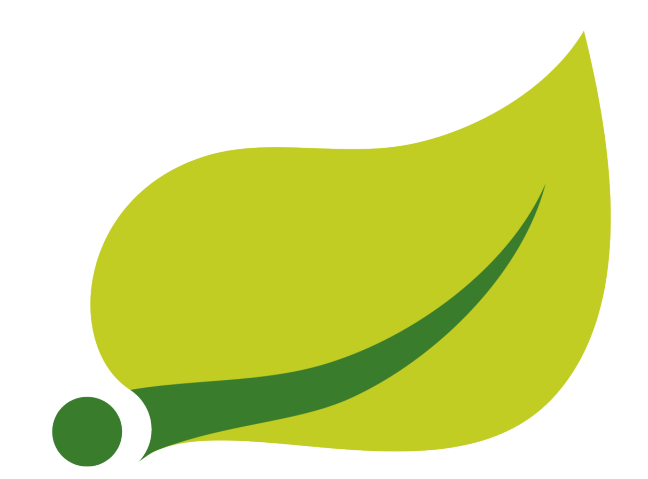

# **Spring XD Guide**

# 1.0.2

Mark Fisher , Mark Pollack , David Turanski , Gunnar Hillert , Eric Bottard , Patrick Peralta, Gary Russell , Ilayaperumal Gopinathan , Jennifer Hickey , Michael Minella , Luke Taylor , Thomas Risberg , Glenn Renfro , Janne Valkealahti , Thomas Darimont , Dave Syer , Jon Brisbin , Andy Clement , Marius Bogoevici

Copyright © 2013-2014

# **Table of Contents**

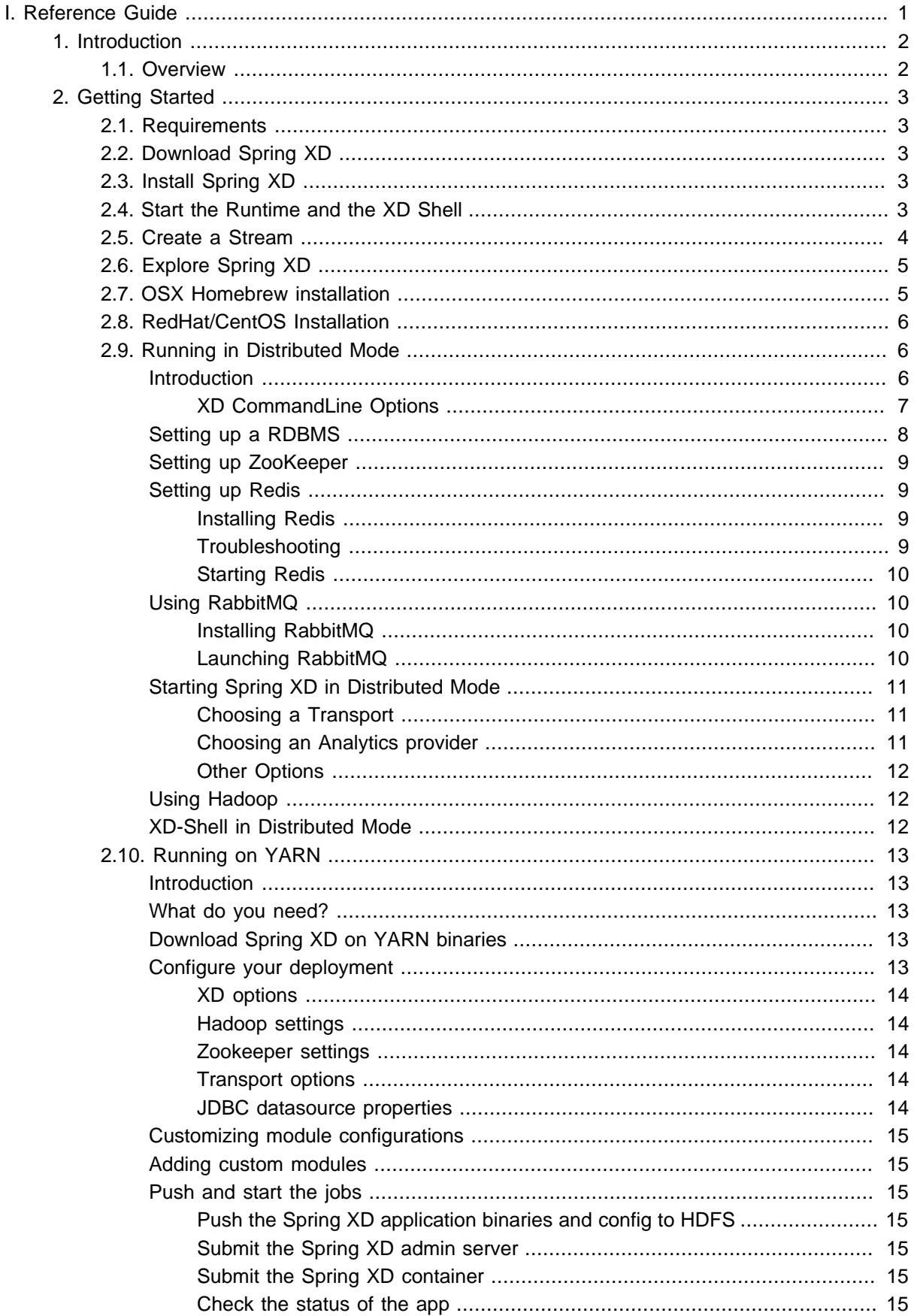

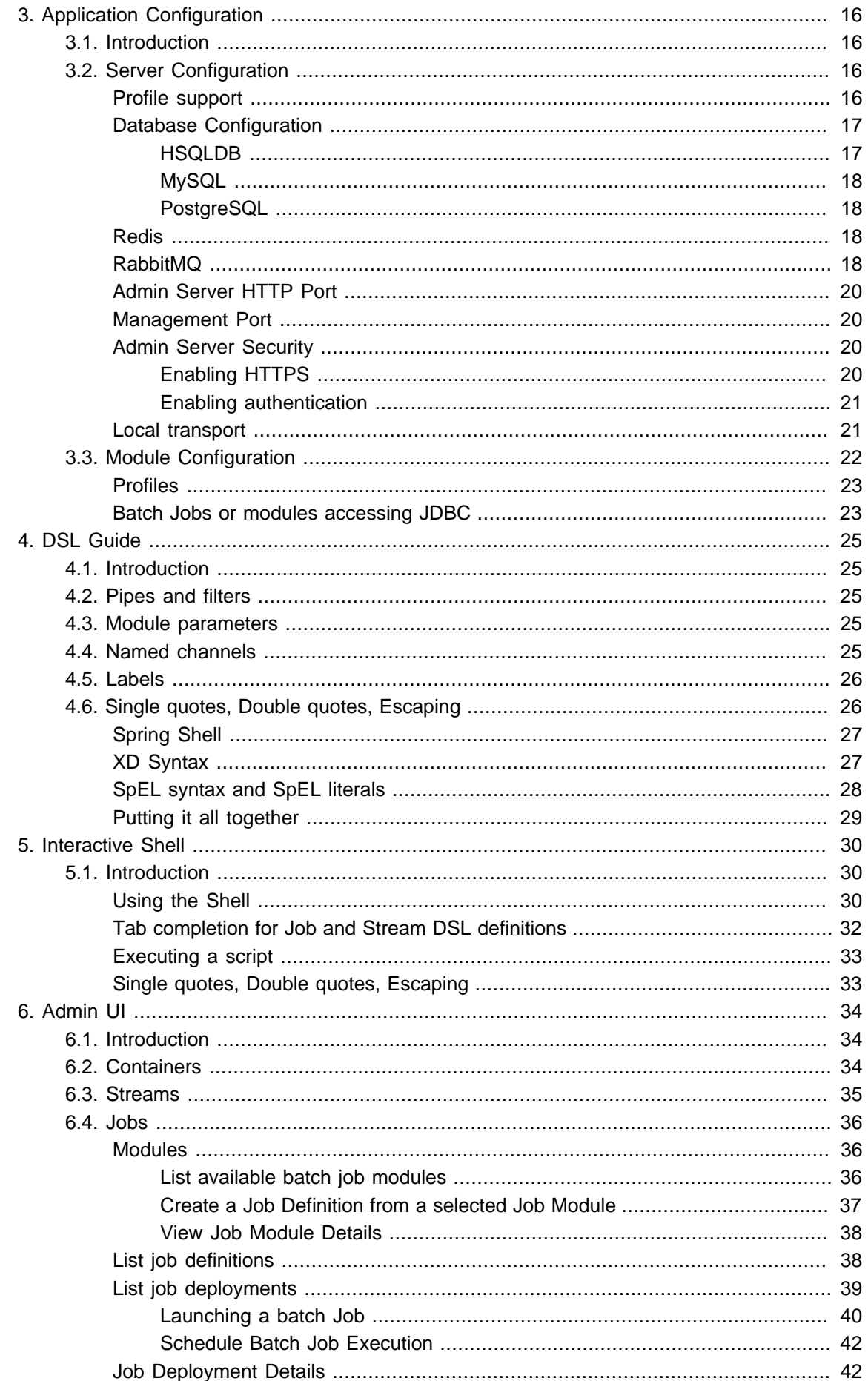

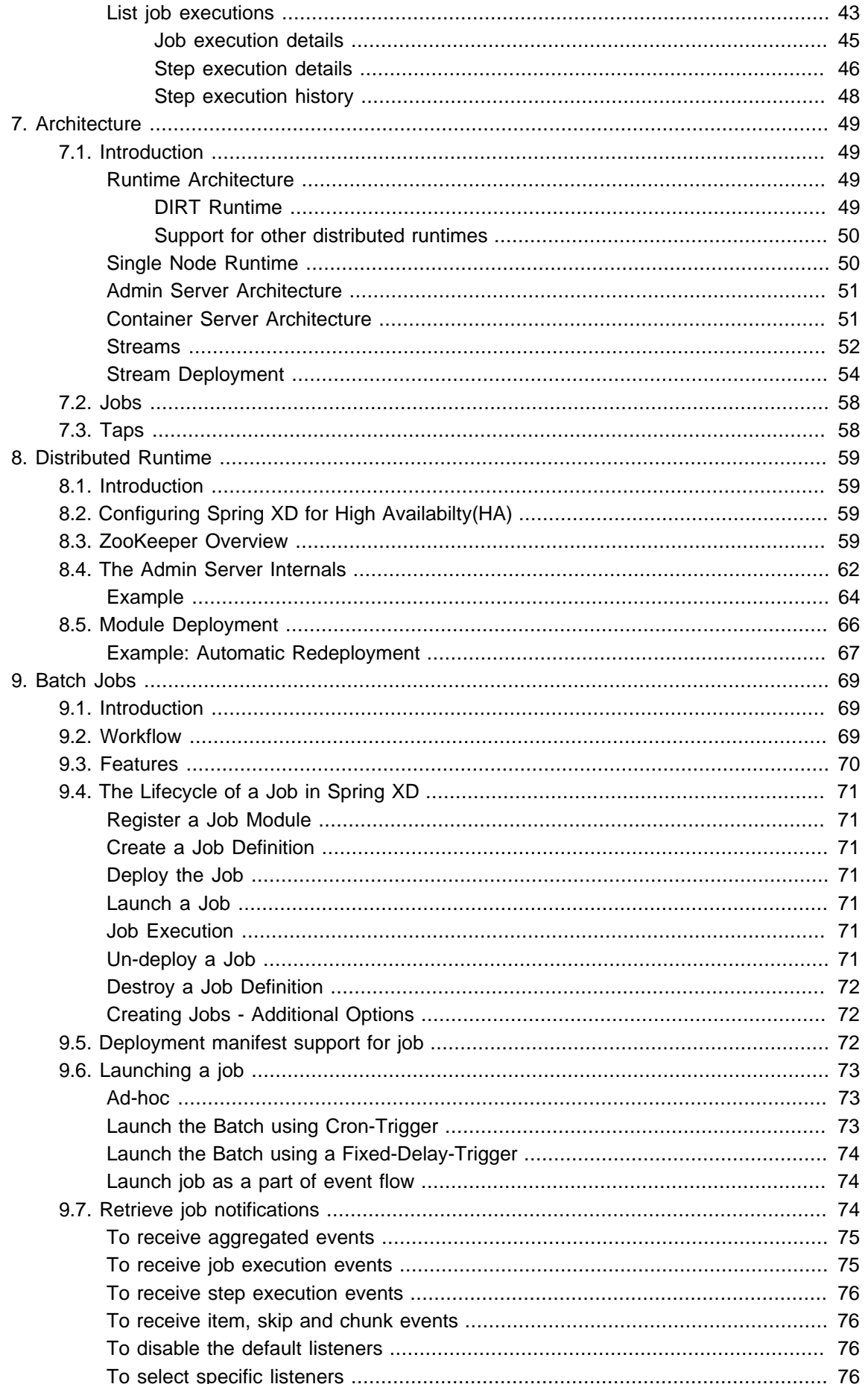

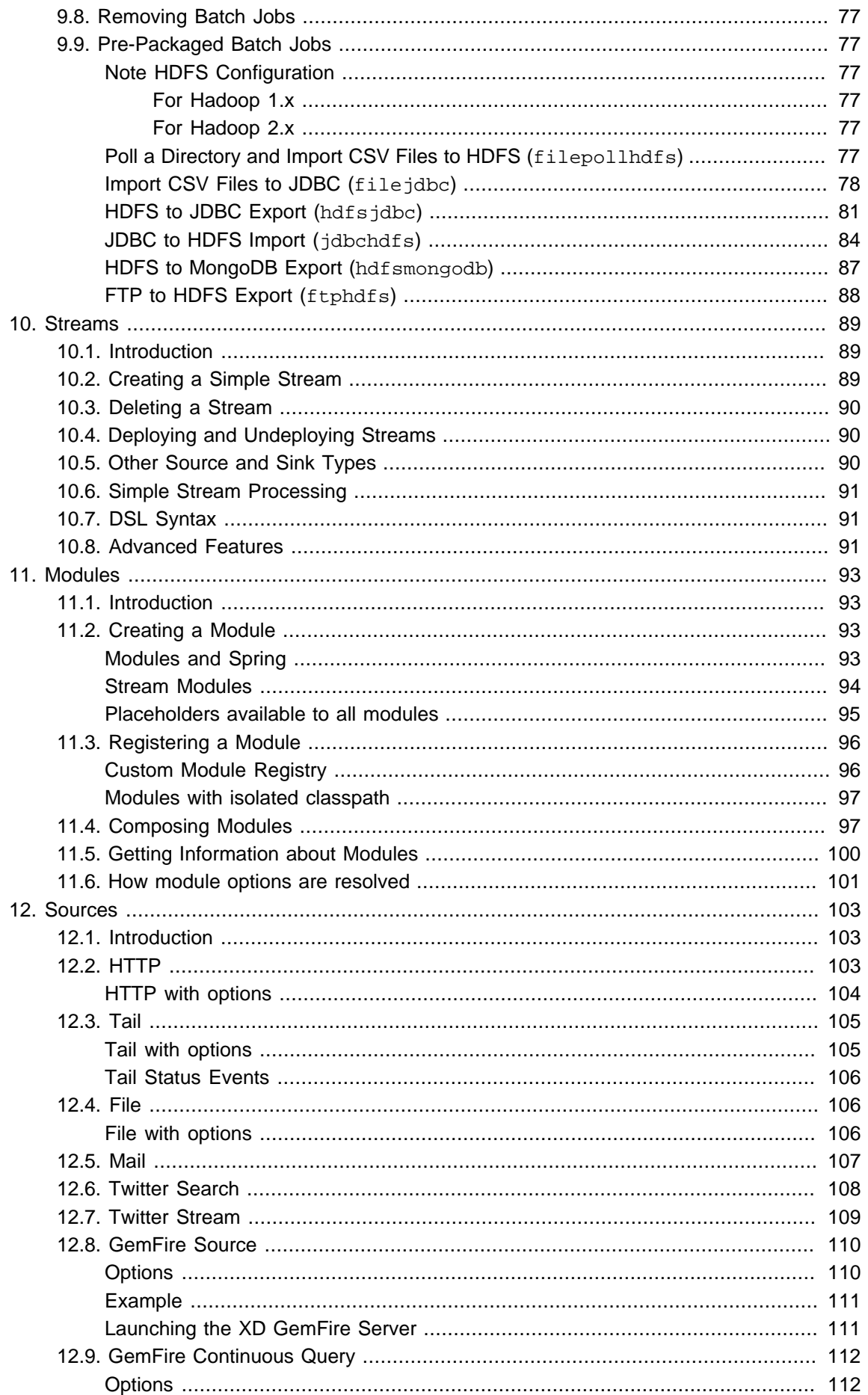

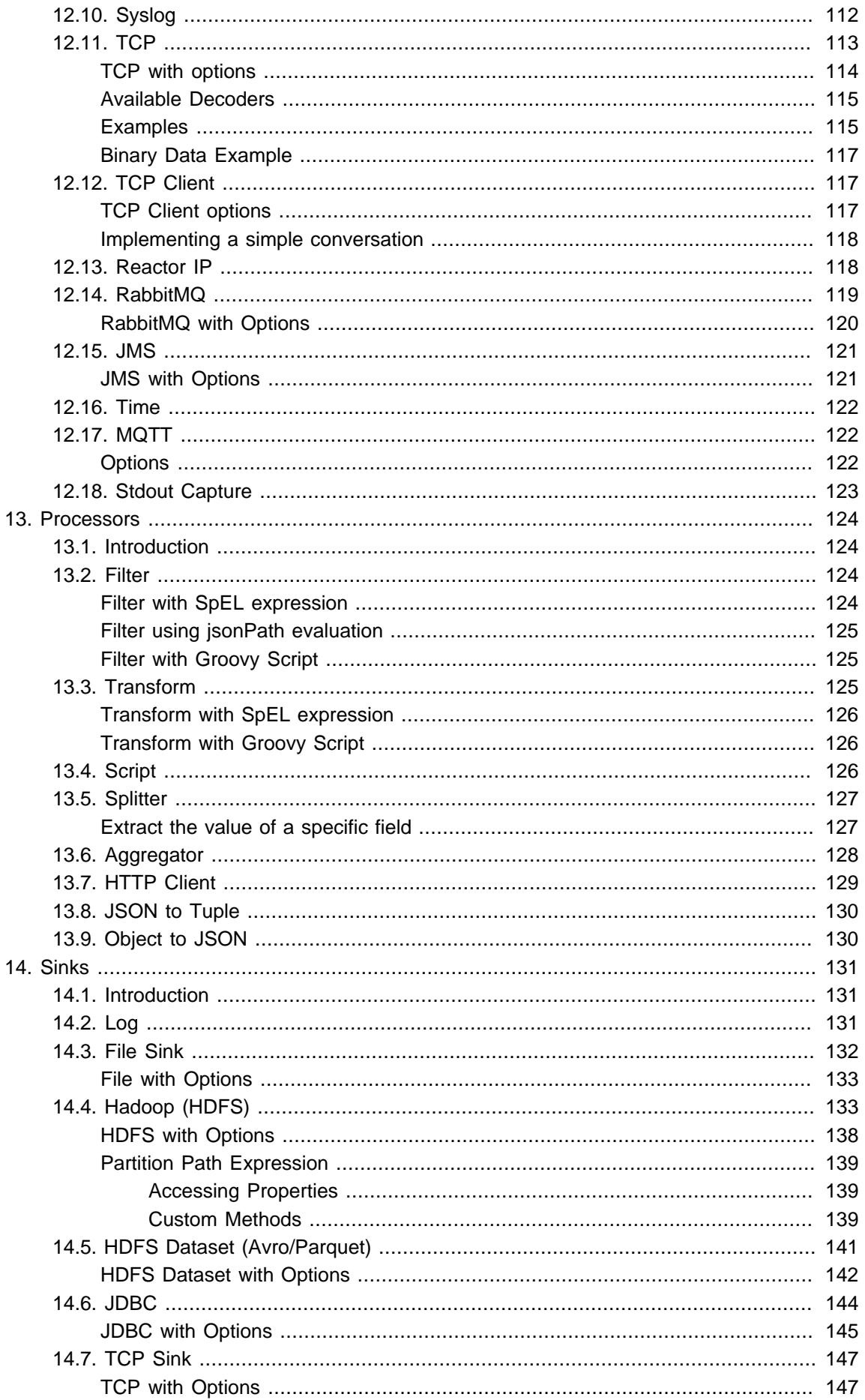

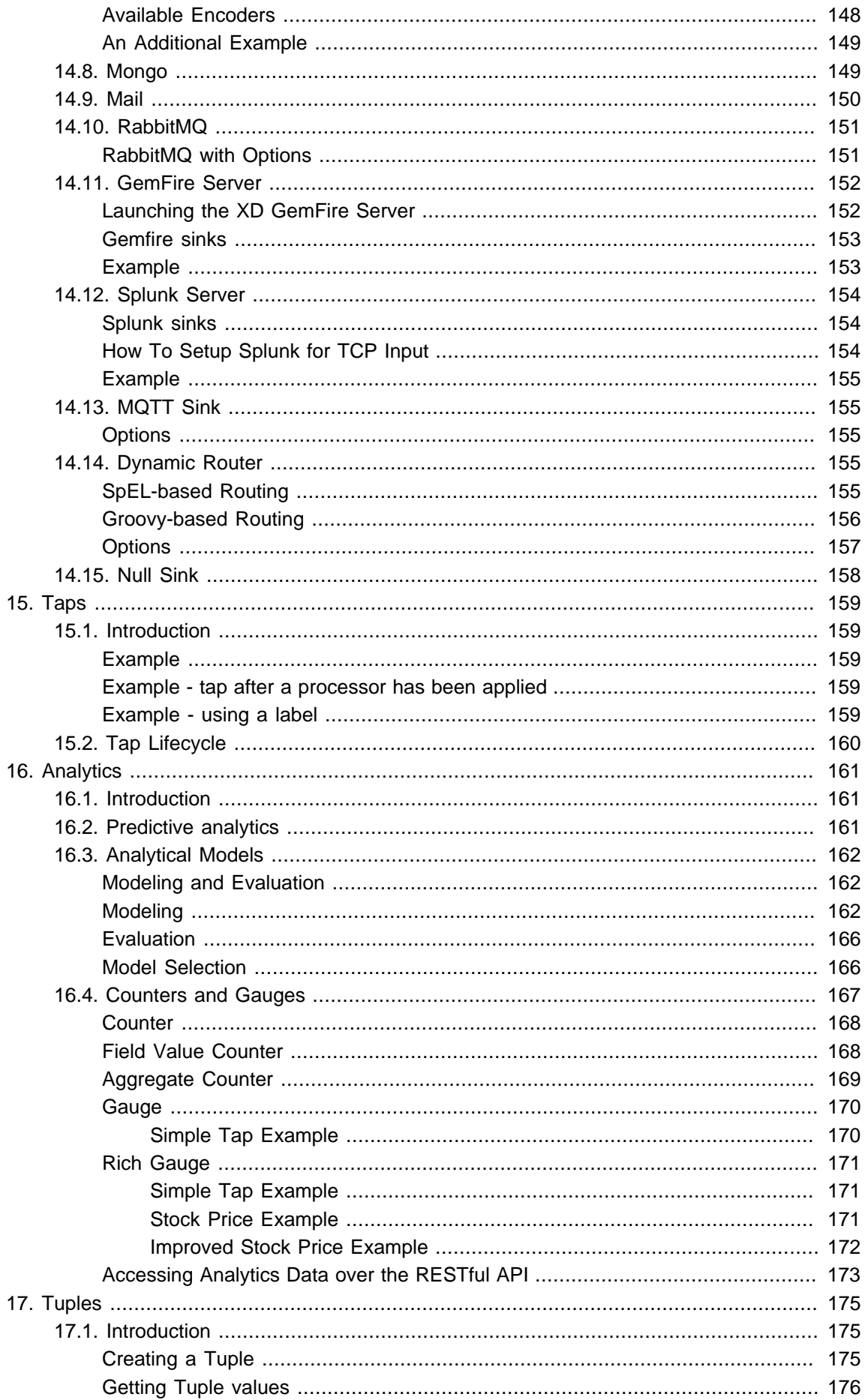

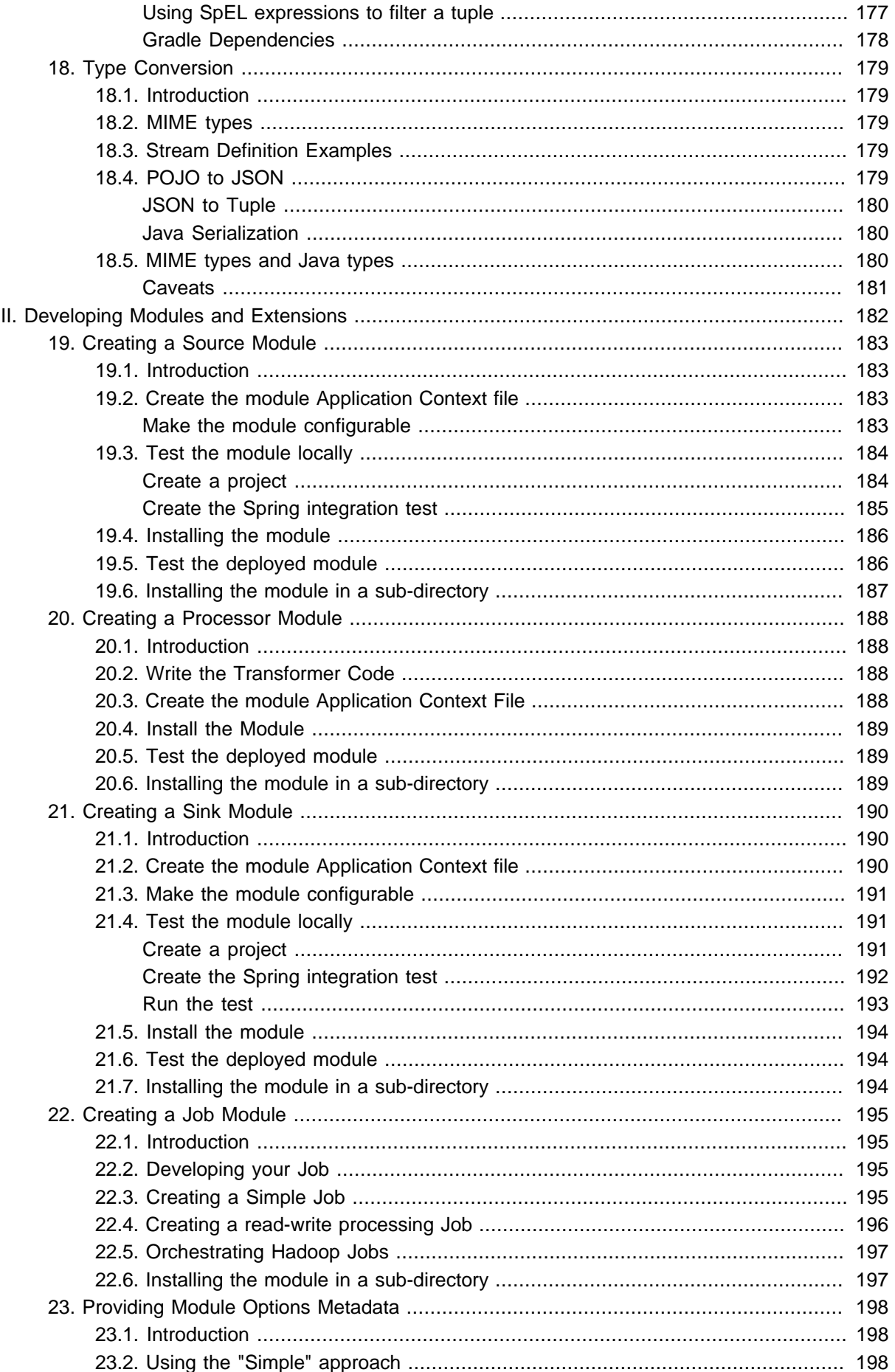

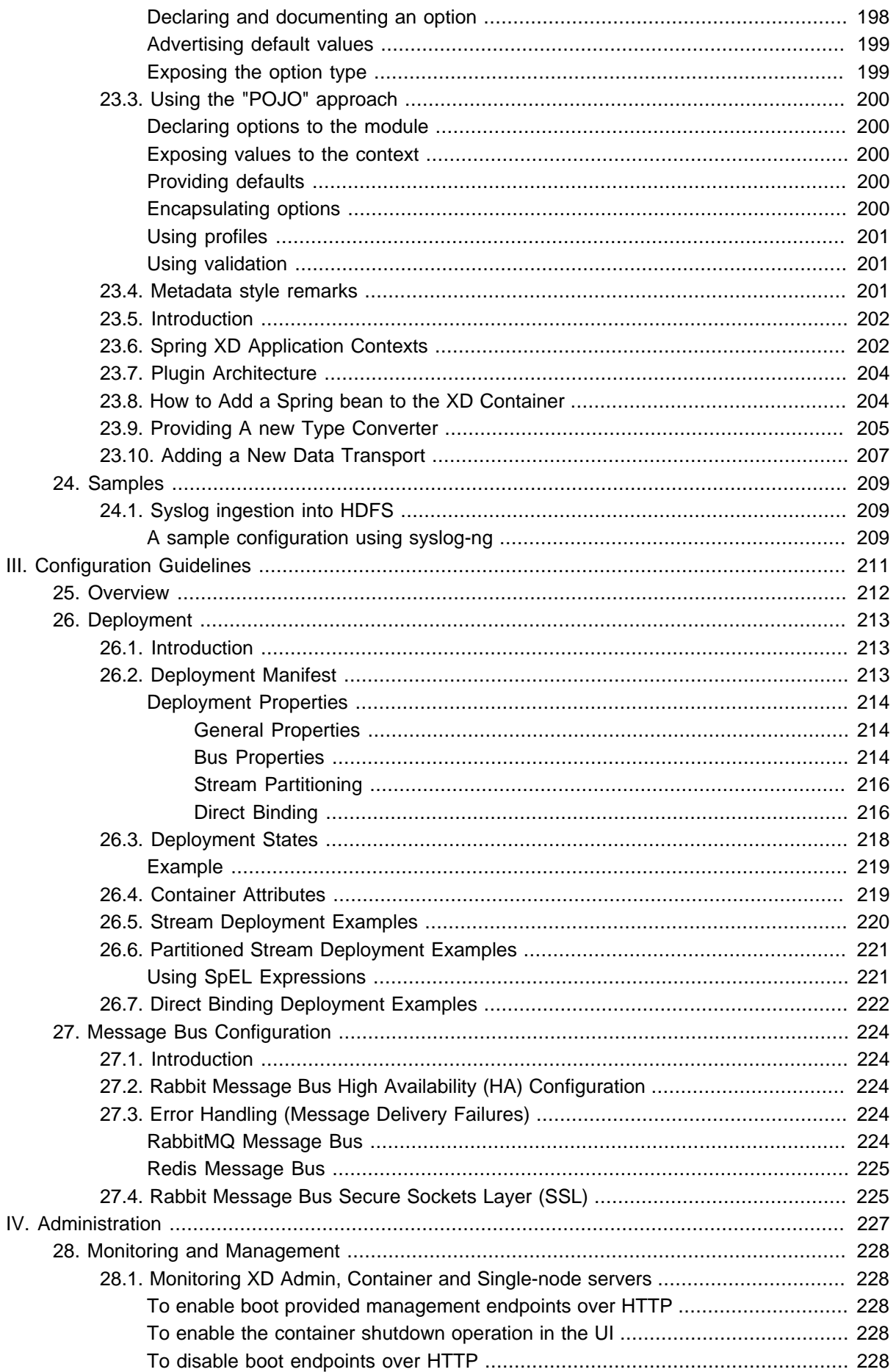

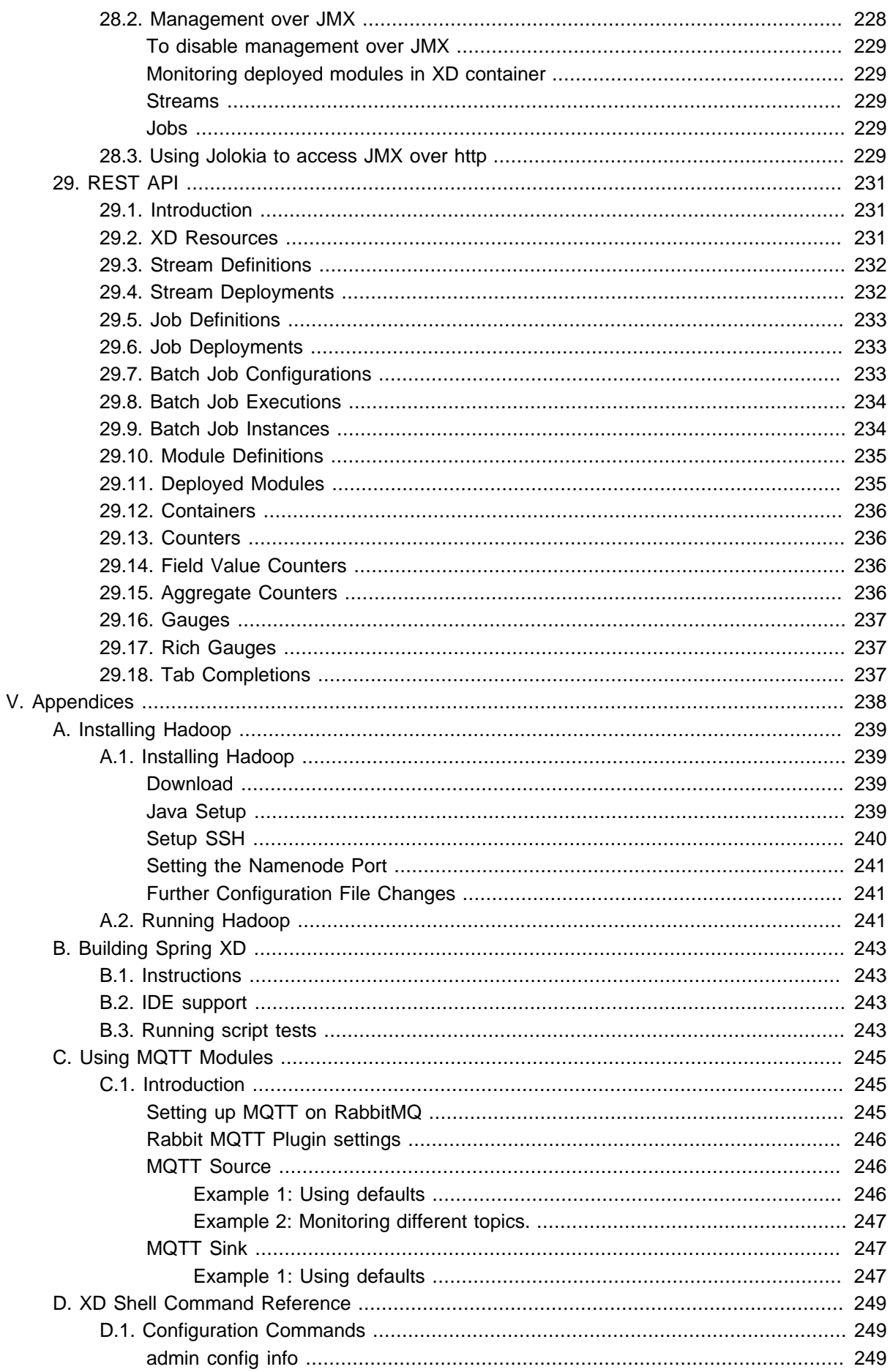

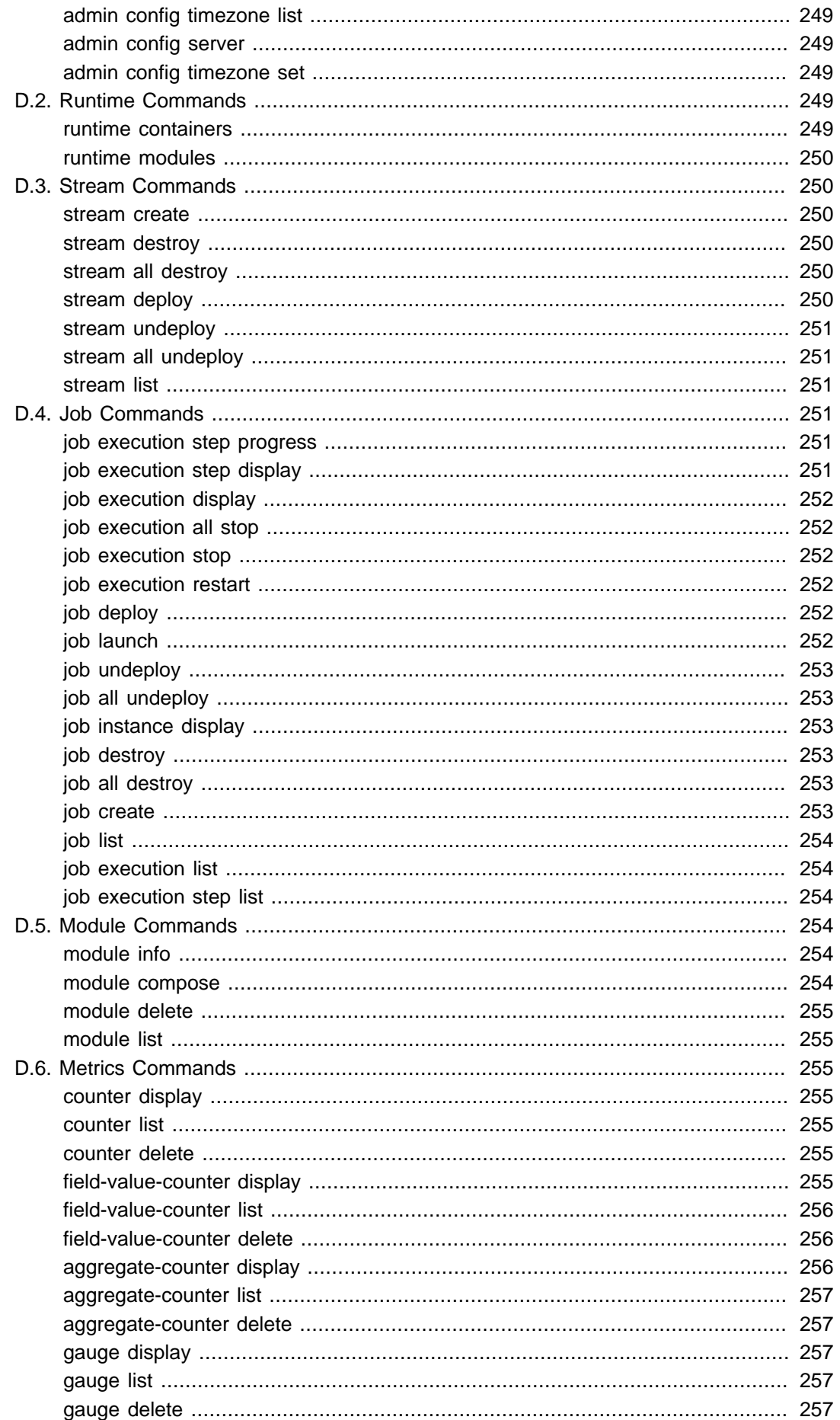

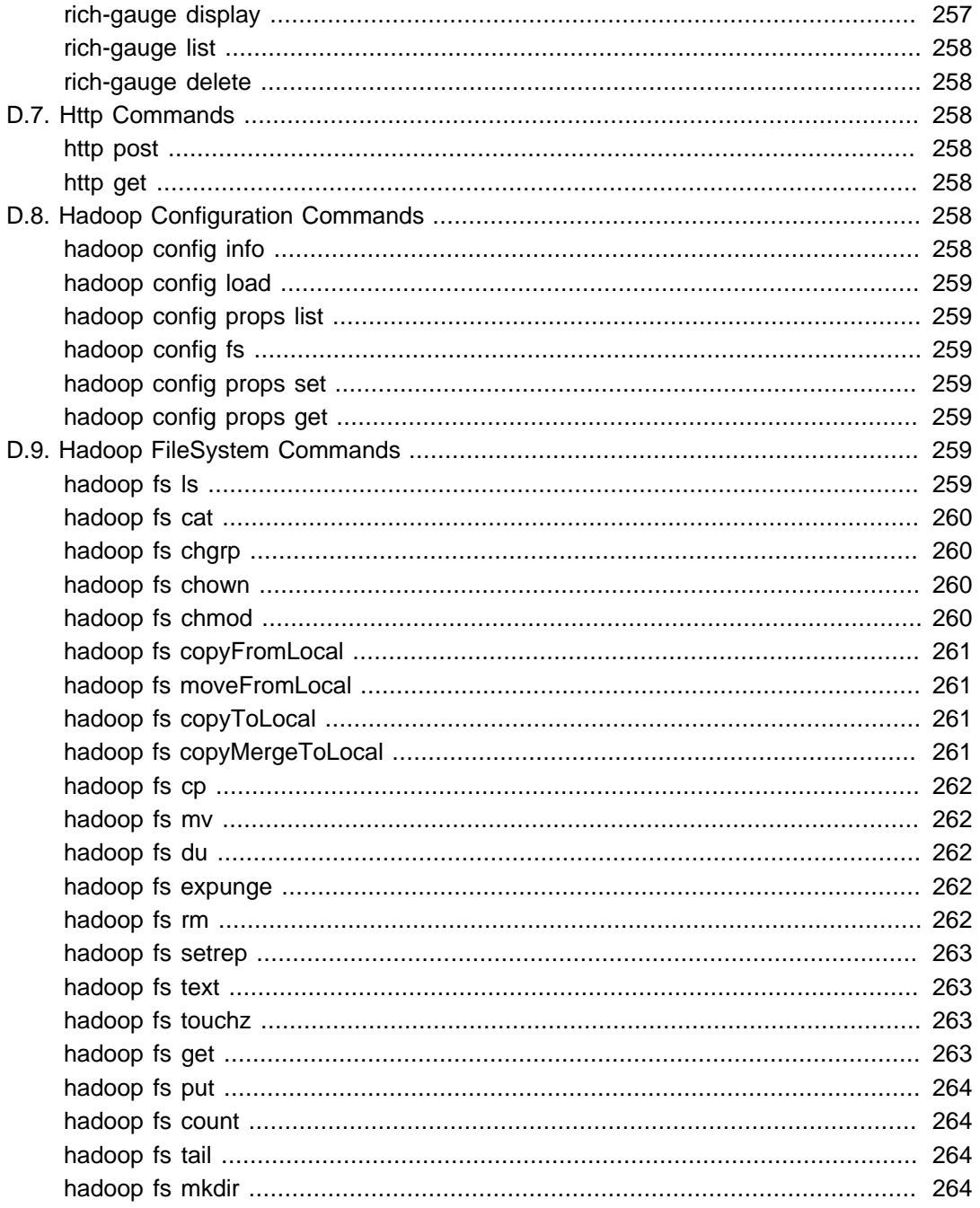

# <span id="page-12-0"></span>**Part I. Reference Guide**

# <span id="page-13-0"></span>**1. Introduction**

# <span id="page-13-1"></span>**1.1 Overview**

Spring XD is a unified, distributed, and extensible service for data ingestion, real time analytics, batch processing, and data export. The Spring XD project is an open source [Apache 2 License](http://www.apache.org/licenses/LICENSE-2.0) licenced project whose goal is to tackle big data complexity. Much of the complexity in building real-world big data applications is related to integrating many disparate systems into one cohesive solution across a range of use-cases. Common use-cases encountered in creating a comprehensive big data solution are

- High throughput distributed data ingestion from a variety of input sources into big data store such as HDFS or Splunk
- Real-time analytics at ingestion time, e.g. gathering metrics and counting values.
- Workflow management via batch jobs. The jobs combine interactions with standard enterprise systems (e.g. RDBMS) as well as Hadoop operations (e.g. MapReduce, HDFS, Pig, Hive or Cascading).
- High throughput data export, e.g. from HDFS to a RDBMS or NoSQL database.

The Spring XD project aims to provide a one stop shop solution for these use-cases.

# <span id="page-14-0"></span>**2. Getting Started**

# <span id="page-14-1"></span>**2.1 Requirements**

To get started, make sure your system has as a minimum **[Java JDK 6](http://www.oracle.com/technetwork/java/javase/downloads/)** or newer installed. **Java JDK 7** is recommended.

# <span id="page-14-2"></span>**2.2 Download Spring XD**

To download the current release, you can download the distribution **[spring-xd-1.0.2.RELEASE-dist.zip](http://repo.spring.io/release/org/springframework/xd/spring-xd/1.0.2.RELEASE/spring-xd-1.0.2.RELEASE-dist.zip)** and [its accompanying documentation](http://repo.spring.io/release/org/springframework/xd/spring-xd/1.0.2.RELEASE/spring-xd-1.0.2.RELEASE-docs.zip).

If you want to try out the latest build of Spring XD 1.0.x, You can download the snapshot distribution from [the spring snapshots repository](http://repo.spring.io/libs-snapshot/org/springframework/xd/spring-xd/1.0.3.BUILD-SNAPSHOT). You can also [build the project from source](#page-254-0) if you wish. The wiki content should also be kept up to date with the current snapshot so if you are reading this on the github website, things may have changed since the last stable release.

Unzip the distribution which will unpack to a single installation directory. All the commands below are executed from this directory, so change into it before proceeding.

```
$ cd spring-xd-1.0 (wiki)
```
# <span id="page-14-3"></span>**2.3 Install Spring XD**

Spring XD can be run in two different modes. There's a single-node runtime option for testing and development, and there's a distributed runtime which supports distribution of processing tasks across multiple nodes. This document will get you up and running quickly with a single-node runtime. See [Running Distributed Mode](#page-17-1) for details on setting up a distributed runtime.

You can also install Spring XD using [homebrew](#page-16-1) on OSX and [yum](#page-17-0) on RedHat/CentOS.

# <span id="page-14-4"></span>**2.4 Start the Runtime and the XD Shell**

The single node option is the easiest to get started with. It runs everything you need in a single process. To start it, you just need to  $cd$  to the  $xd$  directory and run the following command

xd/bin>\$ ./xd-singlenode

In a separate terminal, cd into the shell directory and start the XD shell, which you can use to issue commands.

```
shell/bin>$ ./xd-shell
\frac{1}{2} , and the set of the set of the set of the set of the set of the set of the set of the set of the set of the set of the set of the set of the set of the set of the set of the set of the set of the set of the set
                                   ( – ) \qquad \qquad \qquad \qquad \qquad \qquad \qquad \qquad \qquad \qquad \qquad \qquad \qquad \qquad \qquad \qquad \qquad \qquad \qquad \qquad \qquad \qquad \qquad \qquad \qquad \qquad \qquad \qquad \qquad \qquad \qquad \qquad \qquad \qquad \qquad \qquad \qquad \qquad \qquad \qquad\setminus V /| | |
        `--. \ '_ \| '__| | '_ \ / _` | / ^ \| | | |
         /\__/ / |_) | | | | | | | (_| | / / \ \ |/ /
                       \_/|_| | \_|_| | \_| \__, | \/ \_| \ \ || |eXtreme Data
1.0 (wiki) | Admin Server Target: http://localhost:9393
Welcome to the Spring XD shell. For assistance hit TAB or type "help".
xd:>
```
The shell is a more user-friendly front end to the REST API which Spring XD exposes to clients. The URL of the currently targeted Spring XD server is shown at startup.

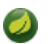

### **Note**

If the server could not be reached, the prompt will read

server-unknown:>

You can then use the admin config server <url> to attempt to reconnect to the admin REST endpoint once you've figured out what went wrong:

admin config server http://localhost:9393

You should now be able to start using Spring XD.

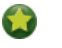

# **Tip**

Spring XD uses ZooKeeper internally which typically runs as an external process. XD singlenode runs with an embedded ZooKeeper server and assigns a random available port. This keeps things very simple. However if you already have a ZooKeeper ensemble set up and want to connect to it, you can edit xd/config/servers.yml:

```
#Zookeeper properties
# client connect string: host1:port1,host2:port2,...,hostN:portN
zk:
  client:
      connect: localhost:2181
```
Also, sometimes it is useful in troubleshooting to connect the ZooKeeper CLI to the embedded server. The assigned server port is listed in the console log, but you can also set the port directly by setting the property zk.embedded.server.port in servers.yml or set JAVA OPTS before starting xd-singlenode.

\$export JAVA\_OPTS=-Dzk.embedded.server.port=<port>

# <span id="page-15-0"></span>**2.5 Create a Stream**

In Spring XD, a basic stream defines the ingestion of event driven data from a source to a sink that passes through any number of processors. You can create a new stream by issuing a stream create command from the XD shell. Stream definitions are built from a simple DSL. For example, execute:

```
xd:> stream create --name ticktock --definition "time | log" --deploy
```
This defines a stream named  $t$  icktock based off the DSL expression  $t$  ime  $\parallel$  log. The DSL uses the "pipe" symbol  $\vert$ , to connect a source to a sink. The stream server finds the  $\tt time$  and  $\tt log$  definitions in the modules directory and uses them to setup the stream. In this simple example, the time source simply sends the current time as a message each second, and the log sink outputs it using the logging framework at the WARN logging level. Since the --deploy flag was provided, this stream will be deployed immediately. In the console where you started the server, you will see log output similar to that listed below

```
13:09:53,812 INFO http-bio-8080-exec-1 module.SimpleModule:109 - started module: Module
 [name=log, type=sink]
13:09:53,813 INFO http-bio-8080-exec-1 module.ModuleDeployer:111 - launched sink module:
 ticktock:log:1
13:09:53,911 INFO http-bio-8080-exec-1 module.SimpleModule:109 - started module: Module
 [name=time, type=source]
13:09:53,912 INFO http-bio-8080-exec-1 module.ModuleDeployer:111 - launched source
 module: ticktock:time:0
13:09:53,945 WARN task-scheduler-1 logger.ticktock:141 - 2013-06-11 13:09:53
13:09:54,948 WARN task-scheduler-1 logger.ticktock:141 - 2013-06-11 13:09:54
13:09:55,949 WARN task-scheduler-2 logger.ticktock:141 - 2013-06-11 13:09:55
```
To stop the stream, and remove the definition completely, you can use the stream destroy command:

xd:>stream destroy --name ticktock

It is also possible to stop and restart the stream instead, using the undeploy and deploy commands. The shell supports command completion so you can hit the tab key to see which commands and options are available.

# <span id="page-16-0"></span>**2.6 Explore Spring XD**

Learn about the modules available in Spring XD in the [Sources,](#page-114-0) [Processors](#page-135-0), and [Sinks](#page-142-0) sections of the documentation.

Don't see what you're looking for? Create a custom module: [source](#page-194-0), [processor](#page-199-0) or [sink](#page-201-0) (and then consider [contributing](https://github.com/SpringSource/spring-xd/wiki/Contribute) it back to Spring XD).

<span id="page-16-1"></span>Want to add some analytics to your stream? Check out the [Taps](#page-170-0) and [Analytics](#page-172-0) sections.

# **2.7 OSX Homebrew installation**

If you are on a Mac and using [homebrew](http://brew.sh/), all you need to do to install Spring XD is:

```
$ brew tap pivotal/tap
$ brew install springxd
```
Homebrew will install springxd to /usr/local/bin. Now you can jump straight into using **Spring XD**:

\$ xd-singlenode

Brew install also allows you to run Spring XD in distributed mode on you OSx. See [Running Distributed](#page-17-1) [Mode](#page-17-1) for details on setting up a distributed runtime.

# <span id="page-17-0"></span>**2.8 RedHat/CentOS Installation**

If you are using RHEL or CentOS you can install Spring XD using our yum repository.

```
wget -q -O - http://packages.gopivotal.com/pub/rpm/rhel5/app-suite/app-suite-installer |
 sh
yum install spring-xd
wget -q -O - http://packages.gopivotal.com/pub/rpm/rhel6/app-suite/app-suite-installer |
 sh
yum install spring-xd
```
This installs Spring XD and init.d services for managing Admin Server and Container runtimes. Before you can run Admin Server and Container you will need to install and start distributed components. See [Running Distributed Mode](#page-17-1) for details on setting up a distributed runtime. After distributed component are configured, Admin Server and Container can be started as follows:

```
service spring-xd-admin start
service spring-xd-container start
```
You can configure arguments to spring-xd-admin and spring-xd-container scripts by setting them in / etc/sysconfig/spring-xd. For example to run spring-xd-container with transport=RabbitMQ update this property in /etc/sysconfig/spring-xd:

TRANSPORT=rabbit

To stop Spring XD

```
service spring-xd-admin stop
service spring-xd-container stop
```
# <span id="page-17-1"></span>**2.9 Running in Distributed Mode**

## <span id="page-17-2"></span>**Introduction**

The Spring XD distributed runtime (DIRT) supports distribution of processing tasks across multiple nodes. See [Getting Started](#page-14-0) for information on running Spring XD as a single node.

The XD distributed runtime architecture consists of the following distributed components:

- Admin Manages Stream and Job deployments and other end user operations and provides REST services to access runtime state, system metrics, and analytics
- Container Hosts deployed Modules (stream processing tasks) and batch jobs
- ZooKeeper Provides all runtime information for the XD cluster. Tracks running containers, in which containers modules and jobs are deployed, stream definitions, deployment manifests, and the like, see [XD Distributed Runtime](XD-Distributed-Runtime) for an overview on how XD uses ZooKeeper.
- Spring Batch Job Repository Database An RDBMS is required for jobs. The XD distribution comes with HSQLDB, but this is not appropriate for a production installation. XD supports any JDBC compliant database.
- A Message Broker Used for data transport. XD data transport is designed to be pluggable. Currently XD supports Rabbit MQ and Redis for messaging during stream and job processing. A production installation must configure one of these transport options. Rabbit MQ is recommended as it is considered the more reliable of the two. In either case, a separate server must be running to provide the messaging middleware.
- [Analytics](#page-172-0) Repository XD currently uses Redis to store the counters and gauges provided Analytics

In addition, XD provides a Command Line Interface (CLI), XD Shell as well as a web application, XD-UI to interact with the XD runtime.

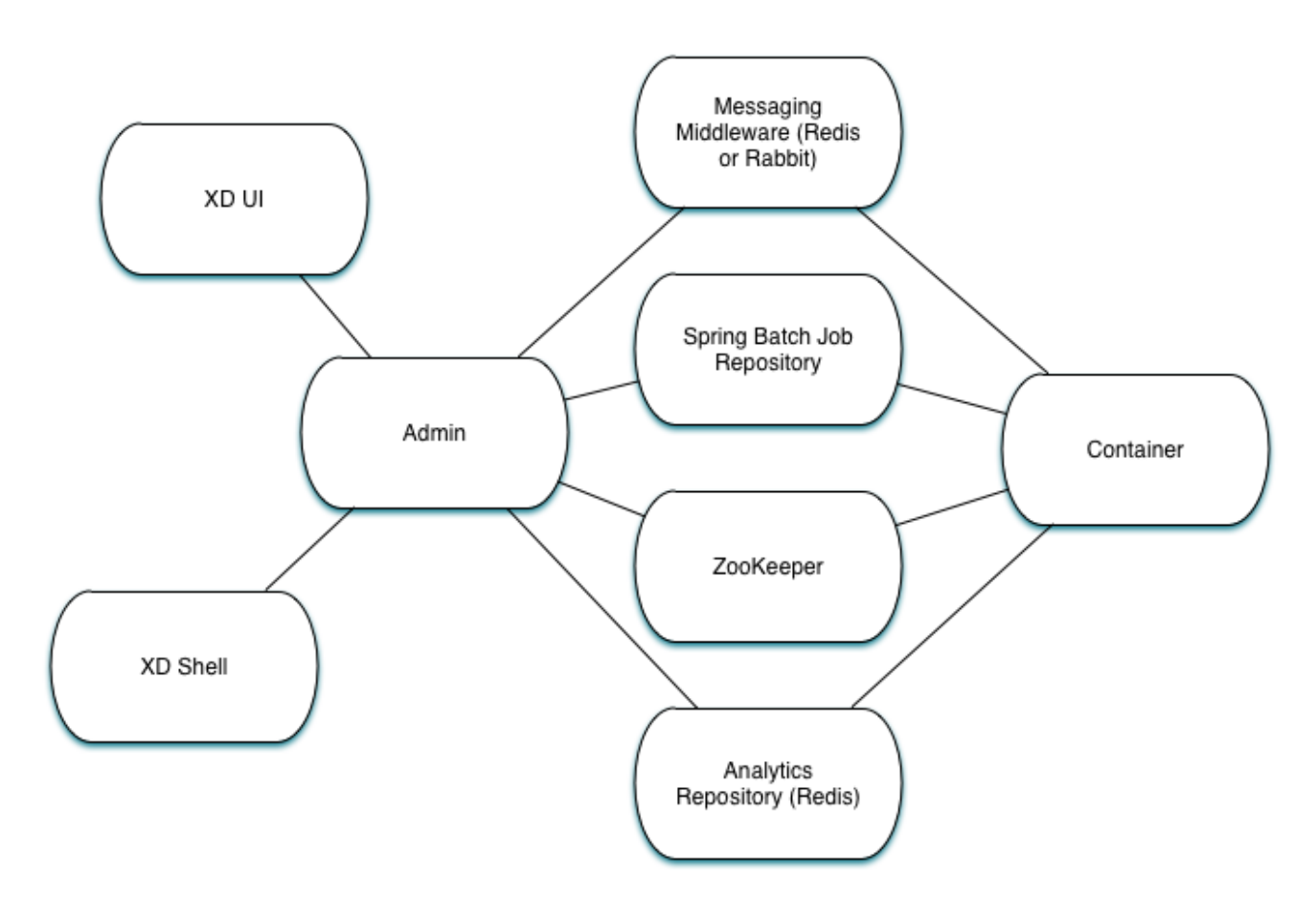

#### Figure 2.1.

#### <span id="page-18-0"></span>**XD CommandLine Options**

The XD distribution provides shell scripts to start its runtime components under the xd directory of the XD installation:

Whether you are running \_xd-admin, xd-container or even xd-singlenode you can always get help by typing the command followed by --help. For example:

```
xd/bin/xd-admin --help
\frac{1}{2} , and the set of the set of the set of the set of the set of the set of the set of the set of the set of the set of the set of the set of the set of the set of the set of the set of the set of the set of the set
       / ___| (-) \ \ / / _ \
   \sum_{i=1}^{n} \frac{1}{n} \frac{1}{n} \frac{1}{n} \frac{1}{n} \frac{1}{n} \frac{1}{n} \frac{1}{n} \frac{1}{n} \frac{1}{n} \frac{1}{n} \frac{1}{n} \frac{1}{n} \frac{1}{n} \frac{1}{n} \frac{1}{n} \frac{1}{n} \frac{1}{n} \frac{1}{n} \frac{1}{n} \frac{1}{n} \frac{1}{n}`--. \ '_ \| '_| | '_ \ / _` | / ^ \| | | |
 /\__/ / |_) | | | | | | | (_| | / / \ \ |/ /
      _/| .__/|_| |_|_| |_|\__, | \/   \/_
    \| \cdot \| \| |_| |___/
1.0 (wiki) eXtreme Data
Started : AdminServerApplication
Documentation: https://github.com/spring-projects/spring-xd/wiki
Usage:
 --analytics [redis] : How to persist analytics such as counters and gauges
--help (-?, -h) : Show this help screen
  --httpPort <httpPort> : Http port for the REST API server
 --mgmtPort <mgmtPort> : The port for the management server
```
#### **xd-admin command line args:**

- **analytics** The data store that will be used to store the analytics data. The default is **redis**
- **help** Displays help for the command args. Help information may be accessed with a -? or -h.
- **httpPort** The http port for the REST API server. Defaults to 9393.
- **mgmtPort** The port for the management server. Defaults to the admin server port.

Also, note that it is recommended to use fixed http port for XDAdmin(s). This makes it easy to know the admin server addresses the REST clients (shell, webUI) can point to. If a random port is chosen (with server.port or \$PORT set to 0), then one needs to go through the log and find which port admin server's tomcat starts at.

#### **xd-container command line args:**

- **analytics** How to persist analytics such as counters and gauges. The default is **redis**
- **groups** The assigned group membership for this container as a comma delimited list
- **hadoopDistro** The Hadoop distribution to be used for HDFS access. HDFS is not available if not set.
- **help** Displays help for the command args. Help information may be accessed with a -? or -h.
- **mgmtPort** The port for the management server. Defaults to the container server port.

### <span id="page-19-0"></span>**Setting up a RDBMS**

The distributed runtime requires an RDBMS. The XD distrubution comes with an HSQLDB in memory database for testing purposes, but an alternate is expected. To start HSQLDB:

```
$ cd hsqldb/bin
$ ./hsqldb-server
```
To configure XD to connect to a different RDBMS, have a look at xd/config/servers.yml in the spring:datasource section for details. Note that spring.batch.initializer.enabled is set to true by default which will initialize the Spring Batch schema if it is not already set up. However, if those tables have already been created, they will be unaffected.

# <span id="page-20-0"></span>**Setting up ZooKeeper**

Currently XD does not ship with ZooKeeper. At the time of this writing, the compliant version is 3.4.6 and you can download it from [here.](http://zookeeper.apache.org/releases.html) Please refer to the [ZooKeeper Getting Started Guide](http://zookeeper.apache.org/doc/trunk/zookeeperStarted.html) for more information. A ZooKeeper ensemble consisting of at least three members is recommended for production installations, but a single server is all that is needed to have XD up and running.

## <span id="page-20-1"></span>**Setting up Redis**

**Redis** is the default transport when running in distributed mode.

#### <span id="page-20-2"></span>**Installing Redis**

If you already have a running instance of **Redis** it can be used for Spring XD. By default Spring XD will try to use a Redis instance running on **localhost** using **port 6379**. You can change that in the servers.yml file residing in the config/ directory.

If you don't have a pre-existing installation of Redis, you can use the Spring XD provided instance (For Linux and Mac) which is included in the .zip download. If you are installing using brew or rpm you should install Redis using those installers or download the source tarball and compile Redis yourself. If you used the .zip download then inside the Spring XD installation directory (spring-xd) do:

```
$ cd redis/bin
$ ./install-redis
```
This will compile the Redis source tar and add the Redis executables under redis/bin:

- redis-check-dump
- redis-sentinel
- redis-benchmark
- redis-cli
- redis-server

You are now ready to start Redis by executing

\$ ./redis-server

# **Tip**

For further information on installing Redis in general, please checkout the [Redis Quick Start](http://redis.io/topics/quickstart) guide. If you are using Mac OS, you can also install Redis via [Homebrew](http://mxcl.github.io/homebrew/)

#### <span id="page-20-3"></span>**Troubleshooting**

#### **Redis on Windows**

Presently, Spring XD does not ship Windows binaries for Redis (See [XD-151](https://jira.springsource.org/browse/XD-151)). However, Microsoft [is](http://blogs.msdn.com/b/interoperability/archive/2013/04/22/redis-on-windows-stable-and-reliable.aspx) [actively working](http://blogs.msdn.com/b/interoperability/archive/2013/04/22/redis-on-windows-stable-and-reliable.aspx) on supporting Redis on Windows. You can download Windows Redis binaries from:

<https://github.com/MSOpenTech/redis/tree/2.6/bin/release>

#### **Redis is not running**

If you try to run Spring XD and Redis is NOT running, you will see the following exception:

```
11:26:37,830 ERROR main launcher.RedisContainerLauncher:85 - Unable to connect to Redis
 on localhost:6379; nested exception is com.lambdaworks.redis.RedisException: Unable to
 connect
Redis does not seem to be running. Did you install and start Redis? Please see the Getting
 Started section of the guide for instructions.
```
#### <span id="page-21-0"></span>**Starting Redis**

\$ redis-server

You should see something like this:

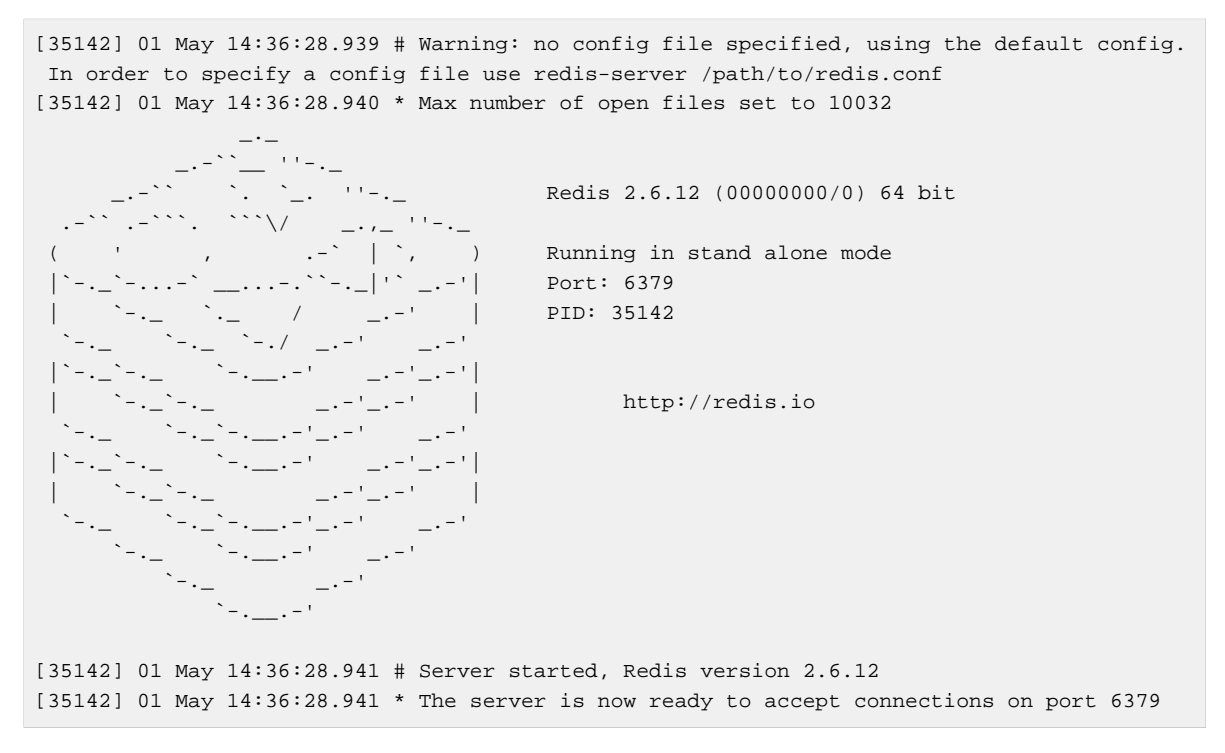

## <span id="page-21-1"></span>**Using RabbitMQ**

#### <span id="page-21-2"></span>**Installing RabbitMQ**

If you already have a running instance of RabbitMQ it can be used for Spring XD. By default Spring XD will try to use a Rabbit instance running on **localhost** using **port 5672**. The default account credentials of **guest/guest** are assumed. You can change that in the servers.yml file residing in the config/ directory.

If you don't have a RabbitMQ installation already, head over to<http://www.rabbitmq.com> and follow the instructions. Packages are provided for Windows, Mac and various flavor of unix/linux.

#### <span id="page-21-3"></span>**Launching RabbitMQ**

Start the **RabbitMQ** broker by running the rabbitmq-server script:

\$ rabbitmq-server

You should see something similar to this:

```
 RabbitMQ 3.3.0. Copyright (C) 2007-2013 GoPivotal, Inc.
 ## ## Licensed under the MPL. See http://www.rabbitmq.com/
 ## ##
 ########## Logs: /usr/local/var/log/rabbitmq/rabbit@localhost.log
 ###### ## /usr/local/var/log/rabbitmq/rabbit@localhost-sasl.log
 ##########
            Starting broker... completed with 10 plugins.
```
### <span id="page-22-0"></span>**Starting Spring XD in Distributed Mode**

Spring XD consists of two servers

- XDAdmin controls deployment of modules into containers
- XDContainer executes modules

You can start the xd-container and xd-admin servers individually as follows:

```
xd/bin>$ ./xd-admin
xd/bin>$ ./xd-container
```
#### <span id="page-22-1"></span>**Choosing a Transport**

Spring XD uses data transport for sending data from the output of one module to the input of the next module. In general, this requires remote transport between container nodes. The Admin server also uses the data bus to launch batch jobs by sending a message to the job's launch channel. Since the same transport must be shared by the Admin and all Containers, the transport configuration is centrally configured in xd/config/servers.yml. The default transport is redis. Open servers.yml with a text editor and you will see the transport configuration near the top. To change the transport, you can uncomment this section and change the transport to rabbit or any other supported transport. Any changes to the transport configuration must be replicated to every XD node in the cluster.

### **Note**

XD singlenode also supports a --transport command line argument, useful for testing streams under alternate transports.

#xd: transport: redis

## **Note**

If you have multiple XD instances running share a single RabbitMQ server for transport, you may encounter issues if each system contains streams of the same name. We recommend using a different RabbitMQ virtual host for each system. Update the spring.rabbitmq.virtual\_host property in \$XD\_HOME/config/servers.yml to point XD at the correct virtual host.

#### <span id="page-22-2"></span>**Choosing an Analytics provider**

By default, the xd-container will store Analytics data in redis. At the time of writing, this is the only supported option (when running in distributed mode). Use the --analytics option to specify another backing store for Analytics data.

```
xd/bin>$ ./xd-container --analytics redis
```
#### <span id="page-23-0"></span>**Other Options**

There are additional configuration options available for these scripts:

To specify the location of the Spring XD install other than the default configured in the script

export XD\_HOME=<Specific XD install directory>

To specify the http port of the XDAdmin server,

xd/bin>\$ ./xd-admin --httpPort <httpPort>

The XDContainer nodes by default start up with server.port 0 (which means they will scan for an available HTTP port). You can disable the HTTP endpoints for the XDContainer by setting server.port=-1. Note that in this case HTTP source support will not work in a PaaS environment because typically it would require XD to bind to a specific port. Both the XDAdmin and XDContainer processes bind to server.port \$PORT (i.e. an environment variable if one is available, as is typical in a PaaS).

## <span id="page-23-1"></span>**Using Hadoop**

Spring XD supports the following Hadoop distributions:

- hadoop22 Apache Hadoop 2.2.0 (default)
- hadoop24 Apache Hadoop 2.4.1
- hadoop25 Apache Hadoop 2.5.1
- phd1 Pivotal HD 1.1
- phd20 Pivotal HD 2.0
- phd21 Pivotal HD 2.1
- cdh5 Cloudera CDH 5.1.3
- hdp21 Hortonworks Data Platform 2.1

To specify the distribution libraries to use for Hadoop client connections, use the option - hadoopDistro for the xd-container and xd-shell commands:

```
xd/bin>$ ./xd-shell --hadoopDistro <distribution>
xd/bin>$ ./xd-admin
xd/bin>$ ./xd-container --hadoopDistro <distribution>
```
Pass in the --help option to see other configuration properties.

# <span id="page-23-2"></span>**XD-Shell in Distributed Mode**

If you wish to use a XD-Shell that is on a different machine than where you deployed your admin server.

1) Open your shell

shell/bin>\$ ./xd-shell

2) From the xd shell use the "admin config server" command i.e.

admin config server <yourhost>:9393

# <span id="page-24-0"></span>**2.10 Running on YARN**

## <span id="page-24-1"></span>**Introduction**

The Spring XD distributed runtime (DIRT) supports distribution of processing tasks across multiple nodes. See [Running Distributed Mode](Running-Distributed-Mode) for information on running Spring XD in distributed mode. One option is to run these nodes on a Hadoop YARN cluster rather than on VMs or physical servers managed by you.

## <span id="page-24-2"></span>**What do you need?**

To begin with, you need to have access to a Hadoop cluster running a version based on Apache Hadoop 2.2.0 or later. This includes [Apache Hadoop 2.2.0](http://www.us.apache.org/dist/hadoop/common/hadoop-2.2.0/), [Pivotal HD 2.0](http://www.gopivotal.com/big-data/pivotal-hd), [Hortonworks HDP 2.1](http://hortonworks.com/hdp/) and [Cloudera](http://www.cloudera.com/content/cloudera/en/products-and-services/cloudera-express.html) [CDH5](http://www.cloudera.com/content/cloudera/en/products-and-services/cloudera-express.html).

You need a supported transport, see [Running Distributed Mode](Running-Distributed-Mode) for installation of Redis or Rabbit MQ. Spring XD on YARN currently uses Redis as the default data transport.

You also need Zookeeper running. If your Hadoop cluster doesn't have Zookeeper installed you need to install and run it specifically for Spring XD. See the [Setting up ZooKeeper](#page-20-0) section of the "Running Distributed Mode" chapter.

<span id="page-24-3"></span>Lastly, you need an RDBMs to support batch jobs and JDBC operations.

## **Download Spring XD on YARN binaries**

In addition to the regular spring-xd-<version>-dist.zip files we also distribute a zip file that includes all you need to deploy on YARN. The name of this zip file is spring-xd-<version> yarn.zip. You can [download zip for the current release](http://repo.spring.io/release/org/springframework/xd/spring-xd/1.0.2.RELEASE/spring-xd-1.0.2.RELEASE-yarn.zip) or [download snapshot build.](http://repo.spring.io/libs-snapshot/org/springframework/xd/spring-xd/1.0.3.BUILD-SNAPSHOT/spring-xd-1.0.3.BUILD-SNAPSHOT-yarn.zip) Unzip the downloaded file and you should see a spring-xd-<version>-yarn directory.

## <span id="page-24-4"></span>**Configure your deployment**

Configuration options are contained in a config/servers.yml file in the Spring XD YARN install directory. You need to configure the hadoop settings, the transport choice plus redis/rabbit settings, the zookeeper settings and the JDBC datasource properties.

Depending on the distribution used you might need to change the siteYarnAppClasspath and siteMapreduceAppClasspath. We have provided basic settings for the supported distros, you just need to uncomment the ones for the distro you use.

These are the settings used for Hadoop 2.2.0:

```
spring:
    yarn:
        siteYarnAppClasspath: "$HADOOP_CONF_DIR,$HADOOP_COMMON_HOME/share/hadoop/common/
*,$HADOOP_COMMON_HOME/share/hadoop/common/lib/*,$HADOOP_HDFS_HOME/share/hadoop/hdfs/
*,$HADOOP_HDFS_HOME/share/hadoop/hdfs/lib/*,$HADOOP_YARN_HOME/share/hadoop/yarn/*,
$HADOOP_YARN_HOME/share/hadoop/yarn/lib/*"
        siteMapreduceAppClasspath: "$HADOOP_MAPRED_HOME/share/hadoop/mapreduce/*,
$HADOOP_MAPRED_HOME/share/hadoop/mapreduce/lib/*"
```
#### <span id="page-25-0"></span>**XD options**

For Spring XD you need to define how many admin servers and containers you need. You also need to define the HDFS location (spring.yarn.applicationDir) where the Spring XD binary and config files will be stored.

```
spring:
    xd:
         adminServers: 1
         containers: 3
     yarn:
         applicationDir: /xd/app/
```
#### <span id="page-25-1"></span>**Hadoop settings**

You need to specify the host where the YARN Resource Manager is running as well as the HDFS URL.

```
# Hadoop properties
spring:
  hadoop:
    fsUri: hdfs://localhost:8020
    resourceManagerHost: localhost
```
#### <span id="page-25-2"></span>**Zookeeper settings**

You should specify the Zookeeper connection settings

```
---
#Zookeeper properties
# client connect string: host1:port1,host2:port2,...,hostN:portN
zk:
  client:
      connect: localhost:2181
```
#### <span id="page-25-3"></span>**Transport options**

You should choose either redis (default) or rabbit as the transport and include the host and port in the properties for the choice you made.

```
# Transport used
transport: redis
---
# Redis properties
spring:
  redis:
   port: 6379
   host: localhost
```
#### <span id="page-25-4"></span>**JDBC datasource properties**

You should specify the JDBC connection properties based on the RDBMs that you use for the batch jobs and JDBC sink

```
---
#Config for use with MySQL - uncomment and edit with relevant values for your environment
spring:
  datasource:
    url: jdbc:mysql://yourDBhost:3306/yourDB
    username: yourUsername
    password: yourPassword
    driverClassName: com.mysql.jdbc.Driver
```
# <span id="page-26-0"></span>**Customizing module configurations**

The configurations for all modules can be customized by modifying the file modules. yml in the config directory and then adding it to the modules-config.zip archive in the same directory.

You can run the following command from the config directory to achieve this:

```
jar -uf modules-config.zip modules.yml
```
### <span id="page-26-1"></span>**Adding custom modules**

There is an empty archive file named custom-modules.zip. You can replace this with your own ZIP archive with the same name and it will be uploaded as part of the deployment to YARN. Place custom module definitions in a modules directory inside this new ZIP archive. Module definitions must follow the Spring XD module semantics.

### <span id="page-26-2"></span>**Push and start the jobs**

Change current directory to be the directory that was unzipped (spring-xd-<version>-yarn).

#### <span id="page-26-3"></span>**Push the Spring XD application binaries and config to HDFS**

Run the command

./bin/xd-yarn push

#### <span id="page-26-4"></span>**Submit the Spring XD admin server**

Run the command

./bin/xd-yarn start admin

#### <span id="page-26-5"></span>**Submit the Spring XD container**

Run the command

./bin/xd-yarn start container

#### <span id="page-26-6"></span>**Check the status of the app**

You can use the regular yarn command to check the status. Simply run:

yarn application -list

You should see two applications running named xd-admin and xd-container.

# <span id="page-27-0"></span>**3. Application Configuration**

# <span id="page-27-1"></span>**3.1 Introduction**

There are two main parts of Spring XD that can be configured, servers and modules.

The servers (xd-singlenode, xd-admin, xd-container) are [Spring Boot](http://projects.spring.io/spring-boot/) applications and are configured as described in the [Spring Boot Reference documentation](http://docs.spring.io/spring-boot/docs/1.1.7.RELEASE/reference/htmlsingle/). In the most simple case this means editing values in the YAML based configuration file servers.yml. The values in this configuration file will overwrite the values in the default [application.yml](https://github.com/spring-projects/spring-xd/blob/master/spring-xd-dirt/src/main/resources/application.yml) file that is embedded in the XD jar.

# $\bullet$

**Note**

The use of YAML is an alternative to using property files. YAML is a superset of JSON, and as such is a very convenient format for specifying hierarchical configuration data.

For modules, each module has its own configuration file located in its own directory, for example source/http/http.properties. Shared configuration values for modules can be placed in a common modules.yml file.

For both server and module configuration, you can have environment specific settings through the use of application profiles and the ability to override values in files by setting OS environment variables.

In this section we will walk though how to configure servers and modules.

# <span id="page-27-2"></span>**3.2 Server Configuration**

The startup scripts for xd-singlenode, xd-admin, and xd-container will by default look for the file \$XD\_HOME\config\servers.yml as a source of externalized configuration information.

The location and name of this resourse can be changed by using the environment variables XD\_CONFIG\_LOCATION and XD\_CONFIG\_NAME. The start up script takes the value of these environment variables to set the Spring Boot properties spring.config.location and spring.config.name. Note, that for XD\_CONFIG\_LOCATION you can reference any [Spring](http://docs.spring.io/spring/docs/4.0.3.RELEASE/spring-framework-reference/htmlsingle/#resources) [Resource](http://docs.spring.io/spring/docs/4.0.3.RELEASE/spring-framework-reference/htmlsingle/#resources) implementation, most commonly denoted using the prefixes classpath:, file: and http:.

It is common to keep your server configuration separate form the installation directory of XD itself. To do this, here is an example environment variable setting

```
export XD_CONFIG_LOCATION=file:/xd/config/
export XD_CONFIG_NAME=region1-servers
```
**Note**: the file path separator ("/") at the end of XD\_CONFIG\_LOCATION is **necessary**.

## <span id="page-27-3"></span>**Profile support**

Profiles provide a way to segregate parts of your application configuration and change their availability and/or values based on the environment. This lets you have different configuration settings for  $qa$  and prod environments and to easily switch between them.

To activate a profile, set the OS environment variable SPRING\_PROFILES\_ACTIVE to a comma delimited list of profile names. The server looks to load profile specific variants of the

servers.yml file based on the naming convention servers-{profile}.yml. For example, if SPRING\_PROFILES\_ACTIVE=prod the following files would be searched for in the following order.

```
1. XD_CONFIG_LOCATION/servers-prod.yml
```

```
2. XD_CONFIG_LOCATION/servers.yml
```
You may also put multiple profile specific configuration in a single servers. yml file by using the key spring.profiles in different sections of the configuration file. See [Multi-profile YAML documents](http://docs.spring.io/spring-boot/docs/1.1.7.RELEASE/reference/htmlsingle/#boot-features-external-config-multi-profile-yaml) for more information.

### <span id="page-28-0"></span>**Database Configuration**

Spring XD saves the state of the batch job workflows in a relational database. When running  $xd$ singlenode a embedded HSQLDB database is run. When running in distributed mode a standalone HSQLDB instance can be used, the startup script hsqldb-server is in is provided the installation directory under the folder hsqldb/bin. It is recommended to use HSQLDB only for development and learning.

When deploying in a production environment, you will need to select another database. Spring XD is actively tested on MySql (Version: 5.1.23) and Postgres (Version 9.2-1002). All batch workflow tables are automatically created, if they do not exist, for HSQLDB, MySQL and Postgres. The JDBC driver jars for the HSQLDB, MySql, and Postgres are already on the XD classpath.

The provided configuration file servers. yml located in \$XD HOME\config has commented out configuration for some commonly used databases. You can use these as a basis to support your database environment. XD also utilizes the Tomcat jdbc connection pool and these settings can be configured in the servers.yml.

### $\bullet$

**Note**

Until full schema support is added for Oracle, Sybase and other database, you will need to put a .jar file in the  $xd/1ib$  directory that contains the equivalent functionality as these  $DDL$  scripts.

#### $\bullet$ **Note**

There was a schema change in version 1.0 RC1. Use or adapt the the [sample migration class](https://gist.github.com/ilayaperumalg/3f379eb7f4527f6f6da4) to update your schema.

#### <span id="page-28-1"></span>**HSQLDB**

When in distributed mode and you want to use HSQLDB, you need to change the value of spring.datasource properties. As an example,

```
hsql:
 server:
   host: localhost
   port: 9102
   dbname: xdjob
spring:
    datasource:
    url: jdbc:hsqldb:hsql://${hsql.server.host:localhost}:${hsql.server.port:9101}/
${hsql.server.dbname:xdjob}
    username: sa
    password:
    driverClassName: org.hsqldb.jdbc.JDBCDriver
```
The properties under hsql.server are substituted in the spring.datasource.url property value. This lets you create short variants of existing Spring Boot properties. Using this style, you can override the value of these configuration variables by setting an OS environment variable, such as xd server host. Alternatively, you can not use any placeholders and set spring.datasource.url directly to known values.

#### <span id="page-29-0"></span>**MySQL**

When in distributed mode and you want to use MySQL, you need to change the value of spring.datasource.\* properties. As an example,

```
spring:
 datasource:
 url: jdbc:mysql://yourDBhost:3306/yourDB
 username: yourUsername
 password: yourPassword
 driverClassName: com.mysql.jdbc.Driver
```
To override these settings set an OS environment variable such as spring\_datasource\_url to the value you require.

#### <span id="page-29-1"></span>**PostgreSQL**

When in distributed mode and you want to use PostgreSQL, you need to change the value of spring.datasource.\* properties. As an example,

```
spring:
  datasource:
    url: jdbc:postgresql://yourDBhost:5432/yourDB
    username: yourUsername
    password: yourPassword
    driverClassName: org.postgresql.Driver
```
To override these settings set an OS environment variable such as spring\_datasource\_url to the value you require.

#### <span id="page-29-2"></span>**Redis**

If you want to use Redis for analytics or data transport you should set the host and port of the Redis server.

```
spring:
   redis:
    port: 6379
    host: localhost
```
To override these settings set an OS environment variable such as spring\_redis\_port to the value you require.

### <span id="page-29-3"></span>**RabbitMQ**

If you want to use RabbitMQ as a data transport use the following configuration setting

```
spring:
  rabbitmq:
   addresses: localhost:5672
   username: guest
   password: guest
   virtual_host: /
    useSSL: false
    sslProperties:
```
To override these settings set an OS environment variable such as spring\_rabbitmq\_host to the value you require.

See [Message Bus](#page-236-1) regarding SSL configuration.

In addition, the following default settings for the rabbit message bus can be modified in servers. yml...

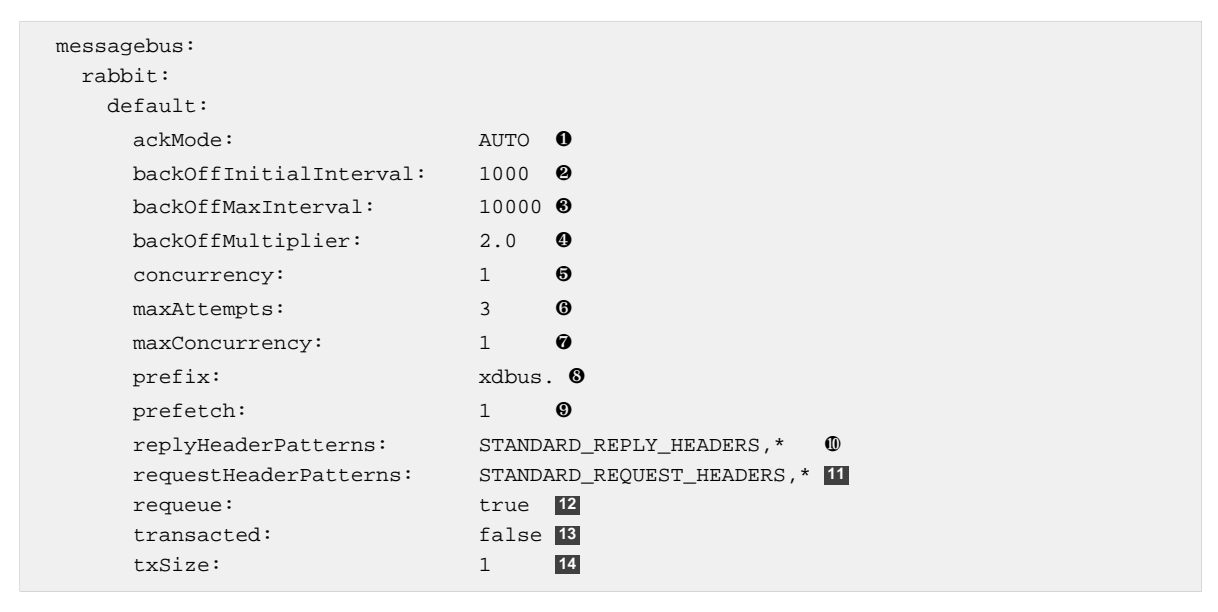

- ❶ AUTO (container acks), NONE (broker acks), MANUAL (consumer acks). Upper case only. Note: MANUAL requires specialized code in the consuming module and is unlikely to be used in an XD application. For more information, see [http://docs.spring.io/spring-integration/reference/html/](http://docs.spring.io/spring-integration/reference/html/amqp.html#amqp-inbound-ack) [amqp.html#amqp-inbound-ack](http://docs.spring.io/spring-integration/reference/html/amqp.html#amqp-inbound-ack)
- ❷ The time in milliseconds before retrying a failed message delivery
- ❸ The maximum time (ms) to wait between retries
- $\odot$  The back off multiplier (previous interval x multiplier = next interval)
- ❺ The minimum number of consumer threads receiving messages for a module
- $\odot$  The maximum number of delivery attempts
- ❼ The maximum number of consumer threads receiving messages for a module
- ❽ A prefix applied to all queues, exchanges so that policies (HA etc) can be applied
- ❾ The number of messages to prefetch for each consumer
- ❿ Determines which request headers will be transported
- **11** Determines which reply headers will be transported
- **12** Whether rejected messages will be requeued by default
- **13** Whether the channel is to be transacted
- **14** The number of messages to process between acks (when ack mode is AUTO).

# <span id="page-31-0"></span>**Admin Server HTTP Port**

The default HTTP port of the  $xd$ -admin server is 9393. To change the value use the following configuration setting

```
server:
   port: 9876
```
# <span id="page-31-1"></span>**Management Port**

The XD servers provide general [health](http://docs.spring.io/spring-boot/docs/1.1.7.RELEASE/reference/htmlsingle/#production-ready-endpoints) and JMX exported [management](http://docs.spring.io/spring-boot/docs/1.1.7.RELEASE/reference/htmlsingle/#production-ready-jolokia) endpoints via Jolokia.

By default the management and health endpoints are available on port 9393. To change the value of the port use the following configuration setting to servers.yml.

management: port: 9876

You can also disable http management endpoints by setting the port value to -1.

By default JMX MBeans are exported. You can disable JMX by setting spring. jmx.enabled=false.

The section on [Monitoring and management over HTTP](http://docs.spring.io/spring-boot/docs/1.1.7.RELEASE/reference/htmlsingle/#production-ready-monitoring) provides details on how to configure these endpoint.

## <span id="page-31-2"></span>**Admin Server Security**

By default, the Spring XD admin server is unsecured and runs on an unencrypted HTTP connection. You can secure your administration REST endpoints, as well as the Admin UI by enabling HTTPS and requiring clients to authenticate.

#### <span id="page-31-3"></span>**Enabling HTTPS**

By default, the administration, management, and health endpoints, as well as the Admin UI use HTTP as a transport. You can switch to HTTPS easily, by adding a certificate to your configuration in servers.yml

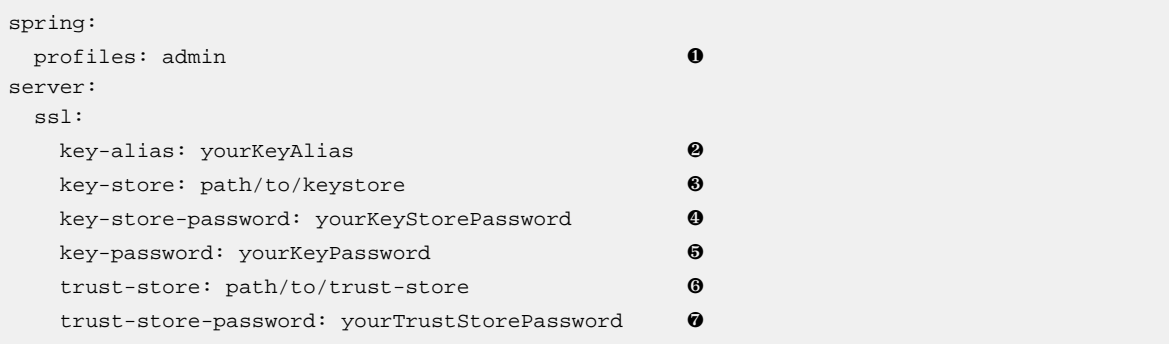

- ❶ The settings are applicable only to the admin server (regardless whether it's started in single-node mode or as a separate instance).
- ❷ The alias (or name) under which the key is stored in the keystore.
- ❸ The path to the keystore file. Classpath resources may also be specified, by using the classpath prefix: classpath:path/to/keystore
- $\odot$  The password of the keystore.
- $\Theta$  The password of the key.
- ❻ The path to the truststore file. Classpath resources may also be specified, by using the classpath prefix: classpath:path/to/trust-store
- $\odot$  The password of the trust store.

#### **Note**  $\bullet$

If HTTPS is enabled, it will completely replace HTTP as the protocol over which the REST endpoints and the Admin UI interact. Plain HTTP requests will fail - therefore, make sure that you configure your Shell accordingly.

#### <span id="page-32-0"></span>**Enabling authentication**

By default, the REST endpoints (administration, management and health), as well as the Admin UI do not require authenticated access. By turning on authentication on the admin server:

- the REST endpoints will require Basic authentication for access;
- the Admin UI will be accessible after signing in through a web form.

You can turn on authentication by adding the following to the configuration in servers.yml:

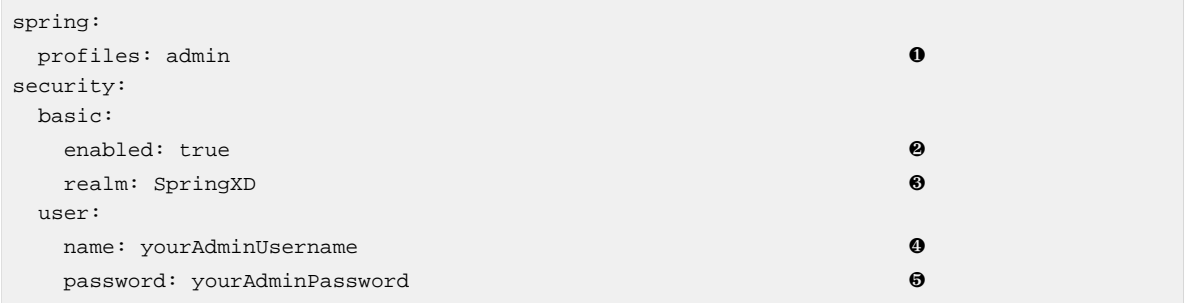

- ❶ The settings are applicable only to the admin server (regardless whether it's started in single-node mode or as a separate instance).
- ❷ Must be set to true for security to be enabled.
- ❸ (Optional) The realm for Basic authentication. Will default to SpringXD if not explicitly set.
- ❹ The username for authentication (must be used by REST clients and in the Admin UI). Will default to user if not explicitly set.
- ❺ The password for authentication (must be used by REST clients and in the Admin UI). If not explicitly set, it will be auto-generated, as described in the **Spring Boot** documentation.

 $\bullet$ **Note**

When authentication is set up, it is strongly recommended to enable HTTPS as well, especially in production environments.

## <span id="page-32-1"></span>**Local transport**

Local transport uses a [QueueChannel](http://docs.spring.io/spring-integration/docs/latest-ga/api/org/springframework/integration/channel/QueueChannel.html) to pass data between modules. There are a few properties you can configure on the QueueChannel

• xd.local.transport.named.queueSize - The capacity of the queue, the default value is Integer.MAX\_VALUE

• xd.local.transport.named.polling - Messages that are buffered in a QueueChannel need to be polled to be consumed. This property controls the fixed rate at which polling occurs. The default value is 1000 ms.

# <span id="page-33-0"></span>**3.3 Module Configuration**

Modules are configured by placing property files in a nested directory structure based on their type and name. The root of the nested directory structure is by default  $XD$   $HOME/confiq/modules$ . This location can be customized by setting the OS environment variable XD\_MODULE\_CONFIG\_LOCATION, similar to how the environment variable XD CONFIG LOCATION is used for configuring the server. If XD\_MODULE\_CONFIG\_LOCATION is set explicitly, then it is **necessary** to add the file path separator ("/") at the end of the path.

# **Note**

If XD\_MODULE\_CONFIG\_LOCATION is set to use explicit location, make sure to copy entire directory structure from the default module config location  $xd/config/modules$  into the new module config location. The XD\_MODULE\_CONFIG\_LOCATION can reference any [Spring](http://docs.spring.io/spring/docs/4.0.3.RELEASE/spring-framework-reference/htmlsingle/#resources) [Resource](http://docs.spring.io/spring/docs/4.0.3.RELEASE/spring-framework-reference/htmlsingle/#resources) implementation, most commonly denoted using the prefixes classpath:, file: and http:.

As an example, if you wanted to configure the twittersearch module, you would create a file

XD\_MODULE\_CONFIG\_LOCATION\source\twittersearch\twittersearch.properties

and the contents of that file would be property names such as consumerKey and consumerSecret.

 $\bullet$ 

### **Note**

You **do not** need to prefix these property names with a source.twittersearch prefix.

You can override the values in the module property file in various ways. The following sources of properties are considered in the following order.

- 1. Properties specified in the stream or job DSL definition
- 2. Java System Properties (e.g. source.http.port=9454)
- 3. OS environment variables. (e.g. source\_http\_port=9454)
- 4. XD\_MODULE\_CONFIG\_LOCATION\<type>\<name>\<name>.properties (including profile variants)
- 5. Default values specified in module metadata (if available).

Values in XD\_MODULE\_CONFIG\_LOCATION\<type>\<name>\<name>.properties can be property placeholder references to keys defined in another resource location. By default the resource is the file XD\_MODULE\_CONFIG\_LOCATION\modules.yml. You can customize the name of the resource by using setting the OS environment variable XD\_MODULE\_CONFIG\_NAME before running a server startup script.

The modules.yml file can be used to specify the values of keys that should be shared across different modules. For example, it is common to use the same twitter developer credentials in both the twittersearch and twitterstream modules. To avoid repeating the same credentials in two property files, you can use the following setup.

modules.yml contains

```
sharedConsumerKey: alsdjfqwopieur
sharedConsumerSecret: pqwieouralsdjkqwpo
sharedAccessToken: llixzchvpiawued
sharedAccessTokenSecret: ewoqirudhdsldke
```
and XD\_MODULE\_CONFIG\_LOCATION\source\twitterstream\twitterstream.properties contains

```
consumerKey=${sharedConsumerKey}
consumerSecret=${sharedConsumerSecret}
accessToken=${sharedAccessToken}
accessTokenSecret=${sharedAccessTokenSecret}
```
and XD\_MODULE\_CONFIG\_LOCATION\source\twittersearch\twittersearch.properties contains

```
consumerKey=${sharedConsumerKey}
consumerSecret=${sharedConsumerSecret}
```
# <span id="page-34-0"></span>**Profiles**

When resolving property file names, the server will look to load profile specific variants based on the naming convention <name>-{profile}.properties. For example, if given the OS environment variable spring profiles active=default, ga the following configuration file names for the twittersearch module would be searched in this order

- 1. XD\_MODULE\_CONFIG\_LOCATION\source\twittersearch\twittersearch.properties
- 2. XD\_MODULE\_CONFIG\_LOCATION\source\twittersearch\twittersearchdefault.properties
- 3. XD\_MODULE\_CONFIG\_LOCATION\source\twittersearch\twittersearchqa.properties

Also, the shared module configuration file is refernced using profile variants, so given the OS environment variable spring profiles active=default, ga the following shared module configuration files would be searched for in this order

1. XD\_MODULE\_CONFIG\_LOCATION\modules.yml

- 2. XD\_MODULE\_CONFIG\_LOCATION\modules-default.yml
- <span id="page-34-1"></span>3. XD\_MODULE\_CONFIG\_LOCATION\modules-qa.yml

### **Batch Jobs or modules accessing JDBC**

Another common case is access to a relational database from a job or the JDBC Sink module.

As an example, to provide the properties for the batch job jdbchdfs the file XD\_MODULE\_CONFIG\_LOCATION\job\jdbchdfs\jdbchdfs.properites should contain

```
driverClass=org.hsqldb.jdbc.JDBCDriver
url=jdbc:hsqldb:mem:xd
username=sa
password=
```
A property file with the same keys, but likely different values would be located in XD\_MODULE\_CONFIG\_LOCATION\sink\jdbc\jdbc.properites.
# **4. DSL Guide**

## **4.1 Introduction**

Spring XD provides a DSL for defining a stream. Over time the DSL is likely to evolve significantly as it gains the ability to define more and more sophisticated streams as well as the steps of a batch job.

# **4.2 Pipes and filters**

A simple linear stream consists of a sequence of modules. Typically an Input Source, (optional) Processing Steps, and an Output Sink. As a simple example consider the collection of data from an HTTP Source writing to a File Sink. Using the DSL the stream description is:

http | file

A stream that involves some processing:

http | filter | transform | file

The modules in a stream definition are connected together using the pipe symbol |.

## **4.3 Module parameters**

Each module may take parameters. The parameters supported by a module are defined by the module implementation. As an example the http source module exposes port setting which allows the data ingestion port to be changed from the default value.

http --port=1337

It is only necessary to quote parameter values if they contain spaces or the | character. Here the transform processor module is being passed a SpEL expression that will be applied to any data it encounters:

transform --expression='new StringBuilder(payload).reverse()'

If the parameter value needs to embed a single quote, use two single quotes:

```
// Query is: Select * from /Customers where name='Smith'
scan --query='Select * from /Customers where name=''Smith'''
```
## **4.4 Named channels**

Instead of a source or sink it is possible to use a named channel. Normally the modules in a stream are connected by anonymous internal channels (represented by the pipes), but by using explicitly named channels it becomes possible to construct more sophisticated flows. In keeping with the unix theme, sourcing/sinking data from/to a particular channel uses the > character. A named channel is specified by using a channel type, followed by a : followed by a name. The channel types available are:

```
queue - this type of channel has point-to-point (p2p) semantics
topic - this type of channel has pub/sub semantics
```
Here is an example that shows how you can use a named channel to share a data pipeline driven by different input sources.

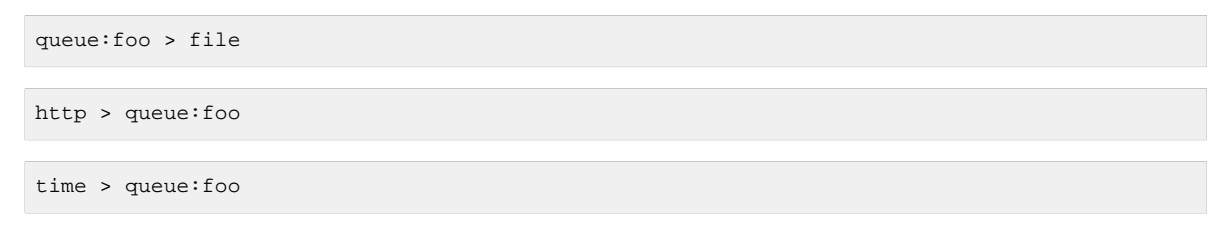

Now if you post data to the http source, you will see that data intermingled with the time value in the file.

The opposite case, the fanout of a message to multiple streams, is planned for a future release. However, [taps](#page-170-0) are a specialization of named channels that do allow publishing data to multiple sinks. For example:

```
tap:stream:mystream > file
tap:stream:mystream > log
```
Once data is received on mystream, it will be written to both file and log.

Support for routing messages to different streams based on message content is also planned for a future release.

# **4.5 Labels**

Labels provide a means to alias or group modules. Labels are simply a name followed by a : When used as an alias a label can provide a more descriptive name for a particular configuration of a module and possibly something easier to refer to in other streams.

```
mystream = http | obfuscator: transform --expression=payload.replaceAll('password','*') |
 file
```
Labels are especially useful for disambiguating when multiple modules of the same name are used:

```
mystream = http | uppercaser: transform --expression=payload.toUpperCase() | exclaimer:
 transform --expression=payload+'!' | file
```
Refer to [this section](#page-170-1) of the Taps chapter to see how labels facilitate the creation of taps in these cases where a stream contains ambiguous modules.

# <span id="page-37-0"></span>**4.6 Single quotes, Double quotes, Escaping**

Spring XD is a complex runtime that involves a lot of systems when you look at the complete picture. There is a **Spring Shell based client** that talks to the admin that is responsible for **parsing**. In turn, modules may themselves rely on embedded languages (like the **Spring Expression Language**) to accomplish their behavior.

Those three components (shell, XD parser and SpEL) have rules about how they handle quotes and how syntax escaping works, and when stacked with each other, confusion may arise. This section explains the rules that apply and provides examples to the most common situations.

#### $\bullet$ **It's not always that complicated**

This section focuses on the most complicated cases, when all 3 layers are involved. Of course, if you don't use the XD shell (for example if you're using the REST API directly) or if module option values are not SpEL expressions, then escaping rules can be much simpler

### **Spring Shell**

Arguably, the most complex component when it comes to quotes is the shell. The rules can be laid out quite simply, though:

- $\bullet$  a shell command is made of keys  $(-f \circ \circ)$  and corresponding values. There is a special, key-less mapping though, see below
- a value can not normally contain spaces, as space is the default delimiter for commands
- spaces can be added though, by surrounding the value with quotes (either single [1] or double [1] quotes)
- if surrounded with quotes, a value can embed a literal quote of the same kind by prefixing it with a backslash (\)
- Other escapes are available, such as  $\setminus t$ ,  $\setminus n$ ,  $\setminus r$ ,  $\setminus f$  and unicode escapes of the form  $\setminus$ uxxxx
- Lastly, the key-less mapping is handled in a special way in the sense that if does not need quoting to contain spaces

For example, the XD shell supports the ! command to execute native shell commands. The ! accepts a single, key-less argument. This is why the following works:

xd:>! rm foo

The argument here is the whole  $rm_{\text{rm}}$  foo string, which is passed as is to the underlying shell.

As another example, the following commands are strictly equivalent, and the argument value is foo (without the quotes):

```
xd:>stream destroy foo
xd:>stream destroy --name foo
xd:>stream destroy "foo"
xd:>stream destroy --name "foo"
```
### **XD Syntax**

At the XD parser level (that is, inside the body of a stream or job definition) the rules are the following:

- option values are normally parsed until the first space character
- they can be made of literal strings though, surrounded by single or double quotes
- To embed such a quote, use two consecutive quotes of the desired kind

As such, the values of the --expression option to the filter module are semantically equivalent in the following examples:

```
filter --expression=payload>5
filter --expression="payload>5"
filter --expression='payload>5'
filter --expression='payload > 5'
```
Arguably, the last one is more readable. It is made possible thanks to the surrounding quotes. The actual expression is payload > 5 (without quotes).

Now, let's imagine we want to test against string messages. If we'd like to compare the payload to the SpEL literal string, "foo", this is how we could do:

```
filter --expression=payload=='foo' 0
filter --expression='payload == ''foo''' ❷
filter --expression='payload == "foo"' ❸
```
- ❶ This works because there are no spaces. Not very legible though
- ❷ This uses single quotes to protect the whole argument, hence actual single quotes need to be doubled
- ❸ But SpEL recognizes String literals with either single or double quotes, so this last method is arguably the best

Please note that the examples above are to be considered outside of the Spring XD shell. When entered inside the shell, chances are that the whole stream definition will itself be inside double quotes, which would need escaping. The whole example then becomes:

```
xd:>stream create foo --definition "http | filter --expression=payload='foo' | log"
xd:>stream create foo --definition "htpp | filter --expression='payload == ''foo''' | log"
xd:>stream create foo --definition "http | filter --expression='payload == \"foo\"' | log"
```
#### **SpEL syntax and SpEL literals**

The last piece of the puzzle is about SpEL expressions. Many modules accept options that are to be interpreted as SpEL expressions, and as seen above, String literals are handled in a special way there too. Basically,

- literals can be enclosed in either single or double quotes
- quotes need to be doubled to embed a literal quote. Single quotes inside double quotes need no special treatment, and vice versa

As a last example, assume you want to use the [transform](#page-136-0) module. That module accepts an expression option which is a SpEL expression. It is to be evaluated against the incoming message, with a default of payload (which forwards the message payload untouched).

It is important to understand that the following are equivalent:

```
transform --expression=payload
transform --expression='payload'
```
but very different from the following:

```
transform --expression="'payload'"
transform --expression='''payload'''
```
and other variations.

The first series will simply evaluate to the message payload, while the latter examples will evaluate to the actual literal string payload (again, without quotes).

### **Putting it all together**

As a last, complete example, let's review how one could force the transformation of all messages to the string literal hello world, by creating a stream in the context of the XD shell:

stream create foo --definition "http | transform --expression='''hello world''' | log" 0 stream create foo --definition "http | transform --expression='\"hello world\"' | log" ❷ stream create foo --definition "http | transform --expression=\"'hello world'\" | log"  $\Theta$ 

- ❶ This uses single quotes around the string (at the XD parser level), but they need to be doubled because we're inside a string literal (very first single quote after the equals sign)
- **❷** use single and double quotes respectively to encompass the whole string at the XD parser level. Hence, the other kind of quote can be used inside the string. The whole thing is inside the  $-$ definition argument to the shell though, which uses double quotes. So double quotes are escaped (at the shell level)

# **5. Interactive Shell**

# **5.1 Introduction**

Spring XD includes an interactive shell that you can use create, deploy, destroy and query streams and jobs. There are also commands to help with common tasks such as interacting with HDFS, the UNIX shell, and sending HTTP requests. In this section we will introduce the main commands and features of the shell.

## **Using the Shell**

When you start the shell you can type help to show all the commands that are available. Note, that since the XD shell is based on [Spring Shell](https://github.com/spring-projects/spring-shell) you can contribute you own commands into the shell. The general groups of commands are related to the management of

- Modules
- Streams
- Jobs
- Analytics (Counters, Aggregate Counters, Gauges, etc.)
- HDFS

For example to see what modules are available issue the command

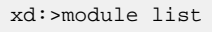

# **Tip**

The list of all Spring XD specific commands can be found in the **[Shell Reference](#page-260-0)** 

The shell also provides extensive command completion capabilities. For example, if you type mod and hit TAB, you will be presented with all the matching commands.

```
xd:>module
module compose module delete module display module info
module list
```
#### **Note**

Tab completion works for module options as well as for the DSL used within the --definition option for stream and module commands.

The command module list shows all the modules available

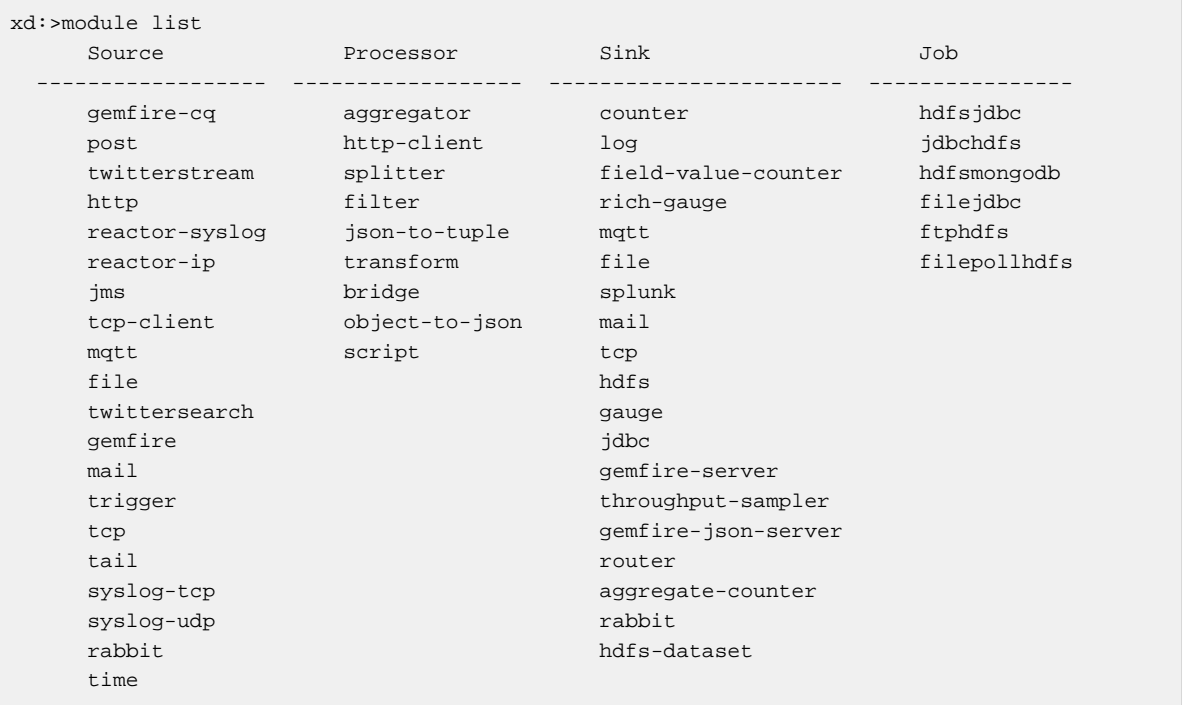

Suppose we want to create a stream that uses the http source and file sink. How do we know what options are available to use? There are two ways to find out. The first is to use the command module info. Pressing TAB after typiing moudle info will complete the command with the --name option and then present all the modules prefixed by their type.

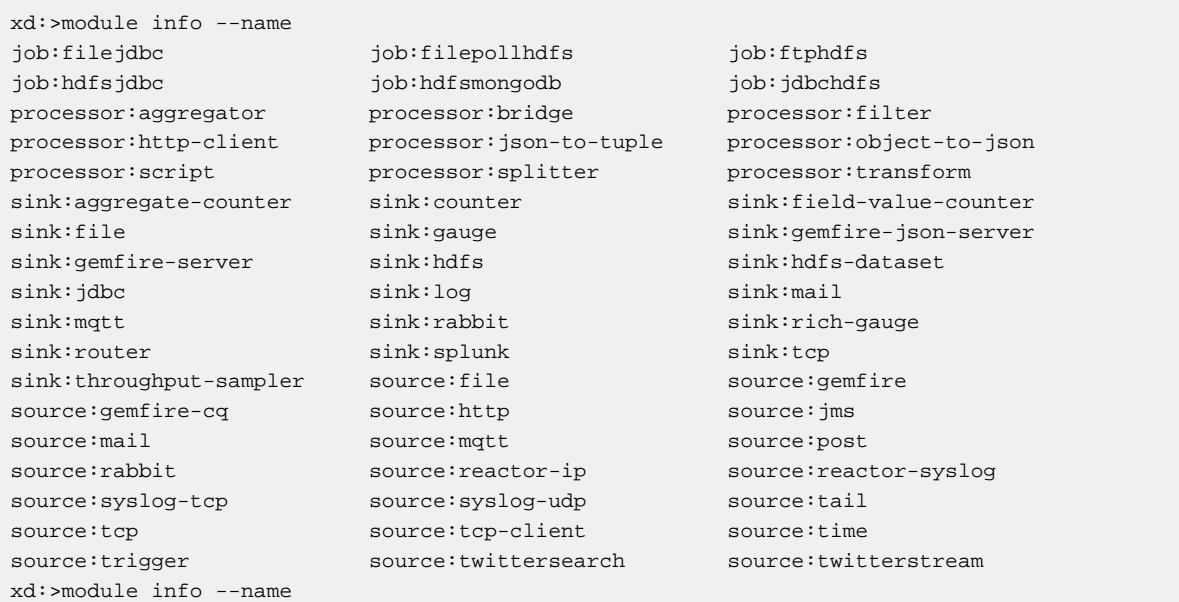

The module info command for the http source shows the option names, a brief description, and default values.

```
xd:>module info --name source:http
Information about source module 'http':
 Option Name Description Default Type
  ----------- ------------------------------------------------ ------- --------
 port the port to listen to 9000 int
  outputType how this module should emit messages it produces <none> MimeType
```
For the file sink the options are

```
xd:>module info --name sink:file
Information about sink module 'file':
  Option Name Description Default 
          Type
   ----------- ----------------------------------------------------------------- 
  ----------------- --------
  binary if false, will append a newline character at the end of each line false 
          boolean
 charset the charset to use when writing a String payload UTF-8
          String
 dir the directory in which files will be created /tmp/xd/output/ String
 mode what to do if the file already exists APPEND
         Mode
  name filename pattern to use 
 ${xd.stream.name} String
 suffix filename extension to use extension to the set of the state of the state of the state of the state of the state of the state of the state of the state of the state of the state of the state of the state of the state
          String
 inputType how this module should interpret messages it consumes <none>
          MimeType
```
Note that the default value \${xd.stream.name} will be resolved to the name of the stream that contains the module.

#### **Tab completion for Job and Stream DSL definitions**

When creating a stream defintion tab completion after --definition will enable you to see all the options that are available for a given module as well as a list of candidate modules for the subsequent module in the stream. For example, hitting TAB after http as shown below

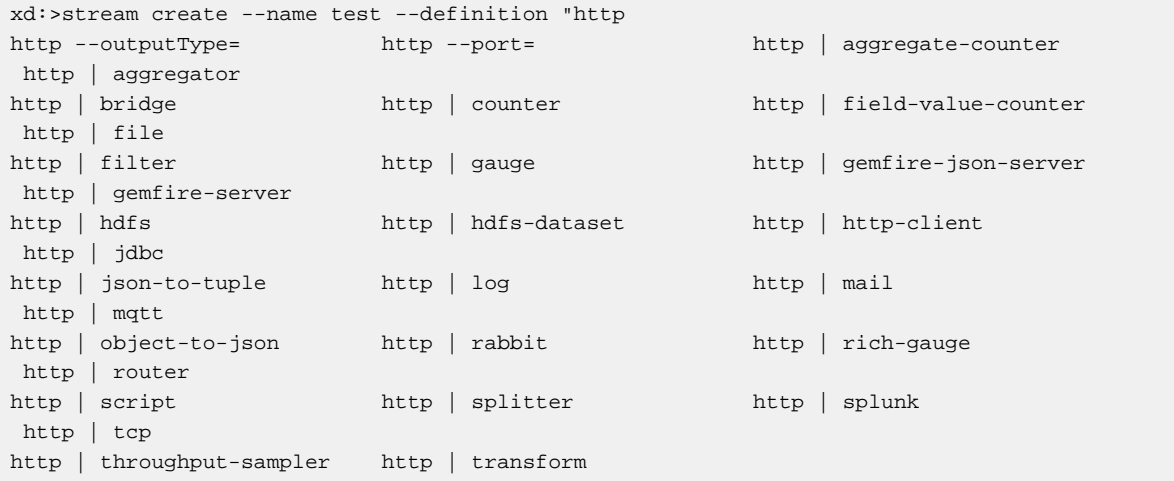

shows the options outputType and port in addition to any processors and sinks. Hitting TAB after entering -- after the http module will provide a list of only the http options

```
xd:>stream create --name test --definition "http --
http --outputType= http --port=
```
Entering the port number and also the pipel | symbol and hitting tab will show completions for candidate processor and sink modules. The same process of tab completion for module options applies to each module in the chain.

### **Executing a script**

You can execute a script by either passing in the  $---$ cmdfile argument when starting the shell or by executing the script command inside the shell. When using scripts it is common to add comments using either  $//$  or ; characters at the start of the line for one line comments or use  $/*$  and  $*/$  for multiline comments

### **Single quotes, Double quotes, Escaping**

There are often three layers of parsing when passing entering commands to the shell. The shell parses the command to recognize -- options, inside the body of a stream/job definition the values are parsed until the first space character, and inside some command options SpEL is used (e.g. router). Understanding the interaction between these layers can cause some confusion. The DSL Guide section [on quotes and escaping](#page-37-0) will help you if you run into any issues.

# **6. Admin UI**

# **6.1 Introduction**

Spring XD provides a browser-based GUI which currently has 2 sections allowing you to

- perform Batch Job related tasks
- deploy/undeploy Stream Definitions

Upon starting Spring XD, the Admin UI is available at:

"http://<adminHost>:<adminPort>/admin-ui"

For example:<http://localhost:9393/admin-ui>

If you have enabled https, then it will be located at<https://localhost:9393/admin-ui>

If you have enabled security, a login form is available at<http://localhost:9393/admin-ui/login>

**Note**: Default admin server port is 9393

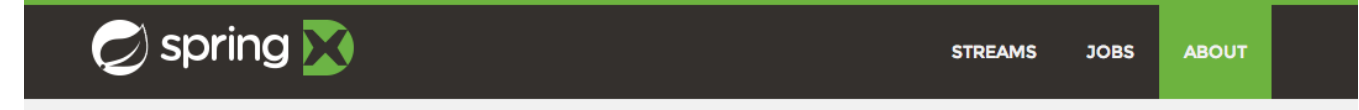

#### **About**

Spring XD is a unified, distributed, and extensible system for data ingestion, real time analytics, batch processing, and data export. The project's goal is to simplify the development of big data applications.

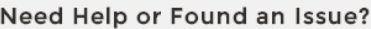

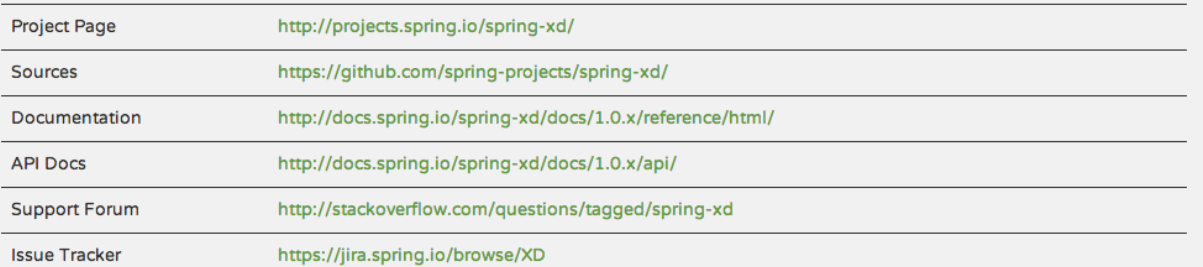

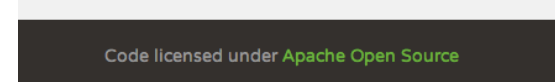

Figure 6.1. The Spring XD Admin UI

# **6.2 Containers**

The Containers section of the admin UI shows the containers that are in the XD cluster. For each container the group properties and deployed modules are shown. More information on the container (hostname, pid, ip address) and for the module (module options and deployment properties) is available

by clicking on the respective links. You can also shutdown a container (in distributed mode) by clicking on the shutdown button. You will be asked for confirmation if you select to shutdown.

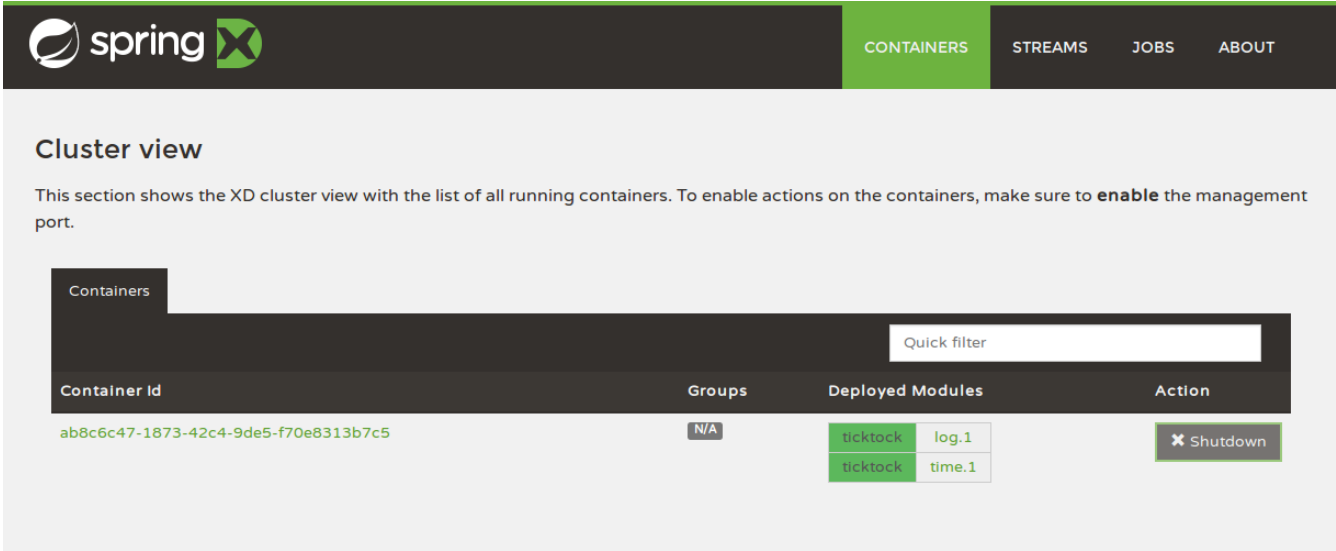

Figure 6.2. List of Containers

# **6.3 Streams**

The Streams section of the admin UI provides the Definitions tab that provides a listing of Stream definitions. There you have the option to **deploy** or **undeploy** those streams. Additionally you can remove the definition by clicking on **destroy**.

| Spring X                                                                                                    |                                          | <b>STREAMS</b> | <b>JOBS</b>                  | <b>ABOUT</b> |                  |  |  |  |  |
|----------------------------------------------------------------------------------------------------|------------------------------------------|----------------|------------------------------|--------------|------------------|--|--|--|--|
| <b>Streams</b><br>This section lists all the stream definitions and provides the ability to deploy/undeploy or destroy streams. |                                          |                |                              |              |                  |  |  |  |  |
| <b>Definitions</b>                                                                                                    |                                          | Quick filter   |                              |              |                  |  |  |  |  |
| <b>Name</b>                                                                                                    | Definition                               |                | <b>Actions</b>               |              |                  |  |  |  |  |
| ticktock                                                                                                    | time   log                               | Undeploy       | Deploy                       |              | <b>× Destroy</b> |  |  |  |  |
| wordCountFiles                                                                                                    | file --ref=true > queue:job:wordCountJob | Undeploy       | $\blacktriangleright$ Deploy |              | <b>X</b> Destroy |  |  |  |  |
|                                                                                                    |                                          |                |                              |              |                  |  |  |  |  |
|                                                                                                    |                                          |                |                              |              |                  |  |  |  |  |
|                                                                                                    |                                          |                |                              |              |                  |  |  |  |  |
| Code licensed under Apache Open Source                                                                                          |                                          |                |                              |              |                  |  |  |  |  |

Figure 6.3. List of Stream Definitions

# **6.4 Jobs**

The Jobs section of the admin UI currently has four tabs specific for **Batch Jobs**

- Modules
- Definitions
- Deployments
- Executions

#### **Modules**

Modules encapsulate a unit of work into a reusable component. Within the XD runtime environment Modules allow users to create definitions for Streams as well as Batch Jobs. Consequently, the Modules tab within the Jobs section allows users to create Batch Job definitions. In order to learn more about Modules, please see the chapter on [Modules.](#page-104-0)

#### **List available batch job modules**

This page lists the available batch job modules.

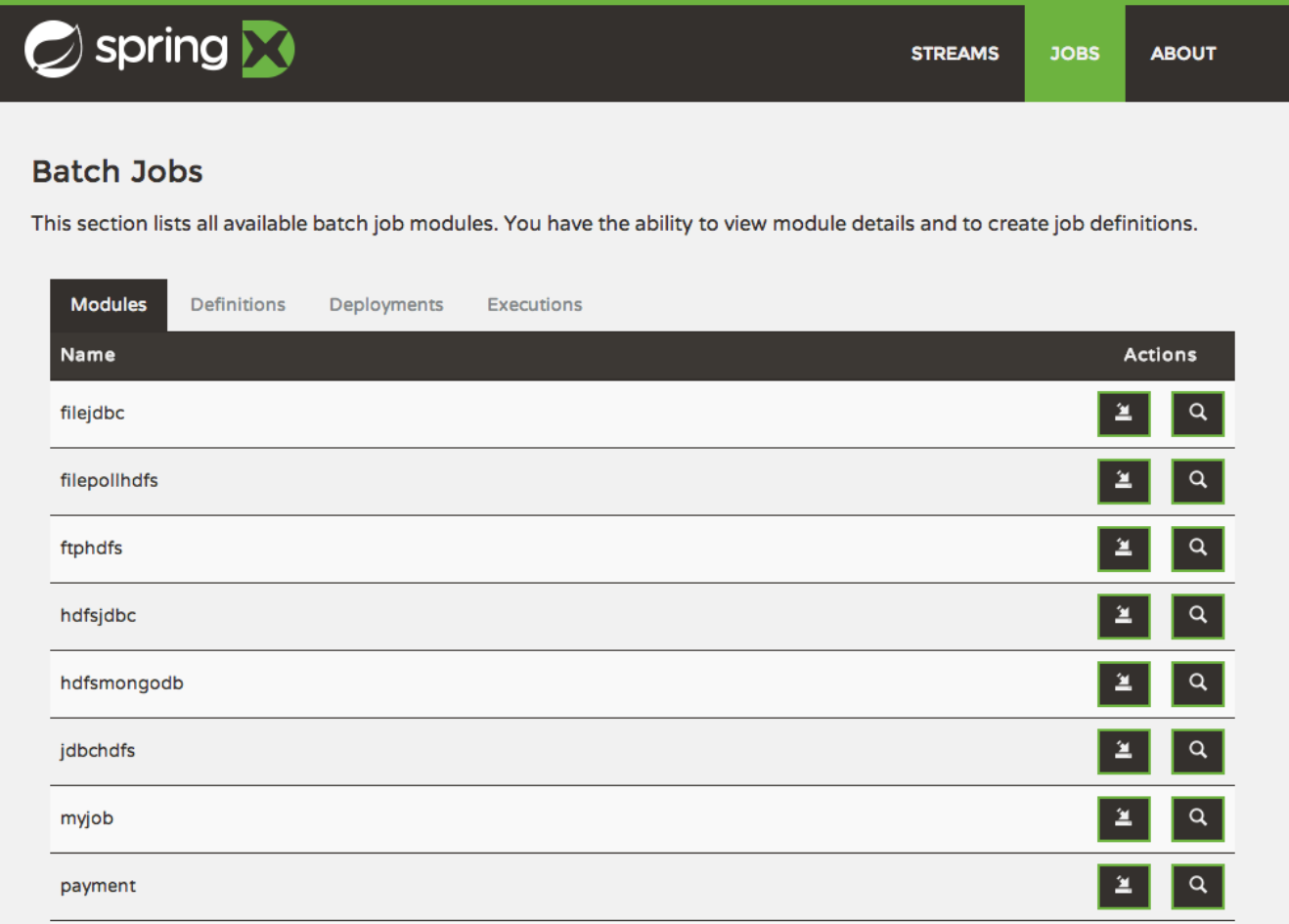

#### Figure 6.4. List Job Modules

On this screen you can perform the following actions:

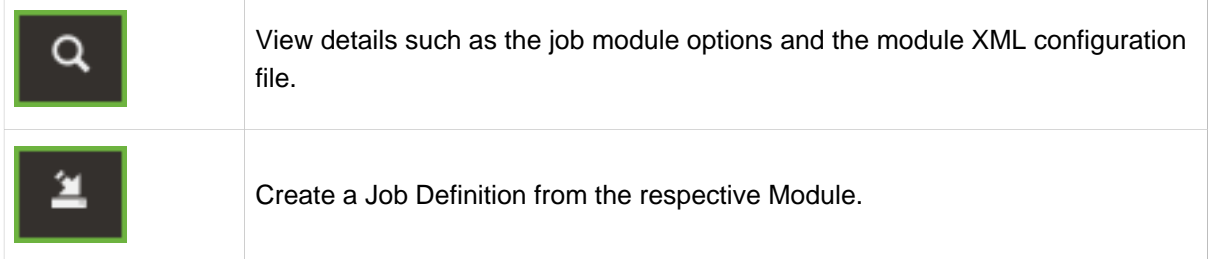

#### **Create a Job Definition from a selected Job Module**

On this screen you can create a new Job Definition. As a minimum you must provide a name for the new definition. Optionally you can select wether the new definition shall be automatically deployed. Depending on the selected module, you will also have the option to specify various parameters that are used during the deployment of the definition.

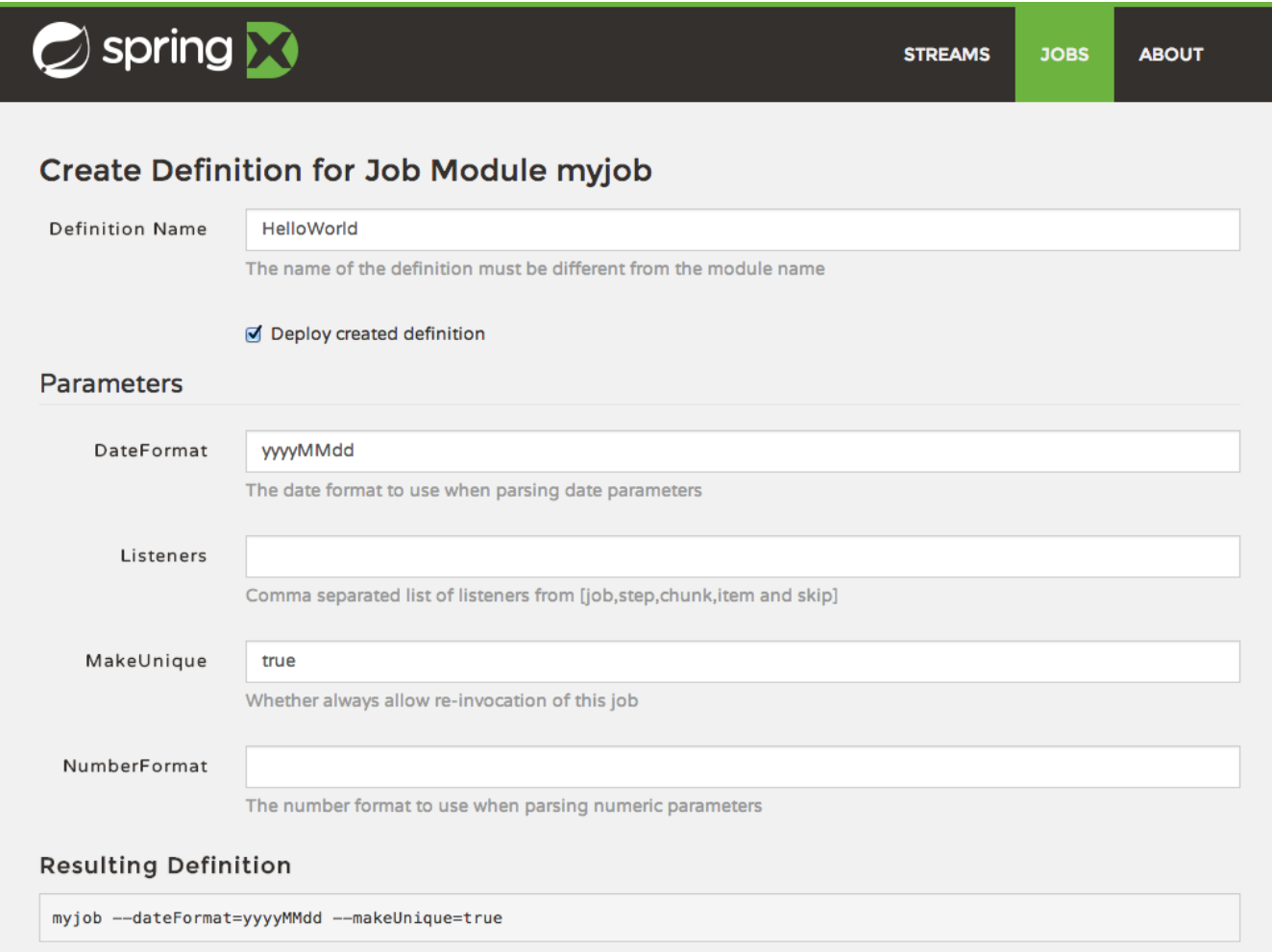

Figure 6.5. Create a Job Definition

| <b>Name</b>                                                                                            | <b>Type</b>   | <b>Default Value</b>                                                                                                    | Description                                    |  |  |  |
|----------------------------------------------------------------------------------------------------|---------------|----------------------------------------------------------------------------------------------------|------------------------------------------------|--|--|--|
| dateFormat<br>the date format to use when parsing date parameters<br><b>String</b>                     |               |                                                                                                    |                                                |  |  |  |
| comma separated list of listeners from [job,step,chunk,item and<br>listeners<br><b>String</b><br>skip] |               |                                                                                                    |                                                |  |  |  |
| makeUnique                                                                                             | boolean true  |                                                                                                    | whether always allow re-invocation of this job |  |  |  |
| numberFormat String<br>the number format to use when parsing numeric parameters                        |               |                                                                                                    |                                                |  |  |  |
| resources                                                                                              | <b>String</b> | file: $\frac{1}{4}$<br>{jobParameters['absoluteFilePath']}                                                                                                    | unknown                                        |  |  |  |
| <b>Definition File</b>                                                                                 |               |                                                                                                    |                                                |  |  |  |
|                                                                                                    |               | xml version="1.0" encoding="UTF-8"?<br><beans <br="" xmlns="http://www.springframework.org/schema/beans">xmlns:hadoop="http://www.springframework.org/schema/hadoop"<br/>xmlns:xsi="http://www.w3.org/2001/XMLSchema-instance"<br/>xmlns:batch="http://www.springframework.org/schema/batch"<br/>xmlns:context="http://www.springframework.org/schema/context"<br/>xmlns:util="http://www.springframework.org/schema/util"</beans> |                                                |  |  |  |

Figure 6.6. View Job Module Details

On this page you can view the details of a selected job module. The pages lists the available options (properties) of the modules as well as the actual XML application context file associated with the module.

### **List job definitions**

This page lists the XD batch job definitions and provides actions to **deploy**, **un-deploy** or **destroy** those jobs.

| $\geq$ spring $\blacktriangleright$                                                                                                    |                                                                     | <b>STREAMS</b>                           | <b>JOBS</b><br><b>ABOUT</b> |  |  |  |  |  |  |  |
|----------------------------------------------------------------------------------------------------|---------------------------------------------------------------------|------------------------------------------|-----------------------------|--|--|--|--|--|--|--|
| <b>Batch Jobs</b><br>This section lists all the batch job definitions and allows you to deploy/undeploy/destroy them.<br><b>Modules</b><br><b>Definitions</b><br>Deployments<br>Executions |                                                                     |                                          |                             |  |  |  |  |  |  |  |
|                                                                                                    |                                                                     | <b>Ouick filter</b>                      |                             |  |  |  |  |  |  |  |
| <b>Name</b>                                                                                                    | Definition                                                          | <b>Actions</b>                           |                             |  |  |  |  |  |  |  |
| demoJob                                                                                                    | myjob --dateFormat=yyyy-MM-dd --listeners=job --<br>makeUnique=true | Undeploy<br>$\blacktriangleright$ Deploy | <b>X</b> Destroy            |  |  |  |  |  |  |  |
| secondDemoJob                                                                                                    | myjob --makeUnique=true                                             | Undeploy<br>$\blacktriangleright$ Deploy | <b>× Destroy</b>            |  |  |  |  |  |  |  |
| wordCountJob                                                                                                    | wordcount                                                           | Undeploy<br>$\blacktriangleright$ Deploy | <b>X</b> Destroy            |  |  |  |  |  |  |  |
|                                                                                                    |                                                                     |                                          |                             |  |  |  |  |  |  |  |
|                                                                                                    |                                                                     |                                          |                             |  |  |  |  |  |  |  |
|                                                                                                    | Code licensed under Apache Open Source                              |                                          |                             |  |  |  |  |  |  |  |

Figure 6.7. List Job Definitions

## **List job deployments**

This page lists all the deployed jobs and provides option to **launch** or **schedule** the deployed job.

| Spring <b>3</b>                                                                                                    |                        |                              | <b>STREAMS</b>               | <b>JOBS</b>      | <b>ABOUT</b> |  |  |  |  |
|----------------------------------------------------------------------------------------------------|------------------------|------------------------------|------------------------------|------------------|--------------|--|--|--|--|
| <b>Batch Jobs</b><br>This section lists all the available batch job deployments and allows you to launch/schedule them. |                        |                              |                              |                  |              |  |  |  |  |
| <b>Modules</b><br><b>Definitions</b>                                                                                    | Deployments            | <b>Executions</b>            |                              |                  |              |  |  |  |  |
| <b>Name</b>                                                                                                    | <b>Execution Count</b> | <b>Last Execution Status</b> |                              | <b>Actions</b>   |              |  |  |  |  |
| demoJob                                                                                                    | 4                      | <b>COMPLETED</b>             | $\blacktriangleright$ Launch | $\odot$ Schedule | Q            |  |  |  |  |
| secondDemoJob                                                                                                    | 1                      | <b>FAILED</b>                | $\blacktriangleright$ Launch | © Schedule       | $\alpha$     |  |  |  |  |
| wordCountJob                                                                                                    | 3                      | <b>COMPLETED</b>             | $\blacktriangleright$ Launch | $O$ Schedule     | Q            |  |  |  |  |
|                                                                                                    |                        |                              |                              |                  |              |  |  |  |  |
|                                                                                                    |                        |                              |                              |                  |              |  |  |  |  |
|                                                                                                    |                        |                              |                              |                  |              |  |  |  |  |
| Code licensed under Apache Open Source                                                                                  |                        |                              |                              |                  |              |  |  |  |  |

Figure 6.8. List Job Deployments

#### **Launching a batch Job**

Once the job is deployed, they can be launched through the Admin UI as well. Navigate to the **Deployments** tab. Select the job you want to launch and press Launch. The following modal dialog should appear:

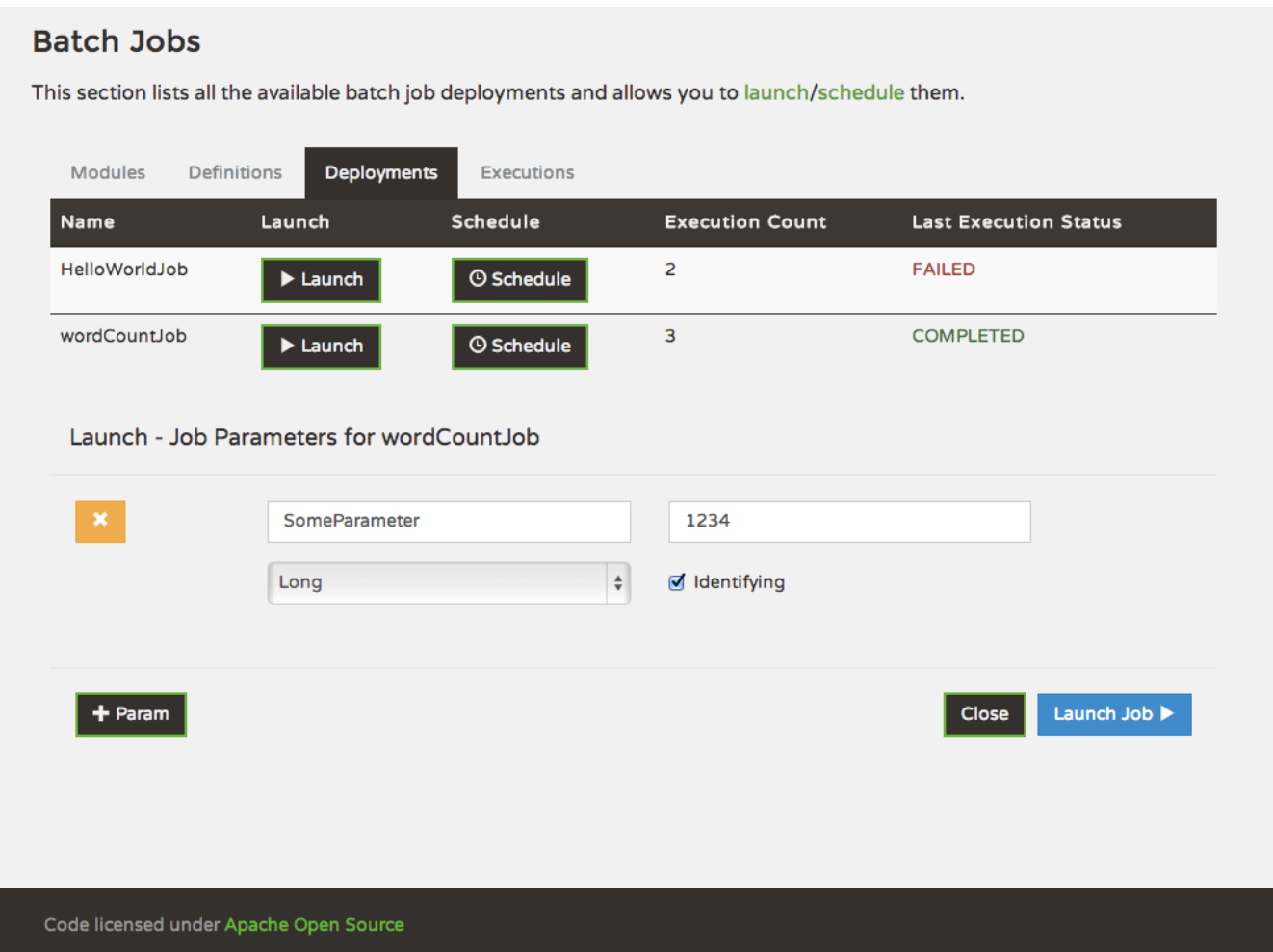

Figure 6.9. Launch a Batch Job with parameters

Using this screen, you can define one or more job parameters. Job parameters can be typed and the following data types are available:

- String (The default)
- Date (The default date format is: yyyy/MM/dd)
- Long
- Double

#### **Schedule Batch Job Execution**

**Batch Jobs** 

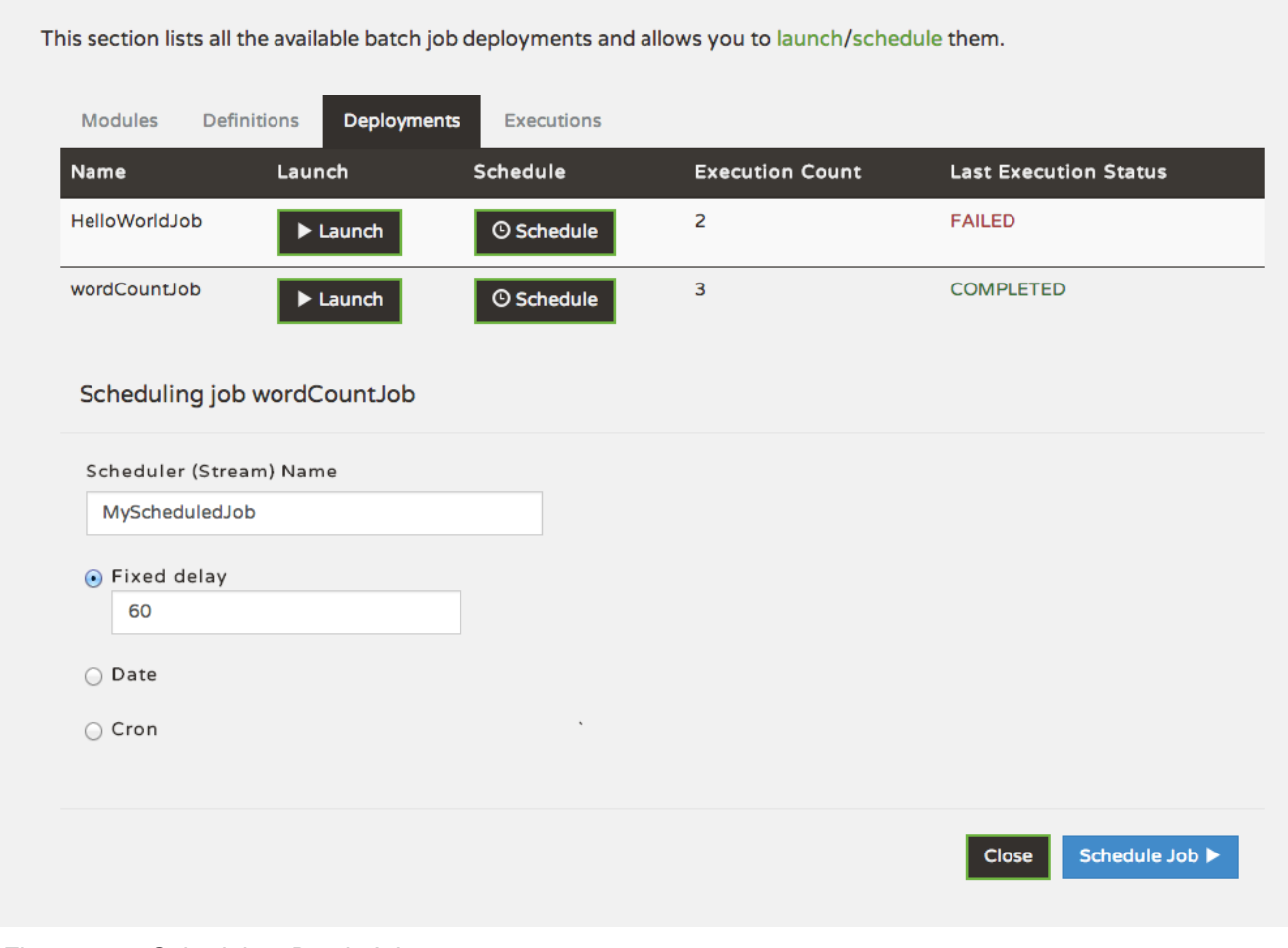

Figure 6.10. Schedule a Batch Job

When clicking on **Schedule**, you have the option to run the job:

- using a fixed delay interval (specified in seconds)
- on a specific data/time
- using a valid CRON expression

#### **Job Deployment Details**

On this screen, you can view additional deployment details. Besides viewing the stream definition, the available Module Metadata is shown as well, e.g. on which Container the definition has been deployed to.

| spring<br><b>JOBS</b><br><b>ABOUT</b><br><b>STREAMS</b> |                                                                                  |  |  |  |  |  |  |  |  |
|---------------------------------------------------------|----------------------------------------------------------------------------------|--|--|--|--|--|--|--|--|
| <b>Job Definition</b>                                   | Job Deployment Details for Job 'demoJob'                                         |  |  |  |  |  |  |  |  |
|                                                         | myjob --dateFormat=yyyy-MM-dd --listeners=job --makeUnique=true                  |  |  |  |  |  |  |  |  |
| Module Metadata                                         |                                                                                  |  |  |  |  |  |  |  |  |
| Module Id                                               | demoJob.job.myjob-0                                                              |  |  |  |  |  |  |  |  |
| <b>Container Id</b>                                     | f9084836-cbbf-4c02-a965-ea2bdcf2fd07                                             |  |  |  |  |  |  |  |  |
| Properties                                              | {dateFormat=yyyy-MM-dd, makeUnique=true, listenersListValid=true, listeners=job} |  |  |  |  |  |  |  |  |
| <b>Back</b>                                             |                                                                                  |  |  |  |  |  |  |  |  |
|                                                         | Code licensed under Apache Open Source                                           |  |  |  |  |  |  |  |  |

Figure 6.11. Job Deployment Details

## **List job executions**

This page lists the batch job executions and provides option to **restart** specific job executions, provided the batch job is restartable and stopped/failed.

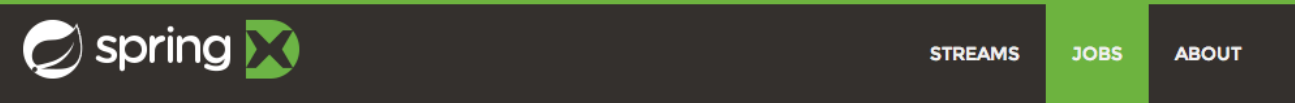

### **Batch Jobs**

This section lists all the available batch job executions and provides the control to restart the job execution (if restartable).

| <b>Modules</b> | <b>Definitions</b> | Deployments     | <b>Executions</b>      |                                 |                     |                       |
|----------------|--------------------|-----------------|------------------------|---------------------------------|---------------------|-----------------------|
|                |                    |                 |                        |                                 | <b>Ouick filter</b> |                       |
| <b>Name</b>    | Instance<br>Id     | Execution<br>Id | <b>Job Start Time</b>  | <b>Step Executions</b><br>Count | <b>Status</b>       | <b>Actions</b>        |
| secondDemoJob  | $\overline{2}$     | 5               | 2014-05-29<br>11:33:58 | $\mathbf{1}$                    | <b>FAILED</b>       | Q<br>口                |
| demoJob        | $\mathbf{1}$       | 4               | 2014-05-29<br>11:32:29 | 1                               | <b>COMPLETED</b>    | t<br>$\Omega$         |
| demoJob        | $\mathbf{1}$       | 3               | 2014-05-29<br>11:32:16 | 1                               | <b>FAILED</b>       | $t -$<br>Q            |
| demoJob        | $\mathbf{1}$       | 2               | 2014-05-29<br>11:32:00 | $\mathbf{1}$                    | <b>FAILED</b>       | $t -$<br>Q            |
| demoJob        | $\mathbf{1}$       | 1               | 2014-05-29<br>11:31:34 | 1                               | <b>FAILED</b>       | $t\overline{t}$<br>Q  |
| wordCountJob   | $\circ$            | $\mathbf 0$     | 2014-05-29<br>11:27:02 | $\overline{2}$                  | <b>COMPLETED</b>    | <b>f</b> <sub>1</sub> |

Figure 6.12. List Job Executions

Furthermore, you have the option to view the Job execution details.

#### **Job execution details**

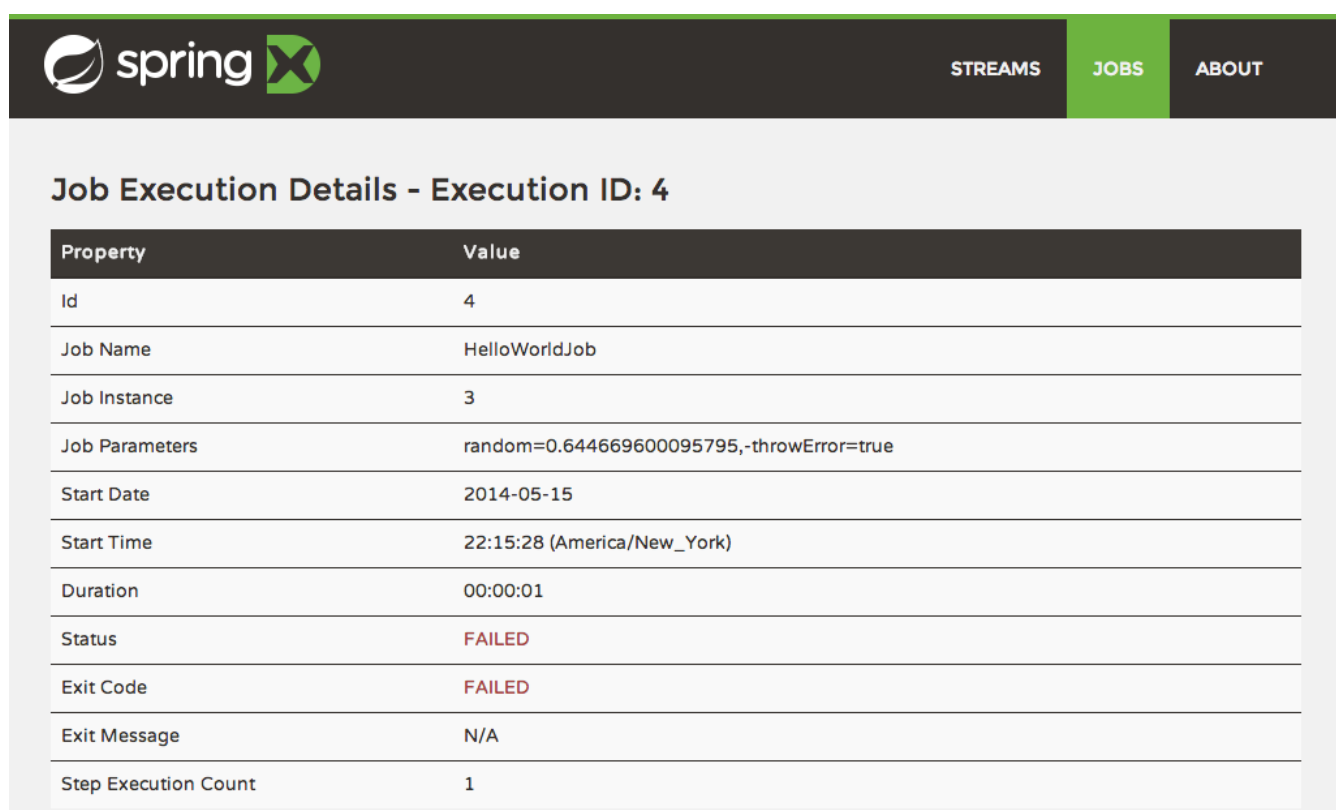

### Figure 6.13. Job Execution Details

#### The same screen also contains a list of the executed steps:

| Start Time                  |                  |         | ZZI4IZ6 (America/New_YORK) |              |           |          |                  |                |  |  |
|-----------------------------|------------------|---------|----------------------------|--------------|-----------|----------|------------------|----------------|--|--|
| <b>Duration</b>             |                  |         | 00:00:26                   |              |           |          |                  |                |  |  |
| <b>Status</b>               |                  |         | <b>COMPLETED</b>           |              |           |          |                  |                |  |  |
| <b>Exit Code</b>            |                  |         | <b>COMPLETED</b>           |              |           |          |                  |                |  |  |
| <b>Exit Message</b>         |                  |         | N/A                        |              |           |          |                  |                |  |  |
| <b>Step Execution Count</b> |                  |         | $\overline{2}$             |              |           |          |                  |                |  |  |
| <b>Steps</b>                |                  |         |                            |              |           |          |                  |                |  |  |
| Step Id                     | <b>Step Name</b> | Reads   | Writes                     | Commits      | Rollbacks | Duration | <b>Status</b>    | <b>Details</b> |  |  |
| 4                           | import           | $\circ$ | $\circ$                    | $\mathbf{1}$ | $\circ$   | 481 ms   | <b>COMPLETED</b> | $\alpha$       |  |  |
| 5                           | wordcount        | 836     | 2988                       | $\mathbf{1}$ | $\circ$   | 24503 ms | <b>COMPLETED</b> | $\mathbf{Q}$   |  |  |
| <b>Back</b>                 |                  |         |                            |              |           |          |                  |                |  |  |
|                             |                  |         |                            |              |           |          |                  |                |  |  |
|                             |                  |         |                            |              |           |          |                  |                |  |  |
|                             |                  |         |                            |              |           |          |                  |                |  |  |

Figure 6.14. Job Execution Details - Steps

From there you can drill deeper into the Step Execution Details.

#### **Step execution details**

On the top of the page, you will see progress indicator the respective step, with the option to refresh the indicator. Furthermore, a link is provided to view the step execution history.

| Spring X                                      |                  | <b>STREAMS</b> | <b>JOBS</b> | <b>ABOUT</b> |    |
|-----------------------------------------------|------------------|----------------|-------------|--------------|----|
| Step Execution Details - Step Execution ID: 5 |                  |                |             |              |    |
| <b>Step Execution Progress</b>                |                  |                |             |              |    |
| Percentage Complete                           |                  | 100.00%        |             | $\sigma$     | .h |
| Property                                      | Value            |                |             |              |    |
| <b>Step Execution Id</b>                      | 5                |                |             |              |    |
| <b>Job Execution Id</b>                       | 2                |                |             |              |    |
| <b>Step Name</b>                              | wordcount        |                |             |              |    |
| <b>Status</b>                                 | <b>COMPLETED</b> |                |             |              |    |
| Commits                                       | 1                |                |             |              |    |
| <b>Duration</b>                               | 24503 ms         |                |             |              |    |
| <b>Filter Count</b>                           | O                |                |             |              |    |
| <b>Process Skips</b>                          | O                |                |             |              |    |
| Reads                                         | 836              |                |             |              |    |

Figure 6.15. Step Execution Details

The Step Execution details screen provides a complete list of all Step Execution Context key/value pairs. For example, the Spring for Apache Hadoop steps provides exhaustive detail information.

| <b>Job Status::ID</b>                                     | job_1400191378494_0003                                              |
|-----------------------------------------------------------|---------------------------------------------------------------------|
| <b>Job Status::Name</b>                                   | scopedTarget.wordcountJob                                           |
| <b>Job Status::State</b>                                  | <b>SUCCEEDED</b>                                                    |
| <b>Job Status::Tracking URL</b>                           | http://INTEGRATION.local:8088/proxy/application_1400191378494_0003/ |
| Map-Reduce Framework::Combine input records               | $\Omega$                                                            |
| Map-Reduce Framework::Combine output records              | O                                                                   |
| Map-Reduce Framework::CPU time spent (ms)                 | $\circ$                                                             |
| Map-Reduce Framework::Failed Shuffles                     | O                                                                   |
| Map-Reduce Framework:: GC time elapsed (ms)               | 36                                                                  |
| Map-Reduce Framework:: Input split bytes                  | 119                                                                 |
| Map-Reduce Framework:: Map input records                  | 836                                                                 |
| Map-Reduce Framework:: Map output bytes                   | 84813                                                               |
| Map-Reduce Framework:: Map output materialized bytes      | 101605                                                              |
| Map-Reduce Framework:: Map output records                 | 8393                                                                |
| Map-Reduce Framework:: Merged Map outputs                 | 1                                                                   |
| Map-Reduce Framework:: Physical memory (bytes) snapshot 0 |                                                                     |
| Map-Reduce Framework::Reduce input groups                 | 2988                                                                |

Figure 6.16. Step Execution Context

This includes a link back to the Job History UI of the Hadoop Cluster.

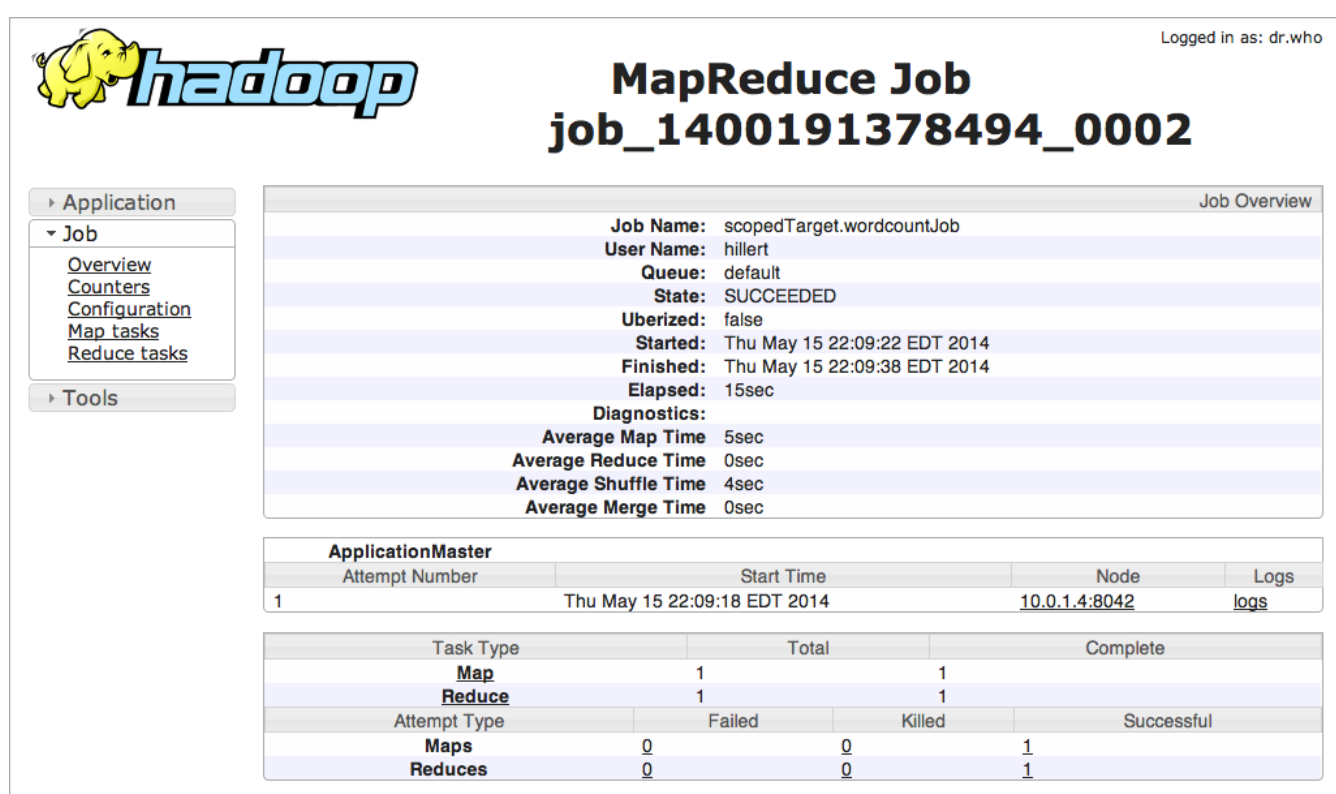

Figure 6.17. Job History UI

### **Step execution history**

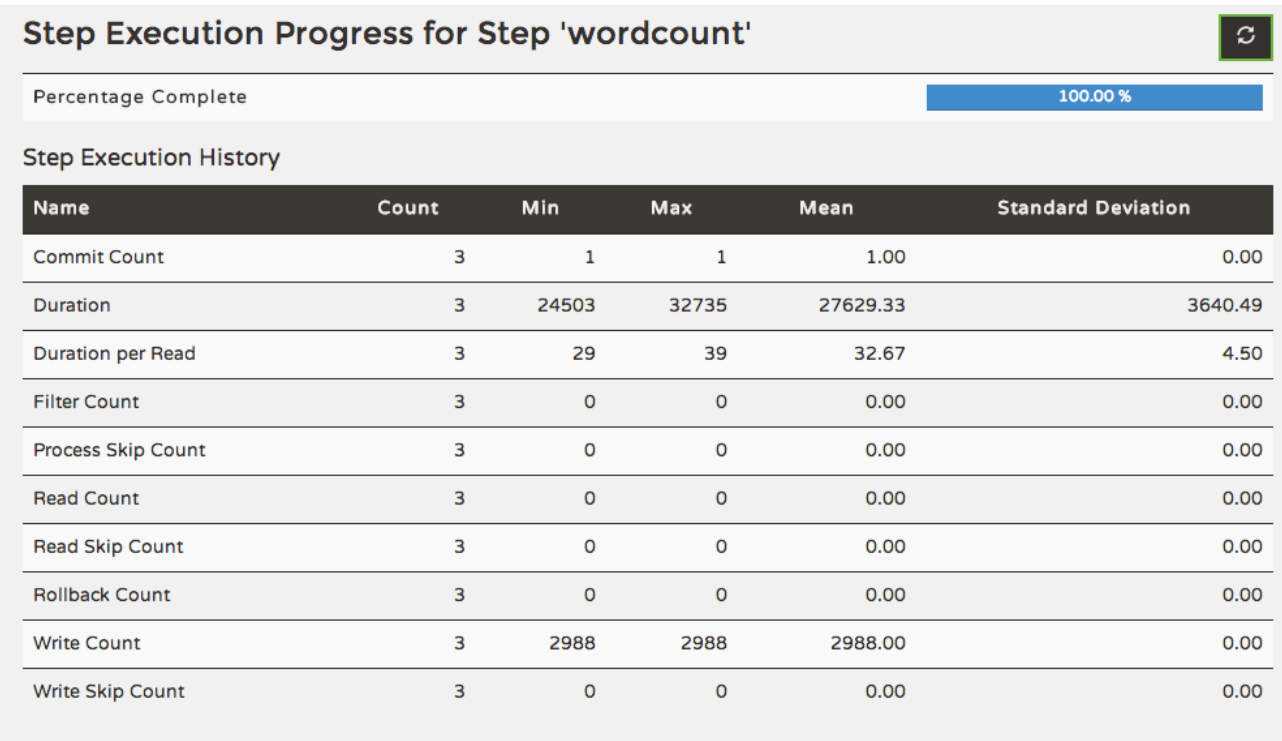

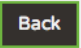

Figure 6.18. Step Execution History

On this screen, you can view various metrics associated with the selected step such as **duration**, **read counts**, **write counts** etc.

# **7. Architecture**

# **7.1 Introduction**

Spring XD is a unified, distributed, and extensible service for data ingestion, real time analytics, batch processing, and data export. The foundations of XD's architecture are based on the over 100+ man years of work that have gone into the Spring Batch, Integration and Data projects. Building upon these projects, Spring XD provides servers and a configuration DSL that you can immediately use to start processing data. You do not need to build an application yourself from a collection of jars to start using Spring XD.

Spring XD has two modes of operation - single and multi-node. The first is a single process that is responsible for all processing and administration. This mode helps you get started easily and simplifies the development and testing of your application. The second is a distributed mode, where processing tasks can be spread across a cluster of machines and an administrative server reacts to user commands and runtime events managed within a shared runtime state to coordinate processing tasks executing on the cluster.

### **Runtime Architecture**

The key components in Spring XD are the XD Admin and XD Container Servers. Using a high-level DSL, you post the description of the required processing tasks to the Admin server over HTTP. The Admin server then maps the processing tasks into processing modules. A module is a unit of execution and is implemented as a Spring ApplicationContext. A distributed runtime is provided that will assign modules to execute across multiple XD Container servers. A single XD Container server can run multiple modules. When using the single node runtime, all modules are run in a single XD Container and the XD Admin server is run in the same process.

#### **DIRT Runtime**

A distributed runtime, called Distributed Integration Runtime, aka DIRT, will distribute the processing tasks across multiple XD Container instances. The XD Admin server breaks up a processing task into individual module definitions and assigns each module to a container instance using ZooKeeper (see [XD Distributed Runtime\)](#page-70-0). Each container listens for module definitions to which it has been assigned and deploys the module, creating a Spring ApplicationContext to run it.

Modules share data by passing messages using a configured messaging middleware (Rabbit, Redis, or Local for single node). To reduce the number of hops across messaging middleware between them, multiple modules may be composed into larger deployment units that act as a single module. To learn more about that feature, refer to the [Composing Modules](#page-108-0) section.

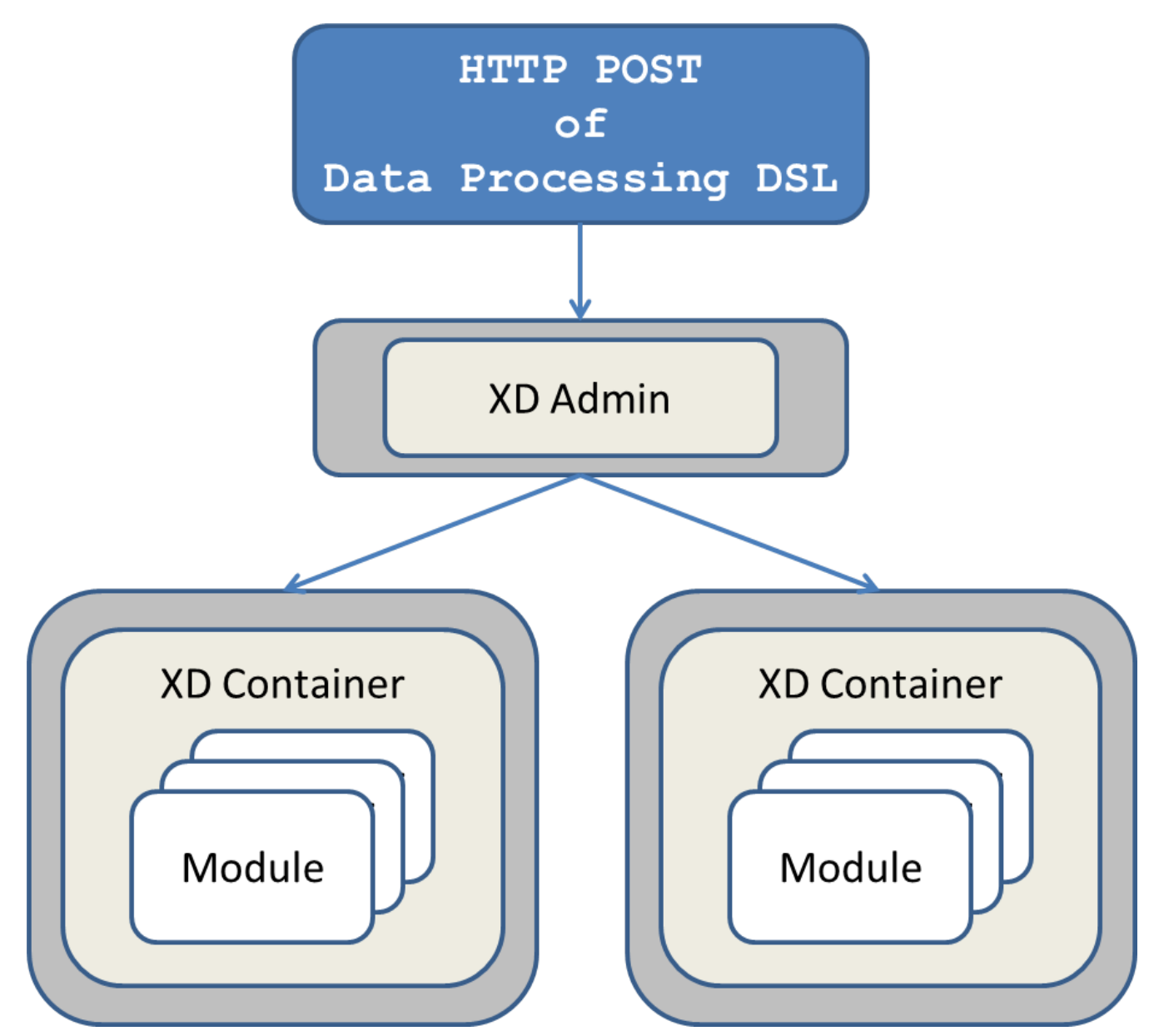

Figure 7.1. The XD Admin Server sending module definitions to each XD Container

How the processing task is broken down into modules is discussed in the section [Container Server](#page-62-0) [Architecture](#page-62-0).

#### **Support for other distributed runtimes**

In the 1.0 release, You can run Spring XD natively, in which case you are responsible for starting up the XD Admin and XD Container instances. Alternately you can run Spring XD on Hadoop's YARN, see [Running XD on YARN](Running-on-YARN). Pivotal Cloud Foundry support is planned for a future release. If you are feeling a adventurous, you can also take a look at our scripts for [deploying Spring XD to EC2.](https://github.com/spring-projects/spring-xd-ec2) These are used as part of our [system integration tests.](https://build.spring.io/browse/XD-ATEC2)

### **Single Node Runtime**

A single node runtime is provided that runs the Admin and Container servers, ZooKeeper, and HSQLDB in the same process. the single node runtime is primarily intended for testing and development purposes but it may also appropriate to use in small production use-cases. The communication to the XD Admin

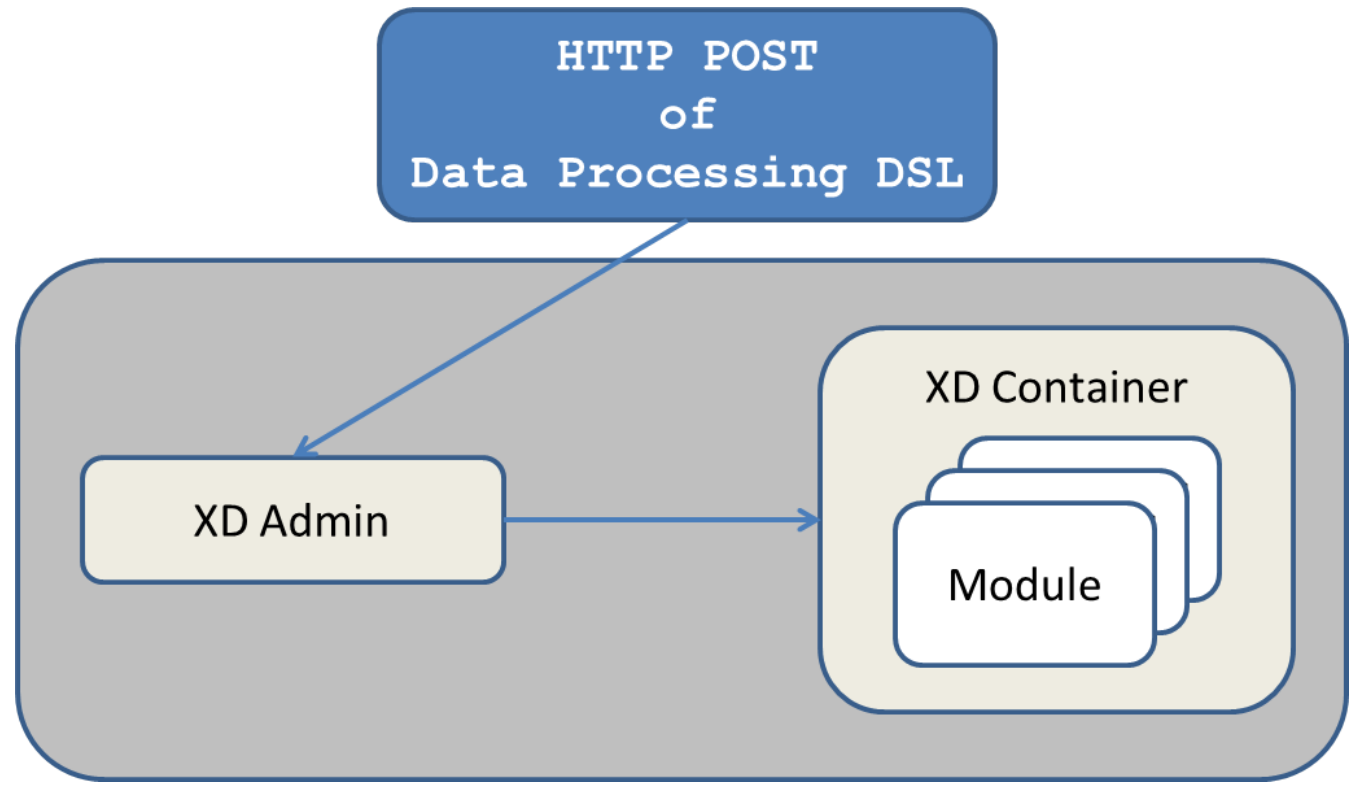

server is over HTTP and the XD Admin server communicates to an in-process XD Container using an embedded ZooKeeper server.

Figure 7.2. Single Node Runtime

#### **Admin Server Architecture**

The Admin Server uses an embedded servlet container and exposes REST endpoints for creating, deploying, undeploying, and destroying streams and jobs, querying runtime state, analytics, and the like. The Admin Server is implemented using Spring's MVC framework and the [Spring HATEOAS](https://github.com/SpringSource/spring-hateoas) library to create REST representations that follow the [HATEOAS](http://en.wikipedia.org/wiki/HATEOAS) principle. The Admin Server and Container Servers monitor and update runtime state using ZooKeeper (see [XD Distributed Runtime](#page-70-0)).

### <span id="page-62-0"></span>**Container Server Architecture**

The key components of data processing in Spring XD are

- Streams
- Jobs
- Taps

Streams define how event driven data is collected, processed, and stored or forwarded. For example, a stream might collect syslog data, filter, and store it in HDFS.

Jobs define how coarse grained and time consuming batch processing steps are orchestrated, for example a job could be be defined to coordinate performing HDFS operations and the subsequent execution of multiple MapReduce processing tasks.

Taps are used to process data in a non-invasive way as data is being processed by a Stream or a Job. Much like wiretaps used on telephones, a Tap on a Stream lets you consume data at any point along

Web / Mobile **Real-time Applications Analytics Hadoop Real-time Batch Streams Analytics** Job **Batch files** S3 | HDFS  $\mathbf{\hat{x}}$  ETL **Stream Storage Enterprise Databases Applications** 

the Stream's processing pipeline. The behavior of the original stream is unaffected by the presence of the Tap.

Figure 7.3. Taps, Jobs, and Streams

### **Streams**

The programming model for processing event streams in Spring XD is based on the well known [Enterprise Integration Patterns](http://www.eaipatterns.com/) as implemented by components in the [Spring Integration](http://www.springsource.org/spring-integration) project. The programming model was designed so that it is easy to test components.

A Stream consist of the following types of modules: \* An Input source \* Processing steps \* An Output sink

An Input source produces messages from an external source. XD supports a variety of sources, e.g. syslog, tcp, http. The output from a module is a Spring Message containing a payload of data and a collection of key-value headers. Messages flow through message channels from the source, through optional processing steps, to the output sink. The output sink delivers the message to an external resource. For example, it is common to write the message to a file system, such as HDFS, but you may also configure the sink to forward the message over tcp, http, or another type of middleware, or route the message to another stream.

A stream that consists of a input source and a output sink is shown below

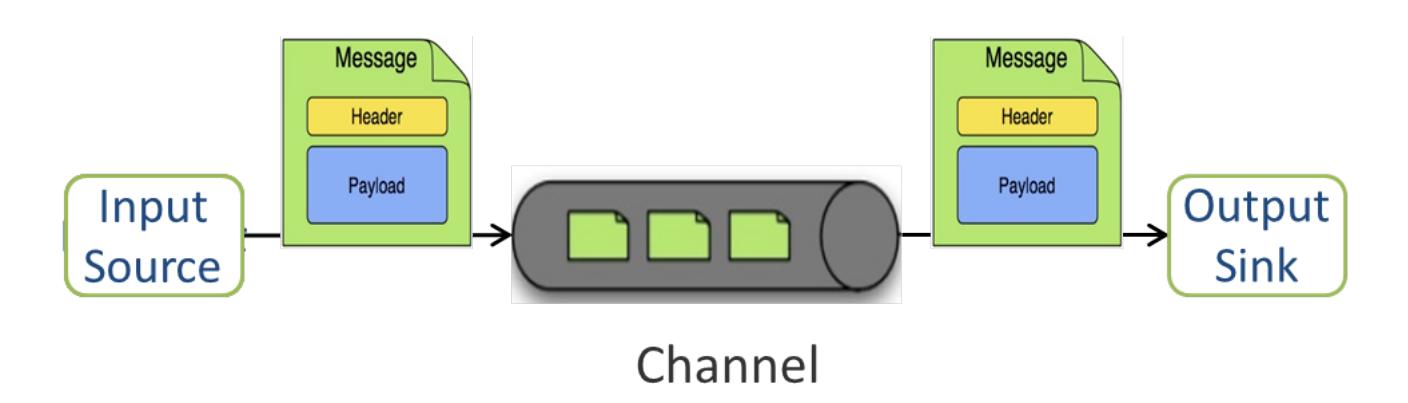

Figure 7.4. Foundational components of the Stream processing model

A stream that incorporates processing steps is shown below

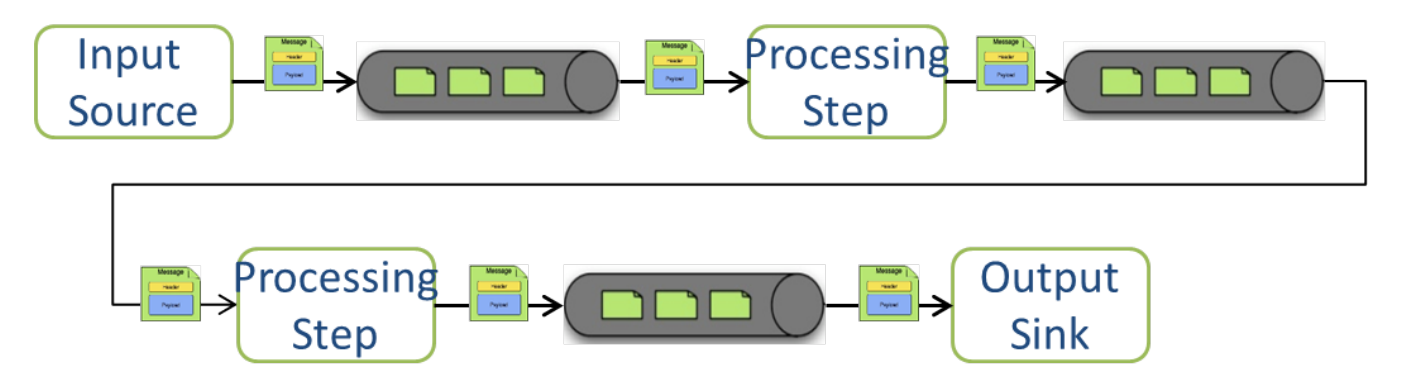

Figure 7.5. Stream processing with multiple steps

For simple linear processing streams, an analogy can be made with the UNIX pipes and filters model. Filters represent any component that produces, processes or consumes events. This corresponds to the modules (source, processing steps, and sink) in a stream. Pipes represent the way data is transported between the Filters. This corresponds to the Message Channel that moves data through a stream.

A simple stream definition using UNIX pipes and filters syntax that takes data sent via a HTTP post and writes it to a file (with no processing done in between) can be expressed as

http | file

The pipe symbol represents a message channel that passes data from the HTTP source to the File sink. The message channel implementation can either be backed with a local in-memory transport, Redis queues, or RabbitMQ. The message channel abstraction and the XD architecture are designed to support a pluggable data transport. Future releases will support other transports such as JMS.

Note that the UNIX pipes and filter syntax is the basis for the DSL that Spring XD uses to describe simple linear flows. Non-linear processing is partially supported using named channels which can be combined with a router sink to effectively split a single stream into multiple streams (see [Dynamic Router Sink](#page-166-0)). Additional capabilities for non-linear processing are planned for future releases.

The programming model for processing steps in a stream originates from the Spring Integration project and is included in the core Spring Framework as of version 4. The central concept is one of a Message Handler class, which relies on simple coding conventions to Map incoming messages to processing methods. For example, using an http source you can process the body of an HTTP POST request using the following class

```
public class SimpleProcessor {
  public String process(String payload) {
    return payload.toUpperCase();
   }
}
```
The payload of the incoming Message is passed as a string to the method process. The contents of the payload is the body of the http request as we are using a http source. The non-void return value is used as the payload of the Message passed to the next step. These programming conventions make it very easy to test your Processor component in isolation. There are several processing components provided in Spring XD that do not require you to write any code, such as a filter and transformer that use the Spring Expression Language or Groovy. For example, adding a processing step, such as a transformer, in a stream processing definition can be as simple as

http | transformer --expression=payload.toUpperCase() | file

For more information on processing modules, refer to the **Processors** section.

### **Stream Deployment**

The Container Server listens for module deployment events initiated from the Admin Server via ZooKeeper. When the container node handles a module deployment event, it connects the module's input and output channels to the data bus used to transport messages during stream processing. In a single node configuration, the data bus uses in-memory direct channels. In a distributed configuration, the data bus communications are backed by the configured transport middleware. Redis and Rabbit are both provided with the Spring XD distribution, but other transports are envisioned for future releases.

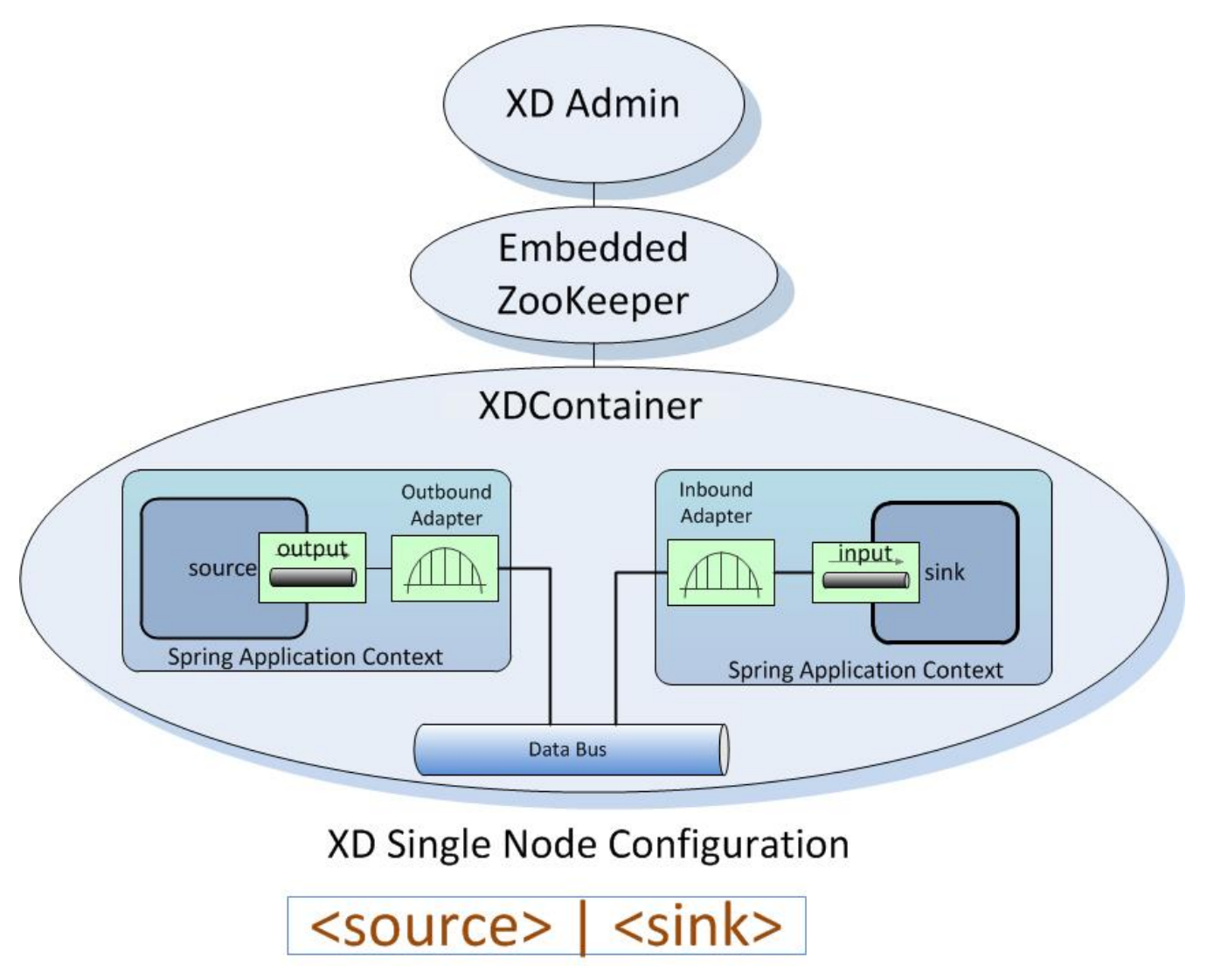

Figure 7.6. A Stream Deployed in a single node server

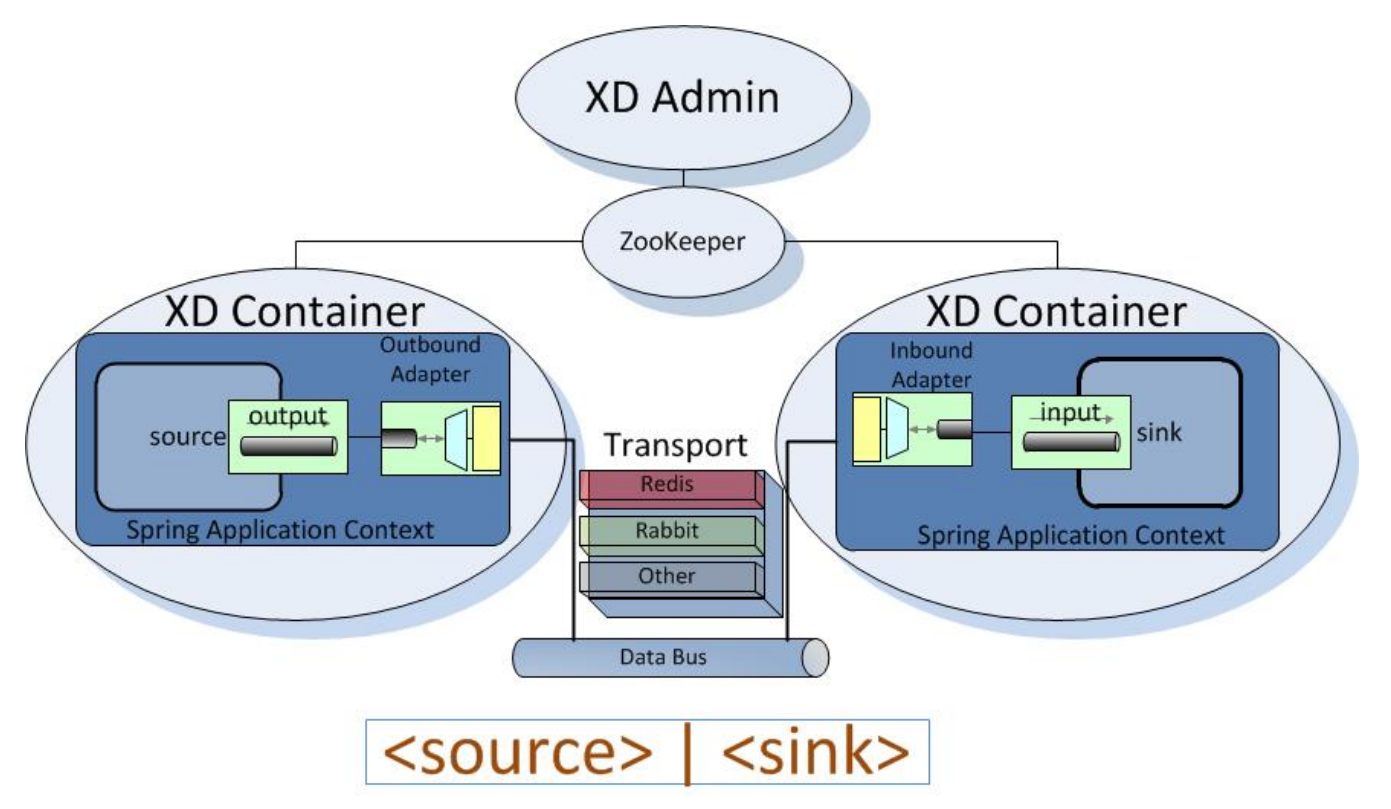

Figure 7.7. A Stream Deployed in a distributed runtime

In the  $http$   $|$   $file$  example, the Admin assigns each module to a separate Container instance, provided there are at least two Containers available. The file module is deployed to one container and the http module to another. The definition of a module is stored in a Module Registry. A module definition consists of a Spring XML configuration file, some classes used to validate and handle options defined by the module, and dependent jars. The module definition contains variable placeholders, corresponding to DSL parameters (called options) that allow you to customize the behavior of the module. For example, setting the http listening port would be done by passing in the option --port, e.g. http --port=8090 | file, which is in turn used to substitute a placeholder value in the module definition.

The Module Registry is backed by the filesystem and corresponds to the directory <xd-installdirectory>/modules. When a module deployment is handled by the Container, the module definition is loaded from the registry and a new Spring ApplicationContext is created in the Container process to run the module. Dependent classes are loaded via the Module Classloader which first looks at jars in the modules /lib directory before delegating to the parent classloader.

Using the DIRT runtime, the http | file example would map onto the following runtime architecture

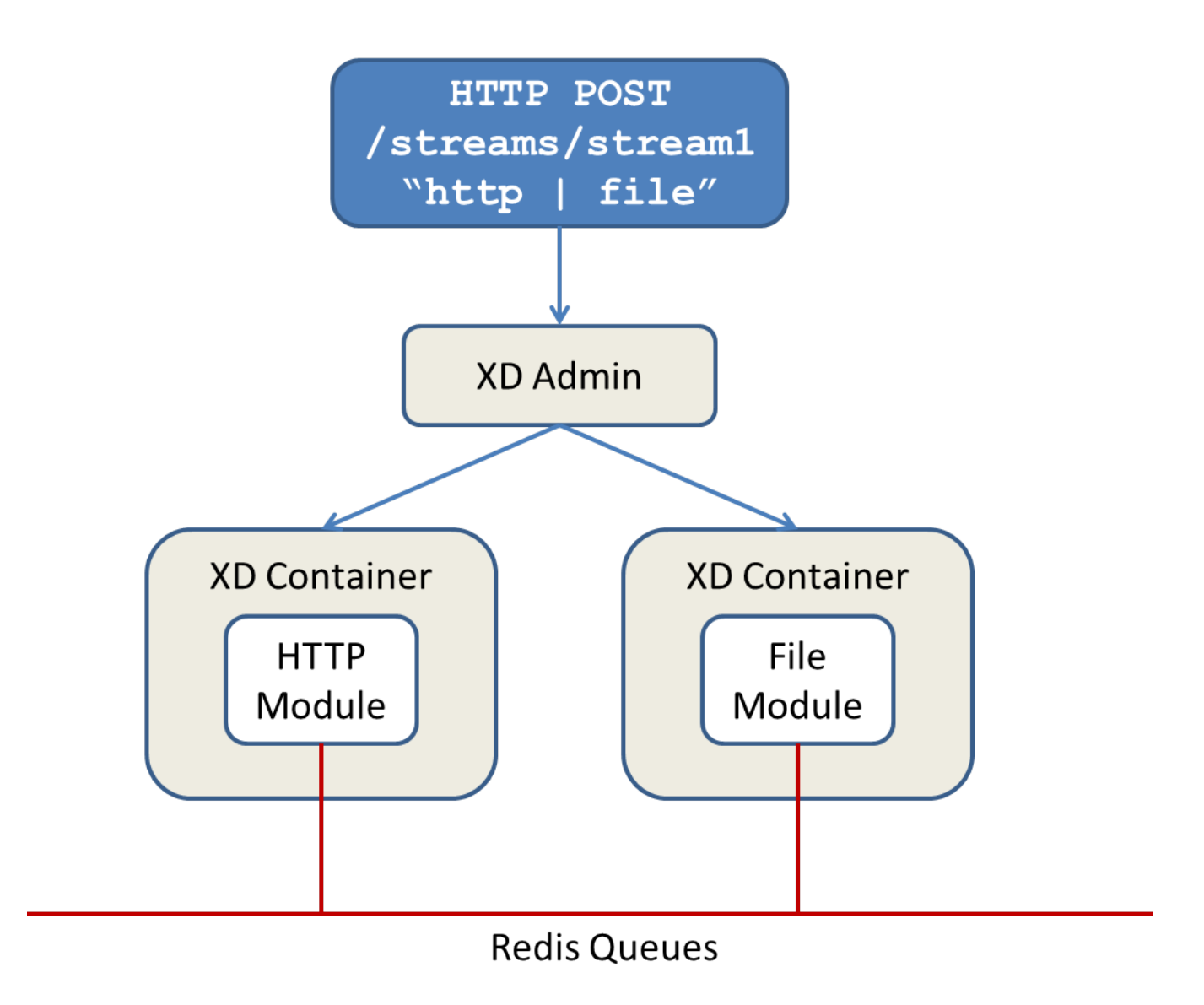

Figure 7.8. Distributed HTTP to File Stream

Data produced by the HTTP module is sent over a Redis Queue and is consumed by the File module. If there was a filter processing module in the steam definition, e.g  $http://filter://filter://filter://filter/|$ map onto the following DIRT runtime architecture.

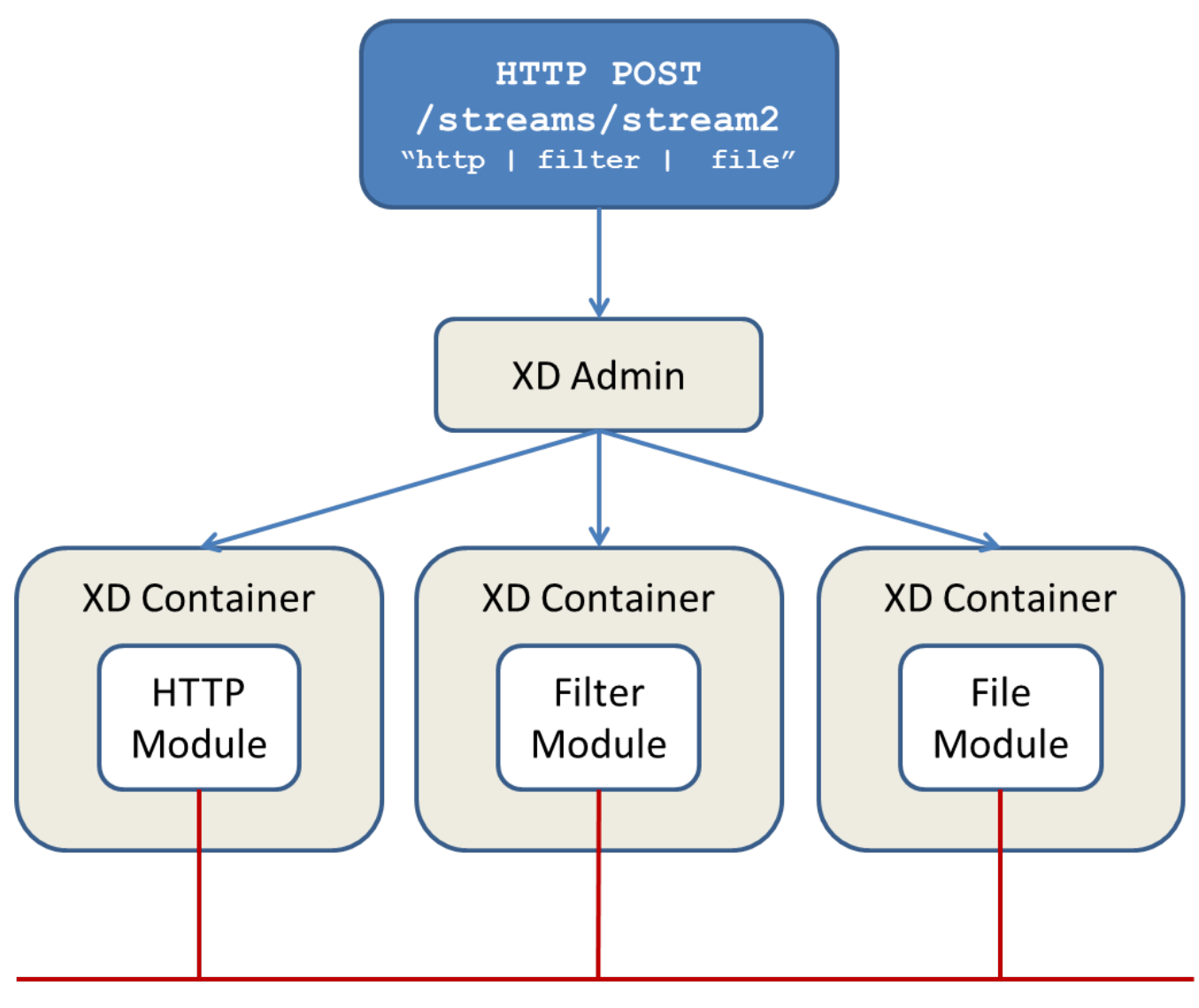

**Redis Queues** 

Figure 7.9. Distributed HTTP to Filter to File Stream

# **7.2 Jobs**

The creation and execution of Batch jobs builds upon the functionality available in the Spring Batch and Spring for Apache Hadoop projects. See the **Batch Jobs** section for more information.

# **7.3 Taps**

Taps provide a non-invasive way to consume the data that is being processed by either a Stream or a Job, much like a real time telephone wire tap lets you eavesdrop on telephone conversations. Taps are recommended as way to collect metrics and perform analytics on a Stream of data. See the section [Taps](#page-170-0) for more information.

# <span id="page-70-0"></span>**8. Distributed Runtime**

# **8.1 Introduction**

This document describes what's happening "under the hood" of the Spring XD Distributed Runtime (DIRT) and in particular, how the runtime architecture achieves high availability and failover in a clustered production environment. See [Running in Distributed Mode](Running-Distributed-Mode) for more information on installing and running Spring XD in distributed mode.

This discussion focuses on Spring XD's core runtime components and the role of [ZooKeeper](http://zookeeper.apache.org) in managing the state of the Spring XD cluster and enabling automatic recovery from failures.

# **8.2 Configuring Spring XD for High Availabilty(HA)**

A production Spring XD environment is typically distributed among multiple hosts in a clustered environment. Spring XD scales horizontally when you add container instances. In the simplest case, all containers are replicas, that is each instance is running on an identically configured host and modules are deployed to any available container in a round-robin fashion. However, this simplifying assumption does not address real production scenarios in which more control is requred in order to optimize resource utilization. To this end, Spring XD supports a flexible algorithm which allows you to match module deployments to specific container configurations. The container matching algorithm will be covered in more detail later, but for now, let's assume the simple case. Running multiple containers not only enables horizontal scalability, but enables failure recovery. If a container becomes unavailable due to an unrecoverable connection loss, any modules currently deployed to that container will be deployed automatically to the other available instances.

Spring XD requires that a single active Admin server handle interactions with the containers, such as stream deployment requests, as these types of operations must be processed serially in the order received. Without a backup, the Admin server becomes single point of failure. Therefore, two (or more for the risk averse) Admin servers are recommended for a production environment. Note that every Admin server can handle all requests via [REST](REST-API) endpoints but only one instance, the "Leader", will actually perform requests that update the runtime state. If the Leader goes down, another available Admin server will assume the leader role. [Leader Election](http://curator.apache.org/curator-recipes/leader-election.html) is an example of a common feature for distributed systems provided by the [Curator Framework](http://curator.apache.org) which sits on top of ZooKeeper.

An HA Spring XD installation also requires that external servers - ZooKeeper, messaging middleware, and data stores needed for [running Spring XD in distributed mode](Running-Distributed-Mode) must be configured for HA as well. Please consult the product documentation for specific recommendations regarding each of these external components. Also see [Message Bus Configuration](MessageBus) for tips on configuring the MessageBus for HA, error handling, etc.

# **8.3 ZooKeeper Overview**

In the previous section, we claimed that if a container goes down, Spring XD will redeploy any modules deployed on that instance to another available container. We also claimed that if the Admin Leader goes down, another Admin server will assume that role. [ZooKeeper](http://zookeeper.apache.org) is what makes this all possible. ZooKeeper is a widely used Apache project designed primarily for distributed system management and coordination. This section will cover some basic concepts necessary to understand its role in Spring XD. See [The ZooKeeper Wiki](https://cwiki.apache.org/confluence/display/ZOOKEEPER/Index) for a more complete overview.

ZooKeeper is based on a simple hierarchical data structure, formally a tree, and conceptually and semantically similar to a file directory structure. As such, data is stored in nodes. A node is referenced via a path, for example, /xd/streams/mystream. Each node can store additional data, serialized as a byte array. In Spring XD, all data is a java.util.Map serialized as JSON. The following figure shows the Spring XD schema:

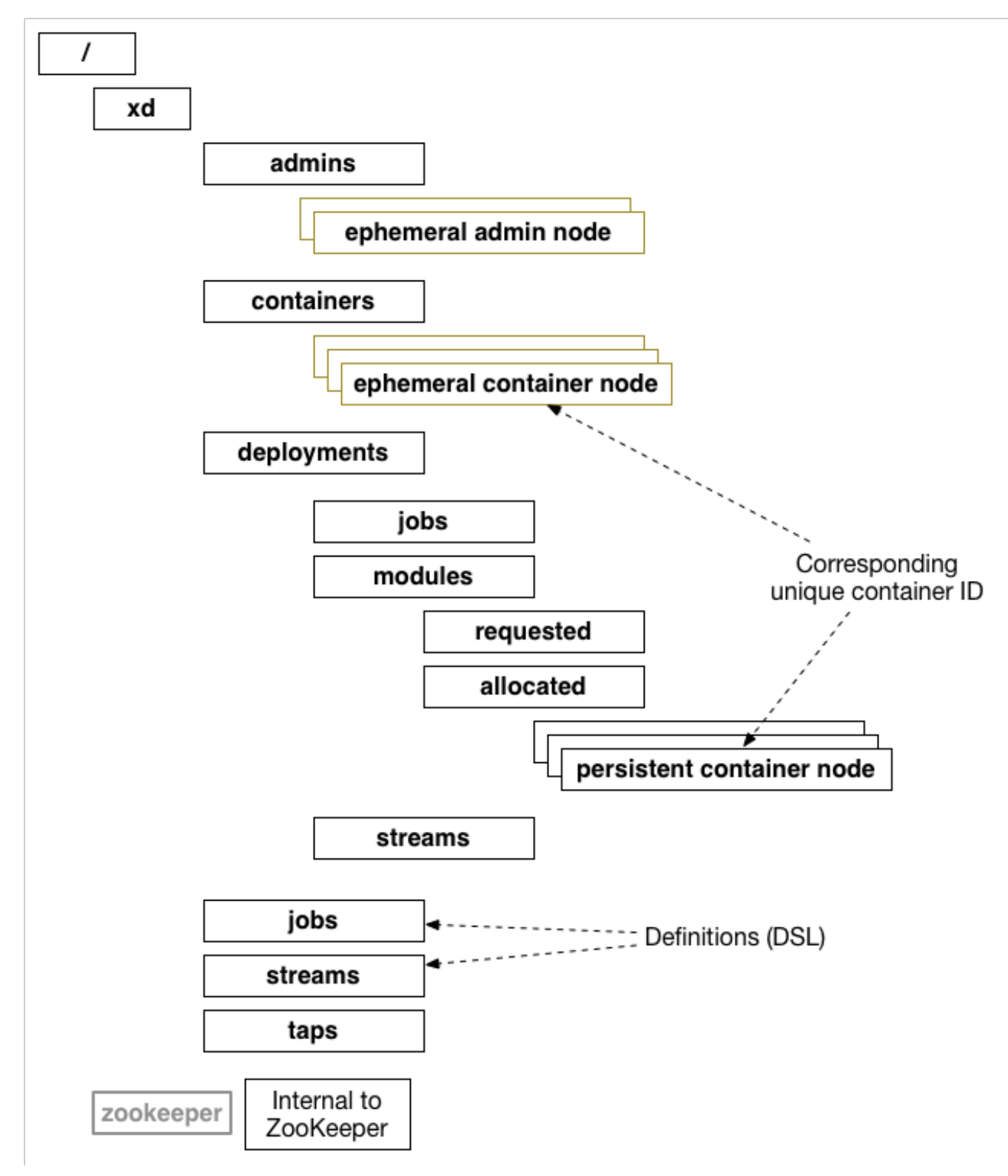

Figure 8.1.
A ZooKeeper node is either ephemeral or persistent. An ephemeral node exists only as long as the session that created it remains active. A persistent node is, well, persistent. Ephemeral nodes are appropriate for registering Container instances. When an Spring XD container starts up it creates an ephemeral node, /xd/containers/<container-id>, using an internally generated container id. When the container's session is closed due to a connection loss, for example, the container process terminates, its node is removed. The ephemeral container node also holds metadata such as its hostname and IP address, runtime metrics, and user defined container attributes. Persistent nodes maintain state needed for normal operation and recovery. This includes data such as stream definitions, job definitions, deployment manifests, module deployments, and deployment state for streams and jobs.

Obviously ZooKeeper is a critical piece of the Spring XD runtime and must itself be HA. ZooKeeper itself supports a distributed architecture, called an ensemble. The details are beyond the scope of this document but for the sake of this discussion it is worth mentioning that there should be at least three ZooKeeper server instances running (an odd number is always recommended) on dedicated hosts. The Container and Admin nodes are clients to the ZooKeeper ensemble and must connect to ZooKeeper at startup. Spring XD components are configured with a zk.client.connect property which may designate a single <host>:<port> or a comma separated list. The ZooKeeper client will attempt to connect to each server in order until it succeeds. If it is unable to connect, it will keep trying. If a connection is lost, the ZooKeeper client will attempt to reconnect to one of the servers. The ZooKeeper cluster guarantees consistent replication of data across the ensemble. Specifically, ZooKeeper guarantees:

- Sequential Consistency Updates from a client will be applied in the order that they were sent.
- Atomicity Updates either succeed or fail. No partial results.
- Single System Image A client will see the same view of the service regardless of the server that it connects to.
- Reliability Once an update has been applied, it will persist from that time forward until a client overwrites the update.
- Timeliness The clients view of the system is guaranteed to be up-to-date within a certain time bound.

ZooKeeper maintains data primarily in memory backed by a disk cache. Updates are logged to disk for recoverability, and writes are serialized to disk before they are applied to the in-memory database.

In addition to performing basic CRUD operations on nodes, A ZooKeeper client can register a callback on a node to respond to any events or state changes to that node or any of its children. Such node operations and callbacks are the mechanism that control the Spring XD runtime.

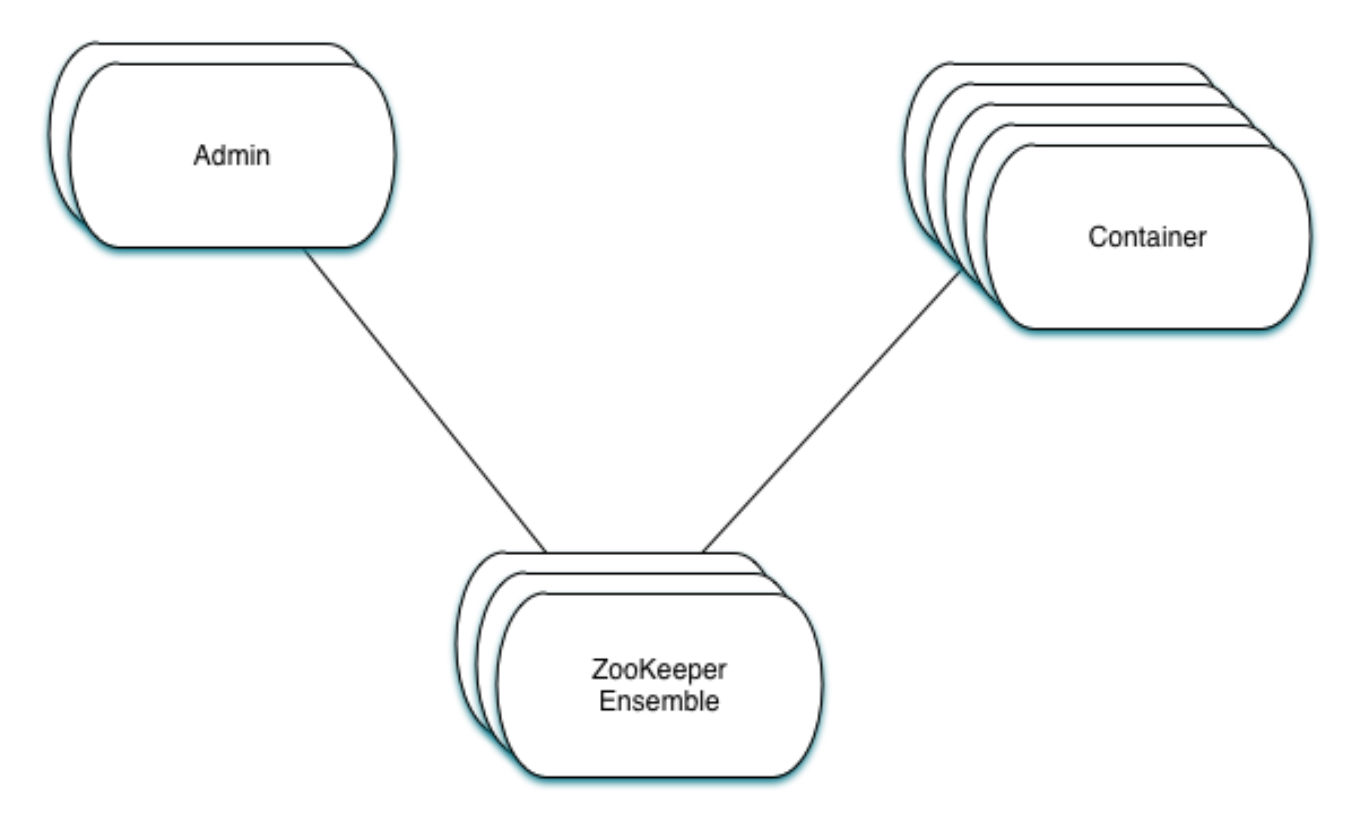

Figure 8.2.

# **8.4 The Admin Server Internals**

Assuming more than one Admin instance is running, Each instance requests leadership at start up. If there is already a designated leader, the instance will watch the xd/admin node to be notified if the Leader goes away. The instance designated as the "Leader", using the Leader Selector recipe provided by [Curator,](http://curator.apache.org) a ZooKeeper client library that implements some common patterns. Curator also provides some Listener callback interfaces that the client can register on a node. The AdminServer creates the top level nodes, depicted in the figure above:

- **/xd/admins** children are ephemeral nodes for each available Admin instance and used for Leader Selector
- **/xd/containers** children are ephemeral nodes containing runtime attributes including hostname,process id, ip address, and user defined attributes for each container instance.
- **/xd/streams** children are persistent nodes containing the definition (DSL) for each stream.
- **/xd/jobs** children are persistent nodes containing the definition (DSL) for each job.
- **/xd/taps** children are persistent nodes describing each deployed tap.
- **/xd/deployments/streams** children are nodes containing stream deployment status (leaf nodes are ephemeral).
- **/xd/deployments/jobs** children are nodes containing job deployment status (leaf nodes are ephemeral).
- **/xd/deployments/modules/requested** stores module deployment requests including deployment criteria.

• **/xd/deployments/modules/allocated** - stores information describing currently deployed modules.

The admin leader creates a DeploymentSupervisor which registers listeners on /xd/deployments/ modules/requested to handle module deployment requests related to stream and job deployments, and xd/containers/ to be notified when containers are added and removed from the cluster. Note that any Admin instance can handle user requests. For example, if you enter the following commands via XD shell,

```
xd>stream create ticktock --definition "time | log"
```
This command will invoke a REST service on its connected Admin instance to create a new node /xd/ streams/ticktock

xd>stream deploy ticktock

Assuming the deployment is successful, This will result in the creation of several nodes used to manage deployed resources, for example, /xd/deployments/streams/ticktock. The details are discussed in the [example below.](#page-75-0)

If the Admin instance connected to the shell is not the Leader, it will perform no further action. The Leader's DeploymentSupervisor will attempt to deploy each module in the stream definition, in accordance with the deployment manifest, to an available container, and update the runtime state.

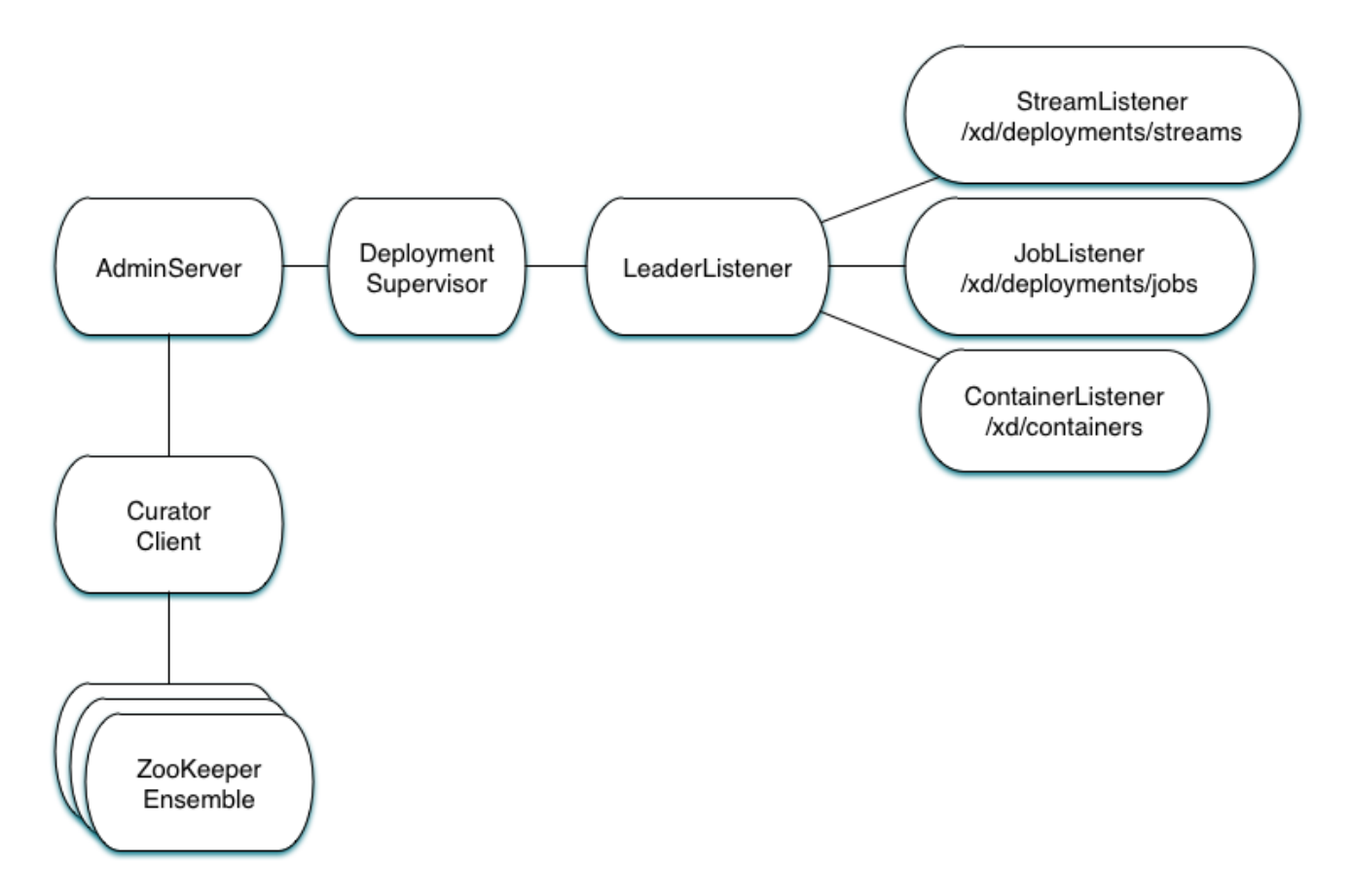

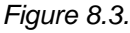

### <span id="page-75-0"></span>**Example**

Let's walk through the simple example above. If you don't have a Spring XD cluster set up, this example can be easily executed running Spring XD in a single node configuration. The single node application includes an embedded ZooKeeper server by default and allocates a random unused port. The embedded ZooKeeper connect string is reported in the console log for the single node application:

```
...
13:04:27,016 INFO main util.XdConfigLoggingInitializer - Transport: local
13:04:27,016 INFO main util.XdConfigLoggingInitializer - Hadoop Distro: hadoop22
13:04:27,019 INFO main util.XdConfigLoggingInitializer - Hadoop version detected from
 classpath: 2.2.0
13:04:27,019 INFO main util.XdConfigLoggingInitializer - Zookeeper at: localhost:31316
...
```
For our purposes, we will use the ZooKeeper CLI tool to inspect the contents of ZooKeeper nodes reflecting the current state of Spring XD. First, we need to know the port to connect the CLI tool to the embedded server. For convenience, we will assign the ZooKeeper port (5555 in this example) when starting the single node application. From the XD install directory:

```
$export JAVA_OPTS="-Dzk.embedded.server.port=5555"
$xd/bin/xd-singlenode
```
In another terminal session, start the ZooKeeper CLI included with ZooKeeper to connect to the embedded server and inspect the contents of the nodes (NOTE: tab completion works) :

\$zkCli.sh -server localhost:5555

After some console output, you should see a prompt:

```
WatchedEvent state:SyncConnected type:None path:null
[zk: localhost:5555(CONNECTED) 0]
```
navigate using the ls command. This will reflect the schema shown in the figure above, the unique container ID will be different for you.

```
[[zk: localhost:5555(CONNECTED) 0] ls /xd
[deployments, containers, admins, taps, streams, jobs]
[zk: localhost:5555(CONNECTED) 1] ls /xd/streams
[[zk: localhost:5555(CONNECTED) 2] ls /xd/deployments
[jobs, streams, modules]
[zk: localhost:5555(CONNECTED) 3] ls /xd/deployments/streams
[[zk: localhost:5555(CONNECTED) 4] ls /xd/deployments/modules
[requested, allocated]
[zk: localhost:5555(CONNECTED) 5] ls /xd/deployments/modules/allocated
[2ebbbc9b-63ac-4da4-aa32-e39d69eb546b]
[zk: localhost:5555(CONNECTED) 6] ls /xd/deployments/modules/2ebbbc9b-63ac-4da4-aa32-
e39d69eb546b
\lceil]
[zk: localhost:5555(CONNECTED) 7] ls /xd/containers
[2ebbbc9b-63ac-4da4-aa32-e39d69eb546b]
[zk: localhost:5555(CONNECTED) 8]
```
The above reflects the initial state of Spring XD with a running admin and container instance. Nothing is deployed yet and there are no existing stream or job definitions. Note that xd/deployments/modules/ allocated has a persistent child corresponding to the id of the container at xd/containers. If you are running in a distributed configuration and connected to one of the ZooKeeper servers in the same ensemble that Spring XD is connected to, you might see multiple nodes under /xd/containers, and xd/ admins. Because the external ensemble persists the state of the Spring XD cluster, you will also see any deployments that existed when the Spring XD cluster was shut down.

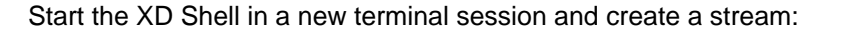

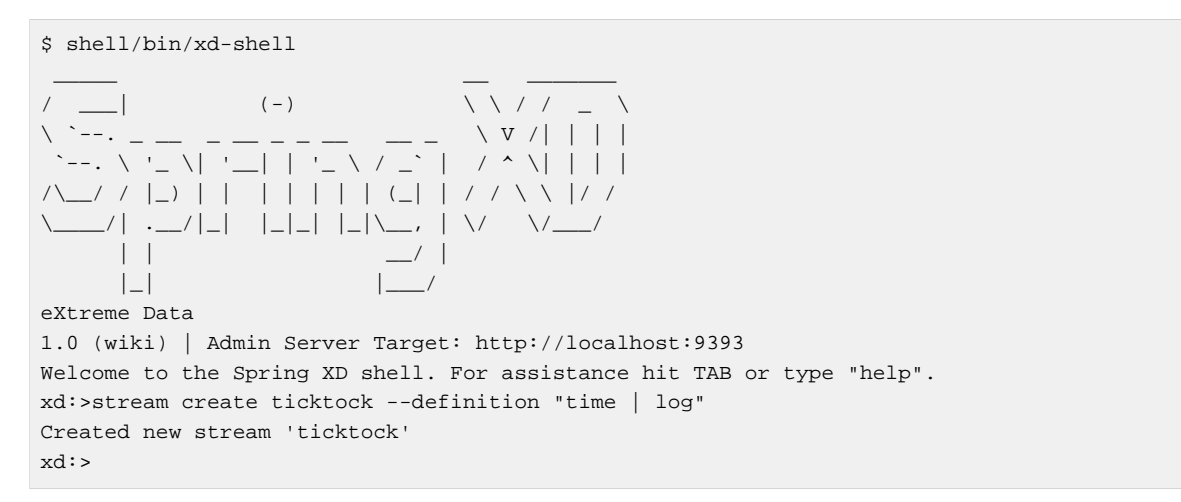

#### Back to the ZK CLI session:

```
[zk: localhost:5555(CONNECTED) 8] ls /xd/streams
[ticktock]
[zk: localhost:5555(CONNECTED) 9] get /xd/streams/ticktock
{"definition":"time | log"}
czxid = 0x31ctime = Mon Jul 14 10:32:33 EDT 2014
mZxid = 0x31mtime = Mon Jul 14 10:32:33 EDT 2014
pZxid = 0x31cversion = 0
dataVersion = 0
aclVersion = 0
ephemeralOwner = 0x0
dataLength = 27
numChildren = 0
[zk: localhost:5555(CONNECTED) 10]
```
using the get command on the new stream node, we can see the stream definition represented as JSON, along with some standard ZooKeeper metadata.

#### $\overline{\phantom{a}}$ **Note**

ephemeralOwner =  $0x0$ , indicating this is not an ephemeral node. At this point, nothing else should have changed from the initial state.

Now, Using the Spring XD shell, let's deploy the stream,

```
xd>stream deploy ticktock
Deployed stream 'ticktock'
```
and verify with ZooKeeper:

```
[zk: localhost:5555(CONNECTED) 10] ls /xd/deployments/streams
[ticktock]
[zk: localhost:2181(CONNECTED) 11] ls /xd/streams/deployments/ticktock
[modules, status]
[[zk: localhost:2181(CONNECTED) 12] get /xd/deployments/streams/ticktock/status
{"state":"deployed"}
....
zk: localhost:2181(CONNECTED) 13] ls /xd/deployments/streams/ticktock/modules
[source.time.1.2ebbbc9b-63ac-4da4-aa32-e39d69eb546b, sink.log.1.2ebbbc9b-63ac-4da4-aa32-
e39d69eb546b]
```
Note the deployment state shown for the stream's status node is deployed, meaning the deployment request was satisfied. Deployment states are discussed in more detail [here.](#page-229-0)

Spring XD decomposes stream deployment requests to individual module deployment requests. Hence, we see that each module in the stream is associated with a container instance. The container instance in this case is the same since there is only one instance in the single node configuration. In a distributed configuration with more than one instance, the stream source and sink will each be deployed to a separate container. The node name itself is of the form <module\_type>.<module\_name>.<module\_sequence\_number>.<container\_id>, where the sequence number identifies a deployed instance of a module if multiple instances of that module are requested.

```
[zk: localhost:2181(CONNECTED) 14] ls /xd/deployments/modules/
allocated/2ebbbc9b-63ac-4da4-aa32-e39d69eb546b/ticktock.source.time.1
[metadata, status]
```
The metadata and status nodes are ephemeral nodes which store details about the deployed module. This information is provided to XD shell queries. For example:

```
xd:>runtime modules
 Module Container Id Options Options
                      Deployment Properties
   ---------------------- ------------------------------------ 
  ----------------------------------------------- ---------------------
  ticktock.sink.log.1 2ebbbc9b-63ac-4da4-aa32-e39d69eb546b {name=ticktock,
 expression=payload, level=INFO} {count=1, sequence=1}
  ticktock.source.time.1 2ebbbc9b-63ac-4da4-aa32-e39d69eb546b {fixedDelay=1,
 format=yyyy-MM-dd HH:mm:ss} {count=1, sequence=1}
```
## **8.5 Module Deployment**

This section describes how the Spring XD runtime manages deployment internally. For more details on how to deploy streams and jobs see [Deployment.](Deployment)

To process a stream deployment request, the StreamDeploymentListener invokes its ContainerMatcher to select a container instance for each module and records the module's deployment properties under /xd/deployments/modules/requested/. If a match is found, the StreamDeploymentListener creates a node for the module under /xd/deployments/modules/allocated/<container\_id>. The Container includes a DeploymentListener that monitors the container node for new modules to deploy. If the deployment is successful, the Container writes the ephemeral nodes status and metadata under the new module node.

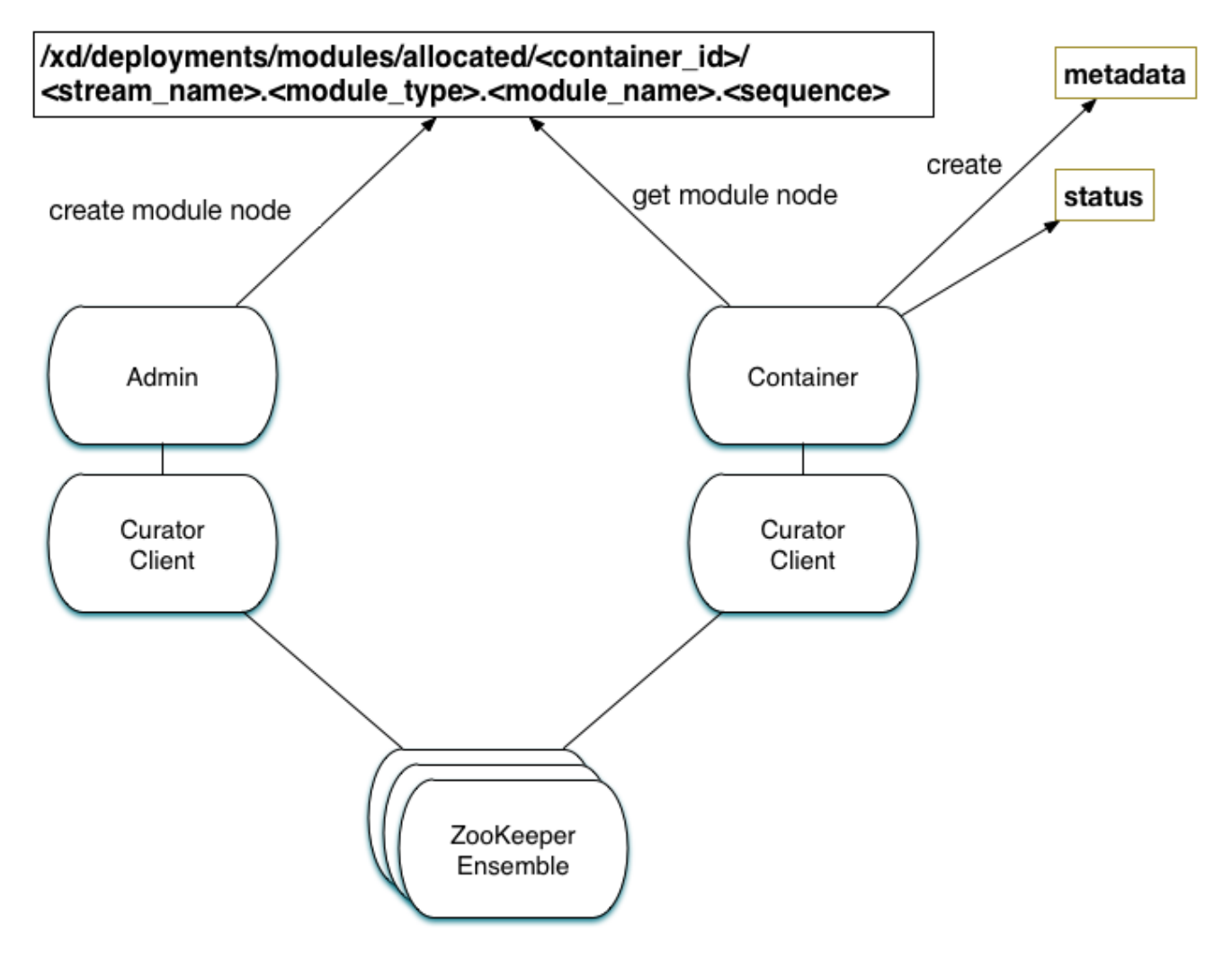

#### Figure 8.4.

When a container departs, the ephemeral nodes are deleted so its modules are now undeployed. The ContainerListener responds to the deleted nodes and attempts to redeploy any affected modules to another instance.

## **Example: Automatic Redeployment**

For this example we start two container instances and deploy and simple stream:

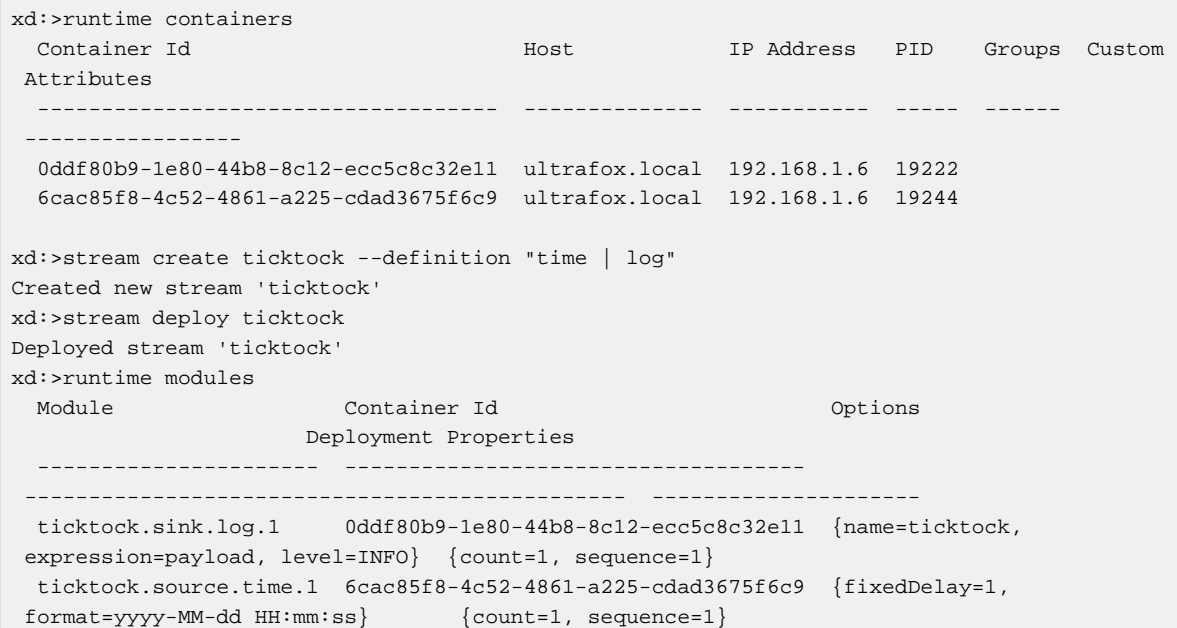

Now we will kill one of the container processes and observe that the affect module has been redeployed to the remaining container:

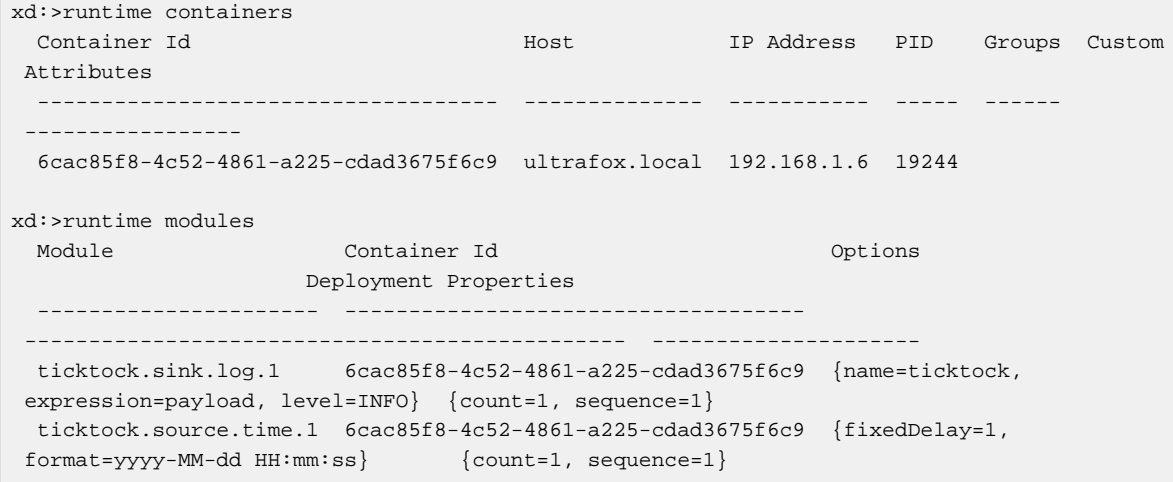

Now if we kill the remaining container, we see warnings in the xd-admin log:

14:36:07,593 WARN DeploymentSupervisorCacheListener-0 server.DepartingContainerModuleRedeployer - No containers available for redeployment of log for stream ticktock 14:36:07,599 WARN DeploymentSupervisorCacheListener-0 server.DepartingContainerModuleRedeployer - No containers available for redeployment of time for stream ticktock

 $\overline{\phantom{a}}$ 

# **9. Batch Jobs**

# **9.1 Introduction**

One of the features that XD offers is the ability to launch and monitor batch jobs based on [Spring Batch](http://www.springsource.org/spring-batch). The Spring Batch project was started in 2007 as a collaboration between SpringSource and Accenture to provide a comprehensive framework to support the development of robust batch applications. Batch jobs have their own set of best practices and domain concepts which have been incorporated into Spring Batch building upon Accenture's consulting business. Since then Spring Batch has been used in thousands of enterprise applications and is the basis for the recent JSR standardization of batch processing, [JSR-352.](https://jcp.org/en/jsr/detail?id=352)

Spring XD builds upon Spring Batch to simplify creating batch workflow solutions that span traditional use-cases such as moving data between flat files and relational databases as well as Hadoop usecases where analysis logic is broken up into several steps that run on a Hadoop cluster. Steps specific to Hadoop in a workflow can be MapReduce jobs, executing Hive/Pig scripts or HDFS operations.

# **9.2 Workflow**

The concept of a workflow translates to a Job, not to be confused with a MapReduce job. A Job is a directed graph, each node of the graph is a processing Step. Steps can be executed sequentially or in parallel, depending on the configuration. Jobs can be started, stopped, and restarted. Restarting jobs is possible since the progress of executed steps in a Job is persisted in a database via a JobRepository. The following figures shows the basic components of a workflow.

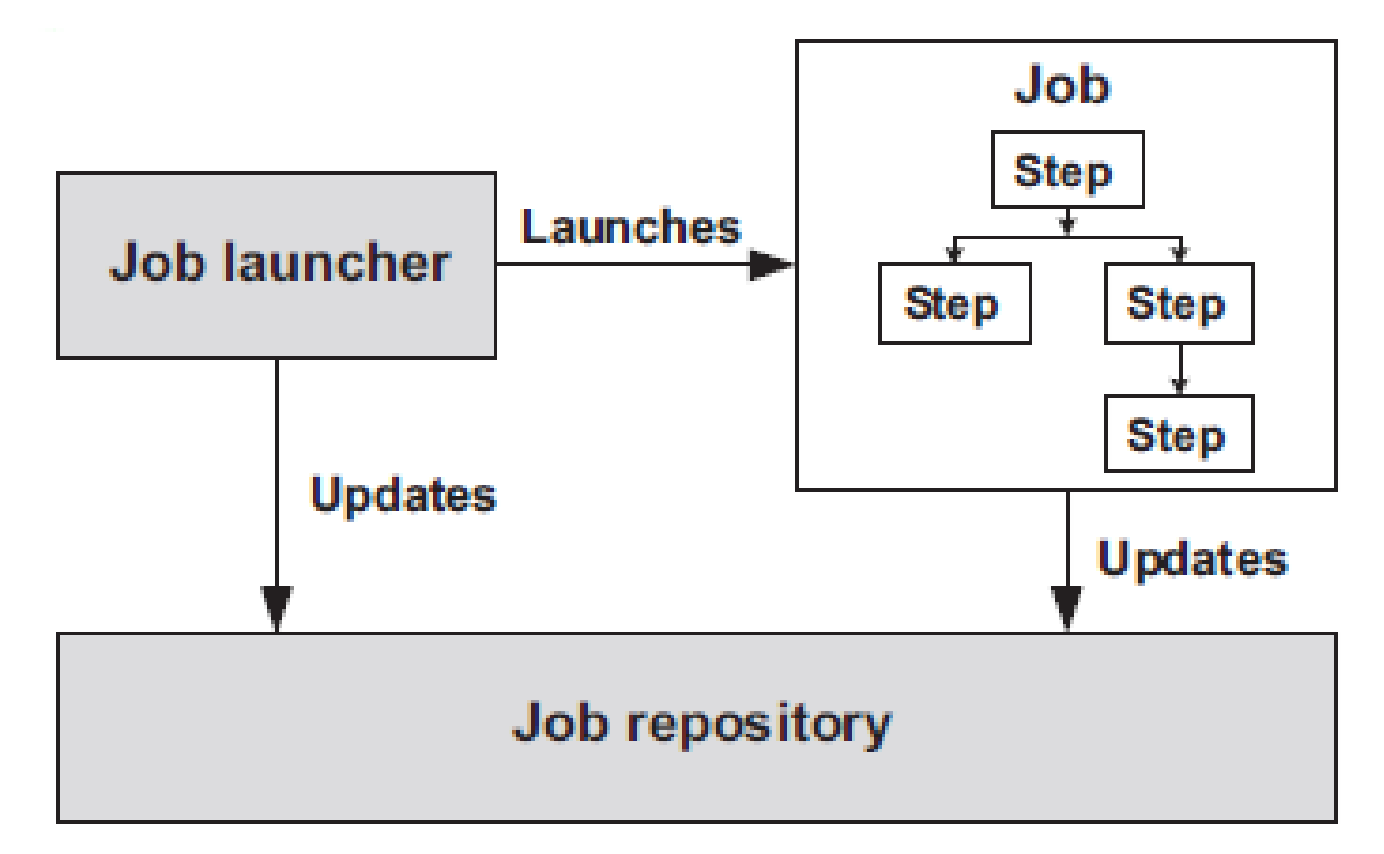

### Figure 9.1.

A Job that has steps specific to Hadoop is shown below.

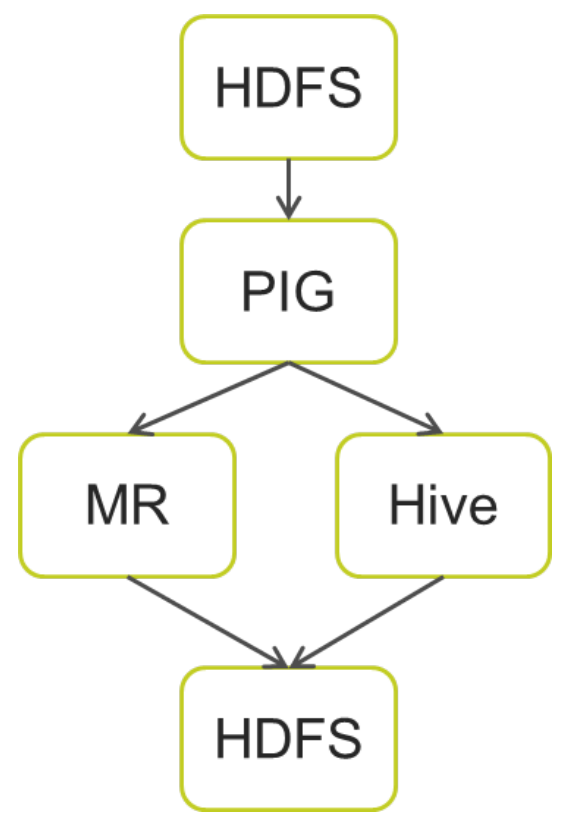

#### Figure 9.2.

A JobLauncher is responsible for starting a job and is often triggered via a scheduler. Other options to launch a job are through Spring XD's RESTful administration API, the XD web application, or in response to an external event from and XD stream definition, e.g. file polling using the file source.

## **9.3 Features**

Spring XD allows you to create and launch jobs. The launching of a job can be triggered using a cron expression or in reaction to data on a stream. When jobs are executing, they are also a souce of event data that can be subscribed to by a stream. There are several type of events sent during a job's execution, the most common being the status of the job and the steps taken within the job. This bidirection communication between stream processing and batch processing allows for more complex chains of processing to be developed.

As a starting point, jobs for the following cases are provided to use out of the box

- Poll a Directory and import CSV files to HDFS
- Import CSV files to JDBC
- HDFS to JDBC Export
- JDBC to HDFS Import
- HDFS to MongoDB Export

These are described in the section below.

This purpose of this section is to show you how to create, schedule and monitor a job.

# **9.4 The Lifecycle of a Job in Spring XD**

Before we dive deeper into the details of creating batch jobs with Spring XD, we need to understand the typical lifecycle for batch jobs in the context of Spring XD:

- 1. Register a Job Module
- 2. Create a Job Definition
- 3. Deploy a Job
- 4. Launch a Job
- 5. Job Execution
- 6. Un-deploy a Job
- 7. Destroy a Job Definition

## **Register a Job Module**

Register a Job Module with the Module Registry by putting XML and/or jar files into the \$XD\_HOME/ modules/jobs directory.

## **Create a Job Definition**

Create a **Job Definition** from a Job Module by providing a definition name as well as properties that apply to all Job Instances. At this point the job is not deployed, yet.

## **Deploy the Job**

Deploy the **Job Definition** to one or more Spring XD containers. This will initialize the Job Definitions on those containers. The jobs are now "live" and a job can be created by sending a message to a job queue that contains optional runtime **[Job Parameters](http://docs.spring.io/spring-batch/trunk/reference/html/domain.html#domainJobParameters)**.

### **Launch a Job**

Launch a job by sending a message to the job queue with **[Job Parameters](http://docs.spring.io/spring-batch/trunk/reference/html/domain.html#domainJobParameters)**. A **[Job Instance](http://docs.spring.io/spring-batch/trunk/reference/html/domain.html#domainJobInstance)** is created, representing a specific run of the job. A **Job Instance** is the **Job Definition** plus the runtime **Job Parameters**. You can query for the **Job Instances** associated with a given job name.

### **Job Execution**

The job is executed creating a **[Job Execution](http://docs.spring.io/spring-batch/trunk/reference/html/domain.html#domainJobExecution)** object that captures the success or failure of the job. You can query for **Job Executions** associated with a given job name.

### **Un-deploy a Job**

This removes the job from the Spring XD container(s) preventing the launching of any new Job Instances. For reporting purposes, you will still be able to view historic Job Executions associated with the the job.

## **Destroy a Job Definition**

Destroying a **Job Definition** will not only un-deploy any still deployed Job Definitions but will also remove the Job Definition itself.

## **Creating Jobs - Additional Options**

When creating jobs, the following options are available to all job definitions:

dateFormat

The optional date format for job parameters **(default: yyyy-MM-dd)**

numberFormat

Defines the number format when parsing numeric parameters **(default: NumberFormat.getInstance(Locale.US))**

makeUnique

Shall job parameters be made unique? **(default: true)**

Also, similar to the stream create command, the job create command has an optional --deploy option to create the job definition and deploy it. --deploy option is false by default.

Below is an example of some of these options combined:

job create myjob --definition "fooJob --makeUnique=false"

Remember that you can always find out about available options for a job by using the [module info](#page-111-0) command.

# **9.5 Deployment manifest support for job**

When deploying batch job you can provide a [deployment manifest.](#page-224-0) Deployment manifest properties for jobs are the same as for streams, you can declare

- The number of job modules to deploy
- The criteria expression to use for matching the job to available containers

For example,

```
job create myjob --definition "fooJob --makeUnique=false"
job deploy myjob --properties
  "module.fooJob.count=3,module.fooJob.criteria=groups.contains('hdfs-containers-group')"
```
The above deployment manifest would deploy 3 number of  $f$ oJob modules into containers whose group name matches "hdfs-containers-group".

When a batch job is launched/scheduled, the job module that picks up the job launching request message executes the batch job. To support partitioning of the job across multiple containers, the job definition needs to define how the job will be partitioned. The type of partitioning depends on the type of the job, for example a job reading from JDBC would partition the data in a table by dividing up the number of rows and a job reading files form a directory would partition on the number of files available.

The FTP to HDFS and FILE to JDBC jobs support for partitioning. To add partitioning support for your own jobs you should import [singlestep-partition-support.xml](https://github.com/spring-projects/spring-xd/blob/master/spring-xd-dirt/src/main/resources/META-INF/spring-xd/batch/singlestep-partition-support.xml) in your job definition. This provides the infrastructure so that the job module that processes the launch request can communicate as the master with the other job modules that have been deployed. You will also need to provide an implementation of the **[Partitioner](http://docs.spring.io/spring-batch/apidocs/org/springframework/batch/core/partition/support/Partitioner.html)** interface.

For more information on the deployment manifest, please refer [here](https://github.com/spring-projects/spring-xd/wiki/XD-Distributed-Runtime#deployment-manifest)

## **9.6 Launching a job**

XD uses triggers as well as regular event flow to launch the batch jobs. So in this section we will cover how to:

- Launch the Batch Job Ad-hoc
- Launch the Batch Job using a named Cron-Trigger
- Launch the Batch Job as sink.

### **Ad-hoc**

To launch a job one time, use the launch option of the job command. So going back to our example above, we've created a job module instance named helloSpringXD. Launching that Job Module Instance would look like:

xd:> job launch helloSpringXD

In the logging output of the XDContainer you should see the following

```
16:45:40,127 INFO http-bio-9393-exec-1 job.JobPlugin:98 - Configuring module with the
 following properties: {numberFormat=, dateFormat=, makeUnique=true, xd.job.name=myjob}
16:45:40,185 INFO http-bio-9393-exec-1 module.SimpleModule:140 - initialized module:
 SimpleModule [name=job, type=job, group=myjob, index=0 @3a9ecb9d]
16:45:40,198 INFO http-bio-9393-exec-1 module.SimpleModule:161 - started module:
 SimpleModule [name=job, type=job, group=myjob, index=0 @3a9ecb9d]
16:45:40,199 INFO http-bio-9393-exec-1 module.ModuleDeployer:161 - deployed SimpleModule
 [name=job, type=job, group=myjob, index=0 @3a9ecb9d]
Hello Spring XD!
```
To re-launch the job just execute the launch command. For example:

xd:> job launch helloSpringXD

## **Launch the Batch using Cron-Trigger**

To launch a batch job based on a cron scheduler is done by creating a stream using the trigger source.

```
xd: stream create --name cronStream --definition "trigger --cron='0/5 * * * * * * >
 queue:job:myCronJob" --deploy
```
A batch job can receive parameters from a source (in this case a trigger) or process. A trigger uses the --payload expression to declare its payload.

```
xd: stream create --name cronStream --definition "trigger --cron='0/5 * * * * *'
payload={\"param1\":\"Kenny\"} > queue:job:myCronJob" --deploy
```
## **Note**

The payload content must be in a JSON-based map representation.

To pause/stop future scheduled jobs from running for this stream, the stream must be undeployed for example:

```
xd:> stream undeploy --name cronStream
```
## **Launch the Batch using a Fixed-Delay-Trigger**

A fixed-delay-trigger is used to launch a Job on a regular interval. Using the --fixedDelay parameter you can set up the number of seconds between executions. In the example below we are running myXDJob every 10 seconds and passing it a payload containing a single attribute.

```
xd:> stream create --name fdStream --definition "trigger --payload={\"param1\":
\"fixedDelayKenny\"} --fixedDelay=5 > queue:job:myXDJob" --deploy
```
To pause/stop future scheduled jobs from running for this stream, you must undeploy the stream for example:

```
xd:> stream undeploy --name cronStream
```
### **Launch job as a part of event flow**

A batch job is always used as a sink, with that being said it can receive messages from sources (other than triggers) and processors. In the case below we see that the user has created an http source (http source receives http posts and passes the payload of the http message to the next module in the stream) that will pass the http payload to the "myHttpJob".

```
 stream create --name jobStream --definition "http > queue:job:myHttpJob" --deploy
```
To test the stream you can execute a http post, like the following:

```
xd:> http post --target http://localhost:9000 --data "{\"param1\":\"fixedDelayKenny\"}"
```
# **9.7 Retrieve job notifications**

Spring XD offers the facilities to capture the notifications that are sent from the job as it is executing. When a batch job is deployed, by default it registers the following listeners along with pub/sub channels that these listeners send messages to.

- Job Execution Listener
- Chunk Listener
- Item Listener
- Step Execution Listener
- Skip Listener

Along with the pub/sub channels for each of these listeners, there will also be a pub/sub channel that the aggregated events from all these listeners are published to.

In the following example, we setup a Batch Job called myHttpJob. Afterwards we create a stream that will tap into the pub/sub channels that were implicitly generated when the myHttpJob job was deployed.

#### **To receive aggregated events**

The stream receives aggregated event messages from all the default batch job listeners and sends those messages to the log.

```
xd>job create --name myHttpJob --definition "httpJob" --deploy
xd>stream create --name aggregatedEvents --definition "tap:job:myHttpJob >log" --deploy
xd>job launch myHttpJob
```
**Note:** The syntax for the tap that receives the aggregated events is: tap: job: < job-name>

In the logging output of the container you should see something like the following when the job completes (with the aggregated events

```
09:55:53,532 WARN SimpleAsyncTaskExecutor-1 logger.aggregatedEvents:150
  - JobExecution: id=2, version=1, startTime=Sat Apr 12 09:55:53 PDT 2014,
endTime=null, lastUpdated=Sat Apr 12 09:55:53 PDT 2014, status=STARTED,
 exitStatus=exitCode=UNKNOWN;exitDescription=, job=[JobInstance: id=2, version=0,
 Job=[myHttpJob]], jobParameters=[{random=0.07002785662707867}]
09:55:53,554 WARN SimpleAsyncTaskExecutor-1 logger.aggregatedEvents:150 - StepExecution:
 id=2, version=1, name=step1, status=STARTED, exitStatus=EXECUTING, readCount=0,
 filterCount=0, writeCount=0 readSkipCount=0, writeSkipCount=0, processSkipCount=0,
 commitCount=0, rollbackCount=0, exitDescription=
09:55:53,561 WARN SimpleAsyncTaskExecutor-1 logger.aggregatedEvents:150 -
 XdChunkContextInfo [complete=false, stepExecution=StepExecution: id=2, version=1,
 name=step1, status=STARTED, exitStatus=EXECUTING, readCount=0, filterCount=0,
 writeCount=0 readSkipCount=0, writeSkipCount=0, processSkipCount=0, commitCount=0,
 rollbackCount=0, exitDescription=, attributes={}]
09:55:53,567 WARN SimpleAsyncTaskExecutor-1 logger.aggregatedEvents:150 -
 XdChunkContextInfo [complete=false, stepExecution=StepExecution: id=2, version=2,
 name=step1, status=STARTED, exitStatus=EXECUTING, readCount=0, filterCount=0,
 writeCount=0 readSkipCount=0, writeSkipCount=0, processSkipCount=0, commitCount=1,
 rollbackCount=0, exitDescription=, attributes={}]
09:55:53,573 WARN SimpleAsyncTaskExecutor-1 logger.aggregatedEvents:150 - StepExecution:
 id=2, version=2, name=step1, status=COMPLETED, exitStatus=COMPLETED, readCount=0,
 filterCount=0, writeCount=0 readSkipCount=0, writeSkipCount=0, processSkipCount=0,
 commitCount=1, rollbackCount=0, exitDescription=
09:55:53,580 WARN SimpleAsyncTaskExecutor-1 logger.aggregatedEvents:150 - JobExecution:
 id=2, version=1, startTime=Sat Apr 12 09:55:53 PDT 2014, endTime=Sat Apr 12
 09:55:53 PDT 2014, lastUpdated=Sat Apr 12 09:55:53 PDT 2014, status=COMPLETED,
 exitStatus=exitCode=COMPLETED;exitDescription=, job=[JobInstance: id=2, version=0,
 Job=[myHttpJob]], jobParameters=[{random=0.07002785662707867}]
```
### **To receive job execution events**

```
xd>job create --name myHttpJob --definition "httpJob" --deploy
xd>stream create --name jobExecutionEvents --definition "tap:job:myHttpJob.job >log" --
deploy
xd>job launch myHttpJob
```
**Note:** The syntax for the tap that receives the job execution events is: tap: job: < job-name>. job

In the logging output of the container you should see something like the following when the job completes

10:06:41,579 WARN SimpleAsyncTaskExecutor-1 logger.jobExecutionEvents:150 - JobExecution: id=3, version=1, startTime=Sat Apr 12 10:06:41 PDT 2014, endTime=null, lastUpdated=Sat Apr 12 10:06:41 PDT 2014, status=STARTED, exitStatus=exitCode=UNKNOWN;exitDescription=, job=[JobInstance: id=3, version=0, Job=[myHttpJob]], jobParameters=[{random=0.3774227747555795}] 10:06:41,626 INFO SimpleAsyncTaskExecutor-1 support.SimpleJobLauncher:136 - Job: [FlowJob: [name=myHttpJob]] completed with the following parameters: [{random=0.3774227747555795}] and the following status: [COMPLETED] 10:06:41,626 WARN SimpleAsyncTaskExecutor-1 logger.jobExecutionEvents:150 - JobExecution: id=3, version=1, startTime=Sat Apr 12 10:06:41 PDT 2014, endTime=Sat Apr 12 10:06:41 PDT 2014, lastUpdated=Sat Apr 12 10:06:41 PDT 2014, status=COMPLETED, exitStatus=exitCode=COMPLETED;exitDescription=, job=[JobInstance: id=3, version=0, Job=[myHttpJob]], jobParameters=[{random=0.3774227747555795}]

#### **To receive step execution events**

```
xd>job create --name myHttpJob --definition "httpJob" --deploy
xd>stream create --name stepExecutionEvents --definition "tap:job:myHttpJob.step >log" --
deploy
xd>job launch myHttpJob
```
**Note:** The syntax for the tap that receives the step execution events is: tap: job: < job-name>.step

In the logging output of the container you should see something like the following when the job completes

```
10:13:16,072 WARN SimpleAsyncTaskExecutor-1 logger.stepExecutionEvents:150 -
 StepExecution: id=6, version=1, name=step1, status=STARTED, exitStatus=EXECUTING,
 readCount=0, filterCount=0, writeCount=0 readSkipCount=0, writeSkipCount=0,
 processSkipCount=0, commitCount=0, rollbackCount=0, exitDescription=
10:13:16,092 WARN SimpleAsyncTaskExecutor-1 logger.stepExecutionEvents:150 -
 StepExecution: id=6, version=2, name=step1, status=COMPLETED, exitStatus=COMPLETED,
 readCount=0, filterCount=0, writeCount=0 readSkipCount=0, writeSkipCount=0,
 processSkipCount=0, commitCount=1, rollbackCount=0, exitDescription=
```
### **To receive item, skip and chunk events**

```
xd>job create --name myHttpJob --definition "httpJob" --deploy
xd>stream create --name itemEvents --definition "tap:job:myHttpJob.item >log" --deploy
xd>stream create --name skipEvents --definition "tap:job:myHttpJob.skip >log" --deploy
xd>stream create --name chunkEvents --definition "tap:job:myHttpJob.chunk >log" --deploy
xd>job launch myHttpJob
```
**Note:** The syntax for the tap that receives the item events:  $\tan^{-1}$ ;  $\cot^{-1}$ ;  $\cot^{-1}$  ame>. item, for skip events: tap:job:<job-name>.skip and for chunk events: tap:job:<job-name>.chunk

#### **To disable the default listeners**

xd>job create --name myHttpJob --definition "httpJob --listeners=disable" --deploy

#### **To select specific listeners**

To select specific listeners, specify comma separated list in --listeners option. Following example illustrates the selection of job and step execution listeners only:

xd>job create --name myHttpJob --definition "httpJob --listeners=job,step" --deploy

**Note:** List of options are: job, step, item, chunk and skip The aggregated channel is registered if at least one of these default listeners are enabled.

For a complete example, please see the **[Batch Notifications Sample](https://github.com/spring-projects/spring-xd-samples/tree/master/batch-notifications) which is part of the [Spring XD](https://github.com/spring-projects/spring-xd-samples)** [Samples](https://github.com/spring-projects/spring-xd-samples) repository.

## **9.8 Removing Batch Jobs**

Batch Jobs can be deleted by executing:

```
xd:> job destroy helloSpringXD
```
Alternatively, one can just undeploy the job, keeping its definition for a future redeployment:

```
xd:> job undeploy helloSpringXD
```
## **9.9 Pre-Packaged Batch Jobs**

Spring XD comes with several batch import and export modules. You can run them out of the box or use them as a basis for building your own custom modules.

## **Note HDFS Configuration**

To use the hdfs based jobs below, XD needs to have append enabled for hdfs. Update the hdfs-site.xml with the following settings:

#### **For Hadoop 1.x**

```
 <property>
  <name>dfs.support.broken.append</name>
  <value>true</value>
 </property>
```
#### **For Hadoop 2.x**

```
 <property>
    <name>dfs.support.append</name>
     <value>true</value>
 </property>
```
## **Poll a Directory and Import CSV Files to HDFS (filepollhdfs)**

This module is designed to be driven by a stream polling a directory. It imports data from CSV files and requires that you supply a list of named columns for the data using the names parameter. For example:

```
xd:> job create myjob --definition "filepollhdfs --names=forename,surname,address" --
deploy
```
You would then use a stream with a file source to scan a directory for files and drive the job. A separate file will be started for each job found:

```
xd:> stream create csvStream --definition "file --ref=true --dir=/mycsvdir --pattern=*.csv
 > queue:job:myjob" --deploy
```
The **filepollhdfs** job has the following options:

#### commitInterval

the commit interval to be used for the step **(int, default: 1000)**

#### deleteFiles

whether to delete files after successful import **(boolean, default: false)**

#### directory

the directory to write the file(s) to in HDFS **(String, default: /xd/<job name>)**

#### fileExtension

the file extension to use **(String, default: csv)**

#### fileName

the filename to use in HDFS **(String, default: <job name>)**

#### fsUri

the URI to use to access the Hadoop FileSystem **(String, default: \${spring.hadoop.fsUri})**

#### names

the field names in the CSV file **(String, no default)**

#### restartable

whether the job should be restartable or not in case of failure **(boolean, default: false)**

#### rollover

the number of bytes to write before creating a new file in HDFS **(int, default: 1000000)**

### **Import CSV Files to JDBC (filejdbc)**

A module which loads CSV files into a JDBC table using a single batch job. By default it uses the internal HSQL DB which is used by Spring Batch. Refer to [how module options are resolved](#page-112-0) for further details on how to change defaults (one can of course always use  $\text{-}$ foo=bar notation in the job definition to achieve the same effect).

The **filejdbc** job has the following options:

abandonWhenPercentageFull

connections that have timed out wont get closed and reported up unless the number of connections in use are above the percentage **(int, default: 0)**

#### alternateUsernameAllowed

uses an alternate user name if connection fails **(boolean, default: false)**

commitInterval

the commit interval to be used for the step **(int, default: 1000)**

connectionProperties

connection properties that will be sent to our JDBC driver when establishing new connections **(String, no default)**

deleteFiles

whether to delete files after successful import **(boolean, default: false)**

#### delimiter

the delimiter for the delimited file **(String, default: ,)**

#### driverClassName

the JDBC driver to use **(String, no default)**

#### **fairQueue**

set to true if you wish that calls to getConnection should be treated fairly in a true FIFO fashion **(boolean, default: true)**

#### fsUri

the URI to use to access the Hadoop FileSystem **(String, default: \${spring.hadoop.fsUri})**

#### initSQL

custom query to be run when a connection is first created **(String, no default)**

#### initialSize

initial number of connections that are created when the pool is started **(int, default: 0)**

#### initializeDatabase

whether the database initialization script should be run **(boolean, default: false)**

#### initializerScript

the name of the SQL script (in /config) to run if 'initializeDatabase' is set **(String, default: init\_batch\_import.sql)**

#### jdbcInterceptors

semicolon separated list of classnames extending org.apache.tomcat.jdbc.pool.JdbcInterceptor **(String, no default)**

#### jmxEnabled

register the pool with JMX or not **(boolean, default: true)**

#### logAbandoned

flag to log stack traces for application code which abandoned a Connection **(boolean, default: false)**

#### maxActive

maximum number of active connections that can be allocated from this pool at the same time **(int, default: 100)**

#### maxAge

time in milliseconds to keep this connection **(int, default: 0)**

#### maxIdle

maximum number of connections that should be kept in the pool at all times **(int, default: 100)**

#### maxWait

maximum number of milliseconds that the pool will wait for a connection **(int, default: 30000)**

#### minEvictableIdleTimeMillis

minimum amount of time an object may sit idle in the pool before it is eligible for eviction **(int, default: 60000)**

#### minIdle

minimum number of established connections that should be kept in the pool at all times **(int, default: 10)**

#### names

the field names in the CSV file **(String, no default)**

#### password

the JDBC password **(Password, no default)**

#### removeAbandoned

flag to remove abandoned connections if they exceed the removeAbandonedTimout **(boolean, default: false)**

#### removeAbandonedTimeout

timeout in seconds before an abandoned connection can be removed **(int, default: 60)**

#### resources

the list of paths to import (Spring resources) **(String, no default)**

#### restartable

whether the job should be restartable or not in case of failure **(boolean, default: false)**

#### suspectTimeout

this simply logs the warning after timeout, connection remains **(int, default: 0)**

#### tableName

the database table to which the data will be written **(String, default: <job name>)**

#### testOnBorrow

indication of whether objects will be validated before being borrowed from the pool **(boolean, default: false)**

#### testOnReturn

indication of whether objects will be validated before being returned to the pool **(boolean, default: false)**

#### testWhileIdle

indication of whether objects will be validated by the idle object evictor **(boolean, default: false)**

#### timeBetweenEvictionRunsMillis

number of milliseconds to sleep between runs of the idle connection validation/cleaner thread **(int, default: 5000)**

#### url

the JDBC URL for the database **(String, no default)**

#### useEquals

true if you wish the ProxyConnection class to use String.equals **(boolean, default: true)**

#### username

the JDBC username **(String, no default)**

validationInterval

avoid excess validation, only run validation at most at this frequency - time in milliseconds **(long, default: 30000)**

validationQuery

sql query that will be used to validate connections from this pool **(String, no default)**

validatorClassName

name of a class which implements the org.apache.tomcat.jdbc.pool.Validator **(String, no default)**

The job should be defined with the resources parameter defining the files which should be loaded. It also requires a names parameter (for the CSV field names) and these should match the database column names into which the data should be stored. You can either pre-create the database table or the module will create it for you if you use --initializeDatabase=true when the job is created. The table initialization is configured in a similar way to the JDBC sink and uses the same parameters. The default table name is the job name and can be customized by setting the tableName parameter. As an example, if you run the command

```
xd:> job create myjob --definition "filejdbc --resources=file:///mycsvdir/*.csv --
names=forename,surname,address --tableName=people --initializeDatabase=true" --deploy
```
it will create the table "people" in the database with three varchar columns called "forename", "surname" and "address". When you launch the job it will load the files matching the resources pattern and write the data to this table. As with the filepollhdfs job, this module also supports the deleteFiles parameter which will remove the files defined by the resources parameter on successful completion of the job.

Launch the job using:

xd:> job launch myjob

## **Tip**

The connection pool settings for xd are located in servers.yml (i.e. spring.datasource.\*)

### **HDFS to JDBC Export (hdfsjdbc)**

This module functions very similarly to the file jdbc one except that the resources you specify should actually be in HDFS, rather than the OS filesystem.

```
xd:> job create myjob --definition "hdfsjdbc --resources=/xd/data/*.csv --
names=forename,surname,address --tableName=people --initializeDatabase=true" --deploy
```
Launch the job using:

xd:> job launch myjob

The **hdfsjdbc** job has the following options:

abandonWhenPercentageFull

connections that have timed out wont get closed and reported up unless the number of connections in use are above the percentage **(int, default: 0)**

alternateUsernameAllowed

uses an alternate user name if connection fails **(boolean, default: false)**

commitInterval

the commit interval to be used for the step **(int, default: 1000)**

#### connectionProperties

connection properties that will be sent to our JDBC driver when establishing new connections **(String, no default)**

#### delimiter

the delimiter for the delimited file **(String, default: ,)**

#### driverClassName

the JDBC driver to use **(String, no default)**

#### fairQueue

set to true if you wish that calls to getConnection should be treated fairly in a true FIFO fashion **(boolean, default: true)**

#### fsUri

the URI to use to access the Hadoop FileSystem **(String, default: \${spring.hadoop.fsUri})**

#### initSQL

custom query to be run when a connection is first created **(String, no default)**

#### initialSize

initial number of connections that are created when the pool is started **(int, default: 0)**

#### initializeDatabase

whether the database initialization script should be run **(boolean, default: false)**

#### initializerScript

the name of the SQL script (in /config) to run if 'initializeDatabase' is set **(String, default: init\_batch\_import.sql)**

#### jdbcInterceptors

semicolon separated list of classnames extending org.apache.tomcat.jdbc.pool.JdbcInterceptor **(String, no default)**

#### imxEnabled

register the pool with JMX or not **(boolean, default: true)**

#### logAbandoned

flag to log stack traces for application code which abandoned a Connection **(boolean, default: false)**

#### maxActive

maximum number of active connections that can be allocated from this pool at the same time **(int, default: 100)**

#### maxAge

time in milliseconds to keep this connection **(int, default: 0)**

#### maxIdle

maximum number of connections that should be kept in the pool at all times **(int, default: 100)**

#### maxWait

maximum number of milliseconds that the pool will wait for a connection **(int, default: 30000)**

#### minEvictableIdleTimeMillis

minimum amount of time an object may sit idle in the pool before it is eligible for eviction **(int, default: 60000)**

#### minIdle

minimum number of established connections that should be kept in the pool at all times **(int, default: 10)**

#### names

the field names in the CSV file **(String, no default)**

#### password

the JDBC password **(Password, no default)**

#### removeAbandoned

flag to remove abandoned connections if they exceed the removeAbandonedTimout **(boolean, default: false)**

#### removeAbandonedTimeout

timeout in seconds before an abandoned connection can be removed **(int, default: 60)**

#### resources

the list of paths to import (Spring resources) **(String, no default)**

#### restartable

whether the job should be restartable or not in case of failure **(boolean, default: false)**

#### suspectTimeout

this simply logs the warning after timeout, connection remains **(int, default: 0)**

#### tableName

the database table to which the data will be written **(String, default: <job name>)**

#### testOnBorrow

indication of whether objects will be validated before being borrowed from the pool **(boolean, default: false)**

#### testOnReturn

indication of whether objects will be validated before being returned to the pool **(boolean, default: false)**

#### testWhileIdle

indication of whether objects will be validated by the idle object evictor **(boolean, default: false)**

#### timeBetweenEvictionRunsMillis

number of milliseconds to sleep between runs of the idle connection validation/cleaner thread **(int, default: 5000)**

#### url

the JDBC URL for the database **(String, no default)**

#### useEquals

true if you wish the ProxyConnection class to use String.equals **(boolean, default: true)**

username

the JDBC username **(String, no default)**

validationInterval

avoid excess validation, only run validation at most at this frequency - time in milliseconds **(long, default: 30000)**

validationQuery

sql query that will be used to validate connections from this pool **(String, no default)**

validatorClassName

name of a class which implements the org.apache.tomcat.jdbc.pool.Validator **(String, no default)**

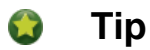

The connection pool settings for xd are located in servers.yml (i.e.  $\text{spring}\$ , datasource.  $^*$ )

### **JDBC to HDFS Import (jdbchdfs)**

Performs the reverse of the previous module. The database configuration is the same as for file jdbc but without the initialization options since you need to already have the data to import into HDFS. When creating the job, you must either supply the select statement by setting the  $sq1$  parameter, or you can supply both tableName and columns options (which will be used to build the SQL statement).

To import data from the database table some\_table, you could use

```
xd:> job create myjob --definition "jdbchdfs --sql='select col1,col2,col3 from
some_table'" --deploy
```
You can customize how the data is written to HDFS by supplying the options directory (defaults to /xd/(job name)), fileName (defaults to job name), rollover (in bytes, default 1000000) and fileExtension (defaults to csv).

Launch the job using:

xd:> job launch myjob

The **jdbchdfs** job has the following options:

abandonWhenPercentageFull

connections that have timed out wont get closed and reported up unless the number of connections in use are above the percentage **(int, default: 0)**

#### alternateUsernameAllowed

uses an alternate user name if connection fails **(boolean, default: false)**

columns

the column names to read from the supplied table **(String, default: ``)**

commitInterval

the commit interval to be used for the step **(int, default: 1000)**

connectionProperties

connection properties that will be sent to our JDBC driver when establishing new connections **(String, no default)**

#### delimiter

the delimiter for the delimited file **(String, default: ,)**

#### directory

the directory to write the file(s) to in HDFS **(String, default: /xd/<job name>)**

#### driverClassName

the JDBC driver to use **(String, no default)**

#### fairQueue

set to true if you wish that calls to getConnection should be treated fairly in a true FIFO fashion **(boolean, default: true)**

#### fileExtension

the file extension to use **(String, default: csv)**

#### fileName

the filename to use in HDFS **(String, default: <job name>)**

#### fsUri

the URI to use to access the Hadoop FileSystem **(String, default: \${spring.hadoop.fsUri})**

#### initSQL

custom query to be run when a connection is first created **(String, no default)**

#### initialSize

initial number of connections that are created when the pool is started **(int, default: 0)**

#### jdbcInterceptors

semicolon separated list of classnames extending org.apache.tomcat.jdbc.pool.JdbcInterceptor **(String, no default)**

#### jmxEnabled

register the pool with JMX or not **(boolean, default: true)**

#### logAbandoned

flag to log stack traces for application code which abandoned a Connection **(boolean, default: false)**

#### maxActive

maximum number of active connections that can be allocated from this pool at the same time **(int, default: 100)**

#### maxAge

time in milliseconds to keep this connection **(int, default: 0)**

#### maxIdle

maximum number of connections that should be kept in the pool at all times **(int, default: 100)**

#### maxWait

maximum number of milliseconds that the pool will wait for a connection **(int, default: 30000)**

#### minEvictableIdleTimeMillis

minimum amount of time an object may sit idle in the pool before it is eligible for eviction **(int, default: 60000)**

#### minIdle

minimum number of established connections that should be kept in the pool at all times **(int, default: 10)**

#### partitionColumn

the column to use for partitioning, should be numeric and uniformly distributed **(String, default: ``)**

#### partitions

the number of partitions **(int, default: 1)**

#### password

the JDBC password **(Password, no default)**

#### removeAbandoned

flag to remove abandoned connections if they exceed the removeAbandonedTimout **(boolean, default: false)**

#### removeAbandonedTimeout

timeout in seconds before an abandoned connection can be removed **(int, default: 60)**

#### restartable

whether the job should be restartable or not in case of failure **(boolean, default: false)**

#### rollover

the number of bytes to write before creating a new file in HDFS **(int, default: 1000000)**

#### sql

the SQL to use to extract data **(String, default: ``)**

#### suspectTimeout

this simply logs the warning after timeout, connection remains **(int, default: 0)**

#### tableName

the table to read data from **(String, default: ``)**

#### testOnBorrow

indication of whether objects will be validated before being borrowed from the pool **(boolean, default: false)**

#### testOnReturn

indication of whether objects will be validated before being returned to the pool **(boolean, default: false)**

#### testWhileIdle

indication of whether objects will be validated by the idle object evictor **(boolean, default: false)**

#### timeBetweenEvictionRunsMillis

number of milliseconds to sleep between runs of the idle connection validation/cleaner thread **(int, default: 5000)**

#### url

the JDBC URL for the database **(String, no default)**

#### useEquals

true if you wish the ProxyConnection class to use String.equals **(boolean, default: true)**

username

the JDBC username **(String, no default)**

validationInterval

avoid excess validation, only run validation at most at this frequency - time in milliseconds **(long, default: 30000)**

validationQuery

sql query that will be used to validate connections from this pool **(String, no default)**

validatorClassName

name of a class which implements the org.apache.tomcat.jdbc.pool.Validator **(String, no default)**

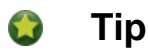

The connection pool settings for xd are located in servers.yml (i.e. spring.datasource.\*)

### **HDFS to MongoDB Export (hdfsmongodb)**

Exports CSV data from HDFS and stores it in a MongoDB collection which defaults to the job name. This can be overridden with the collectionName parameter. Once again, the field names should be defined by supplying the names parameter. The data is converted internally to a Spring XD Tuple and the collection items will have an id matching the tuple's UUID. You can override this by setting the idField parameter to one of the field names if desired.

An example:

```
xd:> job create myjob --definition "hdfsmongodb --resources=/data/*.log --
names=employeeId,forename,surname,address --idField=employeeId --collectionName=people" --
deploy
```
The **hdfsmongodb** job has the following options:

collectionName

the MongoDB collection to store **(String, default: <job name>)**

commitInterval

the commit interval to be used for the step **(int, default: 1000)**

databaseName

the MongoDB database name **(String, default: xd)**

delimiter

the delimiter for the delimited file **(String, default: ,)**

fsUri

the URI to use to access the Hadoop FileSystem **(String, default: \${spring.hadoop.fsUri})**

host

the MongoDB host **(String, default: localhost)**

idField

the name of the field to use as the identity in MongoDB **(String, no default)**

names

the field names in the CSV file **(String, no default)**

port

the MongoDB port **(int, default: 27017)**

resources

the list of paths to import (Spring resources) **(String, no default)**

restartable

whether the job should be restartable or not in case of failure **(boolean, default: false)**

## **FTP to HDFS Export (ftphdfs)**

Copies files from FTP directory into HDFS. Job is partitioned in a way that each separate file copy is executed on its own partitioned step.

An example which copies files:

```
job create --name ftphdfsjob --definition "ftphdfs --host=ftp.example.com --port=21" --
deploy
job launch --name ftphdfsjob --params {"remoteDirectory":"/pub/files","hdfsDirectory":"/
ftp"}
```
Full path is preserved so that above command would result files in HDFS shown below:

```
/ftp/pub/files
/ftp/pub/files/file1.txt
/ftp/pub/files/file2.txt
```
The **ftphdfs** job has the following options:

#### fsUri

the URI to use to access the Hadoop FileSystem **(String, default: \${spring.hadoop.fsUri})**

#### host

the host name for the FTP server **(String, no default)**

#### partitionResultsTimeout

time (ms) that the partition handler will wait for results **(long, default: 300000)**

password

the password for the FTP connection **(Password, no default)**

#### port

the port for the FTP server **(int, default: 21)**

#### restartable

whether the job should be restartable or not in case of failure **(boolean, default: false)**

#### username

the username for the FTP connection **(String, no default)**

# <span id="page-100-0"></span>**10. Streams**

## **10.1 Introduction**

In Spring XD, a basic stream defines the ingestion of event driven data from a source to a sink that passes through any number of processors. Stream processing is performed inside the XD Containers and the deployment of stream definitions to containers is done via the XD Admin Server. The [Getting](#page-14-0) [Started](#page-14-0) section shows you how to start these servers and how to start and use the Spring XD shell

Sources, sinks and processors are predefined configurations of a module. Module definitions are found in the xd/modules directory. <sup>1</sup>. Modules definitions are standard Spring configuration files that use existing Spring classes, such as *[Input/Output adapters](http://static.springsource.org/spring-integration/reference/htmlsingle/#spring-integration-adapters)* and [Transformers](http://static.springsource.org/spring-integration/reference/htmlsingle/#transformer) from Spring Integration that support general **Enterprise Integration Patterns.** 

A high level DSL is used to create stream definitions. The DSL to define a stream that has an http source and a file sink (with no processors) is shown below

```
http | file
```
The DSL mimics a UNIX pipes and filters syntax. Default values for ports and filenames are used in this example but can be overriden using -- options, such as

```
http --port=8091 | file --dir=/tmp/httpdata/
```
To create these stream definitions you make an HTTP POST request to the XD Admin Server. More details can be found in the sections below.

## **10.2 Creating a Simple Stream**

The XD Admin server <sup>5</sup> exposes a full RESTful API for managing the lifecycle of stream definitions, but the easiest way to use the XD shell. Start the shell as described in the [Getting Started](#page-14-0) section

New streams are created by posting stream definitions. The definitions are built from a simple DSL. For example, let's walk through what happens if we execute the following shell command:

xd:> stream create --definition "time | log" --name ticktock

This defines a stream named  $t$  icktock based off the DSL expression  $t$  ime  $\parallel$  log. The DSL uses the "pipe" symbol |, to connect a source to a sink.

Then to deploy the stream execute the following shell command (or alternatively add the --deploy flag when creating the stream so that this step is not needed):

xd:> stream deploy --name ticktock

The stream server finds the  $time$  and  $log$  definitions in the modules directory and uses them to setup the stream. In this simple example, the time source simply sends the current time as a message each second, and the log sink outputs it using the logging framework.

 $1$ Using the filesystem is just one possible way of storing module defintions. Other backends will be supported in the future, e.g. Redis.

 $^5$ The server is implemented by the  $\land$ d $\texttt{minMain}$  class in the  $\texttt{spring-xd-dirt}$  subproject

```
processing module 'Module [name=log, type=sink]' from group 'ticktock' with index: 1
processing module 'Module [name=time, type=source]' from group 'ticktock' with index: 0
17:26:18,774 WARN ThreadPoolTaskScheduler-1 logger.ticktock:141 - Thu May 23 17:26:18 EDT
 2013
```
If you would like to have multiple instances of a module in the stream, you can include a property with the deploy command:

xd:> stream deploy --name ticktock --properties "module.time.count=3"

You can also include a [SpEL Expression](http://docs.spring.io/spring/docs/4.0.x/spring-framework-reference/htmlsingle/#expressions) as a criteria property for any module. That will be evaluated against the attributes of each currently available Container. Instances of the module will only be deployed to Containers for which the expression evaluates to true.

```
xd:> stream deploy --name ticktock --properties
  "module.time.count=3,module.log.criteria=groups.contains('x')"
```
## **10.3 Deleting a Stream**

You can delete a stream by issuing the stream destroy command from the shell:

xd:> stream destroy --name ticktock

## **10.4 Deploying and Undeploying Streams**

Often you will want to stop a stream, but retain the name and definition for future use. In that case you can undeploy the stream by name and issue the  $\text{depth}$  command at a later time to restart it.

```
xd:> stream undeploy --name ticktock
xd:> stream deploy --name ticktock
```
## **10.5 Other Source and Sink Types**

Let's try something a bit more complicated and swap out the  $\tt time$  source for something else. Another supported source type is http, which accepts data for ingestion over HTTP POSTs. Note that the http source accepts data on a different port (default 9000) from the Admin Server (default 8080).

To create a stream using an http source, but still using the same log sink, we would change the original command above to

xd:> stream create --definition "http | log" --name myhttpstream --deploy

which will produce the following output from the server

```
processing module 'Module [name=log, type=sink]' from group 'myhttpstream' with index: 1
processing module 'Module [name=http, type=source]' from group 'myhttpstream' with index:
\Omega
```
Note that we don't see any other output this time until we actually post some data (using shell command)

```
xd:> http post --target http://localhost:9000 --data "hello"
xd:> http post --target http://localhost:9000 --data "goodbye"
```
and the stream will then funnel the data from the http source to the output log implemented by the log sink

```
15:08:01,676 WARN ThreadPoolTaskScheduler-1 logger.myhttpstream:141 - hello
15:08:12,520 WARN ThreadPoolTaskScheduler-1 logger.myhttpstream:141 - goodbye
```
Of course, we could also change the sink implementation. You could pipe the output to a file (file), to hadoop (hdfs) or to any of the other sink modules which are provided. You can also define your own [modules.](#page-104-0)

## **10.6 Simple Stream Processing**

As an example of a simple processing step, we can transform the payload of the HTTP posted data to upper case using the stream definitions

http | transform --expression=payload.toUpperCase() | log

To create this stream enter the following command in the shell

```
xd:> stream create --definition "http | transform --expression=payload.toUpperCase() |
 log" --name myprocstrem --deploy
```
Posting some data (using shell command)

xd:> http post --target http://localhost:9000 --data "hello"

Will result in an uppercased hello in the log

15:18:21,345 WARN ThreadPoolTaskScheduler-1 logger.myprocstream:141 - HELLO

See the **Processors** section for more information.

## **10.7 DSL Syntax**

In the examples above, we connected a source to a sink using the pipe symbol |. You can also pass parameters to the source and sink configurations. The parameter names will depend on the individual module implementations, but as an example, the http source module exposes a port setting which allows you to change the data ingestion port from the default value. To create the stream using port 8000, we would use

xd:> stream create --definition "http --port=8000 | log" --name myhttpstream

If you know a bit about Spring configuration files, you can inspect the module definition to see which properties it exposes. Alternatively, you can read more in the [source](#page-114-0) and [sink](#page-142-0) documentation.

## **10.8 Advanced Features**

In the examples above, simple module definitions are used to construct each stream. However, modules may be grouped together in order to avoid duplication and/or reduce the amount of chattiness over the messaging middleware. To learn more about that feature, refer to the [Composing Modules](#page-108-0) section.

If directed graphs are needed instead of the simple linear streams described above, two features are relevant. First, named channels may be used as a way to combine multiple flows upstream and/or downstream from the channel. The behavior of that channel may either be queue-based or topic-based depending on what prefix is used ("queue:myqueue" or "topic:mytopic", respectively). To learn more, refer to the [Named Channels](#page-36-0) section. Second, you may need to determine the output channel of a stream based on some information that is only known at runtime. To learn about such content-based routing, refer to the **Dynamic Router** section.

# <span id="page-104-0"></span>**11. Modules**

# **11.1 Introduction**

Spring XD supports data ingestion by allowing users to define [streams](#page-100-0). Streams are composed of modules which encapsulate a unit of work into a reusable component.

Modules are categorized by type, typically representing the role or function of the module. Current Spring XD module types include source, sink, processor, and job. The type indicates how the modules may be composed in a stream, or used to deploy a batch job. Specifically, a source polls an external resource, or is triggered by an event and only provides an output. The first module in a stream must be a source. A processor performs some type of transformation or business logic on the message and requires both an input and output. A sink provides only an input and outputs data to an external resource to terminate the stream. A job module implements a Spring Batch job.

Spring XD comes with a number of modules useful for assembling streams which perform common input and/or output operations using files, HDFS, http, twitter, syslog, GemFire, and more. Users can easily assemble these modules into streams to build complex big data applications declaratively, without having to know the underlying Spring products on which Spring XD is built.

However, if you are interested in extending Spring XD with your own modules, some knowledge of Spring, Spring Integration, and Spring Batch is essential. The remainder of this document assumes the reader has some familiarity with these topics.

# **11.2 Creating a Module**

This section provides details on how to write and register custom modules. For a quick start, dive into the examples of creating [source,](#page-194-0) [processor](#page-199-0), and [sink](#page-201-0) modules.

- A [ModuleDefinition](https://github.com/SpringSource/spring-xd/blob/master/spring-xd-module/src/main/java/org/springframework/xd/module/ModuleDefinition.java) has the following required attributes:
- name the name of the component, normally a single word representing the purpose of the module. Examples are file, http, syslog.
- type the module type, current XD module types include source, sink, and processor

## **Modules and Spring**

At the core, a module is any component that may be implemented using a Spring application context. In this respect, the concept may be extended for purposes other than data ingestion. The types mentioned above (source, processor,sink) are specific to Spring XD and constructing streams. But other module types are envisioned.

A module is typically configured using property placeholders which are bound to the module's options. Options may be required or optional where optional properties define a default value in [Module Options](ModuleOptionsMetadata) [Metadata.](ModuleOptionsMetadata) Module options metadata may be provided in a properties file or a Java class.

For example, here is part of the Spring configuration for the *twittersearch* source that runs a query against Twitter:

```
<beans>
   <bean class="org.springframework.integration.x.twitter.TwitterSearchChannelAdapter">
    <constructor-arg ref="twitterTemplate"/>
    <property name="readTimeout" value="${readTimeout}"/>
    <property name="connectTimeout" value="${connectTimeout}"/>
    <property name="autoStartup" value="false"/>
    <property name="outputChannel" ref="output"/>
     <property name="query" value="${query}" />
     <property name="language" value="${language}" />
    <property name="geocode" value="${geocode}" />
     <property name="resultType" value="${resultType}"/>
     <property name="includeEntities" value="${includeEntities}"/>
   </bean>
   <bean id="twitterTemplate" class="org.springframework.social.twitter.api.impl.TwitterTemplate">
    <constructor-arg value="${consumerKey}"/>
    <constructor-arg value="${consumerSecret}"/>
   </bean>
   <int:channel id="output"/>
</beans>
```
Note the property placeholders such as *query, language, consumerKey* and *consumerSecret*. Spring XD will substitute values for all of these properties as configured for each module instance. The options for this module are defined in [TwitterSearchOptionsMetadata.java](https://github.com/spring-projects/spring-xd/blob/master/extensions/spring-xd-extension-twitter/src/main/java/org/springframework/integration/x/twitter/TwitterSearchOptionsMetadata.java)

For example, we can create two different streams, each using the twittersearch source with a different configuration.

xd:> stream create --name tweettest --definition "twittersearch --query='java' | file"

and

```
xd:> stream create --name tweettest2 --definition "twittersearch --query='spring' --
language=en --consumerKey='mykey' --consumerSecret='mysecret' | file"
```
In addition to options, modules may reference Spring beans such that each module instance may inject a different implementation of a bean. The ability to deploy the same module definition with different configurations is only possible because each module is created in its own application context. This results in some very useful features, such as the ability to use standard bean ids such as *input* and output and simple property names without having to worry about naming collisions. Overall, this allows modules to adhere to the KISS principle.

### **Stream Modules**

Sources, Processors, and Sinks are built using [Spring Integration](http://spring.io/spring-integration) and are typically perform one small task so that they may be easily reused. In Spring Integration terms,

- A source is a valid message flow that contains a direct channel named output which is fed by an inbound adapter, either configured with a poller, or triggered by an event.
- A processor is a valid message flow that contains a direct channel named *input* and a subscribable channel named *output* (direct or publish subscribe). It typically performs some type of transformation on the message, using the message contents to create a new message.

• A sink is a valid message flow that contains a direct channel named input and an outbound adapter, or service activator used to provide the message to an external resource, HDFS for example.

For example, take a look at the [file source](https://github.com/spring-projects/spring-xd/blob/master/modules/source/file/config/file.xml) which simply polls a directory using a file inbound adapter and [file sink](https://github.com/spring-projects/spring-xd/blob/master/modules/sink/file/config/file.xml) which appends an incoming message payload to a file using a file outbound adapter. On the surface, there is nothing special about these components. They are plain old Spring XML bean definition files.

Upon closer inspection, you will notice that modules adhere to some important conventions. For one thing, the file name is the module name. Also note the input and output channels are always named input and output, in keeping with the KISS principle (let us know if you come up with some simpler names). These names are required to bind these channels to the messaging transport.

Also observe the use of property placeholders with sensible defaults where possible. For example, the file source requires a directory. An appropriate strategy is to define a common root path for XD input files (At the time of this writing it is /tmp/xd/input/. This is subject to change, but illustrates the point). A stream definition using the file source may specify the the directory name by providing a value for the dir option. If not provided, it will default to the stream name, which is contained in the xd.stream.name property provided to the module by the Spring XD runtime, see [file source metadata.](https://github.com/spring-projects/spring-xd/blob/master/modules/source/file/config/file.properties) By convention, XD defined properties are prefixed with xd. This can be seen when using the module info command:

```
xd:>module info --name source:file
Information about source module 'file':
  Option Name Description 
     Default Type
  ----------------- 
 --------------------------------------------------------------------------- 
 ------------------------------- --------
  dir the absolute path to the directory to monitor for files 
      /tmp/xd/input/${xd.stream.name} String
  pattern a filter expression (Ant style) to accept only files that match the
pattern * String
  preventDuplicates whether to prevent the same file from being processed twice 
      true boolean
 ref set to true to output the File object itself
      false boolean
  fixedDelay the fixed delay polling interval specified in seconds 
5 int
  outputType how this module should emit messages it produces 
       <none> MimeType
```
## **Placeholders available to all modules**

Below is the list of all available  $\frac{1}{2}$  { $xd.xxx$ } keys that module authors may use in their declaration.

## **Using placeholders in stream definitions**

One can also use the  $\frac{1}{x}$  xxx n notation directly inside the DSL definition of a stream or a job. For example:

```
xd:>stream create foo --definition "http | filter --expression=
\"'${xd.stream.name}'\" | log"
```
will only let messages that read "foo" pass through.

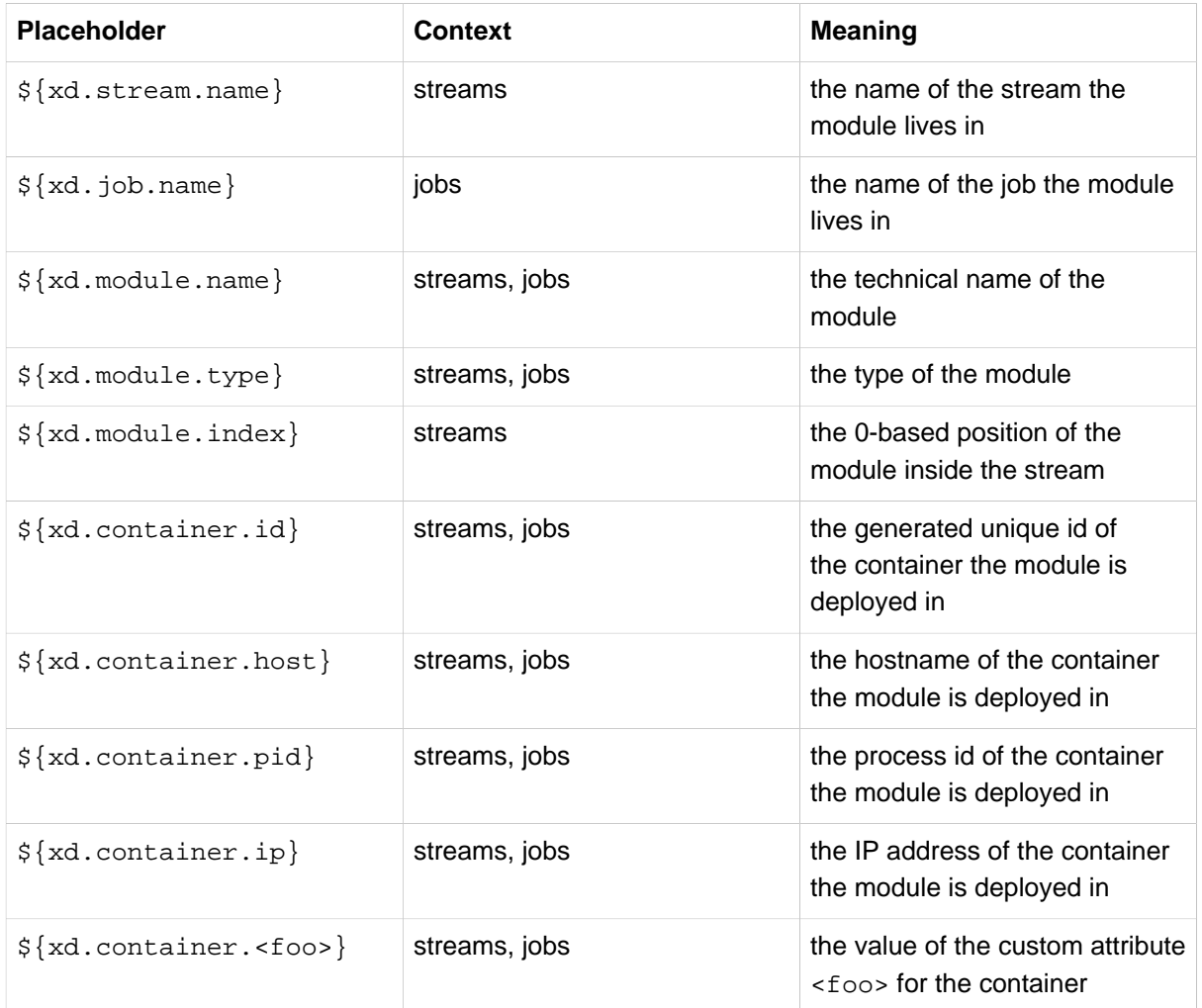

# **11.3 Registering a Module**

Spring XD provides a strategy interface [ModuleRegistry](https://github.com/SpringSource/spring-xd/blob/master/spring-xd-dirt/src/main/java/org/springframework/xd/dirt/module/ModuleRegistry.java) which it uses to find a module of a given name and type. Currently XD provides RedisModuleRegistry and FileModuleRegistry, The ModuleRegistry is a required component for the Spring XD runtime. By default the Spring XD is configured with the FileModuleRegistry which looks for modules in  $\frac{1}{2}xd$ . home:..}/modules. Where xd. home is set by the environment variable XD\_HOME or passed as a Java System property to the container launcher, . So out of the box, the modules are contained in the xd/modules directory where Spring XD is installed. The modules directory organizes module types in sub-directories. So you will see something like:

```
modules/processor
modules/sink
modules/source
```
To register a module simply drop your module files (XML configuration, options metadata, and any dependent jars that are not already on the Spring XD classpath) into the xd/modules directory.

## **Custom Module Registry**

In cases where you may prefer to use a custom location for ModuleRegistry and you can copy your custom modules there. In that case, you would set the externalized property xd.customModule.home in servers.yml.
### **Modules with isolated classpath**

In addition to the simple format described above, where you would have a  $f \circ \circ$  source module implemented as a modules/source/foo.xml file, there is also support for modules that have specific library dependencies.

This is accomplished by creating a folder named after your module name and moving the xml file to a config subdirectory. As an example, the foo.xml file would then reside in

```
modules/source/foo/config/foo.xml
```
Additional jar files can then be added to a sibling lib directory, like so:

```
modules/source/foo/
                     config/
                            foo.xml
                    1ih/commons-foo.jar
                         foo-ext.jar
```
Classes will first be loaded from any of the aforementioned jar files and, only if they're not found will they be loaded from the parent, global ClassLoader that Spring XD normally uses. Still, there are a couple of caveats that one should be aware of:

- 1. Refrain from putting into the lib/ folder jar files that are also part of Spring XD, or you'll likely end up with ClassCastExceptions
- 2. Any class that is directly or indirectly referenced from the payload type of your messages (i.e. the types that transit from module to module) must not belong to a particular module  $\text{lib}$  folder but should rather be loaded by the global Spring XD classloader (installed into xd/lib).

## **11.4 Composing Modules**

As described above, a stream is defined as a sequence of modules, minimally a source module followed by a sink module. One or more processor modules may be added in between the source and sink, but they are not mandatory. Sometimes streams share a common processing chain. For example, consider the following two streams:

```
stream1 = http | filter --expression=payload.contains('foo') | file
stream2 = file | filter --expression=payload.contains('foo') | file
```
Other than the source module, the definitions of these two streams are the same. Composite Modules are a good way to avoid this type of duplication. In addition, Composite modules are co-located in a single container and may communicate directly in memory.

Each module within a stream represents a unit of deployment. Therefore, in each of the streams defined above, there would be 3 such units (the source, the processor, and the sink). In a singlenode runtime, it doesn't make much of a difference since the communication between modules uses a bridge between in-memory channels. When deploying a stream to a distributed runtime environment, however, the communication between each module typically occurs over messaging middleware, as modules are distributed evenly among the available containers. At times a stream will perform better if adjacent modules are co-located and can avoid middleware "hops". In such cases, you may wrap multiple modules together so that they act as a single "black box." In other words, if "foo | bar" are composed

together as a new module named "baz", the input and/or output to "baz" will still go over the middleware, but foo and bar will be co-located and communicate via a local memory.

Let's look at an example. Returning to the two similar streams above, the filter processor and file sink may be combined into a single module using the module compose shell command:

```
xd:> module compose foo --definition "filter --expression=payload.contains('foo') | file"
```
Then, to verify the new module composition was successful, check if it exists:

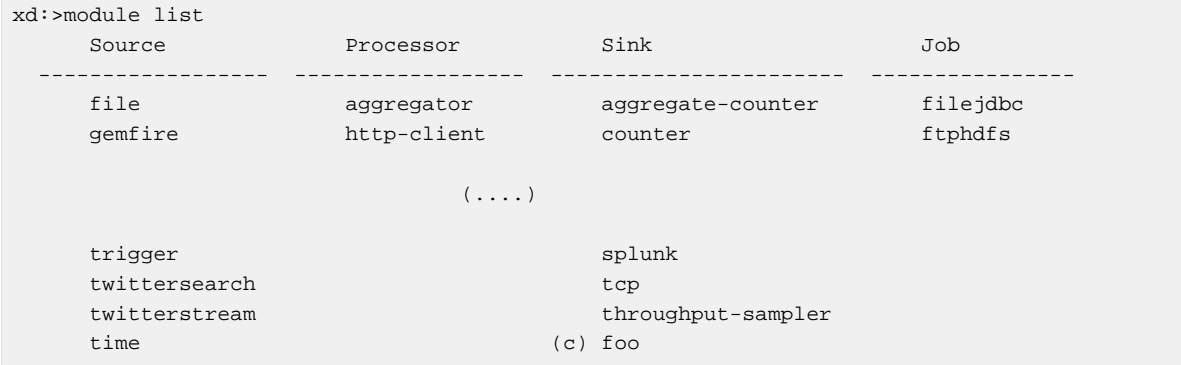

Notice that the composed module shows up in the list of **sink** modules. That is because logically it acts as a sink: It provides an input channel (which is bridged to the filter processor's input channel), but it provides no output channel (since the file sink has no output). Also notice that the module has a small (c) prefixed to it, to indicate that it is a composed module.

If a module were composed of two processors, it would be classified as a processor:

```
xd:> module compose myprocessor --definition "splitter | filter --
expression=payload.contains('foo')"
```
If a module were composed of a source and a processor, it would be classified as a source:

```
xd:> module compose mysource --definition "http | filter --
expression=payload.contains('foo')"
```
Based on the logical type of the composed module, it may be used in a stream as if it were a simple module instance. For example, to redefine the two streams from the first problem case above, now that the "foo" sink module has been composed, you would issue the following shell commands:

```
xd:> stream create httpfoo --definition "http | foo" --deploy
xd:> stream create filefoo --definition "file --outputType=text/plain | foo" --deploy
```
To test the "httpfoo" stream, try the following:

```
xd:> http post --data hi
xd:> http post --data hifoo
```
The first message should have been ignored due to the filter, but the second one should exist in the file:

```
xd:> ! cat /tmp/xd/output/httpfoo.out
command is:cat /tmp/xd/output/httpfoo.out
hifoo
```
To test the "filefoo" stream, echo "foo" to a file in the /tmp/xd/input/filefoo directory, then verify:

```
xd:> ! cat /tmp/xd/output/filefoo.out
command is:cat /tmp/xd/output/filefoo.out
f \cap \cap
```
When you no longer need a composed module, you may delete it with the "module delete" command in the shell. However, if that composed module is currently being used by one or more streams, the deletion will fail as shown below:

```
xd:> module delete --name sink:foo
16:51:37,349 WARN Spring Shell client.RestTemplate:566 - DELETE request for "http://
localhost:9393/modules/sink/foo" resulted in 500 (Internal Server Error); invoking error
 handler
Command failed org.springframework.xd.rest.client.impl.SpringXDException: Cannot delete
 module sink:foo because it is used by [stream:filefoo, stream:httpfoo]
```
As you can see, the failure message shows which stream(s) depend upon the composed module you are trying to delete.

If you destroy both of those streams and try again, it will work:

```
xd:> stream destroy --name filefoo
Destroyed stream 'filefoo'
xd:> stream destroy --name httpfoo
Destroyed stream 'httpfoo'
xd:> module delete --name sink:foo
Successfully destroyed module 'foo' with type sink
```
When creating a module, if you duplicate the name of an existing module for the same type, you will receive an error. In the example below the user tried to compose a tcp module, however one already exists:

```
xd:>module compose tcp --definition "filter --expression=payload.contains('foo') | file"
14:52:27,781 WARN Spring Shell client.RestTemplate:566 - POST request for "http://
ec2-50-16-24-31.compute-1.amazonaws.com:9393/modules" resulted in 409 (Conflict); invoking
 error handler
Command failed org.springframework.xd.rest.client.impl.SpringXDException: There is already
 a module named 'tcp' with type 'sink'
```
However, you can create a module for a given type even though a module of that name exists but as a different type. For example: I can create a sink module named filter, even though a filter module exists already as a processor.

Finally, it's worth mentioning that in some cases duplication may be avoided by reusing an actual stream rather than a composed module. This is possible when named channels are used in the source and/or sink position of a stream definition. For example, the same overall functionality as provided by the two streams above could also be achieved as follows:

```
xd:> stream create foofilteredfile --definition "queue:foo > filter --
expression=payload.contains('foo') | file"
xd:> stream create httpfoo --definition "http > queue:foo"
xd:> stream create filefoo --definition "file > queue:foo"
```
This approach is more appropriate for use-cases where individual streams on either side of the named channel may need to be deployed or undeployed independently. Whereas the queue typed channel will load-balance across multiple downstream consumers, the "topic:" prefix may be used if broadcast behavior is needed instead. For more information about named channels, refer to the [Named Channels](#page-36-0) section.

## **11.5 Getting Information about Modules**

To view the available modules use the the module list command. Modules appearing with a  $(c)$ marker are composed modules. For example:

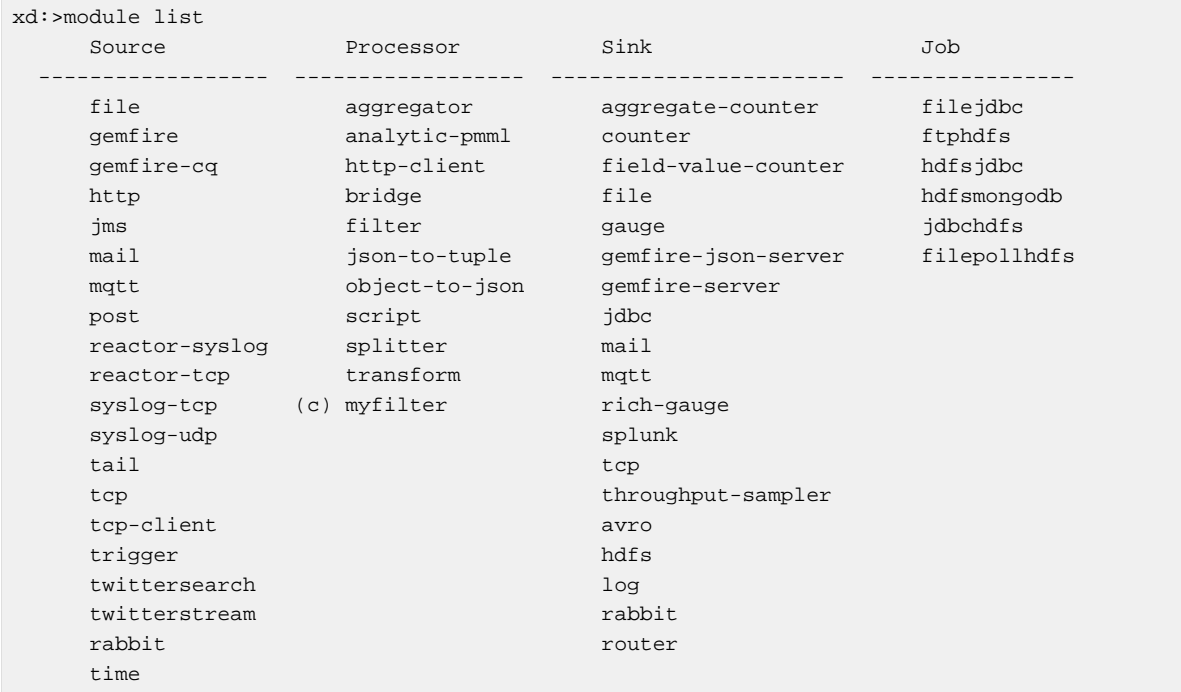

To get information about a particular module (such as what options it accepts), use the module info --<module type>:<module name> command. For example:

```
xd:>module info --name source:file
Information about source module 'file':
  Option Name Description 
       Default Type
 ----------------- 
   --------------------------------------------------------------------------- ------- 
  ---------
  dir the absolute path to the directory to monitor for files 
        <none> String
 pattern a filter expression (Ant style) to accept only files that match the pattern \starpattern *
  outputType how this module should emit messages it produces 
        <none> MimeType
  preventDuplicates whether to prevent the same file from being processed twice 
        true boolean
  ref set to true to output the File object itself 
        false boolean
  fixedDelay the fixed delay polling interval specified in seconds 
        5 int
```
### **11.6 How module options are resolved**

As we've seen so far, a module is a re-usable piece of Spring Integration (or Spring Batch) software that can be dynamically configured thru the use of **module options**.

A module option is any value that the module author has deemed worthy of configuration at deployment time. Preferably, the module author will have provided [metadata](#page-209-0) to describe the available options. This section explains how default values are computed for each module option.

In a nutshell, actual values are drawn from the following 3 sources, from most precedent to least precedent:

- 1. actual values in the stream definition (e.g.  $--$  foo=bar)
- 2. platform-wide defaults (appearing e.g. in .yml and .properties files, see below)
- 3. defaults the module author chose (see [metadata\)](#page-209-0)

Going into more detail, the mid layer above (platform-wide defaults) will resolve like so, assuming option <optionname> of module <modulename> (which is of type <moduletype>):

- a. a **system property** named <moduletype>.<modulename>.<optionname>
- b. an **environment variable** named <moduletype>.<modulename>.<optionname> (or <MODULETYPE>\_<MODULENAME>\_<OPTIONNAME>)
- c. a key named <optionname> in the **properties** file <root>/<moduletype>/<modulename>/ <modulename>.properties
- d. a key named <moduletype>.<modulename>.<optionname> in the **YaML** file <root>/ <module-config>.yml

#### where

#### <root>

is the value of the xd.module.config.location system property (driven by the XD\_MODULE\_CONFIG\_LOCATION env var when using the canonical Spring XD shell scripts). Defaults to \${xd.config.home}/modules/

```
<module-config>
```
is the value of the xd.module.config.name system property (driven by the XD\_MODULE\_CONFIG\_NAME env var). Defaults to xd-module-config

Note that YaML is particularly well suited for hierarchical configuration, so for example, instead of

```
source.file.dir: foo
source.file.pattern: *.txt
source.http.port: 1234
```
one can write

```
source:
   file:
    dir: foo
    pattern: *.txt
  http:
     port: 1234
```
Note that options in the .properties files can reference values that appear in the modules.yml file (this makes sharing common configuration easy). Also, the values that are used to configure the server runtimes (in servers.yml) are visible to modules.yml and .properties file (but the inverse is not true).

# **12. Sources**

## **12.1 Introduction**

In this section we will show some variations on input sources. As a prerequisite start the XD Container as instructed in the [Getting Started](#page-14-0) page.

The Sources covered are

- [HTTP](#page-114-0)
- [Tail](#page-116-0)
- [File](#page-117-0)
- [Mail](#page-118-0)
- [Twitter Search](#page-119-0)
- [Twitter Stream](#page-120-0)
- [Gemfire](#page-121-0)
- [Gemfire CQ](#page-123-0)
- [Syslog](#page-123-1)
- [TCP](#page-124-0)
- [TCP Client](#page-128-0)
- [Reactor IP](#page-129-0)
- [JMS](#page-132-0)
- [RabbitMQ](#page-130-0)
- [Time](#page-133-0)
- [MQTT](#page-133-1)
- [Stdout Capture](#page-134-0)

Future releases will provide support for other currently available Spring Integration Adapters. For information on how to adapt an existing Spring Integration Adapter for use in Spring XD see the section [Creating a Source Module](#page-194-0).

The following sections show a mix of Spring XD shell and plain Unix shell commands, so if you are trying them out, you should open two separate terminal prompts, one running the XD shell and one to enter the standard commands for sending HTTP data, creating directories, reading files and so on.

## <span id="page-114-0"></span>**12.2 HTTP**

To create a stream definition in the server using the XD shell

xd:> stream create --name httptest --definition "http | file" --deploy

Post some data to the http server on the default port of 9000

xd:> http post --target http://localhost:9000 --data "hello world"

See if the data ended up in the file

\$ cat /tmp/xd/output/httptest

To send binary data, set the Content-Type header to application/octet-string

```
$ curl --data-binary @foo.zip -H'Content-Type: application-octet-string' http://
localhost:9000
```
### **HTTP with options**

The **http** source has the following options:

https

```
true for https:// (boolean, default: false)
```
port

the port to listen to **(int, default: 9000)**

sslPropertiesLocation

location (resource) of properties containing the location of the pkcs12 keyStore and pass phrase **(String, default: classpath:httpSSL.properties)**

Here is an example

xd:> stream create --name httptest9020 --definition "http --port=9020 | file" --deploy

Post some data to the new port

```
xd:> http post --target http://localhost:9020 --data "hello world"
```

```
$ cat /tmp/xd/output/httptest9020
hello world
```
### **Note**

When using https, you need to provide a properties file that references a pkcs12 key store (containing the server certificate(s)) and its passphrase. Setting --https=true enables https:// and the module looks for the SSL properties in resource classpath:httpSSL.properties. This location can be overridden with the --sslPropertiesLocation property. For example:

```
xd:> stream create --name https9021 --definition "http --port=9021 --https=true --
sslPropertiesLocation=file:/secret/ssl.properties | file" --deploy
```

```
$ cat /secret/ssl.properties
keyStore=file:/secret/httpSource.p12
keyStore.passPhrase=secret
```
Since this properties file contains sensitive information, it will typically be secured by the operating system with the XD container process having read access.

## <span id="page-116-0"></span>**12.3 Tail**

Make sure the default input directory exists

\$ mkdir -p /tmp/xd/input

Create an empty file to tail (this is not needed on some platforms such as Linux)

\$ touch /tmp/xd/input/tailtest

To create a stream definition using the XD shell

xd:> stream create --name tailtest --definition "tail | file" --deploy

Send some text into the file being monitored

\$ echo blah >> /tmp/xd/input/tailtest

See if the data ended up in the file

\$ cat /tmp/xd/output/tailtest

### **Tail with options**

The **tail** source has the following options:

delay

how often (ms) to poll for new lines (forces use of the Apache Tailer, requires nativeOptions=") **(long, no default)**

fileDelay

on platforms that don't wait for a missing file to appear, how often (ms) to look for the file **(long, default: 5000)**

fromEnd

whether to tail from the end (true) or from the start (false) of the file (forces use of the Apache Tailer, requires nativeOptions='') **(boolean, no default)**

lines

the number of lines prior to the end of an existing file to tail; does not apply if 'nativeOptions' is provided **(int, default: 0)**

name

the absolute path of the file to tail **(String, default: /tmp/xd/input/<stream name>)**

nativeOptions

options for a native tail command; do not set and use 'end', 'delay', and/or 'reOpen' to use the Apache Tailer **(String, no default)**

reOpen

whether to reopen the file each time it is polled (forces use of the Apache Tailer, requires nativeOptions='') **(boolean, no default)**

Here is an example

```
xd:> stream create --name tailtest --definition "tail --name=/tmp/foo | file --name=bar"
 --deploy
```

```
$ echo blah >> /tmp/foo
$ cat /tmp/xd/output/bar
```
### **Tail Status Events**

Some platforms, such as linux, send status messages to stderr. The tail module sends these events to a logging adapter, at WARN level; for example…

```
[message=tail: cannot open `/tmp/xd/input/tailtest' for reading: No such file or
 directory, file=/tmp/xd/input/tailtest]
[message=tail: `/tmp/xd/input/tailtest' has become accessible, file=/tmp/xd/input/
tailtest]
```
## <span id="page-117-0"></span>**12.4 File**

The file source provides the contents of a File as a byte array by default but may be configured to provide the file reference itself.

To log the contents of a file create a stream definition using the XD shell

xd:> stream create --name filetest --definition "file | log" --deploy

The file source by default will look into a directory named after the stream, in this case /tmp/xd/input/ filetest

Note the above will log the raw bytes. For text files, it is normally desirable to output the contents as plain text. To do this, set the *outputType* parameter:

```
xd:> stream create --name filetest --definition "file --outputType=text/plain | log" --
deploy
```
For more details on the use of the *outputType* parameter see [Type Conversion](#page-190-0)

Copy a file into the directory /tmp/xd/input/filetest and observe its contents being logged in the XD Container.

### **File with options**

The **file** source has the following options:

dir

the absolute path to the directory to monitor for files **(String, default: /tmp/xd/input/<stream name>)**

fixedDelay

the fixed delay polling interval specified in seconds **(int, default: 5)**

pattern

a filter expression (Ant style) to accept only files that match the pattern **(String, default: \*)**

preventDuplicates

whether to prevent the same file from being processed twice **(boolean, default: true)**

ref

set to true to output the File object itself **(boolean, default: false)**

The ref option is useful in some cases in which the file contents are large and it would be more efficient to send the file path.

## <span id="page-118-0"></span>**12.5 Mail**

Spring XD provides a source module for receiving emails, named mail. Depending on the protocol used, in can work by polling or receive mails as they become available.

Let's see an example:

```
xd:> stream create --name mailstream --definition "mail --host=imap.gmail.com --
username=your.user@gmail.com --password=secret | file" --deploy
```
Then send an email to yourself and you should see it appear inside a file at  $/\text{tmp}/\text{xd}/\text{output}/$ mailstream

The full list of options for the mail source is below:

The **mail** source has the following options:

charset

the charset used to transform the body of the incoming emails to Strings **(String, default: UTF-8)**

delete

whether to delete the emails once they've been fetched **(boolean, default: true)**

expression

a SpEL expression which filters which mail messages will be processed (non polling imap only) **(String, default: true)**

fixedDelay

the polling interval used for looking up messages (s) **(int, default: 60)**

folder

the folder to take emails from **(String, default: INBOX)**

host

the hostname of the mail server **(String, default: localhost)**

#### markAsRead

whether to mark emails as read once they've been fetched **(boolean, default: false)**

#### password

the password to use to connect to the mail server **(String, no default)**

port

the port of the mail server **(int, default: 25)**

protocol

the protocol to use to retrieve messages **(MailProtocol, default: imap, possible values: imap,imaps,pop3,pop3s)**

usePolling

whether to use polling or not (no polling works with imap(s) only) **(boolean, default: false)**

username

the username to use to connect to the mail server **(String, no default)**

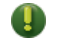

### **Warning**

Of special attention are the markAsRead and delete options, which by default will **delete** the emails once they are consumed. It is hard to come up with a sensible default option for this (please refer to the Spring Integration documentation section on mail handling for a discussion about this), so just be aware that the default for XD is to delete incoming messages.

## <span id="page-119-0"></span>**12.6 Twitter Search**

The twittersearch source runs a continuous query against Twitter.

The **twittersearch** source has the following options:

connectTimeout

the connection timeout for making a connection to Twitter (ms) **(int, default: 5000)**

consumerKey

a consumer key issued by twitter **(String, no default)**

consumerSecret

consumer secret corresponding to the consumer key **(String, no default)**

geocode

geo-location given as latitude,longitude,radius. e.g., '37.781157,-122.398720,1mi' **(String, default: ``)**

includeEntities

whether to include entities such as urls, media and hashtags **(boolean, default: true)**

language

language code e.g. 'en' **(String, default: ``)**

query

the query string **(String, default: ``)**

readTimeout

the read timeout for the underlying URLConnection to the twitter stream (ms) **(int, default: 9000)**

resultType

result type: recent, popular, or mixed **(ResultType, default: mixed, possible values: mixed,recent,popular)**

For information on how to construct a query, see the **[Search API v1.1](https://dev.twitter.com/docs/api/1.1/get/search/tweets)**.

To get a consumerKey and consumerSecret you need to register a twitter application. If you don't already have one set up, you can create an app at the [Twitter Developers](https://dev.twitter.com/apps) site to get these credentials.

## **Tip**

For both twittersearch and twitterstream you can put these keys in a module properties file instead of supplying them in the stream definition. If both sources share the same credentials, it is easiest to configure the required credentials in  $confiq/modules/$ modules.yml. Alternately, each module has its own properties file. For twittersearch, the file would be config/modules/source/twittersearch/twittersearch.properties.

To create and deploy a stream definition in the server using the XD shell:

```
xd:> stream create --name springone2gx --definition "twittersearch --query='#springone2gx'
  | file" --deploy
```
Let the twittersearch run for a little while and then check to see if some data ended up in the file

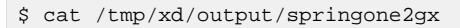

### **Note**

Both twittersearch and twitterstream emit JSON in the [native Twitter format](https://dev.twitter.com/docs/platform-objects/tweets).

## <span id="page-120-0"></span>**12.7 Twitter Stream**

This source ingests data from Twitter's [streaming API v1.1](https://dev.twitter.com/docs/streaming-apis/streams/public). It uses the [sample and filter](https://dev.twitter.com/docs/streaming-apis/streams/public) stream endpoints rather than the full "firehose" which needs special access. The endpoint used will depend on the parameters you supply in the stream definition (some are specific to the filter endpoint).

You need to supply all keys and secrets (both consumer and accessToken) to authenticate for this source, so it is easiest if you just add these to  $XD$ \_HOME/config/modules/modules.yml or XD\_HOME/config/modules/source/twitterstream/twitterstream.properties file.

Stream creation is then straightforward:

```
xd:> stream create --name tweets --definition "twitterstream | file" --deploy
```
The **twitterstream** source has the following options:

accessToken

a valid OAuth access token **(String, no default)**

accessTokenSecret

an OAuth secret corresponding to the access token **(String, no default)**

connectTimeout

the connection timeout for making a connection to Twitter (ms) **(int, default: 5000)**

consumerKey

a consumer key issued by twitter **(String, no default)**

consumerSecret

consumer secret corresponding to the consumer key **(String, no default)**

### delimited

set to true to get length delimiters in the stream data **(boolean, default: false)**

#### discardDeletes

set to discard 'delete' events **(boolean, default: true)**

#### filterLevel

controls which tweets make it through to the stream: none,low,or medium **(FilterLevel, default: none, possible values: none,low,medium)**

#### follow

comma delimited set of user ids whose tweets should be included in the stream **(String, default: ``)**

language

```
language code e.g. 'en' (String, default: ``)
```
locations

comma delimited set of latitude/longitude pairs to include in the stream **(String, default: ``)**

readTimeout

the read timeout for the underlying URLConnection to the twitter stream (ms) **(int, default: 9000)**

stallWarnings

set to true to enable stall warnings **(boolean, default: false)**

track

comma delimited set of terms to include in the stream **(String, default: ``)**

Note: The options available are pretty much the same as those listed in the [Twitter API docs](https://dev.twitter.com/docs/streaming-apis/parameters) and unless otherwise stated, the accepted formats are the same.

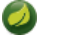

### **Note**

Both twittersearch and twitterstream emit JSON in the [native Twitter format](https://dev.twitter.com/docs/platform-objects/tweets).

## <span id="page-121-0"></span>**12.8 GemFire Source**

This source configures a client cache and client region, along with the necessary subscriptions enabled, in the XD container process along with a Spring Integration GemFire inbound channel adapter, backed by a CacheListener that outputs messages triggered by an external entry event on the region. By default the payload contains the updated entry value, but may be controlled by passing in a SpEL expression that uses the [EntryEvent](http://www.vmware.com/support/developer/vfabric-gemfire/700-api/com/gemstone/gemfire/cache/EntryEvent.html) as the evaluation context.

### **Options**

The **gemfire** source has the following options:

cacheEventExpression

an optional SpEL expression referencing the event **(String, default: newValue)**

host

host name of the cache server or locator (if useLocator=true) **(String, default: localhost)**

port

port of the cache server or locator (if useLocator=true) **(int, default: 40404)**

#### regionName

the name of the region for which events are to be monitored **(String, default: <stream name>)**

useLocator

set to true if using a locator **(boolean, default: false)**

### **Example**

Use of the gemfire source requires an external process (or a separate stream) that creates or updates entries in a GemFire region configured for a cache server. Such events may feed an XD stream. To enable such a stream, the XD container must join a GemFire distributed client-server system as a client, creating a client region corresponding to an existing region on a cache server. The client region registers a cache listener via the Spring Integration GemFire inbound channel adapter. The client region and pool are configured for a subscription on all keys in the region.

The following example creates two streams: One to write http messages to a Gemfire region named Stocks, and another to listen for cache events and record the updates to a file. This works with the Cache Server and sample configuration included with the Spring XD distribution:

```
xd:> stream create --name gftest --definition "gemfire --regionName="Stocks" | file" --
deploy
xd:> stream create --name stocks --definition "http --port=9090 | gemfire-json-server --
regionName=Stocks --keyExpression=payload.getField('symbol')" --deploy
```
Now send some messages to the stocks stream.

```
xd:> http post --target http://localhost:9090 --data {"symbol":"FAKE","price":73}
xd:> http post --target http://localhost:9090 --data {"symbol":"FAKE","price":78}
xd:> http post --target http://localhost:9090 --data {"symbol":"FAKE","price":80}
```
### **Note**

 $\bullet$ 

Avoid spaces in the JSON when using the shell to post data

As updates are posted to the cache you should see them captured in the output file:

```
$ cat /tmp/xd/output/gftest.out
{"symbol":"FAKE","price":73}
{"symbol":"FAKE","price":78}
{"symbol":"FAKE","price":80}
```
### **Launching the XD GemFire Server**

This source requires a cache server to be running in a separate process and its host and port, or a locator host and port must be configured. The XD distribution includes a GemFire server executable suitable for development and test purposes. This is a Java main class that runs with a Spring configured cache server. The configuration is passed as a command line argument to the server's main method. The configuration includes a cache server port and one or more configured region. XD includes a sample cache configuration called [cq-demo.](https://github.com/SpringSource/spring-xd/blob/master/spring-xd-gemfire-server/config/cq-demo.xml) This starts a server on port 40404 and creates a region named Stocks. A Logging cache listener is configured for the region to log region events.

Run Gemfire cache server by changing to the gemfire/bin directory and execute

```
$ ./gemfire-server ../config/cq-demo.xml
```
## <span id="page-123-0"></span>**12.9 GemFire Continuous Query**

Continuous query allows client applications to create a GemFire query using Object Query Language(OQL) and register a CQ listener which subscribes to the query and is notified every time the query 's result set changes. The *gemfire\_cq* source registers a CQ which will post CQEvent messages to the stream.

### **Options**

The **gemfire-cq** source has the following options:

host

the host on which the GemFire server is running **(String, default: localhost)**

port

the port on which the GemFire server is running **(int, default: 40404)**

query

the query string in Object Query Language (OQL) **(String, no default)**

useLocator

set to true if using a locator **(boolean, default: false)**

The example is similar to that presented for the [gemfire source](#page-121-0) above, and requires an external cache server as described in the above section. In this case the query provides a finer filter on data events. In the example below, the cqtest stream will only receive events matching a single ticker symbol, whereas the  $q$ ftest stream example above will receive updates to every entry in the region.

```
xd:> stream create --name stocks --definition "http --port=9090 | gemfire-json-server --
regionName=Stocks --keyExpression=payload.getField('symbol')" --deploy
xd:> stream create --name cqtest --definition "gemfire-cq --query='Select * from /Stocks
 where symbol=''FAKE''' | file" --deploy
```
Now send some messages to the stocks stream.

```
xd:> http post --target http://localhost:9090 --data {"symbol":"FAKE","price":73}
xd:> http post --target http://localhost:9090 --data {"symbol":"FAKE","price":78}
xd:> http post --target http://localhost:9090 --data {"symbol":"FAKE","price":80}
```
The cqtest stream is now listening for any stock quote updates for the ticker symbol FAKE. As updates are posted to the cache you should see them captured in the output file:

```
$ cat /tmp/xd/output/cqtest.out
{"symbol":"FAKE","price":73}
{"symbol":"FAKE","price":78}
{"symbol":"FAKE","price":80}
```
# <span id="page-123-1"></span>**12.10 Syslog**

Three syslog sources are provided: reactor-syslog, syslog-udp, and syslog-tcp. The reactor-syslog adapter uses tcp and builds upon the functionality available in the [Reactor](https://github.com/reactor/reactor) project and provides improved throughput over the syslog-tcp adapter.

The **reactor-syslog** source has the following options:

port

the port on which the system will listen for syslog messages **(int, default: 5140)**

The **syslog-udp** source has the following options:

port

the port on which the system will listen for syslog messages **(int, default: 5140)**

The **syslog-tcp** source has the following options:

port

the port on which the system will listen for syslog messages **(int, default: 5140)**

To create a stream definition (using shell command)

```
xd:> stream create --name syslogtest --definition "reactor-syslog --port=5140 | file" --
deploy
```
or

```
xd:> stream create --name syslogtest --definition "syslog-udp --port=5140 | file" --deploy
```
or

```
xd:> stream create --name syslogtest --definition "syslog-tcp --port=5140 | file" --deploy
```
(--port is not required when using the default 5140)

Send a test message to the syslog

logger -p local3.info -t TESTING "Test Syslog Message"

See if the data ended up in the file

\$ cat /tmp/xd/output/syslogtest

Refer to your syslog documentation to configure the syslog daemon to forward syslog messages to the stream; some examples are:

UDP - Mac OSX (syslog.conf) and Ubuntu (rsyslog.conf)

\*.\* @localhost:5140

TCP - Ubuntu (rsyslog.conf)

```
$ModLoad omfwd
*.* @@localhost:5140
```
<span id="page-124-0"></span>Restart the syslog daemon after reconfiguring.

## **12.11 TCP**

The tcp source acts as a server and allows a remote party to connect to XD and submit data over a raw tcp socket.

To create a stream definition in the server, use the following XD shell command

xd:> stream create --name tcptest --definition "tcp | file" --deploy

This will create the default TCP source and send data read from it to the teptest file.

TCP is a streaming protocol and some mechanism is needed to frame messages on the wire. A number of decoders are available, the default being CRLF which is compatible with Telnet.

```
$ telnet localhost 1234
Trying ::1...
Connected to localhost.
Escape character is '^]'.
foo
\sim ]
telnet> quit
Connection closed.
```
See if the data ended up in the file

\$ cat /tmp/xd/output/tcptest

By default, the TCP module will emit a byte[]; to convert to a String, add --outputType=text/ plain to the module definition.

### **TCP with options**

The **tcp** source has the following options:

bufferSize

the size of the buffer (bytes) to use when encoding/decoding **(int, default: 2048)**

charset

the charset used when converting from bytes to String **(String, default: UTF-8)**

decoder

the decoder to use when receiving messages **(Encoding, default: CRLF, possible values: CRLF,LF,NULL,STXETX,RAW,L1,L2,L4)**

nio

whether or not to use NIO **(boolean, default: false)**

port

the port on which to listen **(int, default: 1234)**

#### reverseLookup

perform a reverse DNS lookup on the remote IP Address **(boolean, default: false)**

socketTimeout

the timeout (ms) before closing the socket when no data is received **(int, default: 120000)**

useDirectBuffers

whether or not to use direct buffers **(boolean, default: false)**

### **Available Decoders**

Text Data

#### CRLF (default)

text terminated by carriage return (0x0d) followed by line feed (0x0a)

#### LF

text terminated by line feed (0x0a)

#### NULL

text terminated by a null byte (0x00)

#### **STXETX**

text preceded by an STX (0x02) and terminated by an ETX (0x03) Text and Binary Data

#### RAW

no structure - the client indicates a complete message by closing the socket

#### L1

data preceded by a one byte (unsigned) length field (supports up to 255 bytes)

 $L<sub>2</sub>$ 

data preceded by a two byte (unsigned) length field (up to  $2^{16}$ -1 bytes)

 $\overline{14}$ 

data preceded by a four byte (signed) length field (up to  $2^{31}$ -1 bytes)

### **Examples**

The following examples all use echo to send data to netcat which sends the data to the source.

The echo options -en allows echo to interpret escape sequences and not send a newline.

#### **CRLF Decoder.**

xd:> stream create --name tcptest --definition "tcp | file" --deploy

This uses the default (CRLF) decoder and port 1234; send some data

\$ echo -en 'foobar\r\n' | netcat localhost 1234

See if the data ended up in the file

```
$ cat /tmp/xd/output/tcptest
```
#### **LF Decoder.**

```
xd:> stream create --name tcptest2 --definition "tcp --decoder=LF --port=1235 | file" --
deploy
```
\$ echo -en 'foobar\n' | netcat localhost 1235

\$ cat /tmp/xd/output/tcptest2

#### **NULL Decoder.**

```
xd:> stream create --name tcptest3 --definition "tcp --decoder=NULL --port=1236 | file" --
deploy
$ echo -en 'foobar\x00' | netcat localhost 1236
```
\$ cat /tmp/xd/output/tcptest3

#### **STXETX Decoder.**

```
xd:> stream create --name tcptest4 --definition "tcp --decoder=STXETX --port=1237 | file"
 --deploy
```
\$ echo -en '\x02foobar\x03' | netcat localhost 1237

\$ cat /tmp/xd/output/tcptest4

#### **RAW Decoder.**

```
xd:> stream create --name tcptest5 --definition "tcp --decoder=RAW --port=1238 | file" --
deploy
```
\$ echo -n 'foobar' | netcat localhost 1238

\$ cat /tmp/xd/output/tcptest5

#### **L1 Decoder.**

```
xd:> stream create --name tcptest6 --definition "tcp --decoder=L1 --port=1239 | file" --
deploy
```
\$ echo -en '\x06foobar' | netcat localhost 1239

\$ cat /tmp/xd/output/tcptest6

#### **L2 Decoder.**

```
xd:> stream create --name tcptest7 --definition "tcp --decoder=L2 --port=1240 | file" --
deploy
```
\$ echo -en '\x00\x06foobar' | netcat localhost 1240

\$ cat /tmp/xd/output/tcptest7

#### **L4 Decoder.**

```
xd:> stream create --name tcptest8 --definition "tcp --decoder=L4 --port=1241 | file" --
deploy
```
\$ echo -en '\x00\x00\x00\x06foobar' | netcat localhost 1241

\$ cat /tmp/xd/output/tcptest8

### **Binary Data Example**

```
xd:> stream create --name tcptest9 --definition "tcp --decoder=L1 --port=1242 | file --
binary=true" --deploy
```
Note that we configure the file sink with binary=true so that a newline is not appended.

```
$ echo -en '\x08foo\x00bar\x0b' | netcat localhost 1242
$ hexdump -C /tmp/xd/output/tcptest9
00000000 66 6f 6f 00 62 61 72 0b |foo.bar.|
00000008
```
## <span id="page-128-0"></span>**12.12 TCP Client**

The tcp-client source module uses raw tcp sockets, as does the tcp module but contrary to the tcp module, acts as a client. Whereas the tcp module will open a listening socket and wait for connections from a remote party, the tcp-client will initiate the connection to a remote server and emit as messages what that remote server sends over the wire. As an optional feature, the tcp-client can itself emit messages to the remote server, so that a simple conversation can take place.

### **TCP Client options**

The **tcp-client** source has the following options:

#### bufferSize

the size of the buffer (bytes) to use when encoding/decoding **(int, default: 2048)**

charset

the charset used when converting from bytes to String **(String, default: UTF-8)**

close

whether to close the socket after each message **(boolean, default: false)**

decoder

the decoder to use when receiving messages **(Encoding, default: CRLF, possible values: CRLF,LF,NULL,STXETX,RAW,L1,L2,L4)**

encoder

the encoder to use when sending messages **(Encoding, default: CRLF, possible values: CRLF,LF,NULL,STXETX,RAW,L1,L2,L4)**

#### expression

a SpEL expression used to transform messages **(String, default: payload.toString())**

#### fixedDelay

the rate at which stimulus messages will be emitted (seconds) **(int, default: 5)**

host

the remote host to connect to **(String, default: localhost)**

nio

whether or not to use NIO **(boolean, default: false)**

port

the port on the remote host to connect to **(int, default: 1234)**

propertiesLocation

the path of a properties file containing custom script variable bindings **(String, no default)**

reverseLookup

perform a reverse DNS lookup on the remote IP Address **(boolean, default: false)**

script

reference to a script used to process messages **(String, no default)**

socketTimeout

the timeout (ms) before closing the socket when no data is received **(int, default: 120000)**

useDirectBuffers

whether or not to use direct buffers **(boolean, default: false)**

variables

variable bindings as a comma delimited string of name-value pairs, e.g., 'foo=bar,baz=car' **(String, no default)**

### **Implementing a simple conversation**

That "stimulus" counter concept bears some explanation. By default, the module will emit (at interval set by  $f$ ixedDelay) an incrementing number, starting at 1. Given that the default is to use an expression of  $payload.toString()$ , this results in the module sending  $1, 2, 3, ...$  to the remote server.

By using another expression, or more certainly a script, one can implement a simple conversation, assuming it is time based. As an example, let's assume we want to join some kind of chat server where one first needs to authenticate, then specify which rooms to join. Lastly, all clients are supposed to send some keepalive commands to make sure that the connection is open.

The following groovy script could be used to that effect:

```
def commands = ['', // index 0 is not used]'LOGIN user=johndoe', // first command sent
'JOIN weather',
'JOIN news',
'JOIN gossip'
]
// payload will contain an incrementing counter, starting at 1
if (commands.size > payload)
  return commands[payload] + "\n"
else
   return "PING\n" // send keep alive after 4th 'real' command
```
## <span id="page-129-0"></span>**12.13 Reactor IP**

The reactor-ip source acts as a server and allows a remote party to connect to XD and submit data over a raw TCP or UDP socket. The reactor-ip source differs from the standard tcp source in that it is based on the [Reactor Project](https://github.com/reactor/reactor) and can be configured to use the [LMAX Disruptor RingBuffer](http://martinfowler.com/articles/lmax.html) library allowing for extremely high ingestion rates, e.g. ~ 1M/sec.

To create a stream definition use the following XD shell command

xd:> stream create --name tcpReactor --definition "reactor-ip | file" --deploy

This will create the reactor TCP source and send data read from it to the file named tcpReactor.

The **reactor-ip** source has the following options:

codec

codec used to transcode data **(String, default: string)**

dispatcher

type of Reactor Dispatcher to use **(String, default: ringBuffer)**

framing

method of framing the data **(String, default: linefeed)**

host

host to bind the server to **(String, default: 0.0.0.0)**

lengthFieldLength

byte precision of the number used in the length field **(int, default: 4)**

port

port to bind the server to **(int, default: 3000)**

transport

whether to use TCP or UDP as a transport **(String, default: tcp)**

### <span id="page-130-0"></span>**12.14 RabbitMQ**

The "rabbit" source enables receiving messages from RabbitMQ.

The following example shows the default settings.

Configure a stream:

xd:> stream create --name rabbittest --definition "rabbit | file --binary=true" --deploy

This receives messages from a queue named rabbittest and writes them to the default file sink (/ tmp/xd/output/rabbittest.out). It uses the default RabbitMQ broker running on localhost, port 5672.

The queue(s) must exist before the stream is deployed. We do not create the queue(s) automatically. However, you can easily create a Queue using the RabbitMQ web UI. Then, using that same UI, you can navigate to the "rabbittest" Queue and publish test messages to it.

Notice that the file sink has --binary=true; this is because, by default, the data emitted by the source will be bytes. This can be modified by setting the content type property on messages to text/plain. In that case, the source will convert the message to a  $String$ ; you can then omit the  $-$ binary=true and the file sink will then append a newline after each message.

To destroy the stream, enter the following at the shell prompt:

xd:> stream destroy --name rabbittest

### **RabbitMQ with Options**

The **rabbit** source has the following options:

ackMode

the acknowledge mode (AUTO, NONE, MANUAL) **(String, default: AUTO)**

addresses

a comma separated list of 'host[:port]' addresses **(String, default: \${spring.rabbitmq.addresses})**

concurrency

the minimum number of consumers **(int, default: 1)**

converterClass

the class name of the message converter **(String, default: org.springframework.amqp.support.converter.SimpleMessageConverter)**

mappedRequestHeaders

request message header names to be propagated to/from the adpater/gateway **(String, default: STANDARD\_REQUEST\_HEADERS)**

maxConcurrency

the maximum number of consumers **(int, default: 1)**

password

the password to use to connect to the broker **(String, default: \${spring.rabbitmq.password})**

prefetch

the prefetch size **(int, default: 1)**

queues

the queue(s) from which messages will be received **(String, default: <stream name>)**

requeue

whether rejected messages will be requeued by default **(boolean, default: true)**

sslPropertiesLocation

resource containing SSL properties **(String, default: \${spring.rabbitmq.sslProperties})**

transacted

true if the channel is to be transacted **(boolean, default: false)**

txSize

the number of messages to process before acking **(int, default: 1)**

useSSL

true if SSL should be used for the connection **(String, default: \${spring.rabbitmq.useSSL})**

username

the username to use to connect to the broker **(String, default: \${spring.rabbitmq.username})**

vhost

the RabbitMQ virtual host to use **(String, default: \${spring.rabbitmq.virtual\_host})**

<span id="page-132-0"></span>See the [RabbitMQ MessageBus Documentation](#page-236-0) for more information about SSL configuration.

## **12.15 JMS**

The "jms" source enables receiving messages from JMS.

The following example shows the default settings.

Configure a stream:

xd:> stream create --name jmstest --definition "jms | file" --deploy

This receives messages from a queue named  $\frac{1}{1}$  instest and writes them to the default file sink ( $\frac{1}{\text{tmp}}$ ) xd/output/jmstest). It uses the default ActiveMQ broker running on localhost, port 61616.

To destroy the stream, enter the following at the shell prompt:

```
xd:> stream destroy --name jmstest
```
To test the above stream, you can use something like the following…

```
public class Broker {
public static void main(String[] args) throws Exception {
  BrokerService broker = new BrokerService();
  broker.setBrokerName("broker");
  String brokerURL = "tcp://localhost:61616";
  broker.addConnector(brokerURL);
  broker.start();
  ConnectionFactory cf = new ActiveMQConnectionFactory(brokerURL);
  JmsTemplate template = new JmsTemplate(cf);
  while (System.in.read() >= 0) {
   template.convertAndSend("jmstest", "testFoo");
   }
 }
}
```
and tail -f /tmp/xd/output/jmstest

Run this as a Java application; each time you hit <enter> in the console, it will send a message to queue jmstest.

The out of the box configuration is setup to use ActiveMQ. To use another JMS provider you will need to update a few files in the XD distribution. There are sample files for HornetMQ in the distribution as an example for you to follow. You will also need to add the appropriate libraries for your provider in the JMS module lib directory or in the main XD lib directory.

### **JMS with Options**

The **jms** source has the following options:

clientId

an identifier for the client, to be associated with a durable topic subscription **(String, no default)**

destination

the destination name from which messages will be received **(String, default: <stream name>)**

durableSubscription

when true, indicates the subscription to a topic is durable **(boolean, default: false)**

provider

the JMS provider **(String, default: activemq)**

pubSub

when true, indicates that the destination is a topic **(boolean, default: false)**

subscriptionName

a name that will be assigned to the topic subscription **(String, no default)**

```
Note
```
the selected broker requires an infrastructure configuration file  $jms < proxider >$ infrastructure-context.xml in modules/common. This is used to declare any infrastructure beans needed by the provider. See the default ( $\text{ims-activemq}$ infrastructure-context.xml) for an example. Typically, all that is required is a ConnectionFactory. The activemq provider uses a properties file jmsactivemg.properties which can be found in the config directory. This contains the broker URL.

## <span id="page-133-0"></span>**12.16 Time**

The time source will simply emit a String with the current time every so often.

The **time** source has the following options:

fixedDelay

how often to emit a message, expressed in seconds **(int, default: 1)**

format

how to render the current time, using SimpleDateFormat **(String, default: yyyy-MM-dd HH:mm:ss)**

## <span id="page-133-1"></span>**12.17 MQTT**

The mqtt source connects to an mqtt server and receives telemetry messages.

Configure a stream:

xd:> stream create tcptest --definition "mqtt --url='tcp://localhost:1883' - topics='xd.mqtt.test' | log" --deploy

If you wish to use the MQTT Source defaults you can execute the command as follows:

xd:> stream create tcptest --definition "mqtt | log" --deploy

### **Options**

The **mqtt** source has the following options:

clientId

```
identifies the client (String, default: xd.mqtt.client.id.src)
```
password

the password to use when connecting to the broker **(String, default: guest)**

topics

the topic(s) to which the source will subscribe **(String, default: xd.mqtt.test)**

url

location of the mqtt broker **(String, default: tcp://localhost:1883)**

username

the username to use when connecting to the broker **(String, default: guest)**

 $\bullet$ 

**Note**

The defaults are set up to connect to the RabbitMQ MQTT adapter on localhost.

## <span id="page-134-0"></span>**12.18 Stdout Capture**

There isn't actually a source named "stdin" but it is easy to capture stdin by redirecting it to a  $tcp$  source. For example if you wanted to capture the output of a command, you would first create the tcp stream, as above, using the appropriate sink for your requirements:

xd:> stream create tcpforstdout --definition "tcp --decoder=LF | log" --deploy

You can then capture the output from commands using the netcat command:

\$ cat mylog.txt | netcat localhost 1234

# **13. Processors**

## **13.1 Introduction**

This section will cover the processors available out-of-the-box with Spring XD. As a prerequisite, start the XD Container as instructed in the [Getting Started](#page-14-0) page.

The Processors covered are

- [Filter](#page-135-0)
- [Transform](#page-136-0)
- [Script](#page-137-0)
- [Splitter](#page-138-0)
- [Aggregator](#page-139-0)
- **HTTP Client**
- [JSON to Tuple](#page-141-0)
- [Object to JSON](#page-141-1)

See the section [Creating a Processor Module](#page-199-0) for information on how to create custom processor modules.

## <span id="page-135-0"></span>**13.2 Filter**

Use the filter module in a [stream](#page-100-0) to determine whether a Message should be passed to the output channel.

The **filter** processor has the following options:

expression

```
a SpEL expression used to transform messages (String, default: payload.toString())
```
propertiesLocation

the path of a properties file containing custom script variable bindings **(String, no default)**

script

reference to a script used to process messages **(String, no default)**

variables

variable bindings as a comma delimited string of name-value pairs, e.g., 'foo=bar,baz=car' **(String, no default)**

### **Filter with SpEL expression**

The simplest way to use the filter processor is to pass a SpEL expression when creating the stream. The expression should evaluate the message and return true or false. For example:

```
xd:> stream create --name filtertest --definition "http | filter --
expression=payload=='good' | log" --deploy
```
This filter will only pass Messages to the log sink if the payload is the word "good". Try sending "good" to the HTTP endpoint and you should see it in the XD log:

xd:> http post --target http://localhost:9000 --data "good"

Alternatively, if you send the word "bad" (or anything else), you shouldn't see the log entry.

### **Filter using jsonPath evaluation**

As part of the SpEL expression you can make use of the pre-registered JSON Path function.

This filter example shows to pass messages to the output channel if they contain a specific JSON field matching a specific value.

```
xd:> stream create --name jsonfiltertest --definition "http --port=9002 | filter --
expression=#jsonPath(payload,'$.firstName').contains('John') | log" --deploy
```
**Note:** There is no space between payload JSON and the jsonPath in the expression

This filter will only pass Messages to the log sink if the JSON payload contains the firstName "John". Try sending this payload to the HTTP endpoint and you should see it in the XD log:

```
xd:> http post --target http://localhost:9002 --data "{\"firstName\":\"John\", \"lastName
\langle":\langle"Smith\rangle"}"
```
Alternatively, if you send a different firstName, you shouldn't see the log entry.

Here is another example usage of filter

filter --expression=#jsonPath(payload,'\$.entities.hashtags[\*].text').contains('obama')

This is an example that is operating on a JSON payload of tweets as consumed from the twitter search module.

#### **Filter with Groovy Script**

For more complex filtering, you can pass the location of a Groovy script using the *script* attribute. If you want to pass variable values to your script, you can optionally pass the path to a properties file using the properties-location attribute. All properties in the file will be made available to the script as variables.

Note that an implicit variable named payload is available to give you access to the data contained in a message.

```
xd:> stream create --name groovyfiltertest --definition "http --port=9001 | filter --
script=custom-filter.groovy --properties-location=custom-filter.properties | log" --deploy
```
By default, Spring XD will search the classpath for *custom-filter.groovy* and *custom-filter.properties.* You can place the script in \${xd.home}/modules/processor/scripts and the properties file in \${xd.home}/ config to make them available on the classpath. Alternatively, you can prefix the script and propertieslocation values with file: to load from the file system.

## <span id="page-136-0"></span>**13.3 Transform**

Use the transform module in a [stream](#page-100-0) to convert a Message's content or structure.

The **transform** processor has the following options:

expression

a SpEL expression used to transform messages **(String, default: payload.toString())**

propertiesLocation

the path of a properties file containing custom script variable bindings **(String, no default)**

script

reference to a script used to process messages **(String, no default)**

variables

variable bindings as a comma delimited string of name-value pairs, e.g., 'foo=bar,baz=car' **(String, no default)**

### **Transform with SpEL expression**

The simplest way to use the transform processor is to pass a SpEL expression when creating the stream. The expression should return the modified message or payload. For example:

```
xd:> stream create --name transformtest --definition "http --port=9003 | transform --
expression='FOO' | log" --deploy
```
This transform will convert all message payloads to the word "FOO". Try sending something to the HTTP endpoint and you should see "FOO" in the XD log:

xd:> http post --target http://localhost:9003 --data "some message"

As part of the SpEL expression you can make use of the pre-registered JSON Path function. The syntax is #jsonPath(payload,<json path expression>)

### **Transform with Groovy Script**

For more complex transformations, you can pass the location of a Groovy script using the script attribute. If you want to pass variable values to your script, you can optionally pass the path to a properties file using the properties-location attribute. All properties in the file will be made available to the script as variables.

```
xd:> stream create --name groovytransformtest --definition "http --port=9004 | transform
 --script=custom-transform.groovy --properties-location=custom-transform.properties | log"
  --deploy
```
By default, Spring XD will search the classpath for custom-transform.groovy and customtransform.properties. You can place the script in \${xd.home}/modules/processor/scripts and the properties file in \${xd.home}/config to make them available on the classpath. Alternatively, you can prefix the *script* and *properties-location* values with *file:* to load from the file system.

## <span id="page-137-0"></span>**13.4 Script**

The script processor contains a Service Activator that invokes a specified Groovy script. This is a slightly more generic way to accomplish processing logic, as the provided script may simply terminate the stream as well as transform or filter Messages.

To use the module, pass the location of a Groovy script using the location attribute. If you want to pass variable values to your script, you can optionally pass the path to a properties file using the *properties*location attribute. All properties in the file will be made available to the script as variables.

```
xd:> stream create --name groovyprocessortest --definition "http --port=9006 | script --
location=custom-processor.groovy --properties-location=custom-processor.properties | log"
  --deploy
```
By default, Spring XD will search the classpath for custom-processor.groovy and customprocessor.properties. You can place the script in \${xd.home}/modules/processor/scripts and the properties file in \${xd.home}/config to make them available on the classpath. Alternatively, you can prefix the location and properties-location values with file: to load from the file system.

The **script** processor has the following options:

propertiesLocation

the path of a properties file containing custom script variable bindings **(String, no default)**

script

reference to a script used to process messages **(String, no default)**

variables

variable bindings as a comma delimited string of name-value pairs, e.g., 'foo=bar,baz=car' **(String, no default)**

## <span id="page-138-0"></span>**13.5 Splitter**

The splitter module builds upon the concept of the same name in Spring Integration and allows the splitting of a single message into several distinct messages.

The **splitter** processor has the following options:

expression

a SpEL expression which would typically evaluate to an array or collection **(String, default: payload)**

#### **Note**

The default value for expression is payload, which actually does not split, unless the message is already a collection.

As part of the SpEL expression you can make use of the pre-registered JSON Path function. The syntax is #jsonPath(payload,<json path expression>)

### **Extract the value of a specific field**

This splitter converts a JSON message payload to the value of a specific JSON field.

```
xd:> stream create --name jsontransformtest --definition "http --port=9005 | splitter --
expression=#jsonPath(payload,'$.firstName') | log" --deploy
```
Try sending this payload to the HTTP endpoint and you should see just the value "John" in the XD log:

```
xd:> http post --target http://localhost:9005 --data '{"firstName":"John",
  "lastName":"Smith"}'
```
## <span id="page-139-0"></span>**13.6 Aggregator**

The aggregator module does the opposite of the splitter, and builds upon the concept of the same name found in Spring Integration. By default, it will consider all incoming messages from a stream to belong to the same group:

```
xd:> stream create --name aggregates --definition "http | aggregator --count=3 --
aggregation=T(org.springframework.util.StringUtils).collectionToDelimitedString(#this.!
[payload],' ') | log" --deploy
```
This uses a SpEL expression that will basically concatenate all payloads together, inserting a space character in between. As such,

```
xd:> http post --data Hello
xd:> http post --data World
xd:> http post --data !
```
would emit a single message whose contents is "Hello World !". This is because we set the aggregator release strategy to accumulate 3 messages.

The **aggregator** processor has the following options:

#### aggregation

how to construct the aggregated message (SpEL expression against a collection of messages) **(String, default: #this.![payload])**

correlation

how to correlate messages (SpEL expression against each message) **(String, default: '<stream name>')**

count

the number of messages to group together before emitting a group **(int, default: 50)**

dbkind

which flavor of init scripts to use for the jdbc store (blank to attempt autodetection) **(String, no default)**

driverClassName

the jdbc driver to use when using the jdbc store **(String, no default)**

hostname

hostname of the redis instance to use as a store **(String, default: localhost)**

#### initializeDatabase

whether to auto-create the database tables for the jdbc store **(boolean, default: false)**

password

the password to use when using the jdbc or redis store **(String, default: ``)**

port

port of the redis instance to use as a store **(int, default: 6379)**

release

when to release messages (SpEL expression against a collection of messages accumulated so far) **(String, no default)**

store

the kind of store to use to retain messages **(StoreKind, default: memory, possible values: memory,jdbc,redis)**

timeout

the delay (ms) after which messages should be released, even if the completion criteria is not met **(int, default: 50000)**

url

the jdbc url to connect to when using the jdbc store **(String, no default)**

username

the username to use when using the jdbc store **(String, no default)**

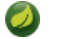

**Note**

- Some of the options are only relevant when using a particular store
- The default correlation of '<stream name>' actually considers all messages to be correlated, since they all belong to the same stream.
- Using the release option overrides the count option (which is a simpler approach)
- The default for aggregation creates a new collection made of the payloads of the accumulated messages
- About the timeout option: due to the way it is implemented (see MessageGroupStoreReaper in the Spring Integration documentation), the actual observed delay may vary between timeout and 2xtimeout.

## **13.7 HTTP Client**

The http-client processor acts as a client that issues HTTP requests to a remote server, submitting the message payload it receices to that server and in turn emitting the response it receives to the next module down the line.

For example, the following command will result in an immediate fetching of earthquake data and it being logged in the container:

```
xd:>stream create earthquakes --definition "trigger | http-client --url='''http://
earthquake.usgs.gov/earthquakes/feed/geojson/all/day''' --httpMethod=GET | log" --deploy
```
### **Note**

Please be aware that the  $ur1$  option above is actually a SpEL expression, hence the triple quotes. If you'd like to learn more about quotes, please read [the relevant documentation.](#page-37-0)

The **http-client** processor has the following options:

charset

the charset to use when in the Content-Type header when emitting Strings **(String, default: UTF-8)**

httpMethod

the http method to use when performing the request **(HttpMethod, default: POST, possible values: OPTIONS,GET,HEAD,POST,PUT,PATCH,DELETE,TRACE,CONNECT)**

mappedRequestHeaders

request message header names to be propagated to/from the adpater/gateway **(String, default: HTTP\_REQUEST\_HEADERS)**

mappedResponseHeaders

response message header names to be propagated from the adpater/gateway **(String, default: HTTP\_RESPONSE\_HEADERS)**

replyTimeout

the amount of time to wait (ms) for a response from the remote server **(int, default: 0)**

url

the url to perform an http request on **(String, no default)**

## <span id="page-141-0"></span>**13.8 JSON to Tuple**

The json-to-tuple processor is able to transform a String representation of some JSON map into a [Tuple](#page-186-0).

Here is a simple example:

```
xd:>stream create tuples --definition "http | json-to-tuple | transform --
expression='payload.firstName + payload.lastName' | log" --deploy
xd:>http post --data '{"firstName": "Spring", "lastName": "XD"}'
```
### **Note**

Transformation to Tuple can be used as an alternative or in addition of [Type Conversion](#page-190-0), depending on your usecase.

<span id="page-141-1"></span>The **json-to-tuple** processor has no particular option (in addition to options shared by all modules)

## **13.9 Object to JSON**

The object-to-json processor can be used to convert any java Objec to a JSON String.

In the following example, notice how the collection of three elements is transformed to JSON (in particular, the three Strings are surrounded by quotes):

```
xd:>stream create json --deploy --definition "http | aggregator --count | object-to-json |
 log"
xd:>http post --data hello
xd:>http post --data world
xd:>http post --data !
```
results in ["hello", "world", "!"] appearing in the log.

The **object-to-json** processor has no particular option (in addition to options shared by all modules)

# **14. Sinks**

## **14.1 Introduction**

In this section we will show some variations on output sinks. As a prerequisite start the XD Container as instructed in the **Getting Started** page.

The Sinks covered are

- [Log](#page-142-0)
- [File](#page-143-0)
- [HDFS](#page-144-0)
- [HDFS Dataset](#page-152-0)
- [JDBC](#page-155-0)
- [TCP](#page-158-0)
- [Mongo](#page-160-0)
- [Mail](#page-161-0)
- [RabbitMQ](#page-162-0)
- [GemFire Server](#page-163-0)
- [Splunk Server](#page-165-0)
- [MQTT](#page-166-0)
- [Dynamic Router](#page-166-1)
- [Null Sink](#page-169-0)

See the section [Creating a Sink Module](#page-201-0) for information on how to create sink modules using other Spring Integration Adapters.

## <span id="page-142-0"></span>**14.2 Log**

Probably the simplest option for a sink is just to log the data. The  $log$  sink uses the application logger to output the data for inspection. The log level is set to WARN and the logger name is created from the stream name. To create a stream using a  $log$  sink you would use a command like

xd:> stream create --name mylogstream --definition "http --port=8000 | log" --deploy

You can then try adding some data. We've used the http source on port 8000 here, so run the following command to send a message

xd:> http post --target http://localhost:8000 --data "hello"

and you should see the following output in the XD container console.

13/06/07 16:12:18 INFO sink.mylogstream: hello

The **log** sink has the following options:

expression

the expression to be evaluated for the log content; use '#root' to log the full message **(String, default: payload)**

level

the log level **(String, default: INFO)**

name

the name of the log category to log to (will be prefixed by 'xd.sink.') **(String, default: <stream name>)**

Here are some examples explaining the above options:

The logger name is the sink name prefixed with the string  $xd.sink$ .. The sink name is the same as the stream name by default, but you can set it by passing the  $-$ -name parameter

```
xd:> stream create --name myotherlogstream --definition "http --port=8001 | log --
name=mylogger" --deploy
```
The log level is INFO by default; this can be changed with the  $-$ -level property (FATAL, ERROR, WARN, INFO, DEBUG, or TRACE)

```
xd:> stream create --name mylogstream --definition "http --port=8001 | log --level=WARN"
 --deploy
```
By default, the message payload is logged; this can be changed with the --expression property (e.g. payload.foo to log some property foo of the payload, or #root to log the entire message)

```
xd:> stream create --name mylogstream --definition "http --port=8001 | log --
expression=#root" --deploy
```
## <span id="page-143-0"></span>**14.3 File Sink**

Another simple option is to stream data to a file on the host OS. This can be done using the file sink module to create a [stream](#page-100-0).

xd:> stream create --name myfilestream --definition "http --port=8000 | file" --deploy

We've used the http source again, so run the following command to send a message

xd:> http post --target http://localhost:8000 --data "hello"

The file sink uses the stream name as the default name for the file it creates, and places the file in the /tmp/xd/output/ directory.

```
$ less /tmp/xd/output/myfilestream
hello
```
You can cutomize the behavior and specify the name and dir options of the output file. For example

```
xd:> stream create --name otherfilestream --definition "http --port=8000 | file --
name=myfile --dir=/some/custom/directory" --deploy
```
## **File with Options**

The **file** sink has the following options:

binary

if false, will append a newline character at the end of each line **(boolean, default: false)**

charset

the charset to use when writing a String payload **(String, default: UTF-8)**

dir

the directory in which files will be created **(String, default: /tmp/xd/output/)**

mode

what to do if the file already exists **(Mode, default: APPEND, possible values: APPEND,REPLACE,FAIL,IGNORE)**

name

filename pattern to use **(String, default: <stream name>)**

suffix

filename extension to use **(String, no default)**

## **14.4 Hadoop (HDFS)**

If you do not have Hadoop installed, you can install Hadoop as described in our [separate guide.](#page-250-0) Spring XD supports 4 Hadoop distributions, see [using Hadoop](#page-23-0) for more information on how to start Spring XD to target a specific distribution.

Once Hadoop is up and running, you can then use the  $hdfs$  sink when creating a [stream](#page-100-0)

xd:> stream create --name myhdfsstream1 --definition "time | hdfs" --deploy

In the above example, we've scheduled  $\tt time$  source to automatically send ticks to  $\text{hdfs}$  once in every second. If you wait a little while for data to accumuluate you can then list can then list the files in the hadoop filesystem using the shell's built in hadoop fs commands. Before making any access to HDFS in the shell you first need to configure the shell to point to your name node. This is done using the hadoop config command.

xd:>hadoop config fs --namenode hdfs://localhost:8020

In this example the hdfs protocol is used but you may also use the webhdfs protocol. Listing the contents in the output directory (named by default after the stream name) is done by issuing the following command.

```
xd:>hadoop fs ls /xd/myhdfsstream1
Found 1 items
-rw-r--r-- 3 jvalkealahti supergroup 0 2013-12-18 18:10 /xd/myhdfsstream1/
myhdfsstream1-0.txt.tmp
```
While the file is being written to it will have the tmp suffix. When the data written exceeds the rollover size (default 1GB) it will be renamed to remove the tmp suffix. There are several options to control the in use file file naming options. These are --inUsePrefix and --inUseSuffix set the file name prefix and suffix respectfully.

#### When you destroy a stream

xd:>stream destroy --name myhdfsstream1

and list the stream directory again, in use file suffix doesn't exist anymore.

```
xd:>hadoop fs ls /xd/myhdfsstream1
Found 1 items
-rw-r--r-- 3 jvalkealahti supergroup 380 2013-12-18 18:10 /xd/myhdfsstream1/
myhdfsstream1-0.txt
```
To list the list the contents of a file directly from a shell execute the hadoop cat command.

```
xd:> hadoop fs cat /xd/myhdfsstream1/myhdfsstream1-0.txt
2013-12-18 18:10:07
2013-12-18 18:10:08
2013-12-18 18:10:09
...
```
In the above examples we didn't yet go through why the file was written in a specific directory and why it was named in this specific way. Default location of a file is defined as  $/xd$  < stream name>/ <stream name>-<rolling part>.txt. These can be changed using options --directory and --fileName respectively. Example is shown below.

```
xd:>stream create --name myhdfsstream2 --definition "time | hdfs --directory=/xd/tmp --
fileName=data" --deploy
xd:>stream destroy --name myhdfsstream2
xd:>hadoop fs ls /xd/tmp
Found 1 items
-rw-r--r-- 3 jvalkealahti supergroup 120 2013-12-18 18:31 /xd/tmp/data-0.txt
```
It is also possible to control the size of a files written into HDFS. The --rollover option can be used to control when file currently being written is rolled over and a new file opened by providing the rollover size in bytes, kilobytes, megatypes, gigabytes, and terabytes.

```
xd:>stream create --name myhdfsstream3 --definition "time | hdfs --rollover=100" --deploy
xd:>stream destroy --name myhdfsstream3
xd:>hadoop fs ls /xd/myhdfsstream3
Found 3 items
-rw-r--r-- 3 jvalkealahti supergroup 100 2013-12-18 18:41 /xd/myhdfsstream3/
myhdfsstream3-0.txt
-rw-r--r-- 3 jvalkealahti supergroup 100 2013-12-18 18:41 /xd/myhdfsstream3/
myhdfsstream3-1.txt
-rw-r--r-- 3 jvalkealahti supergroup 100 2013-12-18 18:41 /xd/myhdfsstream3/
myhdfsstream3-2.txt
```
Shortcuts to specify sizes other than bytes are written as  $--\text{volume}=64M, --\text{volume}=512G$  or --rollover=1T.

The stream can also be compressed during the write operation. Example of this is shown below.

```
xd:>stream create --name myhdfsstream4 --definition "time | hdfs --codec=gzip" --deploy
xd:>stream destroy --name myhdfsstream4
xd:>hadoop fs ls /xd/myhdfsstream4
Found 1 items
-rw-r--r-- 3 jvalkealahti supergroup 80 2013-12-18 18:48 /xd/myhdfsstream4/
myhdfsstream4-0.txt.gzip
```
From a native os shell we can use hadoop's fs commands and pipe data into gunzip.

```
# bin/hadoop fs -cat /xd/myhdfsstream4/myhdfsstream4-0.txt.gzip | gunzip
2013-12-18 18:48:10
2013-12-18 18:48:11
...
```
Often a stream of data may not have a high enough rate to roll over files frequently, leaving the file in an opened state. This prevents users from reading a consistent set of data when running mapreduce jobs. While one can alleviate this problem by using a small rollover value, a better way is to use the idleTimeout option that will automatically close the file if there was no writes during the specified period of time. This feature is also useful in cases where burst of data is written into a stream and you'd like that data to become visible in HDFS.

```
xd:> stream create --name myhdfsstream5 --definition "http --port=8000 | hdfs --
rollover=20 --idleTimeout=10000" --deploy
```
In the above example we changed a source to http order to control what we write into a hdfs sink. We defined a small rollover size and a timeout of 10 seconds. Now we can simply post data into this stream via source end point using a below command.

xd:> http post --target http://localhost:8000 --data "hello"

If we repeat the command very quickly and then wait for the timeout we should be able to see that some files are closed before rollover size was met and some were simply rolled because of a rollover size.

```
xd:>hadoop fs ls /xd/myhdfsstream5
Found 4 items
-rw-r--r-- 3 jvalkealahti supergroup 12 2013-12-18 19:02 /xd/myhdfsstream5/
myhdfsstream5-0.txt
-rw-r--r-- 3 jvalkealahti supergroup 24 2013-12-18 19:03 /xd/myhdfsstream5/
myhdfsstream5-1.txt
-rw-r--r-- 3 jvalkealahti supergroup 24 2013-12-18 19:03 /xd/myhdfsstream5/
myhdfsstream5-2.txt
-rw-r--r-- 3 jvalkealahti supergroup 18 2013-12-18 19:03 /xd/myhdfsstream5/
myhdfsstream5-3.txt
```
Files can be automatically partitioned using a partitionPath expression. If we create a stream with idleTimeout and partitionPath with simple format yyyy/MM/dd/HH/mm we should see writes ending into its own files within every minute boundary.

```
xd:>stream create --name myhdfsstream6 --definition "time|hdfs --idleTimeout=10000 --
partitionPath=dateFormat('yyyy/MM/dd/HH/mm')" --deploy
```
Let a stream run for a short period of time and list files.

```
xd:>hadoop fs ls --recursive true --dir /xd/myhdfsstream6
drwxr-xr-x - jvalkealahti supergroup 0\ 2014-05-28\ 09:42 /xd/myhdfsstream6/2014
drwxr-xr-x - jvalkealahti supergroup 0 2014-05-28 09:42 /xd/
myhdfsstream6/2014/05
drwxr-xr-x - jvalkealahti supergroup 0 2014-05-28 09:42 /xd/
myhdfsstream6/2014/05/28
drwxr-xr-x - jvalkealahti supergroup 0 2014-05-28 09:45 /xd/
myhdfsstream6/2014/05/28/09
drwxr-xr-x - jvalkealahti supergroup 0 2014-05-28 09:43 /xd/
myhdfsstream6/2014/05/28/09/42
-rw-r--r-- 3 jvalkealahti supergroup 140 2014-05-28 09:43 /xd/
myhdfsstream6/2014/05/28/09/42/myhdfsstream6-0.txt
drwxr-xr-x - jvalkealahti supergroup 0 2014-05-28 09:44 /xd/
myhdfsstream6/2014/05/28/09/43
-rw-r--r-- 3 jvalkealahti supergroup 1200 2014-05-28 09:44 /xd/
myhdfsstream6/2014/05/28/09/43/myhdfsstream6-0.txt
drwxr-xr-x - jvalkealahti supergroup 0 2014-05-28 09:45 /xd/
myhdfsstream6/2014/05/28/09/44
-rw-r--r-- 3 jvalkealahti supergroup 1200 2014-05-28 09:45 /xd/
myhdfsstream6/2014/05/28/09/44/myhdfsstream6-0.txt
```
Partitioning can also be based on defined lists. In a below example we simulate feeding data by using a time and a transform elements. Data passed to hdfs sink has a content APP0: foobar, APP1:foobar, APP2:foobar or APP3:foobar.

```
xd:>stream create --name myhdfsstream7 --definition "time | transform --expression=
\"'APP'+T(Math).round(T(Math).random()*3)+':foobar'\" | hdfs --idleTimeout=10000
 --partitionPath=path(dateFormat('yyyy/MM/dd/HH'),list(payload.split(':')[0],
{{'0TO1','APP0','APP1'},{'2TO3','APP2','APP3'}}))" --deploy
```
Let the stream run few seconds, destroy it and check what got written in those partitioned files.

```
xd:>stream destroy --name myhdfsstream7
Destroyed stream 'myhdfsstream7'
xd:>hadoop fs ls --recursive true --dir /xd
drwxr-xr-x - jvalkealahti supergroup 0 2014-05-28 19:24 /xd/myhdfsstream7
drwxr-xr-x - jvalkealahti supergroup 0 2014-05-28 19:24 /xd/myhdfsstream7/2014
drwxr-xr-x - jvalkealahti supergroup 0 2014-05-28 19:24 /xd/
myhdfsstream7/2014/05
drwxr-xr-x - jvalkealahti supergroup 0 2014-05-28 19:24 /xd/
myhdfsstream7/2014/05/28
drwxr-xr-x - jvalkealahti supergroup 0 2014-05-28 19:24 /xd/
myhdfsstream7/2014/05/28/19
drwxr-xr-x - jvalkealahti supergroup 0 2014-05-28 19:24 /xd/
myhdfsstream7/2014/05/28/19/0TO1_list
-rw-r--r-- 3 jvalkealahti supergroup 108 2014-05-28 19:24 /xd/
myhdfsstream7/2014/05/28/19/0TO1_list/myhdfsstream7-0.txt
drwxr-xr-x - jvalkealahti supergroup 0 2014-05-28 19:24 /xd/
myhdfsstream7/2014/05/28/19/2TO3_list
-rw-r--r-- 3 jvalkealahti supergroup 180 2014-05-28 19:24 /xd/
myhdfsstream7/2014/05/28/19/2TO3_list/myhdfsstream7-0.txt
xd:>hadoop fs cat /xd/myhdfsstream7/2014/05/28/19/0TO1_list/myhdfsstream7-0.txt
APP1:foobar
APP1:foobar
APP0:foobar
APP0:foobar
APP1:foobar
```
Partitioning can also be based on defined ranges. In a below example we simulate feeding data by using a time and a transform elements. Data passed to hdfs sink has a content ranging from APP0 to APP15. We simple parse the number part and use it to do a partition with ranges  $\{3,5,10\}$ .

```
xd:>stream create --name myhdfsstream8 --definition "time | transform
 --expression=\"'APP'+T(Math).round(T(Math).random()*15)\" | hdfs
 --idleTimeout=10000 --partitionPath=path(dateFormat('yyyy/MM/dd/
HH'),range(T(Integer).parseInt(payload.substring(3)),{3,5,10}))" --deploy
```
Let the stream run few seconds, destroy it and check what got written in those partitioned files.

```
xd:>stream destroy --name myhdfsstream8
Destroyed stream 'myhdfsstream8'
xd:>hadoop fs ls --recursive true --dir /xd
drwxr-xr-x - jvalkealahti supergroup 0 2014-05-28 19:34 /xd/myhdfsstream8
drwxr-xr-x - jvalkealahti supergroup 0 2014-05-28 19:34 /xd/myhdfsstream8/2014
drwxr-xr-x - jvalkealahti supergroup 0 2014-05-28 19:34 /xd/
myhdfsstream8/2014/05
drwxr-xr-x - jvalkealahti supergroup 0 2014-05-28 19:34 /xd/
myhdfsstream8/2014/05/28
drwxr-xr-x - jvalkealahti supergroup 0 2014-05-28 19:34 /xd/
myhdfsstream8/2014/05/28/19
drwxr-xr-x - jvalkealahti supergroup 0 2014-05-28 19:34 /xd/
myhdfsstream8/2014/05/28/19/10_range
-rw-r--r-- 3 jvalkealahti supergroup 16 2014-05-28 19:34 /xd/
myhdfsstream8/2014/05/28/19/10_range/myhdfsstream8-0.txt
drwxr-xr-x - jvalkealahti supergroup 0 2014-05-28 19:34 /xd/
myhdfsstream8/2014/05/28/19/3_range
-rw-r--r-- 3 jvalkealahti supergroup 35 2014-05-28 19:34 /xd/
myhdfsstream8/2014/05/28/19/3_range/myhdfsstream8-0.txt
drwxr-xr-x - jvalkealahti supergroup 0 2014-05-28 19:34 /xd/
myhdfsstream8/2014/05/28/19/5_range
-rw-r--r-- 3 jvalkealahti supergroup 5 2014-05-28 19:34 /xd/
myhdfsstream8/2014/05/28/19/5_range/myhdfsstream8-0.txt
xd:>hadoop fs cat /xd/myhdfsstream8/2014/05/28/19/3_range/myhdfsstream8-0.txt
APP3
APP3
APP1
APP0
APP1
xd:>hadoop fs cat /xd/myhdfsstream8/2014/05/28/19/5_range/myhdfsstream8-0.txt
APP4
xd:>hadoop fs cat /xd/myhdfsstream8/2014/05/28/19/10_range/myhdfsstream8-0.txt
APP6
APP15
APP7
```
Partition using a dateFormat can be based on content itself. This is a good use case if old log files needs to be processed where partitioning should happen based on timestamp of a log entry. We create a fake log data with a simple date string ranging from 1970-01-10 to 1970-01-13.

```
xd:>stream create --name myhdfsstream9 --definition "time | transform --expression=
\"'1970-01-'+1+T(Math).round(T(Math).random()*3)\" | hdfs --idleTimeout=10000 --
partitionPath=path(dateFormat('yyyy/MM/dd/HH',payload,'yyyy-MM-DD'))" --deploy
```
Let the stream run few seconds, destroy it and check what got written in those partitioned files. If you see the partition paths, those are based on year 1970, not present year.

```
xd:>stream destroy --name myhdfsstream9
Destroyed stream 'myhdfsstream9'
xd:>hadoop fs ls --recursive true --dir /xd
drwxr-xr-x - jvalkealahti supergroup 0 2014-05-28 19:56 /xd/myhdfsstream9
drwxr-xr-x - jvalkealahti supergroup 0 2014-05-28 19:56 /xd/myhdfsstream9/1970
drwxr-xr-x - jvalkealahti supergroup 0 2014-05-28 19:56 /xd/
myhdfsstream9/1970/01
drwxr-xr-x - jvalkealahti supergroup 0 2014-05-28 19:56 /xd/
myhdfsstream9/1970/01/10
drwxr-xr-x - jvalkealahti supergroup 0 2014-05-28 19:57 /xd/
myhdfsstream9/1970/01/10/00
-rw-r--r-- 3 jvalkealahti supergroup 44 2014-05-28 19:57 /xd/
myhdfsstream9/1970/01/10/00/myhdfsstream9-0.txt
drwxr-xr-x - jvalkealahti supergroup 0 2014-05-28 19:56 /xd/
myhdfsstream9/1970/01/11
drwxr-xr-x - jvalkealahti supergroup 0 2014-05-28 19:57 /xd/
myhdfsstream9/1970/01/11/00
-rw-r--r-- 3 jvalkealahti supergroup 99 2014-05-28 19:57 /xd/
myhdfsstream9/1970/01/11/00/myhdfsstream9-0.txt
drwxr-xr-x - jvalkealahti supergroup 0 2014-05-28 19:56 /xd/
myhdfsstream9/1970/01/12
drwxr-xr-x - jvalkealahti supergroup 0 2014-05-28 19:57 /xd/
myhdfsstream9/1970/01/12/00
-rw-r--r-- 3 jvalkealahti supergroup 44 2014-05-28 19:57 /xd/
myhdfsstream9/1970/01/12/00/myhdfsstream9-0.txt
drwxr-xr-x - jvalkealahti supergroup 0 2014-05-28 19:56 /xd/
myhdfsstream9/1970/01/13
drwxr-xr-x - jvalkealahti supergroup 0 2014-05-28 19:57 /xd/
myhdfsstream9/1970/01/13/00
-rw-r--r-- 3 jvalkealahti supergroup 55 2014-05-28 19:57 /xd/
myhdfsstream9/1970/01/13/00/myhdfsstream9-0.txt
xd:>hadoop fs cat /xd/myhdfsstream9/1970/01/10/00/myhdfsstream9-0.txt
1970-01-10
1970-01-10
1970-01-10
1970-01-10
```
## **HDFS with Options**

The **hdfs** sink has the following options:

#### codec

compression codec alias name (gzip, snappy, bzip2, lzo, or slzo) **(String, default: ``)**

directory

where to output the files in the Hadoop FileSystem **(String, default: /xd/<stream name>)**

#### fileExtension

the base filename extension to use for the created files **(String, default: txt)**

fileName

the base filename to use for the created files **(String, default: <stream name>)**

fileOpenAttempts

maximum number of file open attempts to find a path **(int, default: 10)**

#### fileUuid

whether file name should contain uuid **(boolean, default: false)**

#### fsUri

the URI to use to access the Hadoop FileSystem **(String, default: \${spring.hadoop.fsUri})**

#### idleTimeout

inactivity timeout after file will be automatically closed **(long, default: 0)**

#### inUsePrefix

prefix for files currently being written **(String, default: ``)**

#### inUseSuffix

suffix for files currently being written **(String, default: .tmp)**

overwrite

whether writer is allowed to overwrite files in Hadoop FileSystem **(boolean, default: false)**

partitionPath

a SpEL expression defining the partition path **(String, default: ``)**

rollover

threshold in bytes when file will be automatically rolled over **(String, default: 1G)**

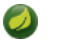

### **Note**

In the context of the fileOpenAttempts option, attempt is either one rollover request or failed stream open request for a path (if another writer came up with a same path and already opened it).

## **Partition Path Expression**

SpEL expression is evaluated against a Spring Messaging Message passed internally into a HDFS writer. This allows expression to use headers and payload from that message. While you could do a custom processing within a stream and add custom headers, timestamp is always going to be there. Data to be written is then available in a payload.

#### **Accessing Properties**

Using a payload simply returns whatever is currently being written. Access to headers is via headers property. Any other property is automatically resolved from headers if found. For example headers.timestamp is equivalent to timestamp.

#### **Custom Methods**

Addition to a normal SpEL functionality, few custom methods has been added to make it easier to build partition paths. These custom methods can be used to work with a normal partition concepts like date formatting, lists, ranges and hashes.

#### **path**

path(String... paths)

Concatenates paths together with a delimiter /. This method can be used to make the expression less verbose than using a native SpEL functionality to combine path parts together. To create a path part1/ part2, expression 'part1' + '/' + 'part2' is equivalent to path('part1','part2'). **Parameters** 

paths

Any number of path parts

**Return Value.** Concatenated value of paths delimited with /.

#### **dateFormat**

```
dateFormat(String pattern)
dateFormat(String pattern, Long epoch)
dateFormat(String pattern, Date date)
dateFormat(String pattern, String datestring)
dateFormat(String pattern, String datestring, String dateformat)
```
Creates a path using date formatting. Internally this method delegates into SimpleDateFormat and needs a Date and a pattern. On default if no parameter used for conversion is given, timestamp is expected. Effectively dateFormat('yyyy') equals to dateFormat('yyyy', timestamp) or dateFormat('yyyy', headers.timestamp).

Method signature with three parameters can be used to create a custom Date object which is then passed to SimpleDateFormat conversion using a dateformat pattern. This is useful in use cases where partition should be based on a date or time string found from a payload content itself. Default dateformat pattern if omitted is yyyy-MM-dd.

#### **Parameters**

pattern

Pattern compatible with SimpleDateFormat to produce a final output.

epoch

Timestamp as Long which is converted into a Date.

date

A Date to be formatted.

dateformat

Secondary pattern to convert datestring into a Date.

#### datestring

Date as a String

**Return Value.** A path part representation which can be a simple file or directory name or a directory structure.

#### **list**

list(Object source, List<List<Object>> lists)

Creates a partition path part by matching a source against a lists denoted by lists.

Lets assume that data is being written and it's possible to extrace an appid either from headers or payload. We can automatically do a list based partition by using a partition method list(headers.appid, {{'1TO3','APP1','APP2','APP3'}, {'4TO6','APP4','APP5','APP6'}}). This method would create three partitions, 1TO3\_list, 4TO6\_list and list. Latter is used if no match is found from partition lists passed to lists. **Parameters** 

#### source

An Object to be matched against lists.

lists

A definition of list of lists.

**Return Value.** A path part prefixed with a matched key i.e.  $XXX$  list or list if no match.

**range**

range(Object source, List<Object> list)

Creates a partition path part by matching a source against a list denoted by list using a simple binary search.

The partition method takes a source as first argument and list as a second argument. Behind the scenes this is using jvm's binarySearch which works on an Object level so we can pass in anything. Remember that meaningful range match only works if passed in Object and types in list are of same type like Integer. Range is defined by a binarySearch itself so mostly it is to match against an upper bound except the last range in a list. Having a list of {1000,3000,5000} means that everything above 3000 will be matched with 5000. If that is an issue then simply adding Integer.MAX\_VALUE as last range would overflow everything above 5000 into a new partition. Created partitions would then be 1000\_range, 3000\_range and 5000\_range.

**Parameters** 

source

An Object to be matched against list.

list

A definition of list.

**Return Value.** A path part prefixed with a matched key i.e. XXX range.

**hash**

hash(Object source, int bucketcount)

Creates a partition path part by calculating hashkey using source`s hashCode and bucketcount. Using a partition method hash  $(\text{timestamp}, 2)$  would then create partitions named  $0_$  hash,  $1_$  hash and 2\_hash. Number suffixed with \_hash is simply calculated using Object.hashCode()  $\textdegree$ bucketcount.

**Parameters** 

source

An Object which hashCode will be used.

bucketcount

A number of buckets

**Return Value.** A path part prefixed with a hash key i.e. XXX hash.

## **14.5 HDFS Dataset (Avro/Parquet)**

The HDFS Dataset sink is used to store Java classes that are sent as the payload on the stream. It uses the [Kite SDK Data Module](http://kitesdk.org/)'s Dataset implementation to store the payload data serialized in either Avro or Parquet format. The Avro schema is generated from the Java class that is persisted. For Parquet the Java object must follow JavaBean conventions with properties for any fields to be persisted. The fields can only be simple scalar values like Strings and numbers.

The HDFS Dataset sink requires that you have a Hadoop installation that is based on Hadoop v2 (Hadoop 2.2.0, Pivotal HD 1.0, Cloudera CDH4 or Hortonworks HDP 2.0), see [using Hadoop](#page-23-0) for more information on how to start Spring XD to target a specific distribution.

Once Hadoop is up and running, you can then use the hdfs-dataset sink when creating a [stream](#page-100-0)

```
xd:>stream create --name mydataset --definition "time | hdfs-dataset --batchSize=20" --
deploy
```
In the above example, we've scheduled time source to automatically send ticks to the hdfs-dataset sink once every second. The data will be stored in a directory named  $/xd$  /  $st$  reamname> by default, so in this example it will be  $/xd/my$ dataset. You can change this by supplying a --directory parameter. The Avro format is usd by default and the data files are stored in a sub-directory named after the payload Java class. In this example the stream payload is a String so the name of the data sub-directory is string. If you have multiple Java classes as payloads, each class will get its own subdirectory.

Let the stream run for a minute or so. You can then list the contents of the hadoop filesystem using the shell's built in hadoop fs commands. You will first need to configure the shell to point to your name node using the hadoop config command. We use the hdfs protocol is to access the hadoop name node.

xd:>hadoop config fs --namenode hdfs://localhost:8020

Then list the contents of the stream's data directory.

```
xd:>hadoop fs ls /xd/mydataset/string
Found 3 items
drwxr-xr-x - trisberg supergroup 0 2013-12-19 12:23 /xd/mydataset/
string/.metadata
-rw-r--r-- 3 trisberg supergroup 202 2013-12-19 12:23 /xd/mydataset/
string/1387473825754-63.avro
-rw-r--r-- 3 trisberg supergroup 216 2013-12-19 12:24 /xd/mydataset/
string/1387473846708-80.avro
```
You can see that the sink has created two files containing the first two batches of 20 stream payloads each. There is also a .metadata directory created that contains the metadata that the Kite SDK Dataset implementation uses as well as the generated Avro schema for the persisted type.

```
xd:>hadoop fs ls /xd/mydataset/string/.metadata
Found 2 items
-rw-r--r-- 3 trisberg supergroup 136 2013-12-19 12:23 /xd/mydataset/
string/.metadata/descriptor.properties
-rw-r--r-- 3 trisberg supergroup 8 2013-12-19 12:23 /xd/mydataset/
string/.metadata/schema.avsc
```
Now destroy the stream.

xd:>stream destroy --name mydataset

## **HDFS Dataset with Options**

The HDFS Dataset Sink has the following options:

#### batchSize

The number of payload objects that will be stored in each write operation. **(default: 10000)**

#### directory

Where the files will be written in the Hadoop FileSystem **(default: /xd/<streamname>)**

### idleTimeout

Idle timeout in milliseconds for when the aggregated batch of payload objects will be written even if the batchSize has not been reached. **(default: -1, no timeout)**

#### allowNullValues

Whether to allow null values in fields of the Java class to be written to the sink. If this is set to true then each field in the generated schema will use a union of *null* and the data type of the field. You can annotate fields in a POJO using Avro's org.apache.avro.reflect.Nullable annotation to create a schema using a union with null for that field. **(default: false)**

#### format

The format to use when writing the dataset data. Options are avro and parquet. **(default: avro)**

### partitionPath

This option lets you specify one or more paths that will be used to partition the files that the data is written to based on the content of the data. You can use any of the [FieldPartitioners](http://kitesdk.org/docs/0.11.0/apidocs/org/kitesdk/data/FieldPartitioner.html) that are available for the Kite SDK project. We simply pass in what is specified to create the corresponding partition strategy. You can separate multiple paths with a / character. The following partitioning functions are available:

- year, month, day, hour, minute creates partitions based on the value of a timestamp and creates directories named like "YEAR=2014" (works well with fields of datatype long)
	- specify function plus field name like: year ('timestamp')
- dateformat creates partitions based on a timestamp and a dateformat expression provided creates directories based on the name provided (works well with fields of datatype long)
	- specify function plus field name, a name for the partition and the date format like: dateFormat('timestamp', 'Y-M', 'yyyyMM')
- range creates partitions based on a field value and the upper bounds for each bucket that is specified (works well with fields of datatype int and string)
	- specify function plus field name and the upper bounds for each partition bucket like: range('age',20,50,80,T(Integer).MAX\_VALUE) (Note that you can use SpEL expressions like we just did for the Integer.MAX\_VALUE)
- *identity* creates partitions based on the exact value of a field (works well with fields of datatype string, long and int)
	- specify function plus field name, a name for the partition, the type of the field (String or Integer) and the number of values/buckets for the partition like: identity('region','R',T(String),10)
- hash creates partitions based on the hash calculated from the value of a field divided into a number of buckets that is specified (works well with all data types)
	- specify function plus field name and number of buckets like: hash('lastname',10)

Multiple expressions can be specified by separating them with a / like: identity('region','R',T(String),10)/year('timestamp')/month('timestamp')

## **14.6 JDBC**

The JDBC sink can be used to insert message payload data into a relational database table. By default it inserts the entire payload into a table named after the stream name in the HSQLDB database that XD uses to store metadata for batch jobs. To alter this behavior, the jdbc sink accepts several options that you can pass using the --foo=bar notation in the stream, or [change globally.](#page-112-0) There is also a config/ init db.sql file that contains the SQL statements used to initialize the database table. You can modify this file if you'd like to create a table with your specific layout when the sink starts. You should also change the *initializeDatabase* property to *true* to have this script execute when the sink starts up.

The payload data will be inserted as-is if the *names* option is set to *payload*. This is the default behavior. If you specify any other column names the payload data will be assumed to be a JSON document that will be converted to a hash map. This hash map will be used to populate the data values for the SQL insert statement. A matching of column names with underscores like user name will match onto camel case style keys like userName in the hash map. There will be one insert statement executed for each message.

To create a stream using a jdbc sink relying on all defaults you would use a command like

```
xd:> stream create --name mydata --definition "time | jdbc --initializeDatabase=true" --
deploy
```
This will insert the time messages into a *payload* column in a table named *mydata*. Since the default is using the XD batch metadata HSQLDB database we can connect to this database instance from an external tool. After we let the stream run for a little while, we can connect to the database and look at the data stored in the database.

You can query the database with your favorite SQL tool using the following database URL: jdbc:hsqldb:hsql://localhost:9101/xdjob with sa as the user name and a blank password. You can also use the HSQL provided SQL Tool (download from [HSQLDB](http://hsqldb.org/)) to run a quick query from the command line:

```
$ java -cp ~/Downloads/hsqldb-2.3.0/hsqldb/lib/sqltool.jar org.hsqldb.cmdline.SqlTool
 --inlineRc url=jdbc:hsqldb:hsql://localhost:9101/xdjob,user=sa,password= --sql "select
 payload from mydata;"
```
This should result in something similar to the following output:

2014-01-06 09:33:25 2014-01-06 09:33:26 2014-01-06 09:33:27 2014-01-06 09:33:28 2014-01-06 09:33:29 2014-01-06 09:33:30 2014-01-06 09:33:31 2014-01-06 09:33:32 2014-01-06 09:33:33 2014-01-06 09:33:34 2014-01-06 09:33:35 2014-01-06 09:33:36 2014-01-06 09:33:37

Now we can destroy the stream using:

xd:> stream destroy --name mydata

## **JDBC with Options**

The **jdbc** sink has the following options:

#### abandonWhenPercentageFull

connections that have timed out wont get closed and reported up unless the number of connections in use are above the percentage **(int, default: 0)**

#### alternateUsernameAllowed

uses an alternate user name if connection fails **(boolean, default: false)**

columns

the database columns to map the data to **(String, default: payload)**

connectionProperties

connection properties that will be sent to our JDBC driver when establishing new connections **(String, no default)**

#### driverClassName

the JDBC driver to use **(String, no default)**

#### fairQueue

set to true if you wish that calls to getConnection should be treated fairly in a true FIFO fashion **(boolean, default: true)**

initSQL

custom query to be run when a connection is first created **(String, no default)**

#### initialSize

initial number of connections that are created when the pool is started **(int, default: 0)**

#### initializeDatabase

whether the database initialization script should be run **(boolean, default: false)**

#### initializerScript

the name of the SQL script (in /config) to run if 'initializeDatabase' is set **(String, default: init\_db.sql)**

#### idbcInterceptors

semicolon separated list of classnames extending org.apache.tomcat.jdbc.pool.JdbcInterceptor **(String, no default)**

#### jmxEnabled

register the pool with JMX or not **(boolean, default: true)**

#### logAbandoned

flag to log stack traces for application code which abandoned a Connection **(boolean, default: false)**

#### maxActive

maximum number of active connections that can be allocated from this pool at the same time **(int, default: 100)**

#### maxAge

time in milliseconds to keep this connection **(int, default: 0)**

#### maxIdle

maximum number of connections that should be kept in the pool at all times **(int, default: 100)**

#### maxWait

maximum number of milliseconds that the pool will wait for a connection **(int, default: 30000)**

#### minEvictableIdleTimeMillis

minimum amount of time an object may sit idle in the pool before it is eligible for eviction **(int, default: 60000)**

#### minIdle

minimum number of established connections that should be kept in the pool at all times **(int, default: 10)**

#### password

the JDBC password **(Password, no default)**

#### removeAbandoned

flag to remove abandoned connections if they exceed the removeAbandonedTimout **(boolean, default: false)**

#### removeAbandonedTimeout

timeout in seconds before an abandoned connection can be removed **(int, default: 60)**

#### suspectTimeout

this simply logs the warning after timeout, connection remains **(int, default: 0)**

#### tableName

the database table to which the data will be written **(String, default: <stream name>)**

#### testOnBorrow

indication of whether objects will be validated before being borrowed from the pool **(boolean, default: false)**

#### testOnReturn

indication of whether objects will be validated before being returned to the pool **(boolean, default: false)**

#### testWhileIdle

indication of whether objects will be validated by the idle object evictor **(boolean, default: false)**

#### timeBetweenEvictionRunsMillis

number of milliseconds to sleep between runs of the idle connection validation/cleaner thread **(int, default: 5000)**

url

the JDBC URL for the database **(String, no default)**

#### useEquals

true if you wish the ProxyConnection class to use String.equals **(boolean, default: true)**

#### username

the JDBC username **(String, no default)**

validationInterval

avoid excess validation, only run validation at most at this frequency - time in milliseconds **(long, default: 30000)**

validationQuery

sql query that will be used to validate connections from this pool **(String, no default)**

validatorClassName

name of a class which implements the org.apache.tomcat.jdbc.pool.Validator **(String, no default)**

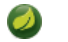

### **Note**

To include the whole message into a single column, use payload (the default) for the columns option

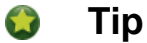

The connection pool settings for xd are located in servers.yml (i.e. spring.datasource. $\star$ )

## **14.7 TCP Sink**

The TCP Sink provides for outbound messaging over TCP.

The following examples use netcat (linux) to receive the data; the equivalent on Mac OSX is nc.

First, start a netcat to receive the data, and background it

\$ netcat -l 1234 &

Now, configure a stream

```
xd:> stream create --name tcptest --definition "time --interval=3 | tcp" --deploy
```
This sends the time, every 3 seconds to the default tcp Sink, which connects to port 1234 on localhost.

```
$ Thu May 30 10:28:21 EDT 2013
Thu May 30 10:28:24 EDT 2013
Thu May 30 10:28:27 EDT 2013
Thu May 30 10:28:30 EDT 2013
Thu May 30 10:28:33 EDT 2013
```
TCP is a streaming protocol and some mechanism is needed to frame messages on the wire. A number of encoders are available, the default being CRLF.

Destroy the stream; netcat will terminate when the TCP Sink disconnects.

http://localhost:8080> stream destroy --name tcptest

## **TCP with Options**

The **tcp** sink has the following options:

bufferSize

the size of the buffer (bytes) to use when encoding/decoding **(int, default: 2048)**

#### charset

the charset used when converting from String to bytes **(String, default: UTF-8)**

close

whether to close the socket after each message **(boolean, default: false)**

#### encoder

the encoder to use when sending messages **(Encoding, default: CRLF, possible values: CRLF,LF,NULL,STXETX,RAW,L1,L2,L4)**

#### host

the remote host to connect to **(String, default: localhost)**

nio

whether or not to use NIO **(boolean, default: false)**

#### port

the port on the remote host to connect to **(int, default: 1234)**

#### reverseLookup

perform a reverse DNS lookup on the remote IP Address **(boolean, default: false)**

#### socketTimeout

the timeout (ms) before closing the socket when no data is received **(int, default: 120000)**

#### useDirectBuffers

whether or not to use direct buffers **(boolean, default: false)**

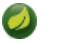

## **Note**

With the default retry configuration, the attempts will be made after 0, 2, 4, 8, and 16 seconds.

### **Available Encoders**

Text Data

#### CRLF (default)

text terminated by carriage return (0x0d) followed by line feed (0x0a)

LF

text terminated by line feed (0x0a)

#### NULL

text terminated by a null byte (0x00)

#### **STXETX**

text preceded by an STX (0x02) and terminated by an ETX (0x03) Text and Binary Data

### RAW

no structure - the client indicates a complete message by closing the socket

#### $L1$

data preceded by a one byte (unsigned) length field (supports up to 255 bytes)

#### $L<sub>2</sub>$

data preceded by a two byte (unsigned) length field (up to  $2^{16}$ -1 bytes)

#### $\overline{14}$

data preceded by a four byte (signed) length field (up to  $2^{31}$ -1 bytes)

### **An Additional Example**

Start netcat in the background and redirect the output to a file foo

\$ netcat -l 1235 > foo &

Create the stream, using the L4 encoder

```
xd:> stream create --name tcptest --definition "time --interval=3 | tcp --encoder=L4 --
port=1235" --deploy
```
#### Destroy the stream

```
http://localhost:8080> stream destroy --name tcptest
```
Check the output

```
$ hexdump -C foo
00000000 00 00 00 1c 54 68 75 20 4d 61 79 20 33 30 20 31 |...Thu May 30 1|
00000010 30 3a 34 37 3a 30 33 20 45 44 54 20 32 30 31 33 |0:47:03 EDT 2013|
00000020 00 00 00 1c 54 68 75 20 4d 61 79 20 33 30 20 31 |....Thu May 30 1|
00000030 30 3a 34 37 3a 30 36 20 45 44 54 20 32 30 31 33 |0:47:06 EDT 2013|
00000040 00 00 00 1c 54 68 75 20 4d 61 79 20 33 30 20 31 |....Thu May 30 1|
00000050 30 3a 34 37 3a 30 39 20 45 44 54 20 32 30 31 33 |0:47:09 EDT 2013|
```
Note the 4 byte length field preceding the data generated by the L4 encoder.

## **14.8 Mongo**

The Mongo sink writes into a Mongo collection. Here is a simple example

```
xd:>stream create --name attendees --definition "http | mongodb --databaseName=test --
collectionName=names" --deploy
```
Then,

```
xd:>http post --data {"firstName":"mark"}
```
In the mongo console you will see the document stored

```
> use test
switched to db test
> show collections
names
system.indexes
> db.names.find()
{ "_id" : ObjectId("53c93bc324ac76925a77b9df"), "firstName" : "mark" }
```
The **mongodb** sink has the following options:

#### collectionName

the MongoDB collection to store **(String, default: <stream name>)**

databaseName

the MongoDB database name **(String, default: xd)**

host

the MongoDB host **(String, default: localhost)**

port

the MongoDB port **(int, default: 27017)**

## **14.9 Mail**

The "mail" sink allows sending of messages as emails, leveraging Spring Integration mail-sending channel adapter. Please refer to Spring Integration documentation for the details, but in a nutshell, the sink is able to handle String, byte[] and MimeMessage messages out of the box.

Here is a simple example of how the mail module is used:

```
xd:> stream create mystream --definition "http | mail --to='\"your.email@gmail.com\"' --
host=your.imap.server --subject=payload+' world'" --deploy
```
Then,

```
xd:> http post --data Hello
```
You would then receive an email whose body contains "Hello" and whose subject is "Hellow world". Of special attention here is the way you need to escape strings for most of the parameters, because they're actually SpEL expressions (so here for example, we used a String literal for the to parameter).

The **mail** sink has the following options:

bcc

the recipient(s) that should receive a blind carbon copy (SpEL) **(String, default: null)**

cc

```
the recipient(s) that should receive a carbon copy (SpEL) (String, default: null)
```
contentType

the content type to use when sending the email (SpEL) **(String, default: null)**

from

the primary recipient(s) of the email (SpEL) **(String, default: null)**

host

the hostname of the mail server **(String, default: localhost)**

#### password

the password to use to connect to the mail server **(String, no default)**

port

the port of the mail server **(int, default: 25)**

replyTo

the address that will become the recipient if the original recipient decides to "reply to" the email (SpEL) **(String, default: null)**

subject

the email subject (SpEL) **(String, default: null)**

to

the primary recipient(s) of the email (SpEL) **(String, default: null)**

username

the username to use to connect to the mail server **(String, no default)**

## **14.10 RabbitMQ**

The "rabbit" sink enables outbound messaging over RabbitMQ.

The following example shows the default settings.

Configure a stream:

xd:> stream create --name rabbittest --definition "time --interval=3 | rabbit" --deploy

This sends the time, every 3 seconds to the default (no-name) Exchange for a RabbitMQ broker running on localhost, port 5672.

The routing key will be the name of the stream by default; in this case: "rabbittest". Since the default Exchange is a direct-exchange to which all Queues are bound with the Queue name as the binding key, all messages sent via this sink will be passed to a Queue named "rabbittest", if one exists. We do not create that Queue automatically. However, you can easily create a Queue using the RabbitMQ web UI. Then, using that same UI, you can navigate to the "rabbittest" Queue and click the "Get Message(s)" button to pop messages off of that Queue (you can choose whether to requeue those messages).

To destroy the stream, enter the following at the shell prompt:

xd:> stream destroy --name rabbittest

## **RabbitMQ with Options**

The **rabbit** sink has the following options:

addresses

```
a comma separated list of 'host[:port]' addresses (String, default:
${spring.rabbitmq.addresses})
```
converterClass

```
the class name of the message converter (String, default:
org.springframework.amqp.support.converter.SimpleMessageConverter)
```
deliveryMode

the delivery mode (PERSISTENT, NON\_PERSISTENT) **(String, default: PERSISTENT)**

exchange

the Exchange on the RabbitMQ broker to which messages should be sent **(String, default: ``)**

mappedRequestHeaders

request message header names to be propagated to/from the adpater/gateway **(String, default: STANDARD\_REQUEST\_HEADERS)**

```
password
```
the password to use to connect to the broker **(String, default: \${spring.rabbitmq.password})**

routingKey

the routing key to be passed with the message, as a SpEL expression **(String, default: '<stream name>')**

sslPropertiesLocation

```
resource containing SSL properties (String, default: ${spring.rabbitmq.sslProperties})
```
useSSL

true if SSL should be used for the connection **(String, default: \${spring.rabbitmq.useSSL})**

username

the username to use to connect to the broker **(String, default: \${spring.rabbitmq.username})**

vhost

the RabbitMQ virtual host to use **(String, default: \${spring.rabbitmq.virtual\_host})**

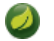

### **Note**

Please be aware that the routingKey option is actually a SpEL expression. Hence if a simple, constant, string literal is to be used, make sure to use something like this:

```
xd:> stream create rabbitSinkStream --definition "http | rabbit --
routingKey='\"myqueue\"'" --deploy
```
See the [RabbitMQ MessageBus Documentation](#page-236-0) for more information about SSL configuration.

## **14.11 GemFire Server**

Currently XD supports GemFire's client-server topology. A sink that writes data to a GemFire cache requires at least one cache server to be running in a separate process and may also be configured to use a Locator. While Gemfire configuration is outside of the scope of this document, details are covered in the [GemFire Product documentation](http://docs.gopivotal.com/gemfire/index.html). The XD distribution includes a standalone GemFire server executable suitable for development and test purposes and bootstrapped using a Spring configuration file provided as a command line argument. The GemFire jar is distributed freely under GemFire's development license and is subject to the license's terms and conditions. Sink modules provided with the XD distrubution that write data to GemFire create a client cache and client region. No data is cached on the client.

## **Launching the XD GemFire Server**

To start the GemFire cache server GemFire Server included in the Spring XD distribution, go to the XD install directory:

```
$cd gemfire/bin
$./gemfire-server ../config/cq-demo.xml
```
The command line argument is the path of a Spring Data Gemfire configuration file with including a configured cache server and one or more regions. A sample cache configuration is provided [cq](https://github.com/SpringSource/spring-xd/blob/master/spring-xd-gemfire-server/config/cq-demo.xml)[demo.xml](https://github.com/SpringSource/spring-xd/blob/master/spring-xd-gemfire-server/config/cq-demo.xml) located in the config directory. Note that Spring interprets the path as a relative path unless

it is explicitly preceded by file:. The sample configuration starts a server on port 40404 and creates a region named Stocks.

### **Gemfire sinks**

There are 2 implementation of the gemfire sink: *gemfire-server* and *gemfire-ison-server*. They are identical except the latter converts JSON string payloads to a JSON document format proprietary to GemFire and provides JSON field access and query capabilities. If you are not using JSON, the gemfireserver module will write the payload using java serialization to the configured region. Both modules accept the same options.

The **gemfire-server** sink has the following options:

host

host name of the cache server or locator (if useLocator=true) **(String, default: localhost)**

keyExpression

a SpEL expression which is evaluated to create a cache key **(String, default: '<stream name>')**

port

port of the cache server or locator (if useLocator=true) **(int, default: 40404)**

regionName

name of the region to use when storing data **(String, default: <stream name>)**

useLocator

indicates whether a locator is used to access the cache server **(boolean, default: false)**

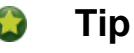

The keyExpression, as its name suggests, is a SpEL. Typically, the key value is derived from the payload. The default of '<streamname>' (mind the quotes), will overwrite the same entry for every message received on the stream.

#### **Note**  $\bullet$

The locator option is mostly intended for integration with an existing GemFire installation in which the cache servers are configured to use locators in accordance with best practice. While GemFire supports configuration of multiple locators for failover, this is currently not supported in XD. However, using a single virtual IP backed by hardware routers for failover has proven to be an effective and simpler alternative.

## **Example**

Suppose we have a JSON document containing a stock price:

{"symbol":"FAKE", "price":73}

We want this to be cached using the stock symbol as the key. The stream definition is:

http | gemfire-json-server --regionName=Stocks --keyExpression=payload.getField('symbol')

The keyExpression is a SpEL expression that depends on the payload type. In this case, com.gemstone.org.json.JSONObject. JSONObject which provides the getField method. To run this example:

```
xd:> stream create --name stocks --definition "http --port=9090 | gemfire-json-server --
regionName=Stocks --keyExpression=payload.getField('symbol')" --deploy
```

```
xd:> http post --target http://localhost:9090 --data {"symbol":"FAKE","price":73}
```
This will write an entry to the GemFire Stocks region with the key FAKE. Please do not put spaces when separating the JSON key-value pairs, only a comma.

You should see a message on STDOUT for the process running the GemFire server like:

```
INFO [LoggingCacheListener] - updated entry FAKE
```
## **Note**

In order to use locators you must add the use-locator to the active profile via server.yml or the spring.profiles\_active environment variable.

## **14.12 Splunk Server**

A [Splunk](http://www.splunk.com/) sink that writes data to a TCP Data Input type for Splunk.

### **Splunk sinks**

The Splunk sink converts an object payload to a string using the object's toString method and then converts this to a SplunkEvent that is sent via TCP to Splunk.

The **splunk** sink has the following options:

host

the host name or IP address of the Splunk server **(String, default: localhost)**

owner

the owner of the tcpPort **(String, default: admin)**

password

the password associated with the username **(String, default: password)**

port

the TCP port number of the Splunk server **(int, default: 8089)**

tcpPort

the TCP port number to where XD will send the data **(int, default: 9500)**

username

the login name that has rights to send data to the tcpPort **(String, default: admin)**

## **How To Setup Splunk for TCP Input**

- 1. From the Manager page select Manage Inputs link
- 2. Click the Add data Button
- 3. Click the From a TCP port link
- 4. TCP Port enter the port you want Splunk to monitor
- 5. Set Source Type select Manual
- 6. Source Type enter tcp-raw
- 7. Click Save

## **Example**

An example stream would be to take data from a twitter search and push it through to a splunk instance.

```
xd:> stream create --name springone2gx --definition "twittersearch --consumerKey= --
consumerSecret= --query='#LOTR' | splunk" --deploy
```
## **14.13 MQTT Sink**

The mqtt sink connects to an mqtt server and publishes telemetry messages.

## **Options**

The **mqtt** sink has the following options:

clientId

identifies the client **(String, default: xd.mqtt.client.id.snk)**

password

the password to use when connecting to the broker **(String, default: guest)**

qos

the quality of service to use **(int, default: 1)**

retained

whether to set the 'retained' flag **(boolean, default: false)**

topic

the topic to which the sink will publish **(String, default: xd.mqtt.test)**

url

location of the mqtt broker **(String, default: tcp://localhost:1883)**

username

the username to use when connecting to the broker **(String, default: guest)**

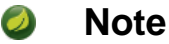

The defaults are set up to connect to the RabbitMQ MQTT adapter on localhost.

## **14.14 Dynamic Router**

The Dynamic Router support allows for routing Spring XD messages to **named channels** based on the evaluation of SpEL expressions or Groovy Scripts.

## **SpEL-based Routing**

In the following example, 2 streams are created that listen for message on the **foo** and the **bar** channel. Furthermore, we create a stream that receives messages via HTTP and then delegates the received messages to a router:

```
xd:>stream create f --definition "queue:foo > transform --expression=payload+'-foo' | log"
 --deploy
Created new stream 'f'
xd:>stream create b --definition "queue:bar > transform --expression=payload+'-bar' | log"
 --deploy
Created new stream 'b'
xd:>stream create r --definition "http | router --
expression=payload.contains('a')?'queue:foo':'queue:bar'" --deploy
Created new stream 'r'
```
Now we make 2 requests to the HTTP source:

```
xd:>http post --data "a"
> POST (text/plain;Charset=UTF-8) http://localhost:9000 a
> 200 OK
xd:>http post --data "b"
> POST (text/plain;Charset=UTF-8) http://localhost:9000 b
> 200 OK
```
In the server log you should see the following output:

```
11:54:19,868 WARN ThreadPoolTaskScheduler-1 sink.f:145 - a-foo
11:54:25,669 WARN ThreadPoolTaskScheduler-1 sink.b:145 - b-bar
```
For more information, please also consult the Spring Integration Reference manual: [http://static.springsource.org/spring-integration/reference/html/messaging-routing](http://static.springsource.org/spring-integration/reference/html/messaging-routing-chapter.html#router-namespace)[chapter.html#router-namespace](http://static.springsource.org/spring-integration/reference/html/messaging-routing-chapter.html#router-namespace) particularly the section "Routers and the Spring Expression Language (SpEL)".

## **Groovy-based Routing**

Instead of SpEL expressions, Groovy scripts can also be used. Let's create a Groovy script in the file system at "/my/path/router.groovy"

```
println("Groovy processing payload '" + payload +"'");
if (payload.contains('a')) {
 return ":foo"
}
else {
 return ":bar"
}
```
Now we create the following streams:

```
xd:>stream create f --definition ":foo > transform --expression=payload+'-foo' | log" --
deploy
Created new stream 'f'
xd:>stream create b --definition ":bar > transform --expression=payload+'-bar' | log" --
deploy
Created new stream 'b'
xd:>stream create g --definition "http | router --script='file:/my/path/router.groovy'" --
deploy
```
Now post some data to the HTTP source:

```
xd:>http post --data "a"
> POST (text/plain;Charset=UTF-8) http://localhost:9000 a
> 200 OK
xd:>http post --data "b"
> POST (text/plain;Charset=UTF-8) http://localhost:9000 b
> 200 OK
```
In the server log you should see the following output:

```
Groovy processing payload 'a'
11:29:27,274 WARN ThreadPoolTaskScheduler-1 sink.f:145 - a-foo
Groovy processing payload 'b'
11:34:09,797 WARN ThreadPoolTaskScheduler-1 sink.b:145 - b-bar
```
**Note**

You can also use Groovy scripts located on your classpath by specifying:

--script='org/my/package/router.groovy'

For more information, please also consult the Spring Integration Reference manual: "Groovy support" [http://static.springsource.org/spring-integration/reference/html/messaging-endpoints](http://static.springsource.org/spring-integration/reference/html/messaging-endpoints-chapter.html#groovy)[chapter.html#groovy](http://static.springsource.org/spring-integration/reference/html/messaging-endpoints-chapter.html#groovy)

## **Options**

The **router** sink has the following options:

expression

a SpEL expression used to transform messages **(String, default: payload.toString())**

propertiesLocation

the path of a properties file containing custom script variable bindings **(String, no default)**

script

reference to a script used to process messages **(String, no default)**

variables

variable bindings as a comma delimited string of name-value pairs, e.g., 'foo=bar,baz=car' **(String, no default)**

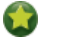

**Tip**

If the script option is set, then the expression option will be ignored. As with other modules, the groovy script is checked for updates every 60 seconds. The script can be loaded from the classpath or from the file system e.g. --script='org/springframework/springxd/ samples/batch/router.groovy' Or --script='file:/my/path/router.groovy'

## **14.15 Null Sink**

Null sink can be useful when the main stream isn't focused on stream destination but the tap streams are used for analytics etc., It is also useful to iteratively add in steps to a stream without worrying about having to land data anywhere.

For example,

```
xd:>stream create nullStream --definition "http | null" --deploy
Created and deployed new stream 'nullStream'
xd:>stream create tap1 --definition "tap:stream:nullStream > counter" --deploy
Created and deployed new stream 'tap1'
```
In the above, the null sink can be useful as we can create as many number of tap streams off the main stream while we set the main stream sink as null.

## <span id="page-170-0"></span>**15. Taps**

## **15.1 Introduction**

A Tap allows you to "listen" to data while it is processed in an existing stream and process the data in a separate stream. The original stream is unaffected by the tap and isn't aware of its presence, similar to a phone wiretap. ([WireTap](http://www.enterpriseintegrationpatterns.com/WireTap.html) is included in the standard catalog of EAI patterns and [implemented in](http://static.springsource.org/spring-integration/reference/htmlsingle/#channel-wiretap) the Spring Integration EAI framework used by Spring XD).

Simply put, a Tap is a stream that uses a point in another stream as a source.

## **Example**

The following XD shell commands create a stream  $f \circ \circ 1$  and a tap named  $f \circ \circ 1$  tap:

```
xd:> stream create --name foo1 --definition "time | log" --deploy
xd:> stream create --name foo1tap --definition "tap:stream:foo1 > log" --deploy
```
Since a tap is a type of stream, use the stream create command to create the tap. The tap source is specified using the [named channel syntax](#page-36-0) and always begins with  $tan:$ . In this case, we are tapping the stream named foo1 specified by :stream:foo1

**Note**

stream: is required in this case as it is possible to tap alternate XD targets such as jobs. This tap consumes data at the source of the target stream.

A tap can consume data from any point along the target stream's processing pipeline. XD provides a few ways to tap a stream after a given processor has been applied:

## **Example - tap after a processor has been applied**

If the module name is unique in the target stream, use tap:stream:<stream\_name>.<module\_name>

If you have a stream called mystream, defined as

```
http | filter --expression=payload.startsWith('A') | transform --
expression=payload.toLowerCase() | file
```
Create a tap after the filter is applied using

tap:stream:mystream.filter > ....

### **Example - using a label**

You may also use labels to create an alias for a module and reference the label in the tap

If you have a stream called mystream, defined as

```
http | transform --expression=payload.toLowerCase() | flibble: transform --
expression=payload.substring(3) | file
```
Create a tap after the second transformer is applied using

```
tap:stream:mystream.flibble > ....
```
A primary use case for a Tap is to perform realtime analytics at the same time as data is being ingested via its primary stream. For example, consider a Stream of data that is consuming Twitter search results and writing them to HDFS. A tap can be created before the data is written to HDFS, and the data piped from the tap to a counter that correspond to the number of times specific hashtags were mentioned in the tweets.

Creating a tap on a named channel, a stream whose source is a named channel, or a label is not yet supported. This is planned for a future release.

You'll find specific examples of creating taps on existing streams in the [Analytics](#page-172-0) section.

## **Note**

In cases where a multiple modules with the same module name, a label must be specified on the module to be tapped. For example if you want to tap the 2nd transform:  $http$  | transform --expression=payload.toLowerCase() | tapMe: transform - expression=payload.substring(3) | file

## **15.2 Tap Lifecycle**

A side effect of a stream being unaware of any taps on its pipeline is that deleting the stream will not automatically delete the taps. The taps have to be deleted separately. However if the tapped stream is re-created, the existing tap will continue to function.

# <span id="page-172-0"></span>**16. Analytics**

## **16.1 Introduction**

Spring XD provides support for the real-time evaluation of various machine learning scoring algorithms as well simple real-time data analytics using various types of counters and gauges. The analytics functionality is provided via modules that can be added to a stream. In that sense, real-time analytics is accomplished via the same exact model as data-ingestion. It's possible that the primary role of a stream is to perform real-time analytics, but it's quite common to add a [tap](#page-170-0) to initiate a secondary stream where analytics, e.g. a field-value-counter, is applied to the same data being ingested through a primary stream. You will see both approaches in the examples below.

## **16.2 Predictive analytics**

Spring XD's support for implementing predictive analytics by scoring analytical models that leverage machine learning algorithms begins with an extensible class library foundation upon which implementations can be built, such as the [PMML Module](https://github.com/spring-projects/spring-xd-modules/tree/master/analytics-ml-pmml) that we describe here.

That module integrates with the [JPMML-Evaluator](https://github.com/jpmml/jpmml-evaluator) library that provides support for a wide range of [model](https://github.com/jpmml/jpmml-evaluator#features) [types](https://github.com/jpmml/jpmml-evaluator#features) and is interoperable with models exported from [R](http://www.r-project.org/), [Rattle](http://rattle.togaware.com/), [KNIME](http://www.knime.org/), and [RapidMiner.](http://rapid-i.com/content/view/181/190/) For counter and gauge analytics, in-memory and [Redis](http://redis.io/) implementations are provided.

Incorporating the evaluation of machine learning algorithms into stream processing is as easy as using any other processing module. Here is a simple example

```
http --outputType=application/x-xd-tuple | analytic-pmml
      --location=/models/iris-flower-naive-bayes.pmml.xml
      --inputFieldMapping=
        'sepalLength:Sepal.Length,
        sepalWidth:Sepal.Width,
        petalLength:Petal.Length,
         petalWidth:Petal.Width'
      --outputFieldMapping='Predicted_Species:predictedSpecies' | log"
```
The http source converts posted data to a Tuple. The analytic-pmml processor loads the model from the specifed file and creates two mappings so that fields from the Tuple can be mapped into the input and output model names. The log sink writes the payload of the event message to the log file of the XD container.

Posting the following JSON data to the http source

```
{
  "sepalLength": "6.4",
  "sepalWidth": "3.2",
  "petalLength": "4.5",
   "petalWidth": "1.5"
}
```
will produce output in the log file as shown below.

```
{
    "id":"1722ec00-baad-11e3-b988-005056c00008",
    "timestamp":1396473833152,
    "sepalLength":"6.4",
    "sepalWidth":"3.2",
    "petalLength":"4.5",
    "petalWidth":"1.5",
    "predictedSpecies":"versicolor"
}
```
The next section on analytical models goes into more detail on the general infrastructure

## **16.3 Analytical Models**

We provide some core abstractions for implementing analytical models in stream processing applications. The main interface for integrating analytical models is **Analytic**. Some analytical models need to adjust the domain input and the model output in some way, therefore we provide a special base class **MappedAnalytic** which has core abstractions for implementing that mapping via **InputMapper** and **OutputMapper**.

Since **Spring XD 1.0.0.M6** we support the integration of analytical models, also called statistical models or mining models, that are defined via **[PMML](http://en.wikipedia.org/wiki/Predictive_Model_Markup_Language)**. **PMML** is the abbreviation for **Predictive Model Markup Language** and is a standard XML representation that allows specifications of different mining models, their ensembles, and associated preprocessing.

## **Note**

**PMML** is maintained by the **Data Mining Group** (**DMG**) and supported by several state-of-theart statistics and data mining software tools such as InfoSphere Warehouse, R / Rattle, SAS Enterprise Miner, SPSS®, and Weka. The current version of the **PMML** specification is **[4.2](http://www.dmg.org/v4-2/GeneralStructure.html)** at the time of this writing. Applications can produce and consume **PMML** models, thus allowing an analytical model created in one application to be implemented and used for scoring or prediction in another.

**PMML** is just one of many other technologies that one can integrate to implement analytics with, more will follow in upcoming releases.

## **Modeling and Evaluation**

Analytical models are usually defined by a statistician aka data scientist or quant by using some statistical tool to analyze the data and build an appropriate model. In order to implement those models in a business application they are usually transformed and exported in some way (e.g. in the form of a **PMML** definition). This model is then loaded into the application which then evaluates it against a given input (event, tuple, example).

## **Modeling**

Analytical models can be defined in various ways. For the sake of brevity we use **R** from the **[r-project](http://www.r-project.org)** to demonstrate how easy it is to export an analytical model to **PMML** and use it later in stream processing.

For our example we use the **[iris](http://en.wikipedia.org/wiki/Iris_flower_data_set)** example dataset in **R** to generate a classifier for iris flower species by applying the **[Naive Bayes](http://en.wikipedia.org/wiki/Naive_Bayes_classifier)** algorithm.

```
library(e1071) # Load library with the naive bayes algorithm support.
library(pmml) # Load library with PMML export support.
data(iris) # Load the IRIS example dataset
#Helper function to split the given dataset into a dataset used for training (trainset)
 and (testset) used for evaulation.
splitDataFrame <- function(dataframe, seed = NULL, n = trainSize) {
   if (!is.null(seed)){
      set.seed(seed)
    }
   index <- 1:nrow(dataframe)
   trainindex <- sample(index, n)
   trainset <- dataframe[trainindex, ]
   testset <- dataframe[-trainindex, ]
   list(trainset = trainset, testset = testset)
}
#We want to use 95% of the IRIS data as training data and 5% as test data for evaluation.
datasets <- splitDataFrame(iris, seed = 1337, n= round(0.95 * nrow(iris)))
#Create a naive Bayes classifier to predict iris flower species (iris[,5]) from [,1:4] =
 Sepal.Length Sepal.Width Petal.Length Petal.Width
model <- naiveBayes(datasets$trainset[,1:4], datasets$trainset[,5])
#The name of the model and it's externalId could be used to uniquely identify this version
 of the model.
modelName = "iris-flower-classifier"
externalId = 42
#Convert the given model into a PMML model definition
pmmlDefinition = pmml.naiveBayes(model,model.name=paste(modelName,externalId,sep = ";"),
 predictedField='Species')
#Print the PMML definition to stdout
cat(toString(pmmlDefinition))
```
The r script above should produce the following **PMML** document that contains the abstract definition of the naive bayes classifier that we derived from the training dataset of the IRIS dataset.

```
<PMML version="4.1" xmlns="http://www.dmg.org/PMML-4_1" xmlns:xsi="http://www.w3.org/2001/
XMLSchema-instance" xsi:schemaLocation="http://www.dmg.org/PMML-4_1 http://www.dmg.org/
v4-1/pmml-4-1.xsd">
<Header copyright="Copyright (c) 2014 tom" description="NaiveBayes Model">
<Extension name="user" value="tom" extender="Rattle/PMML"/>
<Application name="Rattle/PMML" version="1.4"/>
<Timestamp>2014-04-02 13:22:15</Timestamp>
</Header>
<DataDictionary numberOfFields="6">
<DataField name="Species" optype="categorical" dataType="string">
   <Value value="setosa"/>
   <Value value="versicolor"/>
   <Value value="virginica"/>
</DataField>
<DataField name="Sepal.Length" optype="continuous" dataType="double"/>
<DataField name="Sepal.Width" optype="continuous" dataType="double"/>
<DataField name="Petal.Length" optype="continuous" dataType="double"/>
<DataField name="Petal.Width" optype="continuous" dataType="double"/>
<DataField name="DiscretePlaceHolder" optype="categorical" dataType="string">
  <Value value="pseudoValue"/>
</DataField>
</DataDictionary>
<NaiveBayesModel modelName="iris-flower-classifier;42"
                  functionName="classification" threshold="0.001">
<MiningSchema>
  <MiningField name="Species" usageType="predicted"/>
   <MiningField name="Sepal.Length" usageType="active"/>
   <MiningField name="Sepal.Width" usageType="active"/>
   <MiningField name="Petal.Length" usageType="active"/>
   <MiningField name="Petal.Width" usageType="active"/>
   <MiningField name="DiscretePlaceHolder" usageType="active"
                missingValueReplacement="pseudoValue"/>
</MiningSchema>
<Output>
  <OutputField name="Predicted_Species" feature="predictedValue"/>
  <OutputField name="Probability_setosa" optype="continuous"
                dataType="double" feature="probability" value="setosa"/>
  <OutputField name="Probability_versicolor" optype="continuous"
                dataType="double" feature="probability" value="versicolor"/>
   <OutputField name="Probability_virginica" optype="continuous"
                dataType="double" feature="probability" value="virginica"/>
</Output>
<BayesInputs>
   <Extension>
    <BayesInput fieldName="Sepal.Length">
     <TargetValueStats>
     <TargetValueStat value="setosa">
      <GaussianDistribution mean="5.006" variance="0.124248979591837"/>
     </TargetValueStat>
     <TargetValueStat value="versicolor">
      <GaussianDistribution mean="5.8953488372093" variance="0.283311184939092"/>
     </TargetValueStat>
     <TargetValueStat value="virginica">
      <GaussianDistribution mean="6.58163265306122" variance="0.410697278911565"/>
     </TargetValueStat>
     </TargetValueStats>
    </BayesInput>
   </Extension>
   <Extension>
    <BayesInput fieldName="Sepal.Width">
     <TargetValueStats>
      <TargetValueStat value="setosa">
...
```

```
...
      <GaussianDistribution mean="3.428" variance="0.143689795918367"/>
     </TargetValueStat>
     <TargetValueStat value="versicolor">
      <GaussianDistribution mean="2.76279069767442" variance="0.0966777408637874"/>
      </TargetValueStat>
     <TargetValueStat value="virginica">
      <GaussianDistribution mean="2.97142857142857" variance="0.105833333333333"/>
      </TargetValueStat>
     </TargetValueStats>
    </BayesInput>
   </Extension>
   <Extension>
    <BayesInput fieldName="Petal.Length">
     <TargetValueStats>
      <TargetValueStat value="setosa">
       <GaussianDistribution mean="1.462" variance="0.0301591836734694"/>
      </TargetValueStat>
     <TargetValueStat value="versicolor">
      <GaussianDistribution mean="4.21627906976744" variance="0.236633444075305"/>
      </TargetValueStat>
     <TargetValueStat value="virginica">
       <GaussianDistribution mean="5.55510204081633" variance="0.310442176870748"/>
      </TargetValueStat>
     </TargetValueStats>
    </BayesInput>
   </Extension>
   <Extension>
    <BayesInput fieldName="Petal.Width">
     <TargetValueStats>
      <TargetValueStat value="setosa">
       <GaussianDistribution mean="0.246" variance="0.0111061224489796"/>
      </TargetValueStat>
     <TargetValueStat value="versicolor">
      <GaussianDistribution mean="1.30697674418605" variance="0.042093023255814"/>
      </TargetValueStat>
      <TargetValueStat value="virginica">
       <GaussianDistribution mean="2.02448979591837" variance="0.0768877551020408"/>
      </TargetValueStat>
     </TargetValueStats>
    </BayesInput>
   </Extension>
   <BayesInput fieldName="DiscretePlaceHolder">
    <PairCounts value="pseudoValue">
     <TargetValueCounts>
      <TargetValueCount value="setosa" count="50"/>
      <TargetValueCount value="versicolor" count="43"/>
      <TargetValueCount value="virginica" count="49"/>
     </TargetValueCounts>
    </PairCounts>
   </BayesInput>
 </BayesInputs>
<BayesOutput fieldName="Species">
  <TargetValueCounts>
   <TargetValueCount value="setosa" count="50"/>
   <TargetValueCount value="versicolor" count="43"/>
    <TargetValueCount value="virginica" count="49"/>
   </TargetValueCounts>
</BayesOutput>
</NaiveBayesModel>
</PMML>
```
## **Evaluation**

The above defined **PMML** model can be evaluated in a Spring XD stream definition by using the **analytic-pmml** module as a processor in your stream definition. The actual evaluation of the **PMML** is performed via the **PmmlAnalytic** which uses the **[jpmml-evaluator](https://github.com/jpmml/jpmml-evaluator)** library.

## **Model Selection**

The PMML standard allows multiple models to be defined within a single PMML document. The model to be used can be configured through the **modelName** option.

**NOTE** The PMML standard also supports other ways for selection models, e.g. based on a predicate. This is currently not supported.

In order to perform the evaluation in Spring XD you need to save the generated PMML document to some folder, typically the with the extension "pmml.xml". For this example we save the PMML document under the name **iris-flower-classification-naive-bayes-1.pmml.xml**.

In the following example we set up a stream definition with an http source that produces iris-flowerrecords that are piped to the analytic-pmml module which applies our iris flower classifier to predict the species of a given flower record. The result of that is a new record extended by a new attribute **predictedSpecies** which simply sent to a  $log$  sink.

The definition of the stream, which we call **iris-flower-classification**, looks as follows:

```
xd:>stream create --name iris-flower-classification
   --definition "http --outputType=application/x-xd-tuple | analytic-pmml
   --location=/models/iris-flower-classification-naive-bayes-1.pmml.xml
   --inputFieldMapping='sepalLength:Sepal.Length,
                        sepalWidth:Sepal.Width,
                        petalLength:Petal.Length,
                        petalWidth:Petal.Width'
   --outputFieldMapping='Predicted_Species:predictedSpecies' | log" --deploy
```
- The **location** parameter can be used to specify the exact location of the pmml document. The value must be a valid spring **[resource](http://www.springindepth.com/2.5.x/0.10/ch05.html)** location
- The **inputFieldMapping** parameter defines a mapping of domain input fields to model input fields. It is just a list of fields or optional field:alias mappings to control which fields and how they are going to end up in the model-input. If no inputFieldMapping is defined then all domain input fields are used as model input.
- The **outputFieldMapping** parameter defines a mapping of model output fields to domain output fields with semantics analog to the input Field Mapping.
- The optional **modelName** parameter of the analytic-pmml module can be used to refer to a particular named model within the PMML definition. If modelName is not defined the first model is selected by default.

**NOTE** Some analytical models like for instance **association rules** require a different typ of mapping. You can implement your own custom mapping strategies by implementing a custom **InputMapper** and **OutputMapper** and defining a new **PmmlAnalytic** or **TuplePmmlAnalytic** bean that uses your custom mappers.

After the stream has been successfully deployed to **Spring XD** we can eventually start to throw some data at it by issuing the following http request via the **XD-Shell** (or curl, or any other tool):

**Note** that our example record contains no information about which species the example belongs to this will be added by our classifier.

```
xd:>http post --target http://localhost:9000 --contentType application/json --data
  "{ \"sepalLength\": 6.4, \"sepalWidth\": 3.2, \"petalLength\":4.5, \"petalWidth\":1.5 }"
```
After posting the above json document to the stream we should see the following output in the console:

```
\left\{\begin{array}{c} \end{array}\right\} "id":"1722ec00-baad-11e3-b988-005056c00008"
    , "timestamp":1396473833152
     , "sepalLength":"6.4"
     , "sepalWidth":"3.2"
     , "petalLength":"4.5"
     , "petalWidth":"1.5"
    , "predictedSpecies":"versicolor"
    }
```
**NOTE** the generated field **predictedSpecies** which now identifies our input as belonging to the iris species **versicolor**.

We verify that the generated **PMML** classifier produces the same result as **R** by executing the issuing the following commands in **rproject**:

```
datasets$testset[,1:4][1,]
# This is the first example record that we sent via the http post.
   Sepal.Length Sepal.Width Petal.Length Petal.Width
52 6.4 3.2 4.5 1.5
#Predict the class for the example record by using our naiveBayes model.
> predict(model, datasets$testset[,1:4][1,])
[1] versicolor
```
## **16.4 Counters and Gauges**

Counter and Gauges are analytical data structures collectively referred to as metrics. Metrics can be used directly in place of a sink just as if you were creating any other [stream,](#page-100-0) but you can also analyze data from an existing stream using a [tap](#page-170-0). We'll look at some examples of using metrics with taps in the following sections. As a prerequisite start the XD Container as instructed in the [Getting Started](#page-14-0) page.

The 1.0 release provides the following types of metrics

- [Counter](#page-179-0)
- [Field Value Counter](#page-179-1)
- [Aggregate Counter](#page-180-0)
- [Gauge](#page-181-0)
- [Rich Gauge](#page-182-0)

Spring XD supports these metrics and analytical data structures as a general purpose class library that works with several backend storage technologies. The 1.0 release provides in memory and Redis implementations.

### <span id="page-179-0"></span>**Counter**

A counter is a Metric that associates a unique name with a long value. It is primarily used for counting events triggered by incoming messages on a target stream. You create a counter with a unique name and optionally an initial value then set its value in response to incoming messages. The most straightforward use for counter is simply to count messages coming into the target stream. That is, its value is incremented on every message. This is exactly what the counter module provided by Spring XD does.

Here's an example:

Start by creating a data ingestion stream. Something like:

```
xd:> stream create --name springtweets --definition "twittersearch --
consumerKey=<your_key> --consumerSecret=<your_secret> --query=spring | file --dir=/
tweets/" --deploy
```
Next, create a tap on the springtweets stream that sets a message counter named tweetcount

```
xd:> stream create --name tweettap --definition "tap:stream:springtweets > counter --
name=tweetcount" --deploy
```
To retrieve the count:

xd:>counter display tweetcount

The **counter** sink has the following options:

name

the name of the metric to contribute to (will be created if necessary) **(String, default: <stream name>)**

### <span id="page-179-1"></span>**Field Value Counter**

A field value counter is a Metric used for counting occurrences of unique values for a named field in a message payload. XD Supports the following payload types out of the box:

- POJO (Java bean)
- Tuple
- JSON String

For example suppose a message source produces a payload with a field named user :

```
class Foo {
    String user;
    public Foo(String user) {
        this.user = user;
    }
}
```
If the stream source produces messages with the following objects:
```
 new Foo("fred")
 new Foo("sue")
 new Foo("dave")
 new Foo("sue")
```
The field value counter on the field user will contain:

fred:1, sue:2, dave:1

Multi-value fields are also supported. For example, if a field contains a list, each value will be counted once:

```
users:["dave","fred","sue"]
users:["sue","jon"]
```
The field value counter on the field users will contain:

dave:1, fred:1, sue:2, jon:1

The **field-value-counter** sink has the following options:

#### fieldName

the name of the field for which values are counted **(String, no default)**

name

the name of the metric to contribute to (will be created if necessary) **(String, default: <stream name>)**

To try this out, create a stream to ingest twitter feeds containing the word spring and output to a file:

```
xd:> stream create --name springtweets --definition "twittersearch --
consumerKey=<your_key> --consumerSecret=<your_secret> --query=spring | file" --deploy
```
Now create a tap for a field value counter:

```
xd:> stream create --name fromUserCount --definition "tap:stream:springtweets > field-
value-counter --fieldName=user.screen_name" --deploy
```
The *twittersearch* source produces JSON strings which contain the user id of the tweeter in the fromUser field. The field value counter sink parses the tweet and updates a field value counter named fromUserCount in Redis. To view the counts:

```
From xd-shell,
   xd:> field-value-counter display fromUserCount
```
### **Aggregate Counter**

The aggregate counter differs from a simple counter in that it not only keeps a total value for the count, but also retains the total count values for each minute, hour day and month of the period for which it is run. The data can then be queried by supplying a start and end date and the resolution at which the data should be returned.

Creating an aggregate counter is very similar to a simple counter. For example, to obtain an aggregate count for our spring tweets stream:

```
xd:> stream create --name springtweets --definition "twittersearch --query=spring | file"
 --deploy
```
you'd simply create a tap which pipes the input to aggregate-counter:

```
xd:> stream create --name tweettap --definition "tap:stream:springtweets > aggregate-
counter --name=tweetcount" --deploy
```
#### From the XD shell:

xd:> aggregate-counter display tweettap

Note: you can also use some criteria to filter out aggregate counter display values. Please refer to Shell documentation for aggregate counter for more details.

The **aggregate-counter** sink has the following options:

dateFormat

a pattern (as in SimpleDateFormat) for parsing/formatting dates and timestamps **(String, default: yyyy-MM-dd'T'HH:mm:ss.SSS'Z')**

name

the name of the metric to contribute to (will be created if necessary) **(String, default: <stream name>)**

timeField

name of a field in the message that contains the timestamp to contribute to **(String, default: null)**

#### **Gauge**

A gauge is a Metric, similar to a counter in that it holds a single long value associated with a unique name. In this case the value can represent any numeric value defined by the application.

The gauge sink provided with XD stores expects a numeric value as a payload, typically this would be a decimal formatted string.

The **gauge** sink has the following options:

name

the name of the metric to contribute to (will be created if necessary) **(String, default: <stream name>)**

Here is an example of creating a tap for a gauge:

#### **Simple Tap Example**

Create an ingest stream

xd:> stream create --name test --definition "http --port=9090 | file" --deploy

Next create the tap:

xd:> stream create --name simplegauge --definition "tap:stream:test > gauge" --deploy

Now Post a message to the ingest stream:

xd:> http post --target http://localhost:9090 --data "10"

Check the gauge:

```
xd:>gauge display --name simplegauge
```
### **Rich Gauge**

A rich gauge is a Metric that holds a double value associated with a unique name. In addition to the value, the rich gauge keeps a running average, along with the minimum and maximum values and the sample count.

The rich-gauge sink provided with XD expects a numeric value as a payload, typically this would be a decimal formatted string, and keeps its value in a store.

The **rich-gauge** sink has the following options:

alpha

```
smoothing constant, or -1 to use arithmetic mean (double, default: -1.0)
```
name

the name of the metric to contribute to (will be created if necessary) **(String, default: <stream name>)**

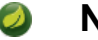

### **Note**

The smoothing factor behaves as an [exponential moving average.](http://en.wikipedia.org/wiki/Exponential_smoothing) The default value does no smoothing.

Here are some examples of creating a tap for a rich gauge:

### **Simple Tap Example**

Create an ingest stream

```
xd:> stream create --name test --definition "http --port=9090 | file" --deploy
```
Next create the tap:

xd:> stream create --name testgauge --definition "tap:stream:test > rich-gauge" --deploy

Now Post some messages to the ingest stream:

```
xd:> http post --target http://localhost:9090 --data "10"
xd:> http post --target http://localhost:9090 --data "13"
xd:> http post --target http://localhost:9090 --data "16"
```
Check the gauge:

xd:>rich-gauge display testgauge

#### **Stock Price Example**

In this example, we will track stock prices, which is a more practical example. The data is ingested as JSON strings like

{"symbol":"VMW","price":72.04}

Create an ingest stream

xd:> stream create --name stocks --definition "http --port=9090 | file"

Next create the tap, using the transform module to extract the stock price from the payload:

```
xd:> stream create --name stockprice --definition "tap:stream:stocks > transform --
expression=#jsonPath(payload,'$.price') | rich-gauge"
```
Now Post some messages to the ingest stream:

```
xd:> http post --target http://localhost:9090 --data {"symbol":"VMW","price":72.04}
xd:> http post --target http://localhost:9090 --data {"symbol":"VMW","price":72.06}
xd:> http post --target http://localhost:9090 --data {"symbol":"VMW","price":72.08}
```
Note: JSON fields should be separated by a comma without any spaces. Alternatively, enclose the whole argument to --data with quotes and escape inner quotes with a backslash.

Check the gauge:

```
xd:>rich-gauge display stockprice
```
#### **Improved Stock Price Example**

In this example, we will track stock prices for selected stocks. The data is ingested as JSON strings like

```
{"symbol":"VMW","price":72.04}
{"symbol":"EMC","price":24.92}
```
The previous example would feed these prices to a single gauge. What we really want is to create a separate tap for each ticker symbol in which we are interested:

Create an ingest stream

xd:> stream create --name stocks --definition "http --port=9090 | file"

Next create the tap, using the transform module to extract the stock price from the payload:

```
xd:> stream create --name vmwprice --definition "tap:stream:stocks >
 filter --expression=#jsonPath(payload,'$.symbol')==VMW | transform --
expression=#jsonPath(payload,'$.price') | rich-gauge" --deploy
xd:> stream create --name emcprice --definition "tap:stream:stocks >
 filter --expression=#jsonPath(payload,'$.symbol')==EMC | transform --
expression=#jsonPath(payload,'$.price') | rich-gauge" --deploy
```
Now Post some messages to the ingest stream:

```
xd:> http post --target http://localhost:9090 --data {"symbol":"VMW","price":72.04}
xd:> http post --target http://localhost:9090 --data {"symbol":"VMW","price":72.06}
xd:> http post --target http://localhost:9090 --data {"symbol":"VMW","price":72.08}
xd:> http post --target http://localhost:9090 --data {"symbol":"EMC","price":24.92}
xd:> http post --target http://localhost:9090 --data {"symbol":"EMC","price":24.90}
xd:> http post --target http://localhost:9090 --data {"symbol":"EMC","price":24.96}
```
Check the gauge:

```
xd:>rich-gauge display emcprice
xd:>rich-gauge display vmwprice
```
### **Accessing Analytics Data over the RESTful API**

Spring XD has a discoverable RESTful API based on the Spring HATEAOS library. You can discover the resources available by making a GET request on the root resource of the Admin server. Here is an example where navigate down to find the data for a counter named httptap that was created by these commands

```
xd:>stream create --name httpStream --definition "http | file" --deploy
xd:>stream create --name httptap --definition "tap:stream:httpStream > counter" --deploy
xd:>http post --target http://localhost:9000 --data "helloworld"
```
The root resource returns

```
xd:>! wget -q -S -O - http://localhost:9393/
\left\{ \right. "links":[
     {},
     {
       "rel":"jobs",
       "href":"http://localhost:9393/jobs"
     },
     {
       "rel":"modules",
       "href":"http://localhost:9393/modules"
     },
     {
       "rel":"runtime/modules",
       "href":"http://localhost:9393/runtime/modules"
     },
     {
       "rel":"runtime/containers",
       "href":"http://localhost:9393/runtime/containers"
     },
     {
       "rel":"counters",
       "href":"http://localhost:9393/metrics/counters"
     },
     {
       "rel":"field-value-counters",
       "href":"http://localhost:9393/metrics/field-value-counters"
     },
     {
       "rel":"aggregate-counters",
       "href":"http://localhost:9393/metrics/aggregate-counters"
     },
     {
       "rel":"gauges",
       "href":"http://localhost:9393/metrics/gauges"
     },
     {
       "rel":"rich-gauges",
       "href":"http://localhost:9393/metrics/rich-gauges"
     }
   ]
}
```
Following the resource location for the counter

```
xd:>! wget -q -S -O - http://localhost:9393/metrics/counters
{
   "links":[
  ],
   "content":[
    {
       "links":[
        {
           "rel":"self",
          "href":"http://localhost:9393/metrics/counters/httptap"
        }
      ],
      "name":"httptap"
    }
  ],
   "page":{
     "size":0,
     "totalElements":1,
     "totalPages":1,
     "number":0
   }
}
```
And then the data for the counter itself

```
xd:>! wget -q -S -O - http://localhost:9393/metrics/counters/httptap
{
  "links":[
   \{ "rel":"self",
      "href":"http://localhost:9393/metrics/counters/httptap"
    }
  ],
   "name":"httptap",
   "value":2
}
```
# **17. Tuples**

# **17.1 Introduction**

The Tuple class is a central data structure in Spring XD. It is an ordered list of values that can be retrieved by name or by index. Tuples are created by a TupleBuilder and are immutable. The values that are stored can be of any type and null values are allowed.

The underlying Message class that moves data from one processing step to the next can have an arbitrary data type as its payload. Instead of creating a custom Java class that encapsulates the properties of what is read or set in each processing step, the Tuple class can be used instead. Processing steps can be developed that read data from specific named values and write data to specific named values.

There are accessor methods that perform type conversion to the basic primitive types as well as BigDecimal and Date. This avoids you from having to cast the values to specific types. Insteam you can rely on the Tuple's type conversion infastructure to perform the conversion.

The Tuple's types conversion is performed by Spring's [Type Conversion Infrastructure](http://docs.spring.io/spring/docs/current/spring-framework-reference/html/validation.html#core-convert) which supports commonly encountered type conversions and is extensible.

There are several overloads for getters that let you provide default values for primitive types should the field you are looking for not be found. Date format patterns and Locale aware NumberFormat conversion are also supported. A best effort has been made to preserve the functionality available in Spring Batch's [FieldSet](http://static.springsource.org/spring-batch/2.1.x/apidocs/org/springframework/batch/item/file/transform/FieldSet.html) class that has been extensively used for parsing String based data in files.

### **Creating a Tuple**

The TupleBuilder class is how you create new Tuple instances. The most basic case is

```
Tuple tuple = TupleBuilder.tuple().of("foo", "bar");
```
This creates a Tuple with a single entry, a key of foo with a value of bar. You can also use a static import to shorten the syntax.

```
import static org.springframework.xd.tuple.TupleBuilder.tuple;
Tuple tuple = tuple().of("foo", "bar");
```
You can use the of method to create a Tuple with up to 4 key-value pairs.

```
Tuple tuple2 = tuple().of("up", 1, "down", 2);
Tuple tuple3 = tuple().of("up", 1, "down", 2, "charm", 3 );
Tuple tuple4 = tuple().of("up", 1, "down", 2, "charm", 3, "strange", 4);
```
To create a Tuple with more then 4 entries use the fluent API that strings together the put method and terminates with the build method

```
Tuple tuple6 = tuple().put("up", 1)
                      .put("down", 2)
         .put("charm", 3)
         .put("strange", 4)
         .put("bottom", 5)
         .put("top", 6)
         .build();
```
To customize the underlying type conversion system you can specify the DateFormat to use for converting String to Date as well as the NumberFormat to use based on a Locale. For more advanced customization of the type conversion system you can register an instance of a FormattingConversionService. Use the appropriate setter methods on TupleBuilder to make these customizations.

You can also create a Tuple from a list of  $String$  field names and a List of Object values.

```
Object[] tokens = new String[]
 { "TestString", "true", "C", "10", "-472", "354224", "543", "124.3", "424.3", "1,3245",
    null, "2007-10-12", "12-10-2007", "" };
String[] nameArray = new String[]
 { "String", "Boolean", "Char", "Byte", "Short", "Integer", "Long", "Float", "Double",
     "BigDecimal", "Null", "Date", "DatePattern", "BlankInput" };
List<String> names = Arrays.asList(nameArray);
List<Object> values = Arrays.asList(tokens);
tuple = tuple().ofNamesAndValues(names, values);
```
### **Getting Tuple values**

There are getters for all the primitive types and also for BigDecimal and Date. The primitive types are

- Boolean
- Byte
- Char
- Double
- Float
- Int
- Long
- Short
- String

Each getter has an overload for providing a default value. You can access the values either by field name or by index.

The overloaded methods for asking for a value to be converted into an integer are

- int getInt(int index)
- int getInt(String name)
- int getInt(int index, int defaultValue)
- int getInt(String name, int defaultValue)

There are similar methods for other primitive types. For Boolean there is a special case of providing the String value that represents a trueValue.

- boolean getBoolean(int index, String trueValue)
- boolean getBoolean(String name, String trueValue)

If the value that is stored for a given field or index is null and you ask for a primitive type, the standard Java defalt value for that type is returned.

The getString method will remove and leading and trailing whitespace. If you want to get the String and preserve whitespace use the methods getRawString

There is extra functionality for getting `Date`s. The are overloaded getters that take a String based date format

- Date getDateWithPattern(int index, String pattern)
- Date getDateWithPattern(int index, String pattern, Date defaultValue)
- Date getDateWithPattern(String name, String pattern)
- Date getDateWithPattern(String name, String pattern, Date defaultValue)

There are a few other more generic methods available. Their functionality should be obvious from their names

- size()
- getFieldCount()
- getFieldNames()
- getFieldTypes()
- getTimestamp() the time the tuple was created milliseconds since epoch
- getId() the UUID of the tuple
- Object getValue(int index)
- Object getValue(String name)
- T getValue(int index, Class<T> valueClass)
- T getValue(String name, Class<T> valueClass)
- List<Object> getValues()
- List<String> getFieldNames()
- boolean hasFieldName(String name)

### **Using SpEL expressions to filter a tuple**

SpEL provides support to transform a source collection into another by selecting from its entries. We make use of this functionalty to select a elements of a the tuple into a new one.

```
Tuple tuple = tuple().put("red", "rot")
                      .put("brown", "braun")
       .put("blue", "blau")
        .put("yellow", "gelb")
        .put("beige", "beige")
        .build();
Tuple selectedTuple = tuple.select("?[key.startsWith('b')]");
assertThat(selectedTuple.size(), equalTo(3));
```
To select the first match use the ^ operator

```
selectedTuple = tuple.select("^[key.startsWith('b')]");
assertThat(selectedTuple.size(), equalTo(1));
assertThat(selectedTuple.getFieldNames().get(0), equalTo("brown"));
assertThat(selectedTuple.getString(0), equalTo("braun"));
```
### **Gradle Dependencies**

If you wish to use Spring XD Tuples in you project add the following dependencies:

```
//Add this repo to your repositories if it does not already exist.
maven { url "http://repo.spring.io/libs-snapshot"}
//Add this dependency
compile 'org.springframework.xd:spring-xd-tuple:1.0 (wiki)'
```
# **18. Type Conversion**

# **18.1 Introduction**

Spring XD allows you to declaratively configure type conversion in stream definitions using the *inputType* and *outputType* module options. Note that general type conversion may also be accomplished easily within a transformer or a custom module. Currently, Spring XD natively supports the following type conversions commonly used in streams:

- **JSON** to/from **POJO**
- **JSON** to/from [org.springframework.xd.tuple.Tuple](https://github.com/spring-projects/spring-xd/blob/master/spring-xd-tuple/src/main/java/org/springframework/xd/tuple/Tuple.java)
- **Object** to/from **byte[]** : Either the raw bytes serialized for remote transport, bytes emitted by a module, or converted to bytes using Java serialization(requires the object to be Serializable)
- **String** to/from **byte[]**
- **Object** to **plain text** (invokes the object's toString() method)

Where JSON represents either a byte array or String payload containing JSON. Currently, Objects may be converted from a JSON byte array or String. Converting to JSON always produces a String. Registration of custom type converters is covered [in this section](#page-216-0).

# **18.2 MIME types**

 $inputType$  and outputType values are parsed as media types, e.g., application/json or text/ plain;charset=UTF-8. MIME types are especially useful for indicating how to convert to String or byte[] content. Spring XD also uses MIME type format to represent Java types, using the general type application/x-java-object with a type parameter. For example, application/xjava-object;type=java.util.Map or application/x-java-object;type=com.bar.Foo . For convenience, you can use the class name by itself and Spring XD will translate a valid class name to the corresponding MIME type. In addition, Spring XD provides custom MIME types, notably, application/x-xd-tuple to specify a Tuple.

## **18.3 Stream Definition Examples**

# **18.4 POJO to JSON**

Type conversion will likely come up when implementing a custom module which produces or consumes a custom domain object. For example, you want to create a stream that integrates with a legacy system that includes custom domain types in its API. To process custom domain types directly minimally requires these types to be defined in Spring XD's class path. This approach will be cumbersome to maintain when the domain model changes. The recommended approach is to convert such types to JSON at the source, or back to POJO at the sink. You can do this by declaring the required conversions in the stream definition:

```
customPojoSource --outputType=application/json |p1 | p2 | ... | customPojoSink --
inputType=application/x-java-object;type=com.acme.MyDomainType
```
Note that the sink above does require the declared type to be in the module's classpath to perform the JSON to POJO conversion. Generally, POJO to JSON does not require the Java class. Once the payload is converted to JSON, Spring XD provided transformers and filters (p1, p2, etc.) can evaluate the payload contents using [JsonPath functions in SpEL expressions.](http://docs.spring.io/spring-integration/reference/html/spel.html) Alternately, you can convert the JSON to a Tuple, as shown in the following example.

### **JSON to Tuple**

Sometimes it is convenient to convert JSON content to a Tuple in order to evaluate and access individual field values.

```
xd:> stream create tuple --definition "http | filter --inputType=application/
x-xd-tuple --expression=payload.hasFieldName('hello') | transform --
expression=payload.getString('hello').toUpperCase() | log" --deploy
Created and deployed new stream 'tuple'
```
Note inputType=application/x-xd-tuple on the filter module will cause the payload to be converted to a Tuple at the filter's input channel. Thus, subsequent expressions are evaluated on a Tuple object. Here we invoke the Tuple methods hasFieldName('hello') on the filter and getString('hello') on the transformer. The output of the http source is expected to be JSON in this case. We set the Content-Type header to tell Spring XD that the payload is JSON.

```
xd:>http post --data {"hello":"world","foo":"bar"} --contentType application/json --target
 http://localhost:9000
> POST (application/json;charset=UTF-8) http://localhost:9000
 {"hello":"world","foo":"bar"}
> 200 OK
```
In the Spring XD console log, you should see something like:

13:19:45,054 INFO pool-42-thread-4 sink.tuple - WORLD

### **Java Serialization**

The following serializes a java.io.Serializable object to a file. Presumably the foo module outputs a Serializable type. If not, this will result in an exception. If remote transport is configured, the output of foo will be marshalled using Spring XD's internal serialization. The object will be unmarshalled in the file module and then converted to a byte array using Java serialization.

foo | --inputType=application/x-java-serialized-object file

## **18.5 MIME types and Java types**

Internally, Spring XD implements type conversion using Spring Integration's [data type channels.](http://docs.spring.io/spring-integration/docs/latest-ga/reference/htmlsingle/#channel-configuration) The data type channel converts payloads to the configured data type using Spring's [MessageConverter](http://docs.spring.io/spring/docs/current/javadoc-api/org/springframework/messaging/converter/MessageConverter.html).

### **Note**

The use of MessageCoverter for data type channels was introduced in Spring Integration 4 to pass the Message to the converter method to allow it to access the Message's content-type header. This provides greater flexibility. For example, it is now possible to support multiple strategies for converting a String or byte array to a POJO, based on the content-type header.

When Spring XD deploys a module with a declared type conversion, it modifies the module's input and/ or output channel definition to set the required Java type and registers MessageConverters associated

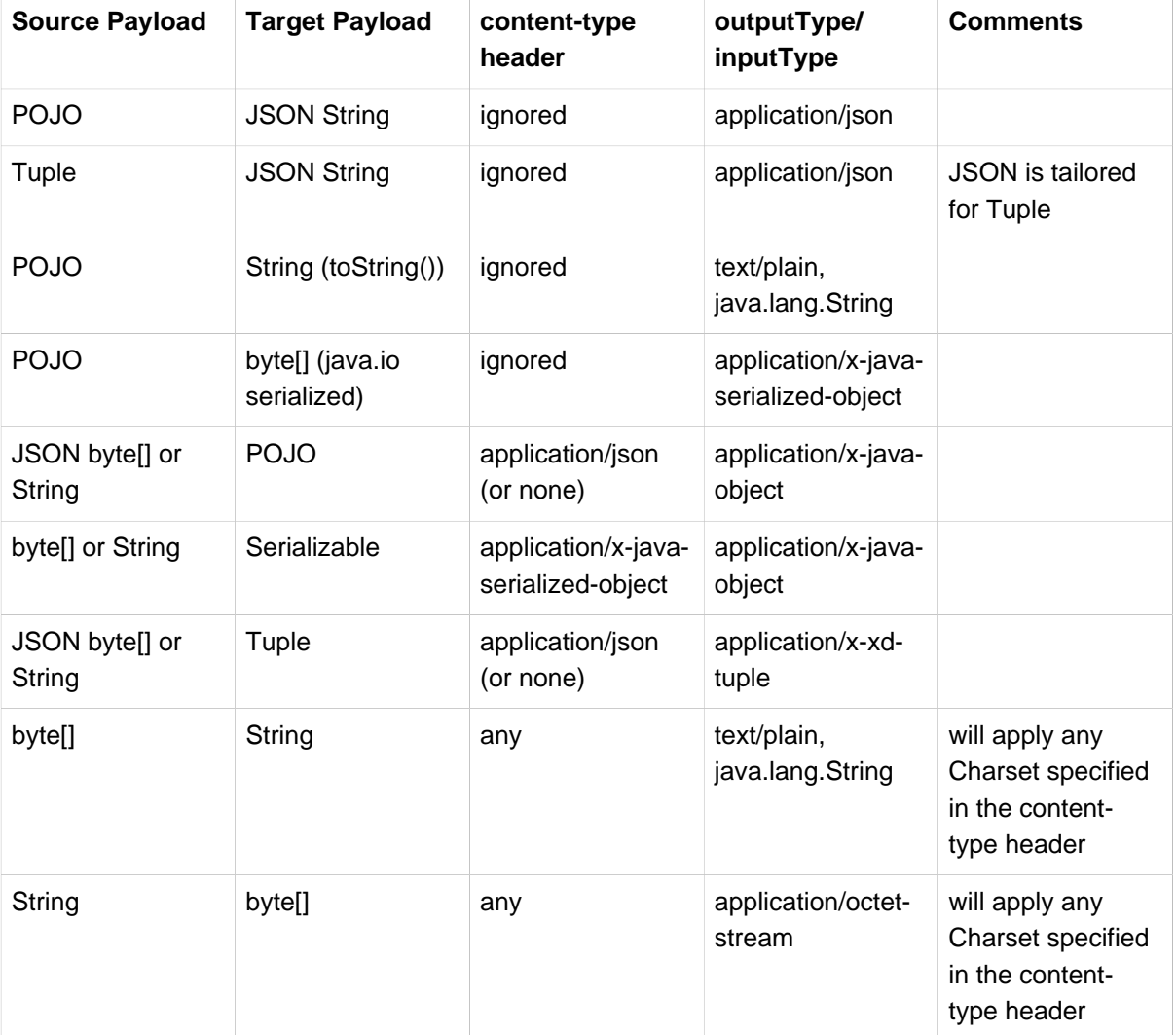

with the target MIME type and Java type to the channel. The type conversions Spring XD provides out of the box are summarized in the following table:

### **Caveats**

Note that that inputType and outputType parameters only apply to payloads that require type conversion. For example, if a module produces an XML string with outputType=application/json, the payload will not be converted from XML to JSON. This is because the payload at the module's output channel is already a String so no conversion will be applied at runtime.

# **Part II. Developing Modules and Extensions**

# **19. Creating a Source Module**

# **19.1 Introduction**

As outlined in the [modules](#page-104-0) document, XD currently supports 4 types of modules: source, sink, and processor for stream processing and job for batch processing. This document walks through creation of a custom source module.

The first module in a [stream](#page-100-0) is always a source. Source modules are built with Spring Integration and are typically very fine-grained. A module of type source is responsible for placing a message on a channel named *output*. This message can then be consumed by the other processor and sink modules in the stream. A source module is typically fed data by an inbound channel adapter, configured with a poller.

Spring Integration provides a number of adapters out of the box to support various transports, such as JMS, File, HTTP, Web Services, Mail, and more. You can typically create a source module that uses these inbound channel adapters by writing just a single Spring application context file.

These steps will demonstrate how to create and deploy a source module using the [Spring Integration](http://docs.spring.io/spring-integration/reference/html/feed.html#feed-inbound-channel-adapter) [Feed Inbound Channel Adapter.](http://docs.spring.io/spring-integration/reference/html/feed.html#feed-inbound-channel-adapter)

# **19.2 Create the module Application Context file**

Create the Inbound Channel Adapter in a file called feed.xml:

```
<?xml version="1.0" encoding="UTF-8"?>
<beans xmlns="http://www.springframework.org/schema/beans"
xmlns:xsi="http://www.w3.org/2001/XMLSchema-instance"
xmlns:int="http://www.springframework.org/schema/integration"
xmlns:int-feed="http://www.springframework.org/schema/integration/feed"
xsi:schemaLocation="http://www.springframework.org/schema/beans
  http://www.springframework.org/schema/beans/spring-beans.xsd
  http://www.springframework.org/schema/integration
  http://www.springframework.org/schema/integration/spring-integration.xsd
  http://www.springframework.org/schema/integration/feed
  http://www.springframework.org/schema/integration/feed/spring-integration-feed.xsd">
<int-feed:inbound-channel-adapter id="xdFeed" channel="output" url="http://
feeds.bbci.co.uk/news/rss.xml">
  <int:poller fixed-rate="5000" max-messages-per-poll="100" />
</int-feed:inbound-channel-adapter>
<int:channel id="output"/>
</beans>
```
The adapter is configured to poll the BBC News Feed every 5 seconds. Once an item is found, it will create a message with a SyndEntryImpl domain object payload and write it to a message channel called *output*. The name *output* should be used by convention so that your source module can easily be combined with any processor and sink module in a stream.

### **Make the module configurable**

Users may want to pull data from feeds other than BBC News. Spring XD will automatically make a PropertyPlaceholderConfigurer available to your application context. You can simply reference property names and users can then pass in values when creating a [stream](#page-100-0) using the DSL.

```
<int-feed:inbound-channel-adapter id="xdFeed" channel="output" url="${url:http://
feeds.bbci.co.uk/news/rss.xml}">
  <int:poller fixed-rate="5000" max-messages-per-poll="100" />
</int-feed:inbound-channel-adapter>
```
Now users can optionally pass a url property value on stream creation. If not present, the specified default will be used.

# **19.3 Test the module locally**

This section covers setup of a local project containing some code for testing outside of an XD container. This step can be skipped if you prefer to test the module by deploying to Spring XD.

### **Create a project**

The module can be tested by writing a Spring integration test to load the context file and validate that news items are received. In order to write the test, you will need to create a project in an IDE such as STS, Eclipse, or IDEA. Eclipse will be used for this example.

Create a feed directory and add feed.xml to src/main/resources. Add the following build.gradle (or an equivalent *pom.xml*) to the root directory:

```
description = 'Feed Source Module'
group = 'org.springframework.xd.samples'
repositories {
  maven { url "http://repo.spring.io/libs-snapshot" }
  maven { url "http://repo.spring.io/plugins-release" }
}
apply plugin: 'java'
apply plugin: 'eclipse'
apply plugin: 'idea'
ext {
    junitVersion = '4.11'
    springVersion = '4.0.3.RELEASE'
    springIntegrationVersion = '4.0.0.M4'
}
dependencies {
    compile("org.springframework:spring-core:$springVersion")
    compile "org.springframework:spring-context-support:$springVersion"
    compile "org.springframework.integration:spring-integration-feed:
$springIntegrationVersion"
     // Testing
   testCompile "junit:junit:$junitVersion"
     testCompile "org.springframework:spring-test:$springVersion"
}
defaultTasks 'build'
```
Run gradle eclipse to generate the Eclipse project. Import the project into Eclipse.

### **Create the Spring integration test**

The main objective of the test is to ensure that news items are received once the module's Application Context is loaded. This can be tested by adding an Outbound Channel Adapter that will direct items to a POJO that can store them for validation.

Add the following src/test/resources/org/springframework/xd/samples/test-context.xml:

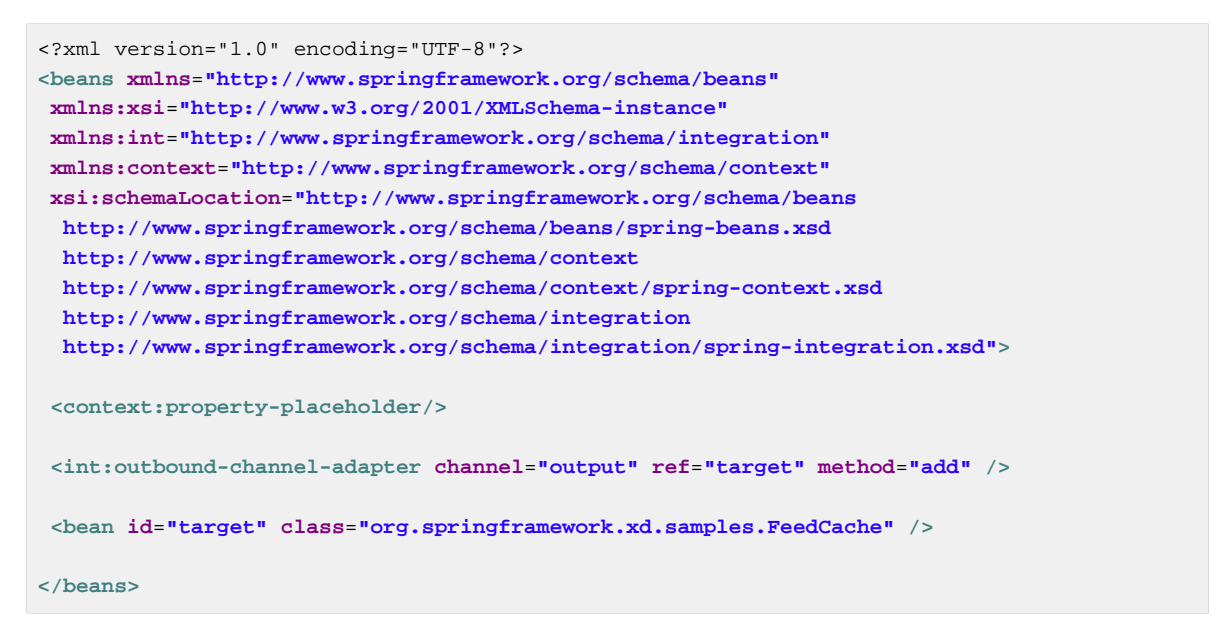

This context creates an Outbound Channel Adapter that will subscribe to all messages on the output channel and pass the message payload to the add method of a FeedCache object. The context also creates the PropertyPlaceholderConfigurer that is ordinarily provided by the XD container.

Create the src/test/java/org/springframework/xd/samples/FeedCache class:

```
package org.springframework.xd.samples;
import ...
public class FeedCache {
final BlockingDeque<SyndEntry> entries = new LinkedBlockingDeque<SyndEntry>(99);
public void add(SyndEntry entry) {
  entries.add(entry);
 }
}
```
The FeedCache places all received SyndEntry objects on a BlockingDeque that our test can use to validate successful routing of messages.

Lastly, create and run the src/test/java/org/springframework/xd/samples/FeedSourceModuleTest.

```
package org.springframework.xd.samples;
import ...
@RunWith(SpringJUnit4ClassRunner.class)
@ContextConfiguration(locations={"classpath:feed.xml", "test-context.xml"})
public class FeedSourceModuleTest extends TestCase {
@Autowired
 FeedCache feedCache;
@Test
public void testFeedPolling() throws Exception {
  assertNotNull(feedCache.entries.poll(5, TimeUnit.SECONDS));
 }
}
```
The test will load an Application Context using our feed and test context files. It will fail if a item is not placed into the FeedCache within 5 seconds.

You now have a way to build and test your new module independently. Time to deploy to Spring XD!

### **19.4 Installing the module**

Spring XD looks for modules in the \${xd.home}/modules directory. The modules directory organizes module types in sub-directories. So you will see something like:

```
modules/processor
modules/sink
modules/source
```
Simply drop feed.xml into the modules/source directory and add the dependencies to the lib directory by copying the following jars from your gradle cache to  $\frac{1}{2}$  and  $\frac{1}{2}$ :

```
spring-integration-feed-4.0.0.M4.jar
jdom-1.0.jar
rome-1.0.0.jar
rome-fetcher-1.0.0.jar
```
Now fire up the server. See [Getting Started](#page-14-0) to learn how to start the Spring XD server.

### **19.5 Test the deployed module**

Once the XD server is running, create a stream to test it out. This stream will write SyndEntry objects to the XD log:

xd:> stream create --name feedtest --definition "feed | log" --deploy

You should start seeing messages like the following in the container console window:

```
 WARN logger.feedtest: SyndEntryImpl.contributors=[]
SyndEntryImpl.contents=[]
SyndEntryImpl.updatedDate=null
SyndEntryImpl.link=http://www.bbc.co.uk/news/uk-22850006#sa-
ns_mchannel=rss&ns_source=PublicRSS20-sa
SyndEntryImpl.titleEx.value=VIDEO: Queen visits Prince Philip in hospital
...
```
As you can see, the SyndEntryImpl toString is fairly verbose. To make the output more concise, create a [processor](#page-199-0) module to further transform the SyndEntry or consider converting the entry to JSON and send a single attribute value to the output channel.

## **19.6 Installing the module in a sub-directory**

Modules can also reside in a sub-directory named after the module itself, e.g. modules/source/feed. This sub-directory in turn contains config and lib sub-directories. If you install a module following this convention then the module will run in an isolated classpath, a child of the parent classpath created from the contents of  $xd/1ib$ . See [Modules with isolated classpath](https://github.com/spring-projects/spring-xd/wiki/Modules#modules-with-isolated-classpath) for more information.

[NOTE] To help you better package up a module for installation in a sub-directory the [sample build file](https://github.com/spring-projects/spring-xd-modules/blob/master/analytics-ml-pmml/build.gradle) form the JPMML module can be used as a starting point.

# <span id="page-199-0"></span>**20. Creating a Processor Module**

# **20.1 Introduction**

As outlined in the [modules](#page-104-0) document, XD currently supports 4 types of modules: source, sink, and processor for stream processing and job for batch processing. This document walks through creation of a custom processor module.

One or more processors can be included in a [stream](#page-100-0) definition to modify the data as it passes between the initial source and the destination sink. The [architecture](#page-60-0) section covers the basics of processors modules provided out of the box are covered in the [processors](#page-135-0) section.

Here we'll look at how to create and deploy a custom processor module to transform the input from an incoming twittersearch. The steps are essentially the same for any source though. Rather than using built-in functionality, we'll write a custom processor implementation class and wire it up using Spring Integration.

# **20.2 Write the Transformer Code**

The tweet messages from twittersearch contain quite a lot of data (id, author, time and so on). The transformer we'll write will discard everything but the text content and output this as a string. The output messages from the twittersearch source are also strings, containing the tweet data as JSON. We first parse this into a map using Jackson library code, then extract the "text" field from the map.

```
package custom;
import java.io.IOException;
import java.util.Map;
import org.codehaus.jackson.map.ObjectMapper;
import org.codehaus.jackson.type.TypeReference;
import org.springframework.integration.transformer.MessageTransformationException;
public class TweetTransformer {
  private ObjectMapper mapper = new ObjectMapper();
  public String transform(String payload) {
    try {
      Map<String, Object> tweet = mapper.readValue(payload, new TypeReference<Map<String,
 Object>>() {});
      return tweet.get("text").toString();
     } catch (IOException e) {
      throw new MessageTransformationException("Unable to transform tweet: " +
 e.getMessage(), e);
     }
   }
}
```
# **20.3 Create the module Application Context File**

Create the following file as tweettransformer.xml:

```
<?xml version="1.0" encoding="UTF-8"?>
<beans:beans xmlns="http://www.springframework.org/schema/integration"
  xmlns:xsi="http://www.w3.org/2001/XMLSchema-instance"
  xmlns:beans="http://www.springframework.org/schema/beans"
  xsi:schemaLocation="http://www.springframework.org/schema/beans
    http://www.springframework.org/schema/beans/spring-beans.xsd
    http://www.springframework.org/schema/integration
    http://www.springframework.org/schema/integration/spring-integration.xsd">
  <channel id="input"/>
  <transformer input-channel="input" output-channel="output">
    <beans:bean class="custom.TweetTransformer" />
   </transformer>
   <channel id="output"/>
</beans:beans>
```
## **20.4 Install the Module**

To deploy the module, you need to copy the tweettransformer. xml file to the  $\frac{1}{2}$  xd. home  $\frac{1}{2}$  modules/ processors directory. We also need to make the custom module code available. Spring XD looks for code in the jars it finds in the  $5$ {xd.home}/lib directory. So create a jar with the TweetTransformer class in it (and the correct package structure) and drop it into lib.

## **20.5 Test the deployed module**

Start the XD server and try creating a stream to test your processor:

```
xd:> stream create --name javatweets --definition "twittersearch --query=java --
consumerKey=<your_key> --consumerSecret=<your_secret> | tweettransformer | file" --deploy
```
If you haven't already used twittersearch, read the [sources](#page-114-0) section for more details. This command should stream tweets to the file /tmp/xd/output/javatweets but, unlike the normal twittersearch output, you should just see the plain tweet text there, rather than the full JSON data.

## **20.6 Installing the module in a sub-directory**

Modules can also reside in a sub-directory named after the module itself, e.g. modules/sink/ tweettransform. This sub-directory in turn contains config and lib sub-directories. If you install a module following this convention then the module will run in an isolated classpath, a child of the parent classpath created from the contents of  $xd/1ib$ . See [Modules with isolated classpath](https://github.com/spring-projects/spring-xd/wiki/Modules#modules-with-isolated-classpath) for more information.

[NOTE] To help you better package up a module for installation in a sub-directory the [sample build file](https://github.com/spring-projects/spring-xd-modules/blob/master/analytics-ml-pmml/build.gradle) form the JPMML module can be used as a starting point.

# **21. Creating a Sink Module**

# **21.1 Introduction**

As outlined in the [modules](#page-104-0) document, XD currently supports 4 types of modules: source, sink, and processor for stream processing and job for batch procesing. This document walks through creation of a custom sink module.

The last module in a [stream](#page-100-0) is always a sink. Sink modules are built with Spring Integration and are typically very fine-grained. A module of type sink listens on a channel named input and is responsible for outputting received messages to an external resource to terminate the stream.

Spring Integration provides a number of adapters out of the box to support various transports, such as JMS, File, HTTP, Web Services, Mail, and more. You can typically create a sink module that uses these outbound channel adapters by writing just a single Spring application context file.

These steps will demonstrate how to create and deploy a sink module using the [Spring Integration](http://docs.spring.io/spring-integration/reference/html/redis.html#redis-store-outbound-channel-adapter) [RedisStore Outbound Channel Adapter.](http://docs.spring.io/spring-integration/reference/html/redis.html#redis-store-outbound-channel-adapter)

# **21.2 Create the module Application Context file**

Create the Outbound Channel Adapter in a file called redis-store.xml:

```
<?xml version="1.0" encoding="UTF-8"?>
<beans xmlns="http://www.springframework.org/schema/beans"
xmlns:xsi="http://www.w3.org/2001/XMLSchema-instance" xmlns:int="http://
www.springframework.org/schema/integration"
xmlns:int-redis="http://www.springframework.org/schema/integration/redis"
xsi:schemaLocation="http://www.springframework.org/schema/beans
  http://www.springframework.org/schema/beans/spring-beans.xsd
  http://www.springframework.org/schema/integration
  http://www.springframework.org/schema/integration/spring-integration.xsd
  http://www.springframework.org/schema/integration/redis
  http://www.springframework.org/schema/integration/redis/spring-integration-redis.xsd">
<int:channel id="input" />
<int-redis:store-outbound-channel-adapter
  id="redisListAdapter" collection-type="LIST" channel="input" key="myCollection" />
<bean id="redisConnectionFactory"
  class="org.springframework.data.redis.connection.lettuce.LettuceConnectionFactory">
  <constructor-arg index="0" value="${localhost}" />
  <constructor-arg index="1" value="${6379}" />
</bean>
</beans>
```
The adapter is configured to listen on a channel named *input*. The name *input* should be used by convention so that your sink module will receive all messages sent in the stream. Once a message is received, it will write the payload to a Redis list with key  $myCollection$ . By default, the RedisStore Outbound Channel Adapter uses a bean named redisConnectionFactory to connect to the Redis server.

#### $\bullet$ **Note**

By default, the adapter uses a StringRedisTemplate. Therefore, this module will store all payloads directly as Strings. Create a custom RedisTemplate with different value Serializers to serialize other forms of data like Java objects to the Redis collection.

# **21.3 Make the module configurable**

Users may want to specify a different Redis server or key to use for storing data. Spring XD will automatically make a PropertyPlaceholderConfigurer available to your application context. You can simply reference property names and users can then pass in values when creating a [stream](#page-100-0) using the DSL

```
<int-redis:store-outbound-channel-adapter id="redisListAdapter"
  collection-type="LIST" channel="input" key="${key:myCollection}" />
<bean id="redisConnectionFactory"
  class="org.springframework.data.redis.connection.lettuce.LettuceConnectionFactory">
  <constructor-arg index="0" value="${hostname:localhost}" />
  <constructor-arg index="1" value="${port:6379}" />
</bean>
```
Now users can optionally pass key, hostname, and port property values on stream creation. If not present, the specified defaults will be used.

# **21.4 Test the module locally**

This section covers setup of a local project containing some code for testing outside of an XD container. This step can be skipped if you prefer to test the module by deploying to Spring XD.

### **Create a project**

The module can be tested by writing a Spring integration test to load the context file and validate that messages are stored in Redis. In order to write the test, you will need to create a project in an IDE such as STS, Eclipse, or IDEA. Eclipse will be used for this example.

Create a redis-store directory and add redis-store.xml to src/main/resources. Add the following build.gradle (or an equivalent pom.xml) to the root directory:

```
description = 'Redis Store Sink Module'
group = 'org.springframework.xd.samples'
repositories {
  maven { url "http://repo.spring.io/libs-snapshot" }
  maven { url "http://repo.spring.io/plugins-release" }
}
apply plugin: 'java'
apply plugin: 'eclipse'
apply plugin: 'idea'
ext {
    junitVersion = '4.11'
    lettuceVersion = '2.3.3'
    springVersion = '4.0.3.RELEASE'
    springIntegrationVersion = '4.0.0.M4'
    springDataRedisVersion = '1.1.1.RELEASE'
}
dependencies {
    compile("org.springframework:spring-core:$springVersion")
    compile "org.springframework:spring-context-support:$springVersion"
    compile "org.springframework.integration:spring-integration-core:
$springIntegrationVersion"
    compile "org.springframework.integration:spring-integration-redis:
$springIntegrationVersion"
    compile "org.springframework.data:spring-data-redis:$springDataRedisVersion"
    // Testing
    testCompile "junit:junit:$junitVersion"
    testCompile "org.springframework:spring-test:$springVersion"
    testCompile "com.lambdaworks:lettuce:$lettuceVersion"
}
defaultTasks 'build'
```
Run gradle eclipse to generate the Eclipse project. Import the project into Eclipse.

### **Create the Spring integration test**

The main objective of the test is to ensure that messages are stored in a Redis list once the module's Application Context is loaded. This can be tested by adding an Inbound Channel Adapter that will direct test messages to the *input* channel.

Add the following src/test/resources/org/springframework/xd/samples/test-context.xml:

```
<?xml version="1.0" encoding="UTF-8"?>
<beans xmlns="http://www.springframework.org/schema/beans"
xmlns:xsi="http://www.w3.org/2001/XMLSchema-instance" xmlns:int="http://
www.springframework.org/schema/integration"
xmlns:context="http://www.springframework.org/schema/context"
xsi:schemaLocation="http://www.springframework.org/schema/beans
  http://www.springframework.org/schema/beans/spring-beans.xsd
  http://www.springframework.org/schema/context
  http://www.springframework.org/schema/context/spring-context.xsd
  http://www.springframework.org/schema/integration
  http://www.springframework.org/schema/integration/spring-integration.xsd">
<context:property-placeholder />
<int:inbound-channel-adapter channel="input" expression="'TESTING'">
  <int:poller fixed-rate="1000" />
</int:inbound-channel-adapter>
<bean id="redisTemplate" class="org.springframework.data.redis.core.StringRedisTemplate">
  <property name="connectionFactory" ref="redisConnectionFactory" />
</bean>
</beans>
```
This context creates an Inbound Channel Adapter that will generate messages with the payload "TESTING". The context also creates the PropertyPlaceholderConfigurer that is ordinarily provided by the XD container. The redisTemplate is configured for use by the test to verify that data is placed in Redis.

Lastly, create and run the src/test/java/org/springframework/xd/samples/RedisStoreSinkModuleTest.

```
package org.springframework.xd.samples;
import ...
@RunWith(SpringJUnit4ClassRunner.class)
@ContextConfiguration(locations={"classpath:redis-store.xml", "test-context.xml"})
public class RedisStoreSinkModuleTest {
@Autowired
RedisTemplate<String, String> redisTemplate;
@Test
public void testTweetSearch() throws Exception {
      assertNotNull(redisTemplate.boundListOps("myCollection").leftPop(5,
 TimeUnit.SECONDS));
 }
}
```
The test will load an Application Context using our redis-store and test context files. It will fail if an item is not placed in the Redis list within 5 seconds.

### **Run the test**

The test requires a running Redis server. See [Getting Started](#page-14-0) for information on installing and starting Redis.

You now have a way to build and test your new module independently. Time to deploy to Spring XD!

# **21.5 Install the module**

Spring XD looks for modules in the \${xd.home}/modules directory. The modules directory organizes module types in sub-directories. So you will see something like:

```
modules/processor
modules/sink
modules/source
```
Simply drop redis-store.xml into the modules/sink directory and fire up the server. See [Getting Started](#page-14-0) to learn how to start the Spring XD server.

# **21.6 Test the deployed module**

Once the XD server is running, create a stream to test it out. This stream will write tweets containing the word "java" to Redis as a JSON string:

```
xd:> stream create --name javasearch --definition "twittersearch --consumerKey=<your_key>
  --consumerSecret=<your_secret> --query=java | redis-store --key=javatweets" --deploy
```
Note that you need to have a consumer key and secret to use the twittersearch module. See the description in the [streams](#page-100-0) section for more information.

Fire up the redis-cli and verify that tweets are being stored:

```
$ redis-cli
redis 127.0.0.1:6379> lrange javatweets 0 -1
1) {\"id\":342386150738120704,\"text\":\"Now Hiring: Senior Java Developer\",\"createdAt
\":1370466194000,\"fromUser\":\"jencompgeek\",...\"}"
```
# **21.7 Installing the module in a sub-directory**

Modules can also reside in a sub-directory named after the module itself, e.g. modules/sink/redis. This sub-directory in turn contains config and lib sub-directories. If you install a module following this convention then the module will run in an isolated classpath, a child of the parent classpath created from the contents of  $xd/1ib$ . See [Modules with isolated classpath](https://github.com/spring-projects/spring-xd/wiki/Modules#modules-with-isolated-classpath) for more information.

[NOTE] To help you better package up a module for installation in a sub-directory the [sample build file](https://github.com/spring-projects/spring-xd-modules/blob/master/analytics-ml-pmml/build.gradle) form the JPMML module can be used as a starting point.

# **22. Creating a Job Module**

# **22.1 Introduction**

As outlined in the [modules](#page-104-0) document, XD currently supports 4 types of modules: source, sink, and processor for stream processing and job for batch procesing. This document walks through creation of a custom job module.

# **22.2 Developing your Job**

The Job definitions provided as part of the [Spring](https://github.com/spring-projects/spring-xd-samples) XD distribution as well as those included in the Spring [XD Samples](https://github.com/spring-projects/spring-xd-samples) repository can be used a basis for building your own custom Jobs. The development of a Job largely follows the development of a Spring Batch job, for which there are several references.

- [Spring Batch home page](http://projects.spring.io/spring-batch/)
- [Spring Batch In Action Manning](http://www.manning.com/templier/)
- [Pro Spring Batch APress](http://www.apress.com/9781430234524)

For help developing Job steps specific to Hadoop, e.g. HDFS, Pig, Hive, the **[Spring XD Samples](https://github.com/spring-projects/spring-xd-samples) is** useful as well as the following resources

- [Spring for Apache Hadoop home page](http://projects.spring.io/spring-hadoop/)
- [Spring Data O'Reilly Chapter 13](http://shop.oreilly.com/product/0636920024767.do)

Once your Jobs have been developed and unit tested, they are integrated into Spring XD by copying the resulting .jar file and Job XML definition to \$XD\_HOME/lib and \$XD\_HOME/modules/jobs.

# **22.3 Creating a Simple Job**

To describe the creation of a job we will use the job definition that is part of the [batch-simple example.](https://github.com/spring-projects/spring-xd-samples/tree/master/batch-simple)

To create a job in the XD shell, execute the job create command composed of:

- name the "name" that will be associated with the Job
- definition the name of the context file that describes the tasklet.

The job defintion file *myjob.xml* is directory \$XD\_HOME/modules/jobs/myjob/myjob.xml and looks like:

```
<?xml version="1.0" encoding="UTF-8"?>
<beans xmlns="http://www.springframework.org/schema/beans"
       xmlns:xsi="http://www.w3.org/2001/XMLSchema-instance"
       xmlns:batch="http://www.springframework.org/schema/batch"
       xsi:schemaLocation="http://www.springframework.org/schema/beans
      http://www.springframework.org/schema/beans/spring-beans.xsd
      http://www.springframework.org/schema/batch
      http://www.springframework.org/schema/batch/spring-batch.xsd">
<batch:job id="job">
  <batch:step id="helloSpringXDStep">
   <batch:tasklet ref="helloSpringXDTasklet" />
  </batch:step>
</batch:job>
<bean id="helloSpringXDTasklet"
  class="org.springframework.springxd.samples.batch.HelloSpringXDTasklet" />
</beans>
```
A Tasklet is the extension point to handle processing in a batch processing step. In this example there is only one step and it simply prints out the job parameters.

```
xd:> job create --name helloSpringXD --definition "myjob" --deploy
xd:> job launch helloSpringXD --params {"myStringParameter":"foobar","-
secondParam(long)":"123456"}
```
**Note:** by default, deploy is set to false. "--deploy" or "--deploy true" will deploy the job along with job creation.

In the logging output of the XDContainer you should see the following:

```
Hello Spring XD!
The following 3 Job Parameter(s) is/are present:
Parameter name: secondParam; isIdentifying: false; type: LONG; value: 123456
Parameter name: myStringParameter; isIdentifying: true; type: STRING; value: foobar
Parameter name: random; isIdentifying: true; type: STRING; value: 0.06893349621991496
```
## **22.4 Creating a read-write processing Job**

Often a batch job will involve reading batches of data from a source, tranforming or processing that data and then wrting the batch of data to a destination. This flow is encapsulated in the ChunkOrientedTasklet that is represented in the job configuration using the <chunk/>
element that has reader, writer and optional processor elements. Other attributes define the size of the chunck and various policies for handling failure cases.

You will usually be able to reuse existing [reader](http://docs.spring.io/spring-batch/trunk/apidocs/org/springframework/batch/item/ItemReader.html) and [writer](http://docs.spring.io/spring-batch/trunk/apidocs/org/springframework/batch/item/ItemWriter.html) implementations. The [filejdbc job](https://github.com/spring-projects/spring-xd/blob/master/modules/job/filejdbc/config/filejdbc.xml) provided in the distribution shows an example of this using the standard File reader and JDBC writer.

The processor is based on the ItemProcessor interface. It has a generic signature that lets you operate on a record at at time. The batch of records is handled as a collection in reader and writer implementations. In the  $file$   $job$ , the reader converts input records into a  $Spring$  XD Tuple. The tuple serves as a generic data structure but you can also use or write another converter to convert the input record to your own custom POJO object.

# **22.5 Orchestrating Hadoop Jobs**

There are several tasklet implementation that will run various types of Hadoop Jobs

- [MapReduce Job](http://docs.spring.io/spring-hadoop/docs/2.0.2.RELEASE/reference/html/hadoop.html#hadoop:tasklet)
- [HDFS Scripts](http://docs.spring.io/spring-hadoop/docs/2.0.2.RELEASE/reference/html/fs.html#scripting-tasklet)
- [Hive Scripts](http://docs.spring.io/spring-hadoop/docs/2.0.2.RELEASE/reference/html/hive.html#hive:tasklet)
- [Pig Scripts](http://docs.spring.io/spring-hadoop/docs/2.0.2.RELEASE/reference/html/pig.html#pig:tasklet)

The **[Spring Hadoop Samples](https://github.com/spring-projects/spring-hadoop-samples)** project provides examples of how to create batch jobs that orchestate various hadoop jobs at each step. You can also mix and match steps related to work that is executed on the Hadoop cluster and work that is executed on the Spring XD cluster.

# **22.6 Installing the module in a sub-directory**

Modules can also reside in a sub-directory named after the module itself, e.g. modules/job/myjob. This sub-directory in turn contains config and lib sub-directories. If you install a module following this convention then the module will run in an isolated classpath, a child of the parent classpath created from the contents of xd/lib. See [Modules with isolated classpath](https://github.com/spring-projects/spring-xd/wiki/Modules#modules-with-isolated-classpath) for more information.

[NOTE] To help you better package up a module for installation in a sub-directory the [sample build file](https://github.com/spring-projects/spring-xd-modules/blob/master/analytics-ml-pmml/build.gradle) form the JPMML module can be used as a starting point.

# **23. Providing Module Options Metadata**

# **23.1 Introduction**

Each available module can expose metadata about the options it accepts. This is useful to enhance the user experience, and is the foundation to advanced features like contextual help and code completion. the For example, provided that the file source module has been enriched with options metadata (and it has), one can use the module info command in the shell to get information about the module:

```
xd:> module info source:file
Information about source module 'file':
  Option Name Description 
       Default Type
       ----------------- 
   --------------------------------------------------------------------------- ------- 
  ---------
  dir the absolute path to the directory to monitor for files 
        <none> String
  pattern a filter expression (Ant style) to accept only files that match the
pattern * String
  outputType how this module should emit messages it produces 
        <none> MediaType
  preventDuplicates whether to prevent the same file from being processed twice 
        true boolean
  ref set to true to output the File object itself 
        false boolean
  fixedDelay the fixed delay polling interval specified in seconds 
        5 int
```
For this to be available, module authors have to provide a little bit of extra information, known as "Module Options Metadata". That metadata can take two forms, depending on the needs of the module: one can either use the "simple" approach, or the "POJO" approach. If one does not need advanced features like profile activation, validation or options encapsulation, then the "simple" approach is sufficient.

# **23.2 Using the "Simple" approach**

To use the simple approach, simply create a file named <module>.properties right next to the <module>.xml file for your module.

### **Declaring and documenting an option**

In that file, each option  $\langle$ option $\rangle$  is declared by adding a line of the form

options.<option>.description = the description

The description for the option is the only required part, and is a very important piece of information for the end user, so pay special attention to it (see also [Style remarks\)](#page-212-0)

That sole line in the properties file makes  $a$   $- <$ option> $=$  construct available in the definition of a stream using your module.

#### **About plugin provided options metadata**  $\bullet$

Some options are automatically added to a module, depending on its type. For example, every source module automatically inherits a outputType option, that controls the [type conversion](Type-Conversion) feature between modules. You don't have to do anything for that to happen.

Similarly, every job module benefits from a handful of [job specific options](#page-83-0).

Here is a recap of those automatically provided options:

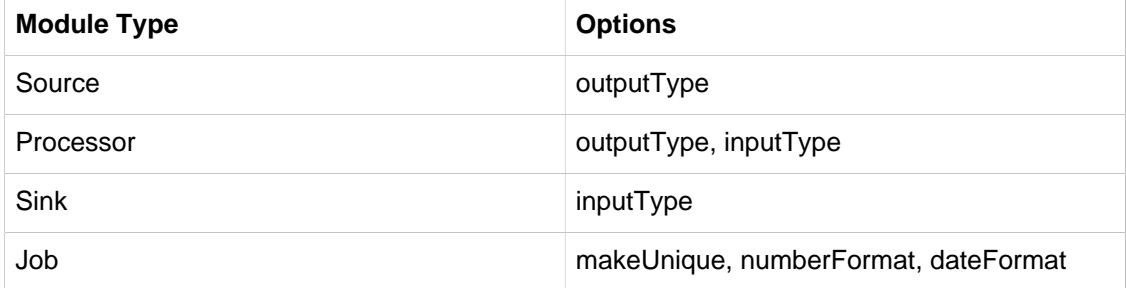

### **Advertising default values**

In addition to this, one can also provide a default value for the option, using

```
options.<option>.default = SomeDefault
```
Doing this, the default value should **not** be used in the placeholder syntax in the xml file. Assuming this is the contents of foo.properties:

```
options.bar.description = a very useful option
options.bar.default = 5
```
then in foo.xml:

```
<!-- this is correct -->
<feature the-bar="${bar}"" />
<!-- this is incorrect/not needed -->
<feature the-bar="${bar:5}" />
```
### **Exposing the option type**

Lastly, one can document the option type using a construct like

options.<option>.type = fully.qualified.class.Name

For simple "primitive" types, one can use short names, like so:

```
options.<option>.type = String
or
options.<option>.type = boolean
or
options.<option>.type = Integer
```
Note that there is support for both wrapper types (e.g. Integer) and primitive types (e.g. int). Although this is used for documentation purposes only, the primitive type would typically be used to indicate a **required** option (null being prohibited).

# **23.3 Using the "POJO" approach**

To use advanced features such as profile activation driven by the values provided by the end user, one would need to leverage the "POJO" approach.

Instead of writing a properties file, you will need to write a custom java class that will hold the values at runtime. That class is also introspected to derive metadata about your module.

### **Declaring options to the module**

For the simplest cases, the class you need to write does not need to implement or inherit from anything. The only thing you need to do is to reference it in a properties file named after your module (the same file location you would have used had you been leveraging the "simple" approach):

options\_class = fully.qualified.name.of.your.Pojo

**Note** that the key is options\_class, with an s and an underscore (not to be confused with option.<optionname> that is used in the "simple" approach)

For each option you want available using the  $- <$ option> = syntax, you must write a public setter annotated with @ModuleOption, providing the option description in the annotation.

The type accepted by that setter will be used as the documented type.

That setter will typically be used to store the value in a private field. How the module application can get ahold of the value is the topic of the next section.

### **Exposing values to the context**

For a provided value to be used in the module definition (using the  $\frac{1}{5}$  foo syntax), your POJO class needs to expose a getFoo() getter.

At runtime, an instance of the POJO class will be created (it requires a no-arg constructor, by the way) and values given by the user will be bound (using setters). The POJO class thus acts as an intermediate PropertySource to provide values to  $\S$ {foo} constructs.

### **Providing defaults**

To provide default values, one would most certainly simply store a default value in the backing field of a getter/setter pair. That value (actually, the result of invoking the matching getter to a setter on a newly instanciated object) is what is advertised as the default.

### **Encapsulating options**

Although one would typically use the combination of a foo field and a  $getFoo()$ , setFoo(x) pair, one does not have to.

In particular, if your module definition requires some "complex" (all things being relative here) value to be computed from "simpler" ones (e.g. a suffix value would be computed from an extension option, that would take care of adding a dot, depending on whether it is blank or not), then you'd simply do the following:

```
 1 public class MyOptions {
    private String extension;
    @ModuleOption("the file extension to use")
  5 public void setExtension(String extension) {
         this.extension = extension;
     }
     public String getSuffix() {
 10 return extension == null ? null : "." + extension;
     }
    }
```
This would expose a  $--$ extension= option, being surfaced as a  $\frac{1}{2}$  suffix } placeholder construct.

The astute reader will have realized that the default can not be computed then, because there is no getExtension() (and there should not be, as this could be mistakenly used in \${extension}). To provide the default value, you should use the defaultValue attribute of the @ModuleOption annotation.

### **Using profiles**

The real benefit of using a POJO class for options metadata comes with advanced features though, one of which is dynamic profile activation.

If the set of beans (or xml namespaced elements) you would define in the module definition file depends on the value that the user provided for one or several options, then you can make your POJO class implement ProfileNamesProvider. That interface brings one contract method, profilesToActivate() that you must implement, returning the names of the profiles you want to use (this method is invoked **after** user option values have been bound, so you can use any logic involving those to compute the list of profile names).

As an example of this feature, see e.g. TriggerSourceOptionsMetadata.

### **Using validation**

Your POJO class can optionally bear JSR303 annotations. If it does, then validation will occur after values have been successfully bound (understand that injection can fail early due to type incoherence by the way. This comes for free and does not require JSR303 annotations).

This can be used to validate a set of options passed in (some are often mutually exclusive) or to catch misconfiguration earlier than deployment time (e.g. a port number cannot be negative).

## <span id="page-212-0"></span>**23.4 Metadata style remarks**

To provide a uniform user experience, it is better if your options metadata information adheres to the following style:

- option names should follow the camelCase syntax, as this is easier with the POJO approach. If we later decide to switch to a more  $\text{unix-style},$  this will be taken care of by XD itself, with no change to the metadata artifacts described here
- description sentences should be concise
- descriptions should start with a **lowercase** letter and should **not** end with a dot
- use primitive types for required numbers
- $\bullet$  descriptions should mention the unit for numbers (e.g ms)
- descriptions should **not** describe the default value, to the best extent possible (this is surfaced thru the actual default metadata awareness)
- options metadata should know about the default, rather than relying on the  $\frac{1}{5}$  foo:default } construct == Extending Spring XD

# **23.5 Introduction**

This document describes how to customize or extend the Spring XD Container. Spring XD is a distributed runtime platform delivered as executable components including XD Admin, XD Container, and XD Shell. The XD Container is a Spring application combining XML resources, Java @Configuration classes, and Spring Boot auto configuration for its internal configuration, initialized via the Spring Boot [SpringApplicationBuilder.](http://docs.spring.io/spring-boot/docs/1.1.7.RELEASE/api/org/springframework/boot/builder/SpringApplicationBuilder.html) Since Spring XD is open source, the curious user can see exactly how it is configured. However, all Spring XD's configuration is bundled in jar files and therefore not directly accessible to end users. Most users do not need to customize or extend the XD Container. For those that do, Spring XD provides hooks to:

- Provide additional bean definitions
- Override selected bean definitions with custom implementations

Customization scenarios might include:

- Add a [new data transport](#page-218-0)
- Add a Spring XD [plugin](#page-215-0) to configure modules
- Embed a [shared component](#page-215-1) used by user provided Plugin, such as a GemFire cache or a data source
- [Providing additional](#page-216-0) [type converters](Type-conversion)

This following sections provide an overview of XD Container internals and explain how to extend Spring XD for each of these scenarios. The reader is expected to have a working knowledge of both the Spring Framework and Spring Integration.

# **23.6 Spring XD Application Contexts**

The diagram below shows how Spring XD is organized into several Spring application contexts. Some understanding of the Spring XD application context hierarchy is necessary for extending XD. In the diagram, solid arrows indicate a parent-child relationship. As with any Spring application a child application context may reference beans defined in its parent application context, but the parent context cannot access beans defined in the child context. It is important to keep in mind that a bean definition registered in a child context with the same id as a bean in the parent context will create a separate instance in the child context. Similarly, any bean definition will override an earlier bean definition in the same application context registered with the same id (Sometimes referred to as "last one wins").

Spring XD's primary extension mechanism targets the Plugin Context highlighted in the diagram. Using a separate convention, it is also possible to register an alternate MessageBus implementation in the Shared Server Context.

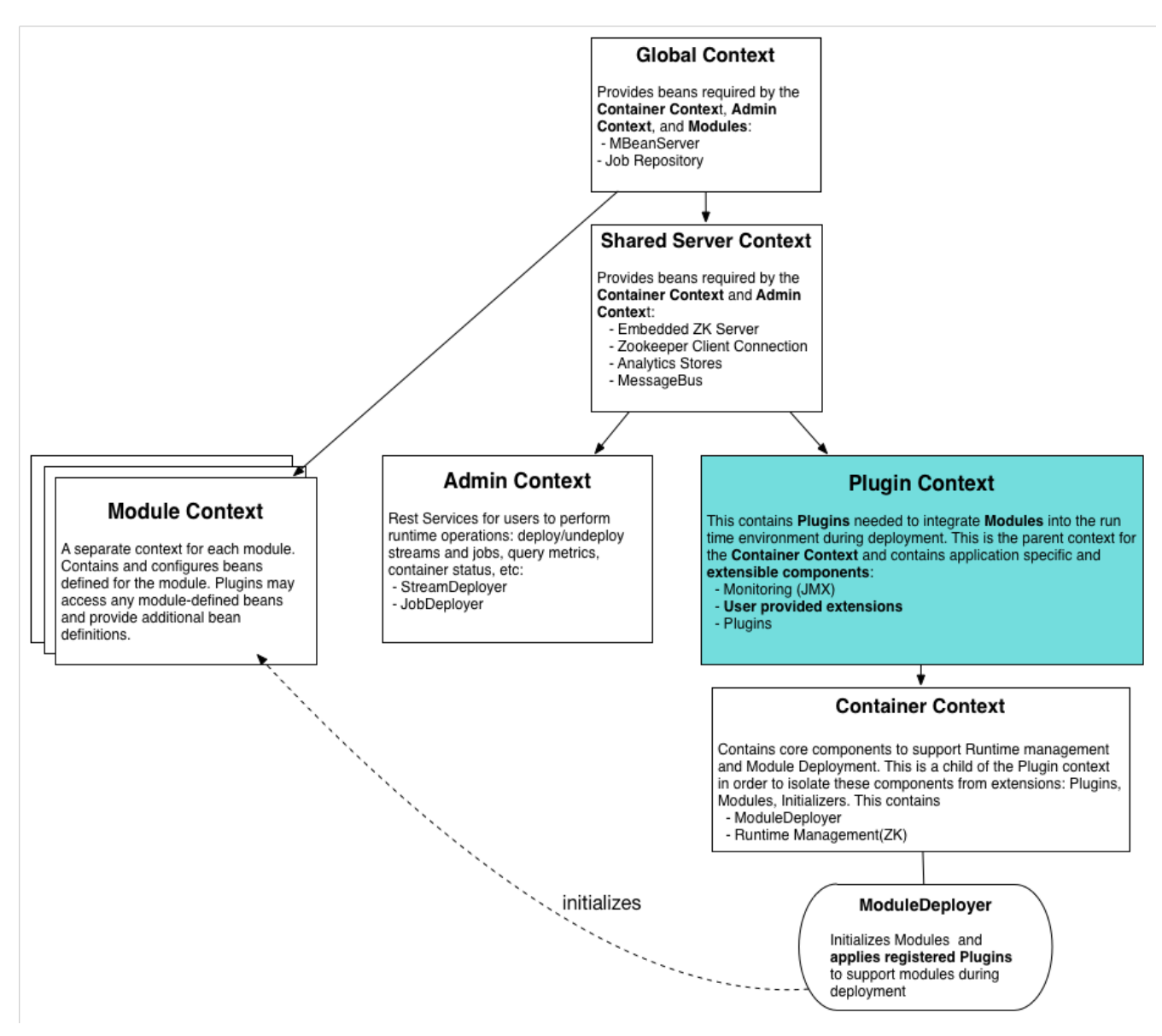

Figure 23.1. The Spring XD Application Context Hierarchy

While this arrangement of application contexts is more complex than the typical Spring application, XD is designed this way for the following reasons:

- **Bean isolation** Some beans are "global" in that they are shared by all XD runtime components: Admin, Container, and Modules. Those allocated to the Shared Server Context are shared only by Admin and Container. Some beans must be available to [Plugins](#page-215-0), used to configure Modules. However Plugins and Modules should be isolated from critical internal components. While complete isolation has proven difficult to achieve, the intention is to minimize any undesirable side effects when introducing extensions.
- **Bean scoping** To ensure that single node and distributed configurations of the Spring XD runtime are logically equivalent, the Spring configuration is identical in both cases, avoiding unnecessary duplication of bean definitions.
- **Lifecycle management** Plugins and other beans used to configure these application contexts are also Spring beans which Spring XD dynamically "discovers" during initialization. Such components must be fully instantiated prior to the creation of the application context to which they are targeted.

To ensure initialization happens in the desired order, such beans may be either defined in an isolated application context (i.e., not part of the hierarchy) or in a parent context which Spring initializes before any of its descendants.

# <span id="page-215-0"></span>**23.7 Plugin Architecture**

The XD Container at its core is simply a runtime environment for hosting and managing micro Spring applications called Modules. Each module runs in its own application context (Module Context). The Module Context is a child of Global Context, as modules share some bean definitions, but otherwise is logically isolated from beans defined in the XD Container. The Module Context is fundamental to the Spring XD design. In fact, this is what allows each module to define its own input and output channels, and in general, enables beans be uniquely configured via property placeholders evaluated for each deployed instance of a Module. The <http://docs.spring.io/spring-xd/docs/1.0> (wiki)/api/org/ springframework/xd/module/core/Module.html[Module] interface and its default implementation provide a thin wrapper around a Spring Application Context for which properties are bound, profiles activated, and beans added or enhanced in order to "plug" the module into the XD Container.

The ModuleDeployer, shown in the diagram, is a core component of the Container Context, responsible for initializing modules during deployment, and shutting them down during undeployment. The ModuleDeployer sees the module as a "black box", unaware of its purpose or runtime requirements. Binding a module's channels to XD's data transport, for instance, is the responsibility of the <http://docs.spring.io/spring-xd/docs/1.0> (wiki)/api/org/springframework/integration/ x/bus/MessageBus.html[MessageBus] implementation configured for the transport. The MessageBus binding methods are actually invoked by the StreamPlugin during the initialization of a stream module. To support jobs, XD provides a *JobPlugin* to wire the Spring Batch components defined in the module during deployment. The JobPlugin also invokes the MessageBus to support communications between XD and job modules. These, and other functions critical to Spring XD are performed by classes that implement the <http://docs.spring.io/spring-xd/docs/1.0>(wiki)/api/org/springframework/xd/module/core/ Plugin.html[Plugin] interface. A Plugin operates on every deployed Module which it is implemented to support. Thus the ModuleDeployer simply invokes the deployment life cycle methods provided by every Plugin registered in the Plugin Context.

The ModuleDeployer discovers registered Plugins by calling getBeansOfType(Plugin.class) for the Plugin Context (its parent context). This means that adding your own Plugin requires these steps:

- Implement the <http://docs.spring.io/spring-xd/docs/1.0> (wiki)/api/org/springframework/xd/module/ core/Plugin.html[Plugin] interface
- Add your Plugin implementation and any dependent classes to Spring XD's class path
- Follow conventions that Spring XD uses to register Plugins

<span id="page-215-1"></span>The next section covers these steps in more detail.

# **23.8 How to Add a Spring bean to the XD Container**

This section applies to adding a Plugin, which is generally useful since a Plugin has access to every module as it is being deployed (see the previous section on Plugin Architecture). Furthermore, this section describes a generic mechanism for adding any bean definition to the Plugin Context. Spring XD uses both Spring Framework's class path component scanning and resource resolution to find any components that you add to specified locations in the class path. This means you may provide Java
@Configuration and/or any classes annotated with the @Component stereotype in a configured base package in addition to bean definitions defined in any XML or Groovy resource placed under a configured resource location. These locations are given by the properties xd.extensions.locations and xd.extensions.basepackages, optionally configured in servers.yml down at the bottom:

# User Extensions: Where XD scans the class path to discover extended container configuration to adds beans to the Plugins context. # Each property may be a comma delimited string. 'basepackages' refers to package names used for # annotated component (@Configuration or @Component stereotypes) scanning. 'locations' is a list of root resource directories containing XML or Groovy configuration. # XD prepends classpath:\* if no prefix included and appends \*\*/\*.\* to each location #xd: # extensions: # basepackages: com.acme.xd.extensions # locations: META-INF/spring-xd/ext

As the pluralization of these property names suggests, you may represent multiple values as a comma delimited string. Also note that there is no default for xd. extensions. basepackages. So if you want to use annotation based configuration, you must first set up one or more base package locations. The resource location(s) define the root locations where any XML or Groovy Spring bean definition file found in the given root or any of its subdirectories will be loaded. The root location defaults to META-INF/ spring-xd/ext

The Container loads any bean definitions found in these configured locations on the class path and adds them to the Plugin Context. This is the appropriate application context since in order to apply custom logic to modules, you will most likely need to provide a custom Plugin.

#### **Note**

The extension mechanism is very flexible. In theory, one can define BeanPostProcessors, BeanFactoryPostProcessors, or ApplicationListeners to manipulate Spring XD application contexts. Do so at your own risk as the Spring XD initialization process is fairly complex, and not all beans are intended to be extensible.

Extensions are packaged in a jar file which must be added to Spring XD's class path. Currently, you must manually copy the jar to  $$xD-HOME/lib$  for each container instance. To implement a Plugin, you will need to include a compile time dependency on  $\text{spring-xd-model}$  in your build. To access other container classes and to test your code in a container you will also require spring-xd-dirt.

### **23.9 Providing A new Type Converter**

Spring XD supports [automatic type conversion](Type-conversion) to convert payloads declaratively. For example, to convert an object to JSON, you provide the module option --outputType=application/json to a module used in a stream definition. The conversion is enabled by a *Plugin* that binds a Spring [MessageConverter](http://docs.spring.io/spring/docs/current/javadoc-api/org/springframework/messaging/converter/MessageConverter.html) to a media type. The default type converters are currently configured in [streams.xml](https://github.com/spring-projects/spring-xd/blob/master/spring-xd-dirt/src/main/resources/META-INF/spring-xd/plugins/streams.xml), packaged in spring-xd-dirt-<version>.jar. If you look at that file, you can see an empty list registered as customMessageConverters.

```
<!-- Users can override this to add converters.-->
<util:list id="customMessageConverters"/>
```
So registering new type converters is a matter of registering an alternate list as customMessageConverters to the application context. Spring XD will replace the default empty list with yours. xd.messageConverters and customMessageConverters are two lists injected into the ModuleTypeConversionPlugin to build an instance of [CompositeMessageConverter](http://docs.spring.io/spring/docs/current/javadoc-api/org/springframework/messaging/converter/CompositeMessageConverter.html) which delegates to the first converter in list order that is able to perform the necessary conversion. The Plugin injects the CompositeMessageConverter into the module's input or output the [MessageChannel,](http://docs.spring.io/spring-integration/docs/4.0.0.RC1/api/org/springframework/integration/channel/AbstractMessageChannel.html) corresponding to the inputType or outputType options declared for any module in the stream definition (or defined as the module's default inputType).

The CompositeMessageConverter is desirable because a module does not generally know what payload type it will get from its predecessor. For example, the converters that Spring XD provides out of the box can convert any Java object, including a <http://docs.spring.io/spring-xd/docs/1.0>(wiki)/ api/org/springframework/xd/tuple/Tuple.html[Tuple] and a byte array to a JSON String. However the methods for converting a byte array or a Tuple are each optimized for the respective type. The CompositeMessageConverter for --outputType=application/json must provide all three methods and the Data Type channel chooses the first converter that applies to both the incoming payload type and the media type (e.g., application/json). Note that the order that the converters appear in the list is significant. In general, converters for specific payload types precede more general converters for the same media type. The customMessageConverters are added after the standard converters in the order defined. So it is generally easier to add converters for new media types than to replace existing converters.

For example, a member of the Spring XD community inquired about Spring XD's support for [Google protocol buffers](https://developers.google.com/protocol-buffers/). This user was interested in integrating Spring XD with an existing messaging system that uses GPB heavily and needed a way to convert incoming and outgoing GPB payloads to interoperate with XD streams. This could be accomplished by providing a customMessageConverters bean containing a list of required message converters. Writing a custom converter to work with XD requires extending <http://docs.spring.io/spring-xd/docs/1.0>(wiki)/api/org/springframework/integration/ x/bus/converter/AbstractFromMessageConverter.html[AbstractFromMessageConverter] provided by spring-xd-dirt. It is recommended to review the existing implementations listed in [streams.xml](https://github.com/spring-projects/spring-xd/blob/master/spring-xd-dirt/src/main/resources/META-INF/spring-xd/plugins/streams.xml) to get a feel for how to do this. In addition, you would likely define a custom [MimeType](http://docs.spring.io/spring/docs/current/javadoc-api/org/springframework/util/MimeType.html) such as application/gpb.

#### $\overline{\phantom{a}}$ **Note**

It is worth mentioning that GPB is commonly used for marshaling objects over the network. In the context of Spring XD marshaling is treated as a separate concern from payload conversion. In Spring XD, marshaling happens at the "pipe" indicated by the / symbol using a different serialization mechanism, described below. In this case, the GPB payloads are produced and consumed by systems external to Spring XD and need to be converted in order that a GPB payload can work with XD streams. In this scenario, if the GPB is represented as a byte array, the bytes are transmitted over the network directly and marshaling is unnecessary.

As an illustration, suppose this user has developed a source module that emits GPB payloads from a legacy service. Spring XD provides transform and filter modules that accept SpEL expressions to perform their respective tasks. These modules are useful in many situations but the SpEL expressions generally require a POJO representing a domain type, or a JSON string. In this case it would be convenient to support stream definitions such as

gpb-source --outputType=application/x-java-object | transform --expression=...

where *gpb-source* represents a custom module that emits a GPB payload and *expression* references some specific object property. The media type application/x-java-object is a convention used by XD to indicate that the payload should be converted to a Java type embedded in the serialized representation (GPB in this example). Alternately, converting to JSON could be performed if the stream definition were:

gpb-source --outputType=application/json | transform --expression=...

To convert an XD stream result to GPB to be consumed by an external service might look like:

source | P1 ... | Pn | gpb-sink --inputType=application/gpb

These examples would require registering custom MessageConverters to handle the indicated conversions. Alternately, this may be accomplished by writing custom processor modules to perform the required conversion. The above examples would then have stream definitions that look more like:

```
gpb-source | gpb-to-pojo | transform --expression=...
source | P1 ... | Pn | json-to-gpb | gpb-sink
```
### **Tip**

While custom processor modules are easier to implement, they add unnecessary complexity to stream definitions that use them. If such conversions are required everywhere, enabling automatic conversion may be worth the effort. Also, note that using a separate module generally requires additional network hops (at each pipe). If a processor module is necessary only to perform a common payload conversion, it is more efficient to install a custom converter.

### **23.10 Adding a New Data Transport**

Spring XD offers Redis and Rabbit MQ for data transport out of the box. Transport is configured simply by setting the property xd.transport to redis or rabbit. In addition xd-singlenode supports a --transport command line option that can accept *local*(the single node default) in addition. This simple configuration mechanism is supported internally by an import declaration that binds the transport implementation to a name.

**<import resource**=**"classpath\*:/META-INF/spring-xd/transports/\${XD\_TRANSPORT}-bus.xml"/>**

The above snippet is from an internal Spring configuration file loaded into the Shared Server Context. Spring XD provides MessageBus implementations in META-INF/spring-xd/transports/redisbus.xml and META-INF/spring-xd/transports/rabbit-bus.xml

This makes it relatively simple for Spring XD developers and advanced users to provide alternate MessageBus implementations to enable a new transport and activate that transport by setting the xd.transport property. For example, to implement a JMS MessageBus you would add a jar containing /META-INF/spring-xd/transports/jms-bus.xml in the class path. This file must register a bean of type MessageBus with the ID messageBus. A jar providing the above configuration file along with the MessageBus implementation and any dependencies must be installed  $$XD\_HOME/lib.$ 

When implementing a MessageBus, it is advisable to review and understand the existing implementations which extend <http://docs.spring.io/spring-xd/docs/1.0> (wiki)/api/org/springframework/ integration/x/bus/MessageBusSupport.html[MessageBusSupport]. This base class performs some common tasks including payload marshaling. Spring XD uses the term codec to connote a component that performs both serialization and deserialization and provides a bean with the same name. In the example above, the JMS MessageBus configuration`/META-INF/spring-xd/transports/jms-bus.xml` might look something like:

```
<bean id="messageBus" class="my.example.JmsMessageBus">
<constructor-arg ref="jmsConnectionFactory" />
<constructor-arg ref="codec"/>
</bean>
```
where JmsMessageBus extends MessageBusSupport and the developer is responsible for configuring any dependent JMS resources appropriately.

## **24. Samples**

We have a number of sample projects in the [Spring XD Samples GitHub repository.](https://github.com/spring-projects/spring-xd-samples) Below are some additional examples for ingesting syslog data to HDFS.

### **24.1 Syslog ingestion into HDFS**

In this section we will show a simple example on how to setup syslog ingestion from multiple hosts into HDFS.

Create the streams with syslog as [source](#page-114-0) and HDFS as [sink](#page-142-0) (Please refer to source and sink)

If you're using syslog over TCP and need the highest throughput, use the Reactor-backed syslog module.

```
xd:> stream create --definition "reactor-syslog --port=<tcp-port> | hdfs" --name <stream-
name>
```
The reactor-syslog module doesn't yet support UDP (though it soon will), so if you're using syslog over UDP you'll want to use the standard syslog module.

```
xd:> stream create --definition "syslog-udp --port=<udp-port> | hdfs" --name <stream-name>
xd:> stream create --definition "syslog-tcp --port=<tcp-port> | hdfs" --name <stream-name>
```
Please note for hdfs sink, set rollover parameter to a smaller value to avoid buffering and to see the data has made to HDFS (incase of smaller volume of log).

Configure the external hosts' syslog daemons forward their messages to the xd-container host's UDP/ TCP port (where the syslog-udp/syslog-tcp source module is deployed).

#### **A sample configuration using syslog-ng**

Edit syslog-ng configuration (for example: /etc/syslog-ng/syslog-ng.conf):

#### 1) Add destination

```
destination <destinationName> {
       tcp("<host>" port("<tcp-port>"));
};
```
or,

```
destination <destinationName> {
     udp("<host>" port("<udp-port>"));
};
```
where "host" is the container(launcher) host where the syslog module is deployed.

2) Add log rule to log message sources:

```
log {
  source(<message_source>); destination(<destinationName>);
};
```
3) Make sure to restart the service after the change:

sudo service syslog-ng restart

Now, the syslog messages from the syslog message sources are written into HDFS /xd/<stream-name>/

# **Part III. Configuration Guidelines**

## **25. Overview**

When running a distributed Spring XD runtime, there are a number of considerations related to performance and reliability. In most cases, these involve settings that have tradeoffs, but in this section we provide some background so you know what the options are and how to configure them.

In the [Deployment](#page-224-0) section that follows, we provide detailed information about various properties that can be passed along with the stream deploy command. That section also describes a scenario that is common for minimizing network hops, where direct binding can occur between modules rather than having each pipe within a stream correspond to a send and receive over the Message Bus. For more detail see the [Direct Binding](#page-227-0) subsection.

Another relevant topic for minimizing network hops is the ability to compose modules. That is a useful technique where a subset of the stream's contiguous modules can be grouped together as if a single module. All of the pipes within the composed module will rely upon a local transport rather than sending and receiving via the Message Bus. For more detail read the [Composing Modules](#page-108-0) section.

For production use, high availability will typically be a requirement for the data transport. Therefore, we recommend using Spring XD's RabbitMQ-based Message Bus. In the [Message Bus Configuration](#page-235-0) section below, we provide details on the relevant [HA configuration](#page-235-1) settings as well as other reliability settings, security settings (including [enabling SSL\)](#page-236-0), and [error-handling](#page-235-2) capabilities.

When configuring a RabbitMQ Message Bus, you will also want to consider several performance settings. For example, unless strict sequential ordering is required, the *prefetch* and *concurrency* values should be overridden (the default for each is 1). That can lead to a significant performance improvement. In the less likely case that performance concerns completely outweigh reliability, you can disable acknowledgements and even disable the persistence of messages. For a listing of these settings and more, refer to the [RabbitMQ Configuration](#page-29-0) section. Several performance related configuration settings exist on the broker itself, and those are well-documented in the [RabbitMQ Admin Guide](http://www.rabbitmq.com/admin-guide.html). For example, the vm\_memory\_high\_watermark and vm\_memory\_high\_watermark\_paging\_ratio are both explained within the [Flow Control](http://www.rabbitmq.com/memory.html) subsection of the quide.

If you are using the HTTP source module in a stream and want to scale, you can deploy multiple instances by specifying the module.http.count property as described in the [Deployment Properties](#page-225-0) section. Keep in mind that each instance will share the same port value. The default is 9000, but that can be overridden, for all instances, by including --port as an option for the HTTP module in the stream definition. That means you would want to ensure that each container that may be a candidate for deploying one of the HTTP module instances (taking into account the *criteria* deployment property if provided), is running on a different host, either physically or on separate virtual machines. Of course, in a production environment, you would likely want to add a load balancer in front of those HTTP endpoints.

Also when using the HTTP source module, you may want to consider enabling support for HTTPS. An example is provided in the documentation for that module's [options](#page-115-0).

# <span id="page-224-0"></span>**26. Deployment**

### **26.1 Introduction**

This section covers topics related to deployment, including:

- [The Deployment Manifest](#page-224-1)
- [Deployment States](#page-229-0)
- [Container Attributes](#page-230-0)
- [Stream Partitioning](#page-227-1)
- [Direct Binding](#page-227-0)

When you deploy a [Stream](Streams) or [Job](Jobs), the Spring XD Runtime performs the following steps:

- parse the stream or job definition [\(DSL Guide](#page-36-0)) to resolve each Module reference along with its options
- set option values assigned to each component [Module](Modules)
- parse and store the deployment request including the [Deployment Manifest](#page-224-1)
- allocate each Module to an available Container instance in accordance with the Deployment Manifest
- binding Module channel(s), either to the<MessageBus> or directly using [Direct Binding](#page-227-0)
- track the state of each deployed module
- track the overall stream or job's [Deployment State](#page-229-0)

### <span id="page-224-1"></span>**26.2 Deployment Manifest**

A stream is composed of modules. Each module is deployed to one or more Container instance(s). In this way, stream processing is distributed among multiple containers. By default, deploying a stream to a distributed runtime configuration uses simple round robin logic. For example if there are three containers and three modules in a stream definition,  $s1 = m1 \mid m2 \mid m3$ , then Spring XD will attempt to distribute the work load evenly among each container. This is a very simplistic strategy and does not take into account things like:

- server load how many modules are already deployed to a container? What is the current memory and CPU utilization?
- server affinity some containers may have external software installed and specific modules will benefit from co-location. For example, an hdfs sink might be deployed only to hosts running Hadoop. Or perhaps a file sink should be deployed to hosts configured with extra disk space.
- scalability Suppose the stream s1, above, can achieve higher throughput with multiple instances of m2 running, so we want to deploy m2 to every available container.
- fault tolerance the ability to target physical servers on redundant networks, routers, racks, etc.

Generally, more complex deployment strategies are needed to tune and operate XD. Additionally, we must consider various features and constraints when deploying to a PaaS, Yarn or some other cluster manager. Additionally, Spring XD allows supports [Stream Partitioning](#page-227-1) and [Direct Binding](#page-227-0).

To address such deployment concerns, Spring XD provides a Deployment Manifest which is submitted with the deployment request, in the form of in-line deployment properties (or potentially a reference to a separate document containing deployment properties).

#### <span id="page-225-0"></span>**Deployment Properties**

When you execute the stream deploy shell command, you can optionally provide a properties parameter which is a comma delimited list of key=value pairs. Examples for the key include **module. [modulename].count** and **module.[modulename].criteria** (for a full list of properties, see below). The value for the count is a positive integer, and the value for criteria is a valid SpEL expression. The Spring XD runtime matches an available container for each module according to the deployment manifest.

The deployment properties allow you to specify deployment instructions for each module. Currently this includes:

- The number of module instances
- A target server or server group
- MessageBus attributes required for a specific module
- Stream Partitioning
- Direct Binding

#### **General Properties**

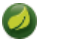

### **Note**

You can apply criteria to all modules in the stream by using the wildcard \* for [modulename]

#### module.[modulename].count

The number of module instances (see above).

#### module.[modulename].criteria

A boolean SpEL expression using the [Container Attributes](#page-230-0) as an evaluation context.

Example:

```
xd:>stream deploy --name test1 --properties
  "module.transform.count=3,module.log.criteria=groups.contains('group1')"
```
#### **Bus Properties**

#### **Common Bus Properties**

#### $\bullet$ **Note**

The following properties are only allowed when using a RabbitMessageBus or a RedisMessageBus; the LocalMessageBus does not support properties.

module.[modulename].consumer.backOffInitialInterval

The number of milliseconds to wait for the first delivery retry **(default 1000)**

module.[modulename].consumer.backOffMaxInterval

The maximum number of milliseconds to wait between retries **(default 10000)**

module.[modulename].consumer.backOffMultiplier

The previous retry interval is multiplied by this to determine the current interval (but see backOffMaxInterval) **(default 2.0)**

module.[modulename].consumer.concurrency

The number of concurrent consumers for the module **(default 1)**.

module.[modulename].consumer.maxAttempts

The maximum number of attempts to make a delivery when a failure occurs **(default 3)**

#### **RabbitMQ Bus Properties**

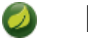

**Note**

The following properties are only allowed when using a RabbitMessageBus.

See the Spring AMQP reference documentation for information about the RabbitMQ-specific attributes.

module.[modulename].consumer.ackMode Controls message acknowledgements **(default AUTO)**

module.[modulename].consumer.maxConcurrency

The maximum number of concurrent consumers for the module **(default 1)**.

module.[modulename].consumer.prefetch

The number of messages prefetched from the RabbitMQ broker **(default 1)**

module.[modulename].consumer.prefix

A prefix applied to all queues/exchanges that are declared by the bus - allows policies to be applied **(default xdbus.)**

module.[modulename].consumer.requestHeaderPatterns

Controls which message headers are passed between modules **(default STANDARD\_REQUEST\_HEADERS,\*)**

module.[modulename].consumer.replyHeaderPatterns

Controls which message headers are passed between modules (only used in partitioned jobs) **(default STANDARD\_REPLY\_HEADERS,\*)**

module.[modulename].consumer.requeue

Whether messages will be requeued (and retried) on failure **(default true)**

module.[modulename].consumer.transacted

Whether consumers use transacted channels **(default false)**

module.[modulename].consumer.txSize

The number of delivered messages between acknowledgements (when ackMode=AUTO) **(default 1)**

module.[modulename].producer.deliveryMode

THe delivery mode of messages sent to RabbitMQ (PERSISTENT or NON\_PERSISTENT) **(default PERSISTENT)**

module.[modulename].producer.requestHeaderPatterns

Controls which message headers are passed between modules **(default STANDARD\_REQUEST\_HEADERS,\*)**

module.[modulename].producer.replyHeaderPatterns

Controls which message headers are passed between modules (only used in partitioned jobs) **(default STANDARD\_REPLY\_HEADERS,\*)**

#### <span id="page-227-1"></span>**Stream Partitioning**

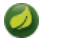

#### **Note**

Partitioning is only allowed when using a RabbitMessageBus or a RedisMessageBus.

A common pattern in stream processing is to partition the data as it is streamed. This entails deploying multiple instances of a message consuming module and using content-based routing so that messages containing the identical data value(s) are always routed to the same module instance. You can use the Deployment Manifest to declaratively configure a partitioning strategy to route each message to a specific consumer instance.

#### <span id="page-227-2"></span>**Partition Properties**

See below for examples of deploying [partitioned streams](#page-232-0).

module.[modulename].producer.partitionKeyExtractorClass

The class name of a PartitionKeyExtractorStrategy **(default null)**

module.[modulename].producer.partitionKeyExpression

A SpEL expression, evaluated against the message, to determine the partition key; only applies if partitionKeyExtractorClass is null. If both are null, the module is not partitioned **(default null)**

module.[modulename].producer.partitionSelectorClass The class name of a PartitionSelectorStrategy **(default null)**

module.[modulename].producer.partitionSelectorExpression

A SpEL expression, evaluated against the partition key, to determine the partition index to which the message will be routed. The final partition index will be the return value (an integer) modulo *[nextModule].count* If both the class and expression are null, the bus's default PartitionSelectorStrategy will be applied to the key **(default null)**

In summary, a module is partitioned if its *count* is  $> 1$  and the previous module has a partitionKeyExtractorClass or partitionKeyExpression (class takes precedence). When a partition key is extracted, the partitioned module instance is determined by invoking the partitionSelectorClass, if present, or the partitionSelectorExpression % count. If neither is present the result is key.hashCode() % count.

#### <span id="page-227-0"></span>**Direct Binding**

Sometimes it is desirable to allow co-located, contiguous modules to communicate directly, rather than using the configured remote transport, to eliminate network latency. Spring XD creates direct bindings by default only in cases where every "pair" of producer and consumer (modules bound on either side of a pipe) are guaranteed to be co-located.

Currently Spring XD implements no conditional logic to force modules to be co-located. The only way to guarantee that every producer-consumer pair is co-located is to specify that the pair be deployed to every available container instance, in other words, the module counts must be 0. The figure below illustrates this concept. In the first hypothetical case, we deploy one instance (the default)of producer m1, and two instances of the consumer m2. In this case, enabling direct binding would isolate one of the consumer instances. Spring XD will not create direct bindings in this case. The second case guarantees co-location of the pairs and will result in direct binding.

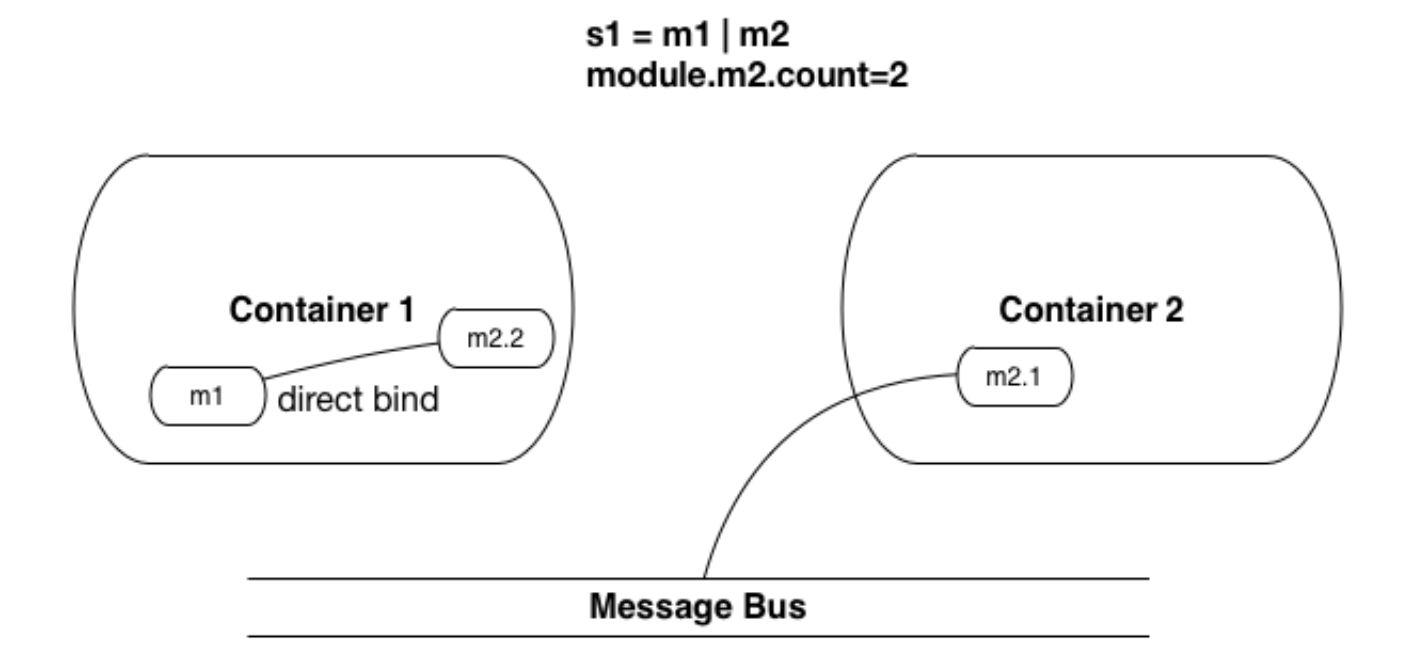

 $s1 = m1 | m2$ module.\*.count=0

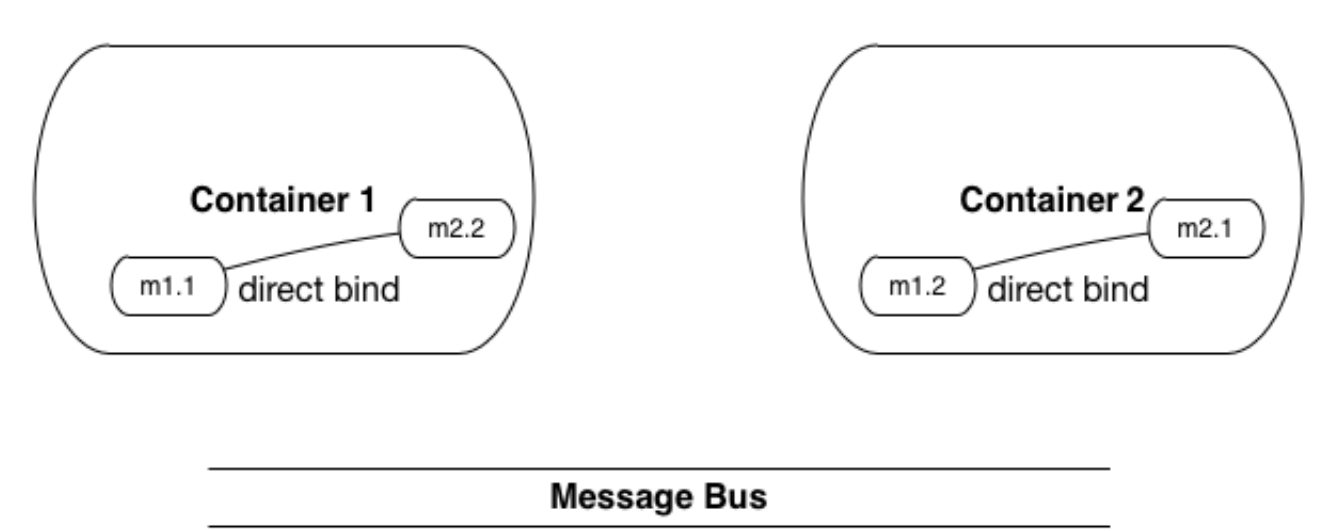

Figure 26.1.

In addition, direct binding requires that the producer is not configured for [partitioning](#page-227-2) since partitioning is **implemented** by the Message Bus.

Using module.\*.count=0 is the most straightforward way to enable direct binding. Direct binding may be disabled for the stream using module.\*.producer.directBindingAllowed=false. Additional [direct binding](#page-233-0) [deployment examples](#page-233-0) are shown below.

### <span id="page-229-0"></span>**26.3 Deployment States**

The ability to specify criteria to match container instances and deploy multiple instances for each module leads to one of several possible deployment states for the stream as a whole. Consider a stream in an initial undeployed state.

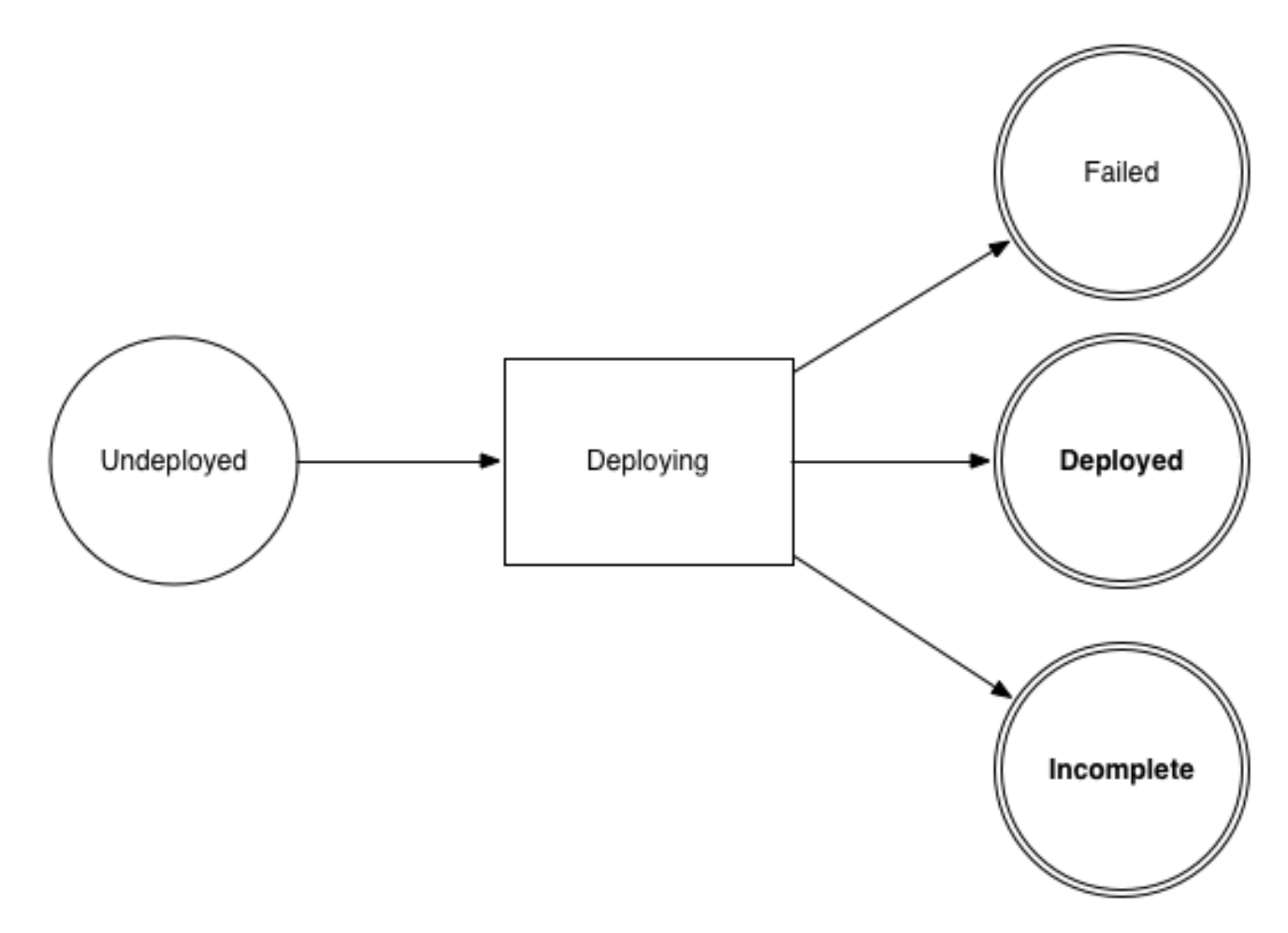

Figure 26.2.

After executing the stream deployment request, the stream will be one of the following states:

- **Deployed** All modules deployed successfully as specified in the deployment manifest.
- **Incomplete** One of the requested module instances could not be deployed, but at least one instance of each module definition was successfully deployed. The stream is operational and can process messages end-to-end but the deployment manifest was not completely satisfied.
- **Failed** At least one of the module definitions was not deployed. The stream is not operational.

#### **Note**

The state diagram above represents these states as final. This is an over-simplification since these states are affected by container arrivals and departures that occur during or after the execution of a deployment request. Such transitions have been omitted intentionally but are worth considering. Also, there is an analogous state machine for undeploying a stream, initially in any of these states, which is left as an exercise for the reader.

#### **Example**

```
xd:>stream create test1 --definition "http | transform --expression=payload.toUpperCase()
 | log"
Created new stream 'test1'
```
Next, deploy it requesting three transformer instances:

```
xd:>stream deploy --name test1 --properties "module.transform.count=3"
Deployed stream 'test1'
xd:>stream list
 Stream Name Stream Definition Status Status Status Status Status Status Status Status Status Status Status Status Status Status Status Status Status Status Status Status Status Status Status Status Status Status Status Sta
    ----------- --------------------------------------------------------- ----------
   test1 http | transform --expression=payload.toUpperCase() | log incomplete
```
If there are only two container instances available, only two instances of *transform* will be deployed. The stream deployment state is *incomplete* and the stream is functional. However the unfulfilled deployment request remains active and the third instance will be deployed if a new container comes on line that matches the criteria.

#### <span id="page-230-0"></span>**26.4 Container Attributes**

The SpEL context (root object) for module.[modulename].criteria is ContainerAtrtributes, basically a map derivative that contains some standard attributes:

- **id** the generated container ID
- **pid** the process ID of the container instance
- **host** the host name of the machine running the container instance
- **ip** the IP address of the machine running the container instance

ContainerAttributes also includes any user-defined attribute values configured for the container. These attributes are configured by editing xd/config/servers.yml the file included in the XD distribution contains some commented out sections as examples. In this case, the container attributes configuration looks something like:

```
xd:
   container:
      groups: group2
      color: red
```
#### **Note**

Groups may also be assigned to a container via the optional command line argument --groups or by setting the environment variable *XD\_CONTAINER\_GROUPS*. As the property name suggests, a container may belong to more than one group, represented as comma-delimited string. The concept of server groups is considered an especially useful convention for targeting groups of servers for deployment to support many common scenarios, so it enjoys special status. Internally, groups is simply a user defined attribute.

#### **26.5 Stream Deployment Examples**

To Illustrate how to use the Deployment Manifest, We will use a runtime configuration with 3 container instances, as displayed in the XD shell:

```
xd:>runtime containers
  Container Id Host IP Address PID Groups 
 Custom Attributes
                                         ------------------------------------ ---------------- ------------- ---- ------ 
 -----------------
  bc624816-f8a8-4f35-83f6-a125ed147b7c ip-10-110-18-10 10.110.18.10 1708 group2 
 {color=red}
  018b7c8d-6fa9-4759-8471-76899766f892 ip-10-139-36-168 10.139.36.168 1852 group2 
 {color=blue}
  afc3741c-217a-415a-9d86-a1f62de03613 ip-10-139-17-116 10.139.17.116 1861 group1 
  {color=green}
```
Each of the three containers is running on a different host and has configured Groups and Custom Attributes as shown.

First, create a stream:

```
xd:>stream create test1 --definition "http | transform --expression=payload.toUpperCase()
 | log"
Created new stream 'test1'
```
Next, deploy it using a manifest:

```
xd:>stream deploy --name test1 --properties
 "module.transform.count=3,module.log.criteria=groups.contains('group1')"
Deployed stream 'test1'
```
Verify the deployment:

```
xd:>runtime modules
  Module Container Id Options 
                         Deployment Properties
 --------------------------- ------------------------------------
   ---------------------------------------------- 
   ---------------------------------------------------------
  test1.processor.transform.1 bc624816-f8a8-4f35-83f6-a125ed147b7c {valid=true,
 expression=payload.toUpperCase()} {count=3, sequence=1}
  test1.processor.transform.2 018b7c8d-6fa9-4759-8471-76899766f892 {valid=true,
 expression=payload.toUpperCase()} {count=3, sequence=2}
  test1.processor.transform.3 afc3741c-217a-415a-9d86-a1f62de03613 {valid=true,
 expression=payload.toUpperCase()} {count=3, sequence=3}
  test1.sink.log.1 afc3741c-217a-415a-9d86-a1f62de03613 
  {name=test1, expression=payload, level=INFO} {count=1, sequence=1,
 criteria=groups.contains('group1')}
  test1.source.http.1 bc624816-f8a8-4f35-83f6-a125ed147b7c {port=9000} 
                          {count=1, sequence=1}
```
We can see that three instances of the *transform* processor have been deployed, one to each container instance. Also the log module has been deployed to the container assigned to group1. Now we can undeploy and deploy the stream using a different manifest:

```
xd:>stream undeploy test1
Un-deployed stream 'test1'
xd:>runtime modules
  Module Container Id Properties
           ------ ------------ ----------
xd:>stream deploy --name test1 --properties "module.log.count=3,module.log.criteria=!
groups.contains('group1')"
Deployed stream 'test1'
xd:>stream list
 Stream Name Stream Definition Status Status Status Status Status Status Status Status Status Status Status Status Status Status Status Status Status Status Status Status Status Status Status Status Status Status Status Sta
      ----------- --------------------------------------------------------- ----------
   test1 http | transform --expression=payload.toUpperCase() | log incomplete
xd:>runtime modules
  Module Container Id Options 
                             Deployment Properties
   --------------------------- ------------------------------------
            ---------------------------------------------- 
 ----------------------------------------------------------
   test1.processor.transform.1 018b7c8d-6fa9-4759-8471-76899766f892 {valid=true,
 expression=payload.toUpperCase()} {count=1, sequence=1}
   test1.sink.log.1 bc624816-f8a8-4f35-83f6-a125ed147b7c 
  {name=test1, expression=payload, level=INFO} {count=3, sequence=1, criteria=!
groups.contains('group1')}
  test1.sink.log.2 018b7c8d-6fa9-4759-8471-76899766f892 
  {name=test1, expression=payload, level=INFO} {count=3, sequence=2, criteria=!
groups.contains('group1')}
   test1.source.http.1 afc3741c-217a-415a-9d86-a1f62de03613 {port=9000} 
                             {count=1, sequence=1}
```
Now there are only two instances of the *log* module deployed. We asked for three however the deployment criteria specifies only containers not in group1 are eligible. The log module is deployed only to the two containers matching the criteria. The deployment status of stream test1 is shown as incomplete. The stream is functional even though the deployment manifest is not completely satisfied. If we fire up a new container not in group1, the DeploymentSupervisor will handle any outstanding deployment requests by comparing xd/deployments/modules/requested to xd/deployments/modules/ allocated, and will deploy the third log instance and update the stream state to deployed.

### <span id="page-232-0"></span>**26.6 Partitioned Stream Deployment Examples**

#### **Using SpEL Expressions**

First, create a stream:

```
xd:>stream create --name partitioned --definition "jms | transform --
expression=#expensiveTransformation(payload) | log"
Created new stream 'partitioned'
```
The hypothetical SpEL function expensiveTransformation represents a resource intensive processor which we want to load balance by running on multiple containers. In this case, we also want to partition the stream so that payloads containing the same *customerId* are always routed to the same processor instance. Perhaps the processor aggregates data by customerId and this step needs to run using colocated resources.

Next, deploy it using a manifest:

```
xd:>stream deploy --name partitioned --properties
  "module.jms.producer.partitionKeyExpression=payload.customerId,module.transform.count=3"
Deployed stream 'partitioned'
```
In this example three instances of the transformer will be created (with partition index of 0, 1, and 2). When the jms module sends a message it will take the customerId property on the message payload, invoke its hashCode() method and apply the modulo function with the divisor being the transform.count property to determine which instance of the transform will process the message (**payload.getCustomerId().hashCode() % 3**). Messages with the same customerId will always be processed by the same instance.

### <span id="page-233-0"></span>**26.7 Direct Binding Deployment Examples**

In the simplest case, we enforce direct binding by setting the instance count to 0 for all modules in the stream. A count of 0 means deploy the module to all available containers:

```
xd:>runtime containers
  Container Id Host IP Address PID Groups 
 Custom Attributes
 ------------------------------------ -------------- ------------ ----- ------ 
 -----------------
  8e814924-15de-4ca1-82d3-ddfe851668ab ultrafox.local 192.168.1.18 81532
  a2b89274-2d40-46e4-afc5-4988bea28a16 ultrafox.local 192.168.1.9 4605 group1
```
We start with two container instances. One belongs to the group group1.

```
xd:>stream create direct --definition "time | log"
Created new stream 'direct'
xd:>stream deploy direct --properties module.*.count=0
Deployed stream 'direct'
xd:>runtime modules
 Module Container Id Options
                  Deployment Properties
      -------------------- ------------------------------------ 
 --------------------------------------------- 
      ---------------------------------------------------------
 direct.sink.log.0 a2b89274-2d40-46e4-afc5-4988bea28a16 {name=direct,
 expression=payload, level=INFO} {count=0, sequence=0}
  direct.sink.log.0 8e814924-15de-4ca1-82d3-ddfe851668ab {name=direct,
 expression=payload, level=INFO} {count=0, sequence=0}
  direct.source.time.0 a2b89274-2d40-46e4-afc5-4988bea28a16 {fixedDelay=1, format=yyyy-
MM-dd HH:mm:ss} {producer.directBindingAllowed=true, count=0, sequence=0}
  direct.source.time.0 8e814924-15de-4ca1-82d3-ddfe851668ab {fixedDelay=1, format=yyyy-
MM-dd HH:mm:ss} {producer.directBindingAllowed=true, count=0, sequence=0}
```
Note that we have two containers and two instances of each module deployed to each. Spring XD automatically sets the bus properties needed to allow direct binding, producer.directBindingAllowed=true on the time module.

Suppose we only want one instance of this stream and we want it to use direct binding. Here we can add deployment criteria to restrict the available containers to group1.

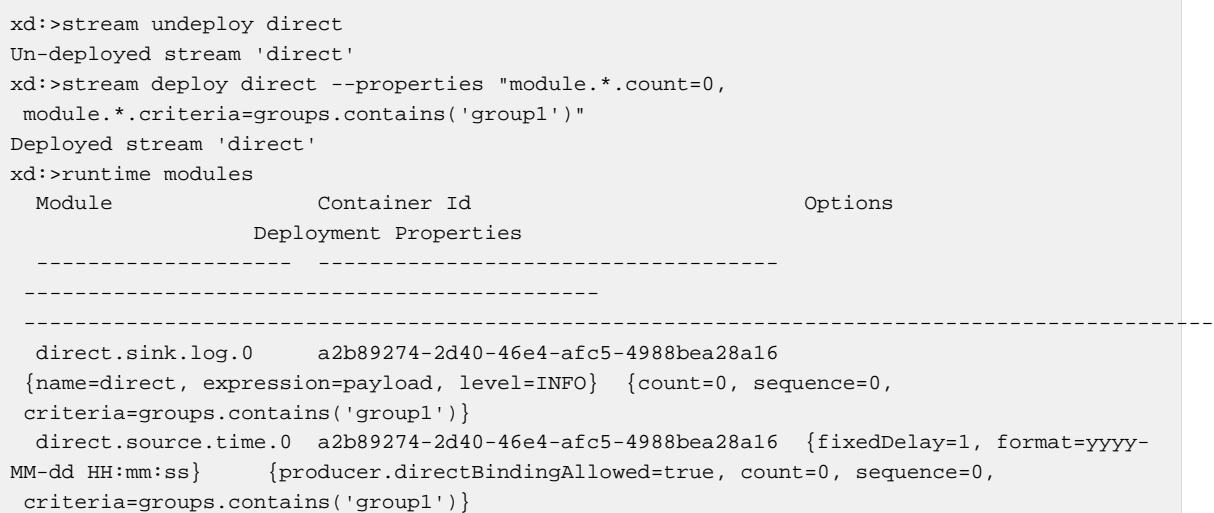

Direct binding eliminates latency between modules but sacrifices some of the resiliency provided by the messaging middleware. In the scenario above, if we lose one of the containers, we lose messages. To disable direct binding when module counts are set to 0, set module.\*.producer.directBindingAllowed=false.

```
xd:>stream undeploy direct
Un-deployed stream 'direct'
xd:>stream deploy direct --properties "module.*.count=0,
 module.*.producer.directBindingAllowed=false"
Deployed stream 'direct'
xd:>runtime modules
  Module Container Id Options 
                  Deployment Properties
   -------------------- ------------------------------------ 
      --------------------------------------------- 
  ----------------------------------------------------------
  direct.sink.log.0 a2b89274-2d40-46e4-afc5-4988bea28a16 {name=direct,
 expression=payload, level=INFO} {producer.directBindingAllowed=false, count=0,
 sequence=0}
  direct.sink.log.0 8e814924-15de-4ca1-82d3-ddfe851668ab {name=direct,
 expression=payload, level=INFO} {producer.directBindingAllowed=false, count=0,
 sequence=0}
  direct.source.time.0 a2b89274-2d40-46e4-afc5-4988bea28a16 {fixedDelay=1, format=yyyy-
MM-dd HH:mm:ss} {producer.directBindingAllowed=false, count=0, sequence=0}
  direct.source.time.0 8e814924-15de-4ca1-82d3-ddfe851668ab {fixedDelay=1, format=yyyy-
MM-dd HH:mm:ss} {producer.directBindingAllowed=false, count=0, sequence=0}
```
Finally, we can still have the best of both worlds by enabling guaranteed delivery at one point in the stream, usually the source. If the tail of the stream is co-located and the source uses the message bus, the message bus may be configured so that if a container instance goes down, any unacknowledged messages will be retried until the container comes back or its modules are redeployed.

#### TDB: A realistic example

An alternate scenario with similar characteristics would be if the stream uses a rabbit or jms source. In this case, guaranteed delivery would be configured in the external messaging system instead of the Spring XD transport.

# <span id="page-235-0"></span>**27. Message Bus Configuration**

### **27.1 Introduction**

This section contains additional information about configuring the Message Bus, including High Availability, SSL, and Error handling.

### <span id="page-235-1"></span>**27.2 Rabbit Message Bus High Availability (HA) Configuration**

The RabbitMessageBus allows for HA configuration using normal [RabbitMQ HA Configuration](https://www.rabbitmq.com/ha.html).

First, use the addresses property in servers. yml to include the host/port for each server in the cluster. See [Application Configuration.](#page-29-1)

By default, queues and exchanges declared by the bus are prefixed with xdbus. (this prefix can be changed as described in [Application Configuration](#page-30-0)).

To configure the entire bus for HA, create a policy:

<span id="page-235-2"></span>rabbitmqctl set\_policy ha-xdbus "^xdbus\." '{"ha-mode":"all"}'

### **27.3 Error Handling (Message Delivery Failures)**

#### **RabbitMQ Message Bus**

Note: the following applies to normally deployed streams. When direct binding between modules is being used, exceptions thrown by the consumer are thrown back to the producer.

When a consuming module (processor, sink) fails to handle a message, the bus will retry delivery based on the module (or default bus) retry configuration. The default configuration will make 3 attempts to deliver the message. The retry configuration can be modified at the bus level (in servers.yml), or for an individual stream/module using the deployment manifest.

When retries are exhausted, by default, messages are discarded. However, using RabbitMQ, you can configure such messages to be routed to a dead-letter exchange/dead letter queue. See the [RabbitMQ](https://www.rabbitmq.com/dlx.html) [Documentation](https://www.rabbitmq.com/dlx.html) for more information.

Consider a stream: stream create foo --definition "source | processor | sink"

The first  $pipe$  (by default) will be backed by a queue named  $xdbus.foo.0$ , the second by xdbus.foo.1. Messages are routed to these queues using the default exchange (with routing keys equal to the queue names).

To enable dead lettering just for this stream, first configure a policy:

```
rabbitmqctl set policy foo.DLX "^xdbus\.foo\..*" '{"dead-letter-
exchange":"foo.dlx" }' --apply-to queues
```
To configure dead-lettering for all streams:

```
rabbitmqctl set_policy DLX "^xdbus\..*" '{"dead-letter-exchange":"dlx"}' --
apply-to queues
```
The next step is to declare the dead letter exchange, and bind dead letter queues with the appropriate routing keys.

For example, for the second "pipe" in the stream above we might bind a queue  $f \circ \text{o.sink.dlg}$  to exchange  $f \circ \text{d}x$  with a routing key xdbus.  $f \circ \text{d}x$ . (remember, the original routing key was the queue name).

Now, when the sink fails to handle a message, after the configured retries are exhausted, the failed message will be routed to foo.sink.dlq.

There is no automated mechanism provided to move dead lettered messages back to the bus queue.

#### **Redis Message Bus**

When Redis is the transport, the failed messages (after retries are exhausted) are LPUSH+ed to a +LIST ERRORS: < stream>.n (e.g. ERRORS: foo.1 in the above example in the RabbitMQ Message Bus section).

This is unconditional; the data in the ERRORS LIST is in "bus" format; again, some external mechanism would be needed to move the data from the ERRORS LIST back to the bus's foo.1 LIST.

### <span id="page-236-0"></span>**27.4 Rabbit Message Bus Secure Sockets Layer (SSL)**

If you wish to use SSL for communications with the RabbitMQ server, consult the [RabbitMQ SSL Support](https://www.rabbitmq.com/ssl.html) [Documentation](https://www.rabbitmq.com/ssl.html).

First configure the broker as described there. The message bus is a client of the broker and supports both of the described configurations for connecting clients (SSL without certificate validation and with certficate validation).

To use SSL without certificate validation, simply set

```
spring:
  rabbitmq:
     useSSL: true
```
In application.yml (and set the port(s) in the addresses property appropriately).

To use SSL with certificate validation, set

```
spring:
  rabbitmq:
    useSSL: true
     sslProperties: file:path/to/secret/ssl.properties
```
The sslProperties property is a Spring resource (file:, classpath: etc) that points to a properties file, Typically, this file would be secured by the operating system (and readable by the XD container) because it contains security information. Specifically:

```
keyStore=file:/secret/client/keycert.p12
trustStore=file:/secret/trustStore
keyStore.passPhrase=secret
trustStore.passPhrase=secret
```
Where the pkcs12 keystore contains the client certificate and the truststore contains the server's certificate as described in the rabbit documentation. The key/trust store properties are Spring resources.

#### $\bullet$ **Note**

By default, the rabbit source and sink modules inherit their default configuration from the container, but it can be overridden, either using modules. yml or with specific module definitions.

# **Part IV. Administration**

## **28. Monitoring and Management**

Spring XD uses Spring Boot's monitoring and management support over [HTTP](http://docs.spring.io/spring-boot/docs/1.1.7.RELEASE/reference/htmlsingle/#production-ready-monitoring) and [JMX](http://docs.spring.io/spring-boot/docs/1.1.7.RELEASE/reference/htmlsingle/#production-ready-jmx) along with Spring Integration's [MBean Exporters](http://docs.spring.io/spring-integration/docs/4.0.0.M4/reference/htmlsingle/#jmx-mbean-exporter)

### **28.1 Monitoring XD Admin, Container and Single-node servers**

Following are available by **default**

JMX is enabled XD\_JMX\_ENABLED=true

The spring boot management endpoints are exposed over HTTP and since JMX is enabled these endpoints are exposed over JMX

Spring integration components are exposed over JMX using IntegrationMBeanExporter

All the availble MBeans can be accessed over HTTP using Jolokia

#### **To enable boot provided management endpoints over HTTP**

When starting admin, container or singlenode server, the command-line option --mgmtPort can be specified to use an explicit port for management server. With the given valid management port, the management endpoints can be accessed from that port. Please refer Spring Boot document [here](http://docs.spring.io/spring-boot/docs/1.1.7.RELEASE/reference/htmlsingle/#production-ready-endpoints) for more details on the endpoints.

For instance, once XD admin is started on localhost and the management port set to use the admin port (9393)

```
http://localhost:9393/management/health
http://localhost:9393/management/env
http://localhost:9393/management/beans
etc..
```
#### **To enable the container shutdown operation in the UI**

Add the following configuration to config/servers.yml. This configuration is available as a commented section in config/servers.yml.

```
---
spring:
  profiles: container
management:
  port: 0
```
#### **To disable boot endpoints over HTTP**

Set management.port=-1 for both default and container profiles in config/servers.yml

#### **28.2 Management over JMX**

All the boot endpoints are exposed over JMX with the domain name org.springframework.boot The MBeans that are exposed within XD admin, container server level are available with the domain names xd.admin (for XD admin), xd.container (for XD container), xd.shared.server and xd.parent representing the application contexts common to both XD admin and container. Singlenode server will have all these domain names exposed. When the stream/job gets deployed into the XD container, the stream/job MBeans are exposed with specific domain/object naming strategy.

#### **To disable management over JMX**

Set XD\_JMX\_ENABLED=false in config/servers.yml or set it as an environment variable to disable the management over JMX

#### **Monitoring deployed modules in XD container**

When a module is deployed (with JMX is enabled on the XD container), the **IntegrationMBeanExporter** is injected into module's context via MBeanExportingPlugin and this exposes all the spring integration components inside the module. For the given module, the IntegrationMBeanExporter uses a specific object naming strategy that assigns domain name as  $xd$ . < stream/job name> and, object name as <module name>.<module index>.

#### **Streams**

For a stream name mystream with DSL http | log will have

MBeans with domain name xd.mystream with two objects http.0 and log.1

Source, processor, and sink modules will generally have the following attributes and operations

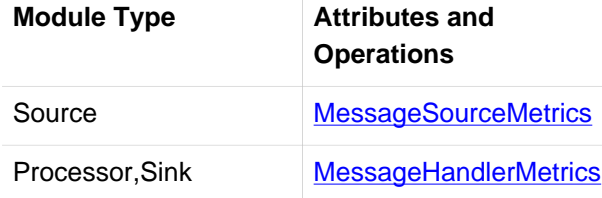

In addition, each module has channel attributes and operations defined by [MessageChannelMetrics](http://docs.spring.io/spring-integration/docs/4.0.0.RC1/api/org/springframework/integration/monitor/MessageChannelMetrics.html).

#### **Jobs**

For a job name myjob with DSL jdbchdfs will have

MBeans with domain name xd.myjob with an object jdbchdfs.0

You can also obtain monitoring information for Jobs using the UI or accessing the Job management REST API. Documentation for the Job Management REST API is forthcoming, but until then please reference the request mappings in [BatchJobsController](https://github.com/spring-projects/spring-xd/blob/master/spring-xd-dirt/src/main/java/org/springframework/xd/dirt/rest/BatchJobsController.java), [BatchJobExecutionsController](https://github.com/spring-projects/spring-xd/blob/master/spring-xd-dirt/src/main/java/org/springframework/xd/dirt/rest/BatchJobExecutionsController.java), [BatchStepExecutionsController](https://github.com/spring-projects/spring-xd/blob/master/spring-xd-dirt/src/main/java/org/springframework/xd/dirt/rest/BatchStepExecutionsController.java), and [BatchJobInstancesController](https://github.com/spring-projects/spring-xd/blob/master/spring-xd-dirt/src/main/java/org/springframework/xd/dirt/rest/BatchJobInstancesController.java).

### **28.3 Using Jolokia to access JMX over http**

When JMX is enabled (which is **default** via XD JMX ENABLED property), Jolokia is auto-configured to expose the XD admin, container and singenode server MBeans.

For example, with XD singlenode running management port 9080

http://localhost:9080/management/jolokia/search/xd.\*:type=\*,\*

will list all the MBeans exposed in XD admin/container servers and the deployed modules. Apart from this, other available domain and types can be accessed via Jolokia.

# **29. REST API**

### **29.1 Introduction**

The Spring XD Administrator process (Admin) provides a REST API to access various Spring XD resources such as streams, jobs, metrics, modules, Spring batch resources, and container runtime information. The REST API is used internally by the XD Shell and Admin UI and can support any custom client application that requires interaction with XD.

The HTTP port is configurable and may be set as a command line argument when starting the Admin server, or set in \$XD\_HOME/config/servers.yml. The default port is 9393:

> \$XD\_HOME/bin/xd-admin --httpPort <port>

The Admin server also exposes runtime management resources enabled by Spring Boot under the /management context path, e.g., [http://localhost:9393/management/metrics.](http://localhost:9393/management/metrics) These resources are covered in the **Spring Boot** documentation.

#### **Note** Ð

There is also a mgmtPort command line argument which assigns a separate port for management services. Normally the same port is used for everything.

### **29.2 XD Resources**

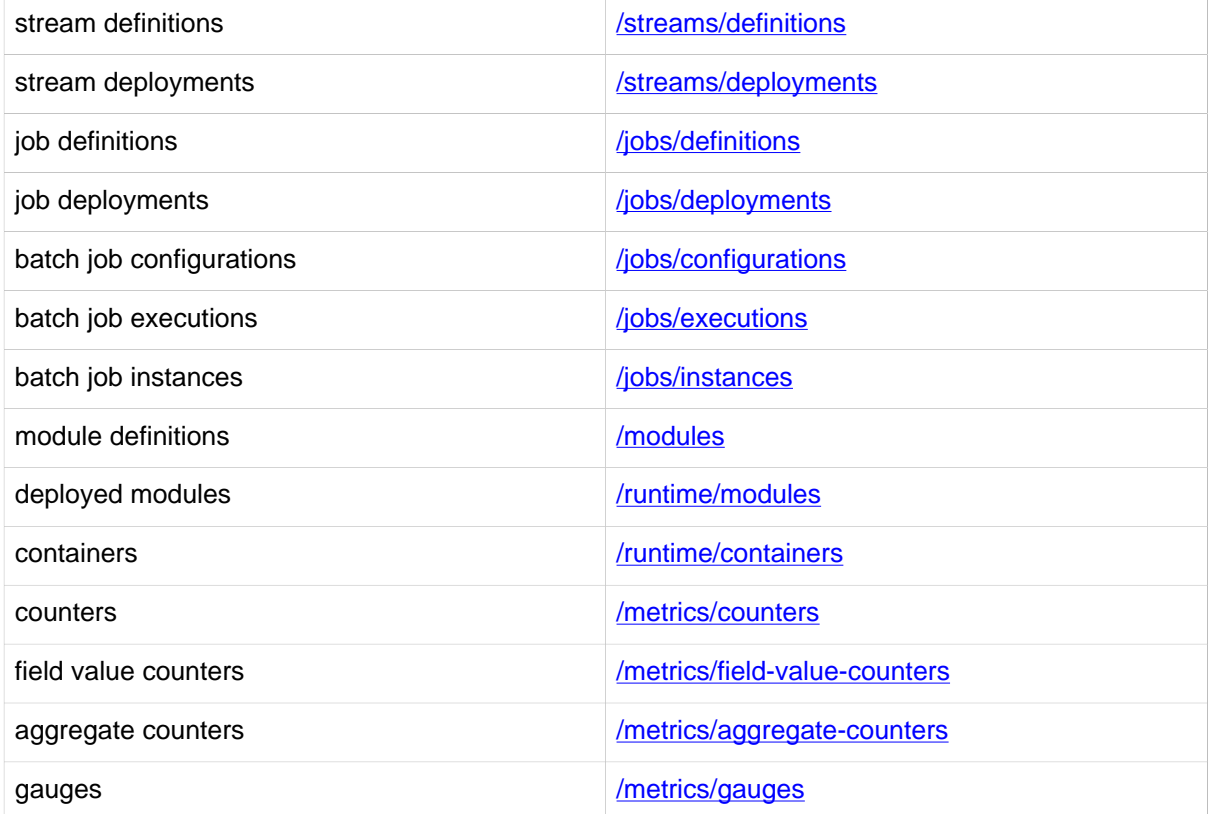

Table 29.1. Table XD REST endpoints

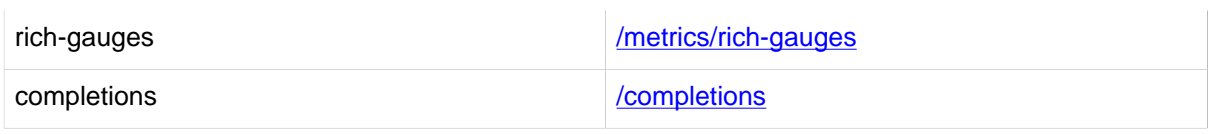

### <span id="page-243-0"></span>**29.3 Stream Definitions**

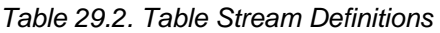

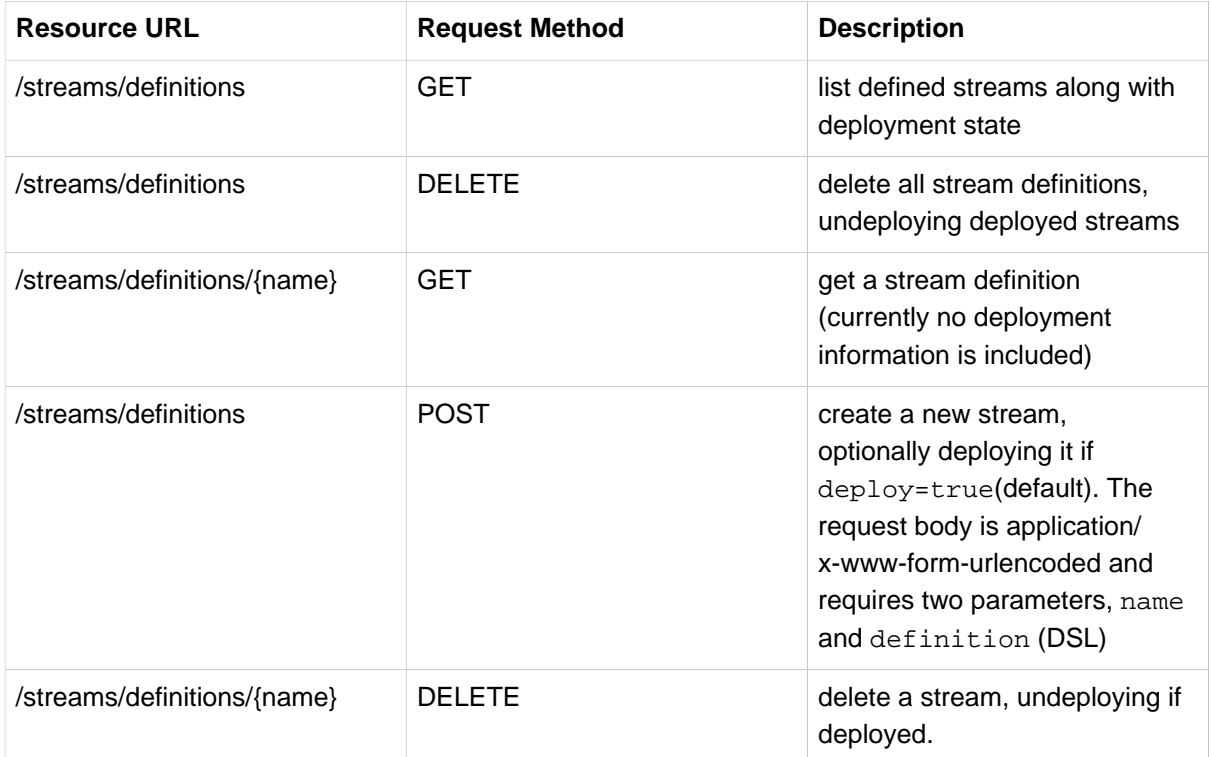

### <span id="page-243-1"></span>**29.4 Stream Deployments**

Table 29.3. Table Stream Deployments

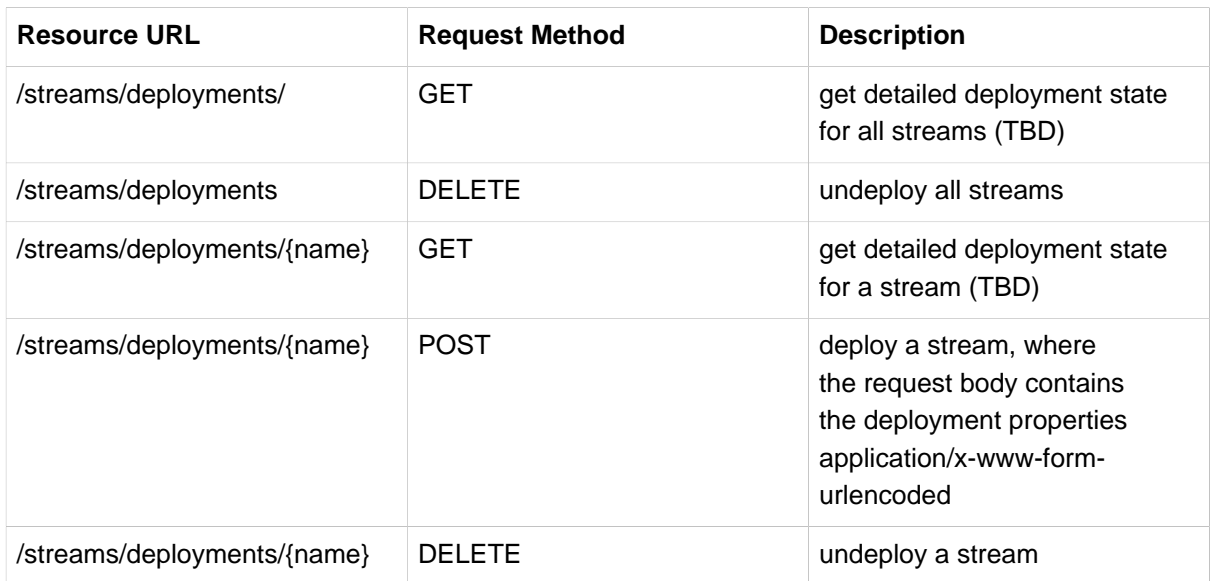

### <span id="page-244-0"></span>**29.5 Job Definitions**

Table 29.4. Table Job Definitions

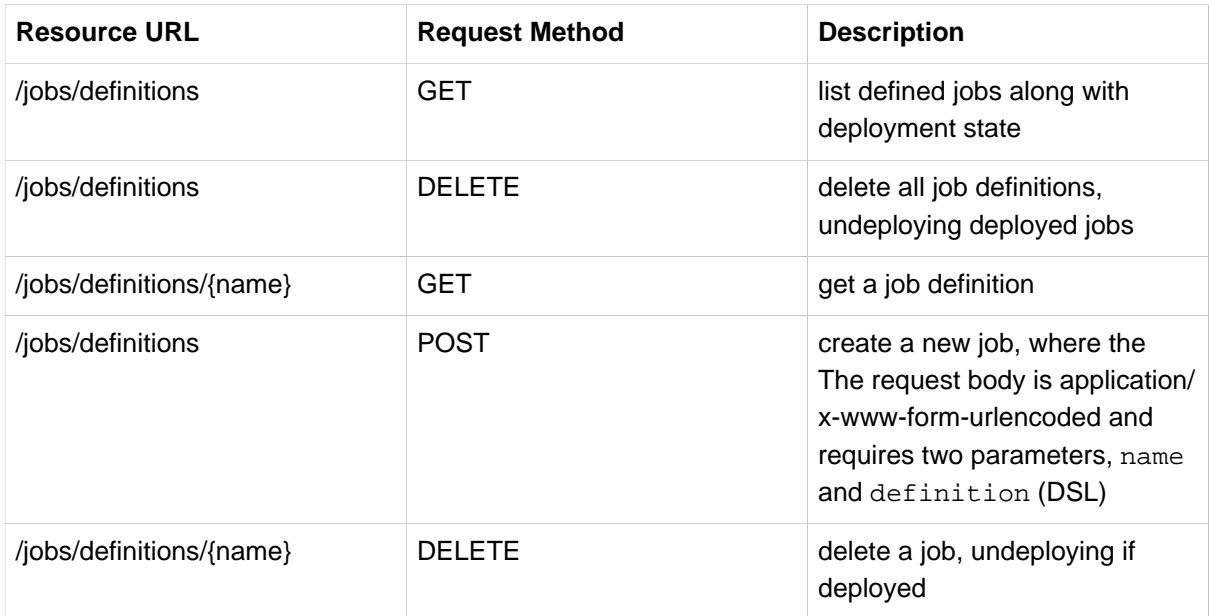

### <span id="page-244-1"></span>**29.6 Job Deployments**

Table 29.5. Table Job Deployments

| <b>Resource URL</b>      | <b>Request Method</b> | <b>Description</b>                                                            |
|--------------------------|-----------------------|-------------------------------------------------------------------------------|
| /jobs/deployments/       | GET                   | get detailed deployment state<br>for all jobs (TBD)                           |
| /jobs/deployments        | <b>DELETE</b>         | undeploy all jobs                                                             |
| /jobs/deployments/{name} | GET                   | get detailed deployment state<br>for a job (TBD. Probably not in<br>(1.0)     |
| /jobs/deployments/{name} | <b>POST</b>           | deploy a job, where the request<br>body contains the deployment<br>properties |
| /jobs/deployments/{name} | <b>DELETE</b>         | undeploy a job                                                                |

### <span id="page-244-2"></span>**29.7 Batch Job Configurations**

Spring Batch configured jobs stored in the Spring Batch Repository

Table 29.6. Table Batch Jobs

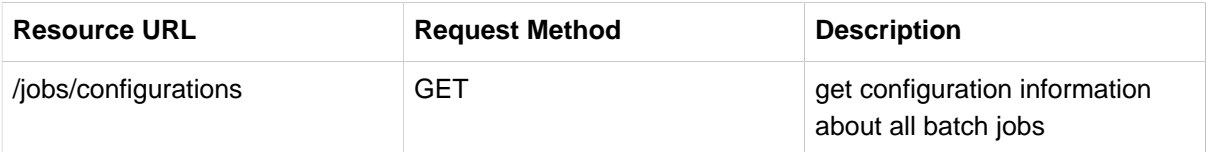

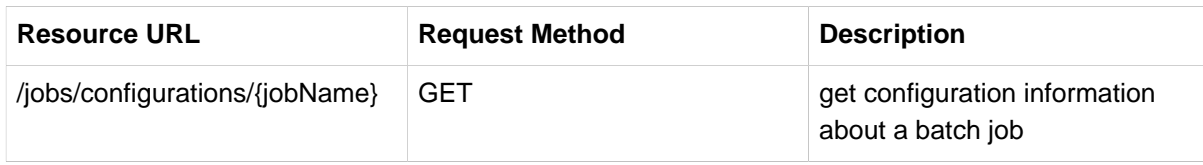

### <span id="page-245-0"></span>**29.8 Batch Job Executions**

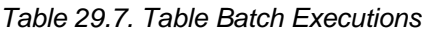

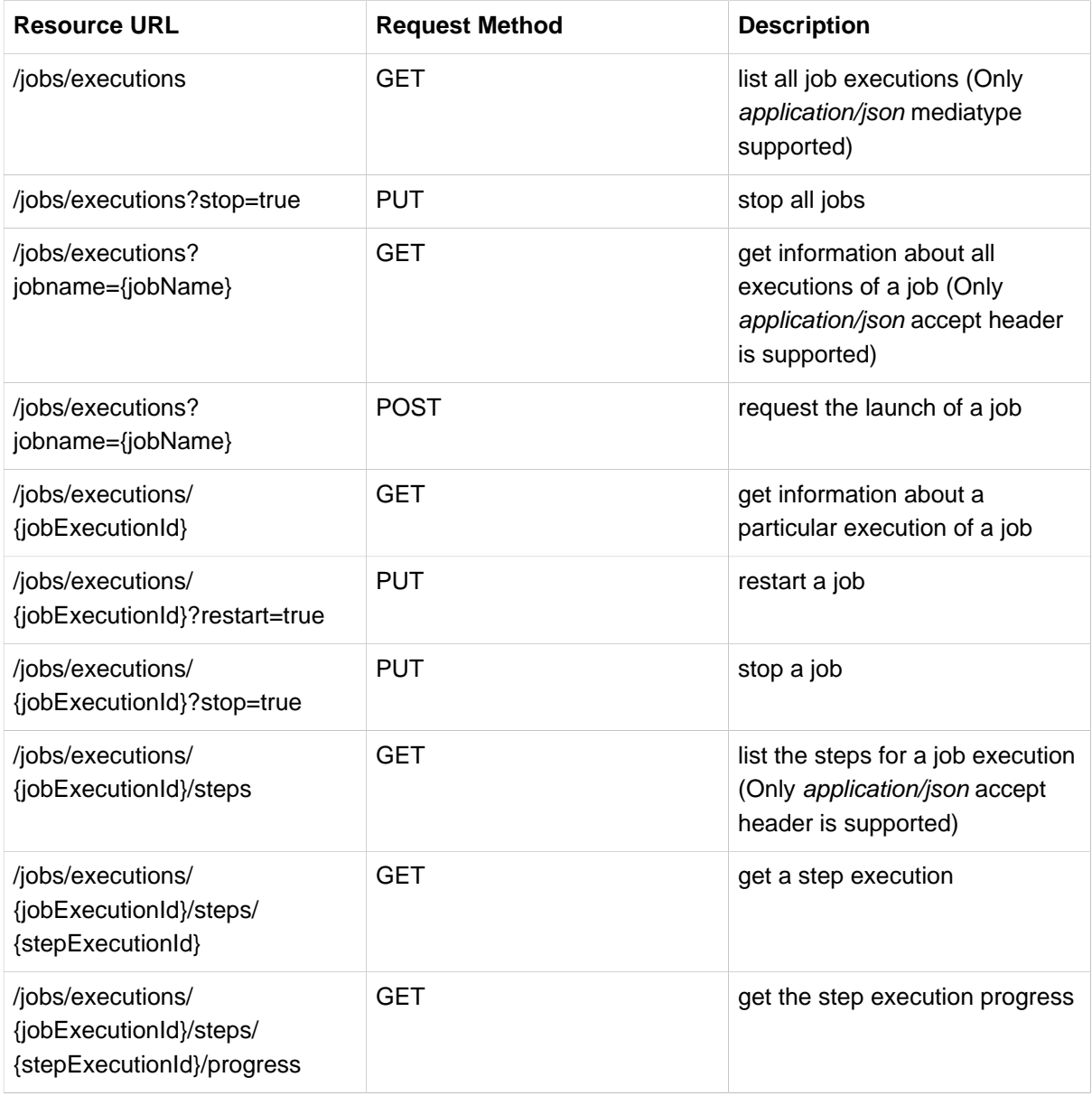

### <span id="page-245-1"></span>**29.9 Batch Job Instances**

Table 29.8. Table Batch Job Instances

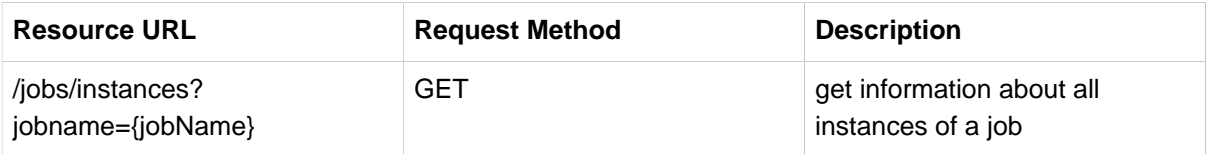

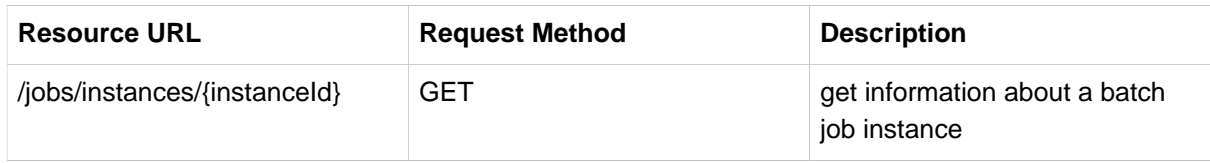

For both the GET endpoints **only** application/json accept header is supported.

### <span id="page-246-0"></span>**29.10 Module Definitions**

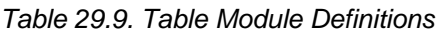

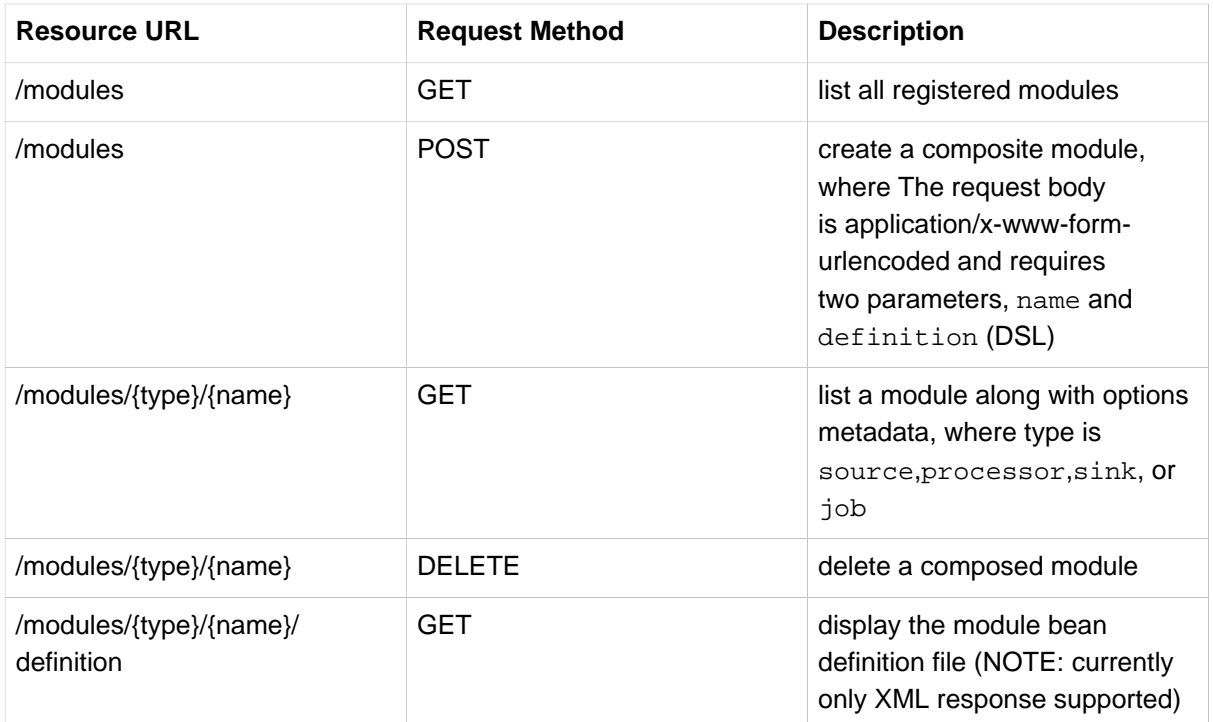

## <span id="page-246-1"></span>**29.11 Deployed Modules**

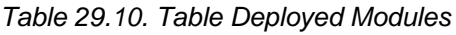

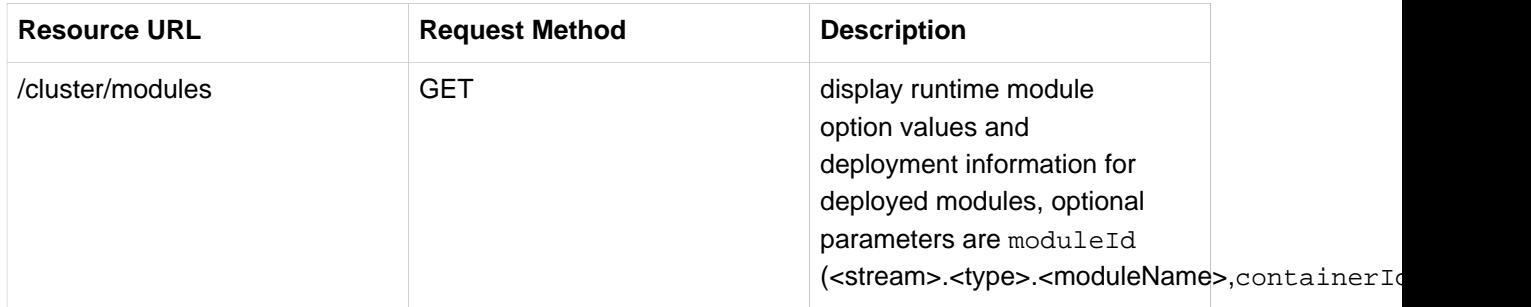

### **29.12 Containers**

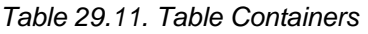

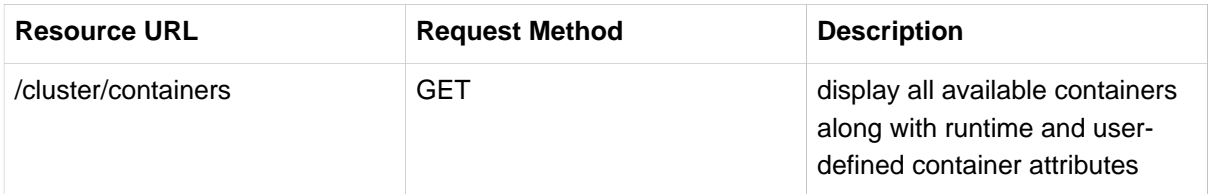

### <span id="page-247-0"></span>**29.13 Counters**

Table 29.12. Table Counters

| <b>Resource URL</b>      | <b>Request Method</b> | <b>Description</b>           |
|--------------------------|-----------------------|------------------------------|
| /metrics/counters/       | GET                   | list all the known counters  |
| /metrics/counters/{name} | <b>GET</b>            | get the current metric value |
| /metrics/counters/{name} | DELETE.               | delete the metric            |

### <span id="page-247-1"></span>**29.14 Field Value Counters**

Table 29.13. Table Field Value Counters

| <b>Resource URL</b>                        | <b>Request Method</b> | <b>Description</b>                         |
|--------------------------------------------|-----------------------|--------------------------------------------|
| /metrics/field-value-counters/             | <b>GET</b>            | list all the known field value<br>counters |
| /metrics/field-value-counters/<br>${name}$ | GET                   | get the current metric values              |
| /metrics/field-value-counters/<br>${name}$ | <b>DELETE</b>         | delete the metric                          |

## <span id="page-247-2"></span>**29.15 Aggregate Counters**

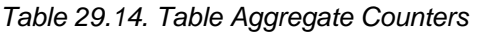

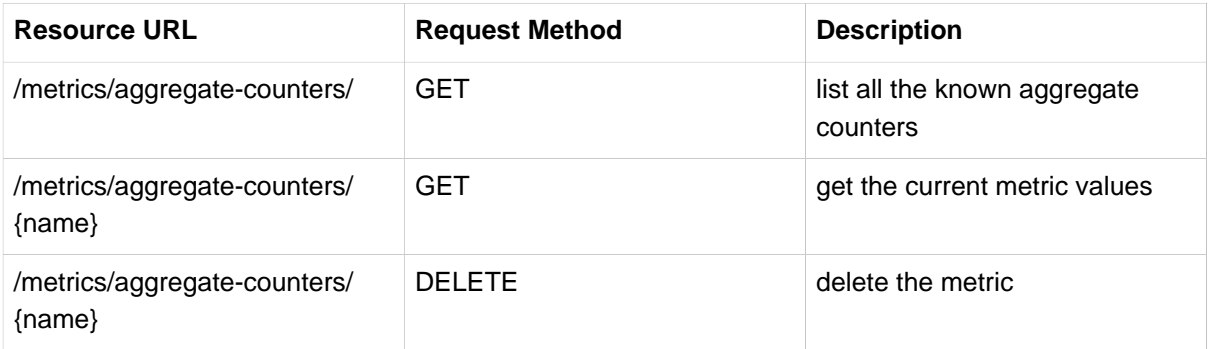

### <span id="page-248-0"></span>**29.16 Gauges**

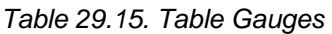

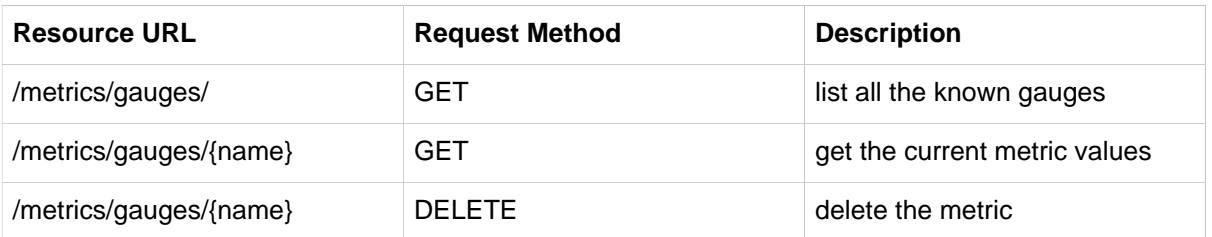

### <span id="page-248-1"></span>**29.17 Rich Gauges**

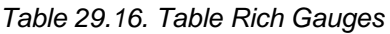

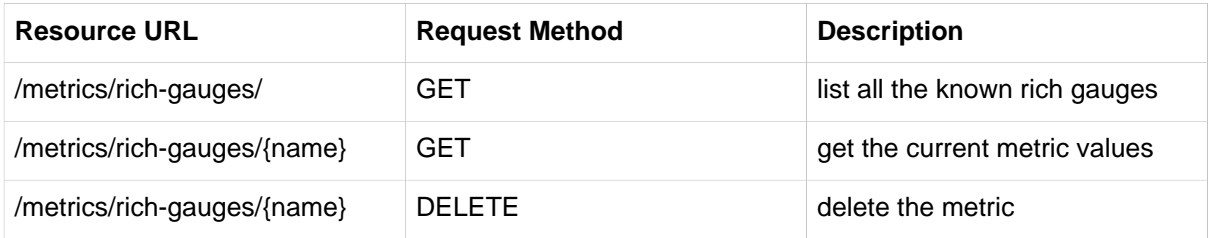

### <span id="page-248-2"></span>**29.18 Tab Completions**

Used to support DSL tab completion for the XD Shell. All requests require the start parameter which contains the incomplete definition.

Table 29.17. Table Tab Completions

| <b>Resource URL</b>                         | <b>Request Method</b> | <b>Description</b>                                        |
|---------------------------------------------|-----------------------|-----------------------------------------------------------|
| /completions/stream?<br>$start = \{start\}$ | GET                   | retrieve valid choices to<br>complete a stream definition |
| /completions/job?start={start}              | GET                   | retrieve valid choices to<br>complete a job definition    |
| /completions/module?<br>$start = \{start\}$ | GET                   | retrieve valid choices to<br>complete a module definition |

# **Part V. Appendices**

# **Appendix A. Installing Hadoop**

### **A.1 Installing Hadoop**

If you don't have a local Hadoop cluster available already, you can do a local [single node installation](http://hadoop.apache.org/docs/r2.2.0/hadoop-project-dist/hadoop-common/SingleCluster.html) [\(v2.2.0\)](http://hadoop.apache.org/docs/r2.2.0/hadoop-project-dist/hadoop-common/SingleCluster.html) and use that to try out Hadoop with Spring XD.

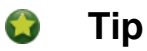

This guide is intended to serve as a quick guide to get you started in the context of Spring XD. For more complete documentation please refer back to the documentation provided by your respective Hadoop distribution.

#### **Download**

First, [download an installation archive](http://archive.apache.org/dist/hadoop/common/hadoop-2.2.0/) (hadoop-2.2.0.tar.gz) and unpack it locally. Linux users can also install Hadoop through the system package manager and on Mac OS X, you can use [Homebrew](http://brew.sh/). However, the manual installation is self-contained and it's easier to see what's going on if you just unpack it to a known location.

If you have wget available on your system, you can also execute:

```
$ wget http://archive.apache.org/dist/hadoop/common/hadoop-2.2.0/hadoop-2.2.0.tar.gz
```
Unpack the distribution with:

\$ tar xzf hadoop-2.2.0.tar.gz

Change into the directory and have a look around

```
$ cd hadoop-2.2.0$ ls
$ bin/hadoop
Usage: hadoop [--config confdir] COMMAND
      where COMMAND is one of:
  fs run a generic filesystem user client
 version print the version
  jar <jar> run a jar file
  ...
```
The bin directory contains the start and stop scripts as well as the hadoop and hdfs scripts which allow us to interact with Hadoop from the command line.

#### **Java Setup**

Make sure that you set JAVA HOME in the  $etc/hadoop/hadoop-env.sh$  script, or you will get an error when you start Hadoop. For example:

```
# The java implementation to use. Required.
# export JAVA_HOME=/usr/lib/j2sdk1.5-sun
export JAVA_HOME=/usr/lib/jdk1.6.0_45
```
#### **Contract Tip**

When using Mac OS X you can determine the Java home directory by executing  $\frac{1}{2}$  /usr/ libexec/java home -v 1.6

#### $\mathbf{r}$ **Tip**

When using Ubuntu you can determine the Java home directory by executing  $\frac{1}{5}$  sudo updatejava-alternatives -l

#### $\begin{picture}(20,20) \put(0,0){\line(1,0){10}} \put(15,0){\line(1,0){10}} \put(15,0){\line(1,0){10}} \put(15,0){\line(1,0){10}} \put(15,0){\line(1,0){10}} \put(15,0){\line(1,0){10}} \put(15,0){\line(1,0){10}} \put(15,0){\line(1,0){10}} \put(15,0){\line(1,0){10}} \put(15,0){\line(1,0){10}} \put(15,0){\line(1,0){10}} \put(15,0){\line(1$ **Important**

When using  $MAC$  OS  $X$  (Other systems possible also) you may still encounter Unable to load realm info from SCDynamicStore (For details see [Hadoop Jira HADOOP-7489](https://issues.apache.org/jira/browse/HADOOP-7489)). In that case, please also add to conf/hadoop-env.sh the following line: export HADOOP\_OPTS="- Djava.security.krb5.realm= -Djava.security.krb5.kdc=".

#### **Setup SSH**

As described in the installation guide, you also need to set up [SSH](http://en.wikipedia.org/wiki/Secure_Shell) login to localhost without a passphrase. On Linux, you may need to install the ssh package and ensure the sshd daemon is running. On Mac OS X, ssh is already installed but the sshd daemon isn't usually running. To start it, you need to enable "Remote Login" in the "Sharing" section of the control panel. Then you can carry on and setup SSH keys as described in the installation guide:

```
$ ssh-keygen -t dsa -P '' -f ~/.ssh/id_dsa
\% cat ~/.ssh/id_dsa.pub >> ~/.ssh/authorized_keys
```
Make sure you can log in at the command line using ssh localhost and ssh 0.0.0.0 before trying to start Hadoop:

```
$ ssh localhost
Last login: Thu May 1 15:02:32 2014 from localhost
...
$ ssh 0.0.0.0Last login: Thu May 1 15:06:02 2014 from localhost
```
You also need to decide where in your local filesystem you want Hadoop to store its data. Let's say you decide to use /data.

First create the directory and make sure it is writeable:

```
$ mkdir /data
$ chmod 777 /data
```
Now edit etc/hadoop/core-site.xml and add the following property:

```
<property>
     <name>hadoop.tmp.dir</name>
     <value>/data</value>
</property>
```
You're then ready to format the filesystem for use by HDFS

```
$ bin/hadoop namenode -format
```
# **Setting the Namenode Port**

By default Spring XD will use a Namenode setting of hdfs://localhost:8020 which can be overridden in \${xd.home}/config/server.yml, depending on the used Hadoop distribution and version the by-default-defined port 8020 may be different, e.g. port 9000. Therefore, please ensure you have the following property setting in etc/hadoop/core-site.xml:

```
<property>
    <name>fs.defaultFS</name>
     <value>hdfs://localhost:8020</value>
</property>
```
# **Further Configuration File Changes**

In etc/hadoop/hdfs-site.xml add the following properties:

```
<property>
    <name>dfs.replication</name>
    <value>1</value>
</property>
<property>
    <name>dfs.support.append</name>
    <value>true</value>
</property>
<property>
    <name>dfs.webhdfs.enabled</name>
    <value>true</value>
</property>
```
Create etc/hadoop/mapred-site.xml and add:

```
<?xml version="1.0"?>
<?xml-stylesheet type="text/xsl" href="configuration.xsl"?>
<configuration>
     <property>
        <name>mapreduce.framework.name</name>
        <value>yarn</value>
    </property>
</configuration>
```
In etc/hadoop/yarn-site.xml add these properties:

```
<property>
    <name>yarn.nodemanager.aux-services</name>
    <value>mapreduce_shuffle</value>
</property>
<property>
    <name>yarn.nodemanager.aux-services.mapreduce.shuffle.class</name>
    <value>org.apache.hadoop.mapred.ShuffleHandler</value>
</property>
```
# **A.2 Running Hadoop**

First we need to set up the environment settings. It's convenient to add these to a file that you can source when you want to work with Hadoop. We create a file called hadoop-env and add the following content:

```
# The directory of the unpacked distribution
export HADOOP_INSTALL="$HOME/Downloads/hadoop-2.2.0"
# The JAVE_HOME (see above how to determine this)
export JAVA_HOME=/usr/lib/jdk1.6.0_45
# Some HOME settings
export HADOOP_MAPRED_HOME=$HADOOP_INSTALL
export HADOOP_YARN_HOME=$HADOOP_INSTALL
export HADOOP_COMMON_HOME=$HADOOP_INSTALL
# Add Hadoop scripts to the PATH
export PATH=$HADOOP_INSTALL/bin:$HADOOP_INSTALL/sbin:$PATH
```
To use these settings we need to source this script:

\$ source hadoop-env

You should now finally be ready to run Hadoop. Run the following commands

```
$ start-dfs.sh
$ start-yarn.sh
$ mr-jobhistory-daemon.sh start historyserver
```
You should see six Hadoop Java processes running:

```
$ jps
  21636 NameNode
  22004 SecondaryNameNode
  22360 NodeManager
  22425 JobHistoryServer
  21808 DataNode
  22159 ResourceManager
  22471 Jps
```
Try a few commands with hdfs dfs to make sure the basic system works

```
$ hdfs dfs -ls /
Found 1 items
drwxrwx--- - trisberg supergroup 0 2014-05-01 15:31 /tmp
$ hdfs dfs -mkdir /xd
$ bin/hadoop dfs -ls /
Found 2 items
drwxrwx--- - trisberg supergroup 0 2014-05-01 15:31 /tmp
drwxr-xr-x - trisberg supergroup 0 2014-05-01 15:34 /xd
```
Lastly, you can also browse the web interface for NameNode and ResourceManager at:

- NameNode:<http://localhost:50070/>
- ResourceManager: <http://localhost:8088/>

At this point you should be good to create a Spring XD [stream](#page-100-0) using a Hadoop [sink](#page-142-0).

# **Appendix B. Building Spring XD**

# **B.1 Instructions**

Here are some useful steps to build and run Spring XD.

To build all sub-projects and run tests for Spring XD (please note tests require a running [Redis](http://redis.io/) instance):

```
./gradlew build
```
To build and bundle the distribution of Spring XD

./gradlew dist

The above gradle task creates spring-xd-<version>.zip binary distribution archive and spring-xd- <version>-docs.zip documentation archive files under build/distributions. This will also create a build/ dist/spring-xd directory which is the expanded version of the binary distribution archive.

To just create the Spring XD expanded binary distribution directory

```
./gradlew copyInstall
```
The above gradle task creates the distribution directory under build/dist/spring-xd.

Once the binary distribution directory is created, please refer to [Getting Started](https://github.com/SpringSource/spring-xd/wiki/Getting-Started) on how to run Spring XD.

# **B.2 IDE support**

If you would like to work with the Spring XD code in your IDE, please use the following project generation depending on the IDE you use:

For Eclipse/Spring Tool Suite

```
./gradlew eclipse
```
For IntelliJ IDEA

./gradlew idea

Then just import the project as an existing project.

# **B.3 Running script tests**

Apart from the unit and integration tests, the directory  $src/test/scripts$  contains set of scripts that run end-to-end tests on XD runtime. Please see the instructions to setup and run:

- Once XD is built (with copylnstall), from the distribution directory:  $build/dist/spring-xd/xd/$ bin/xd/bin/xd-singlenode(.bat)
- Setup XD\_HOME environment variable that points to build/dist/spring-xd/xd
- From the directory src/test/scripts, run basic\_stream\_tests
- For the jdbc\_tests, we need to run install\_sqlite\_jar first that installs sqlite jar into \$XD\_HOME/lib
- For the hdfs\_import\_export\_tests, make sure you have setup hadoop environment and have the xd-singlenode started with appropriate hadoopDistro option and hadoop lib jars for the version chosen
- For tweet\_tests, make sure you have the twitter properties updated before running the tests

# **Appendix C. Using MQTT Modules**

# **C.1 Introduction**

MQTT(MQ for telemetry transport) is a machine to machine connectivity protocol. It is a lightweight pub/ sub protocol for devices where bandwidth and battery power are at a premium. This purpose of this document is to show you how to: enable the RabbitMQ MQTT plugin, setup a Spring XD MQTT source and Spring MQTT sink.

#### **Note**  $\overline{\phantom{a}}$

This document assumes that you have a RabbitMQ installed and running. If you don't have RabbitMQ available already you can download it from [http://www.rabbitmq.com/download.html.](http://www.rabbitmq.com/download.html)

# **Setting up MQTT on RabbitMQ**

If you are using RabbitMQ 3.3.4 or above then the MQTT plugin is already included with your deployment, however it is inactive. To Activate:

- 1. Shutdown the Rabbit MQ instance
- 2. \$RABBIT\_HOME/sbin/rabbitmq-plugins list

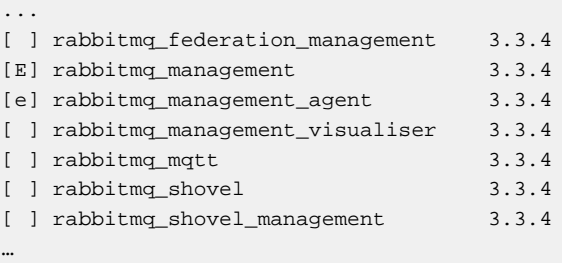

- 3. We see that the rabitt mqtt does not have a [E] denoted next to it. Thus it is not enabled. Note: if you do see the [E] next to the rabbitmq\_mqtt then your plugin is enabled and all you need to do is restart your RabbitMQ.
- 4. Now enable rabbit mqtt plugin
	- a. Run: \$RABBIT\_HOME/sbin/rabbitmq-plugins enable rabbitmq\_mqtt
	- b. Run: \$RABBIT\_HOME/sbin/rabbitmq-plugins list

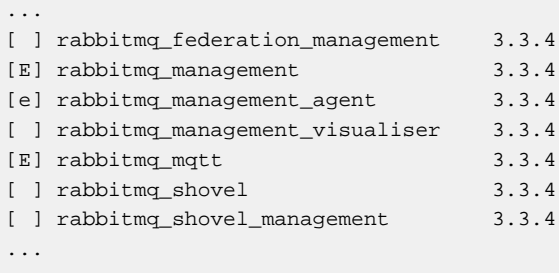

c. Now we see that the rabbitmq\_mqtt plugin is now active.

d. Restart your RabbitMQ.

# **Rabbit MQTT Plugin settings**

The MQTT plugin can be can be configured via the rabbitmq.config file and this is covered here: [http://](http://www.rabbitmq.com/mqtt.html) [www.rabbitmq.com/mqtt.html.](http://www.rabbitmq.com/mqtt.html) The settings for the MQTT plugin that Spring XD are concerned about are as follows:

- 1. allow anonymous Determines if the user must supply a user name or password. If true then the plugin will use the default\_user and default password enumerated below. If false the Spring XD source or sink must provide the username and password Default: true
- 2. default\_user If allow\_anonymous is set to true then this will set the user for anonymous clients. Default: guest
- 3. default password If allow anonymous is set to true then this will set the password for anonymous clients. Default: guest
- 4. exchange The name of the exchange that will route all MQTT messages to a the queues. Default: amq.topic
- 5. tcp\_listeners host and port that rabbit will monitor for MQTT messages. Default: 1883

Out of the box the Spring XD MQTT source and sink currently works with the MQTT plugin defaults without any configuration.

# **MQTT Source**

When Spring XD deploys the MQTT source module, a message queue is created along with the necessary binding on RabbitMQ. The message queue that is created will have the name structure [mqtt-subscription-][client\_id][srcqos1]. \* mqtt-subscription- Queues created for MQTT subscribers will have names starting with mqtt-subscription. \* client-id is the client-id specified by the MQTT source module, the default is xd.mqtt.client.id \* srcqos1 - The QoS level for the queue.

The MQTT source module also generates the binding from the amq.topic to the message queue via the routing key (topic). The default topic for the MQTT source module is xd.mqtt.test.

# **Example 1: Using defaults**

To show this in detail let us create the following stream:  $stream$  create mqtt-in --definition "mgtt|log" --deploy. In this example the stream will retrieve MQTT messages from RabbitMQ and write the content to Spring XD's log. So on RabbitMQ a message queue named matt-subscriptionxd.mqtt.client.id.srcqos1 and a binding for the topic (routing key) xd.mqtt.test will be created.

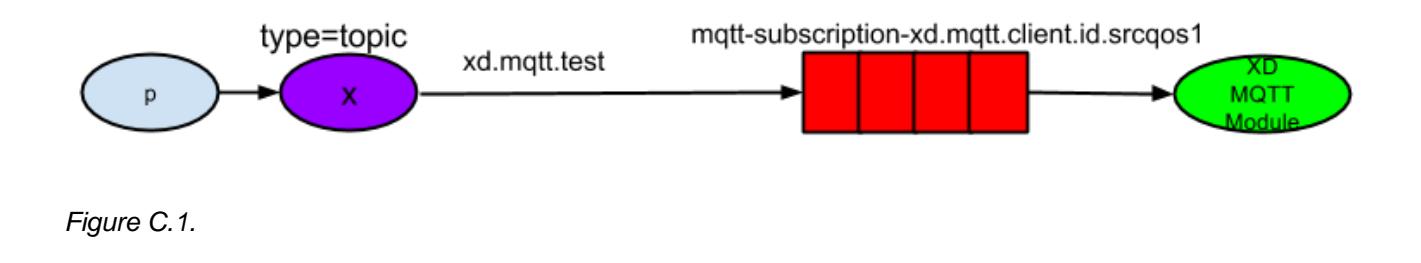

Thus any message published with the topic, xd.mqtt.test will be sent to the mqtt-subscriptionxd.mqtt.client.id.srcqos1 message queue and thus picked up by the Spring XD MQTT module and then written to log. So to exercise the stream created we can write the following:

```
stream create --name rabbittest --definition "http|rabbit --exchange='amq.topic' --
routingKey='''xd.mqtt.test'''" --deploy
http post --data 'hello world'
```
In the log you should see:

09:53:34,487 INFO MQTT Call: xd.mqtt.client.id.src sink.mqtt-in - hello world

#### **Example 2: Monitoring different topics.**

In this scenario we want to setup a MQTT Source Module to retrieve messages that may come in from different topics. So lets pretend that we want to monitor all the infusion machines at a medical facility. Our monitor wants to log all messages that notify us that a machine has completed its task or if a machine in need of maintenance.

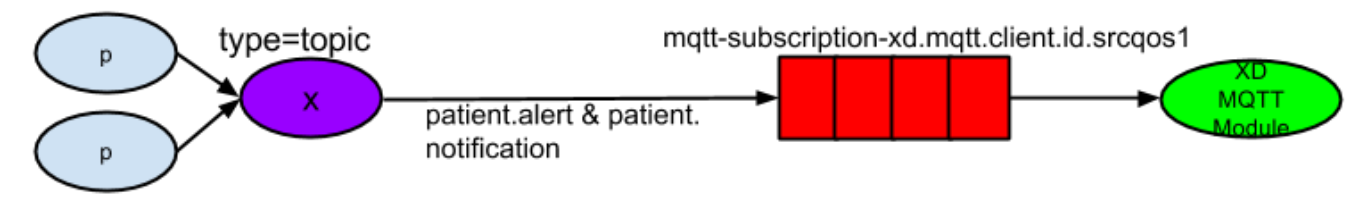

```
Figure C.2.
```
In this case it would look like this:

```
#Create a simulated device that will dispatch a patient alert message
stream create --name patientAlert --definition "http|rabbit --exchange='amq.topic' --
routingKey='''patient.alert'''" --deploy
#Create a simulated device that will dispatch a patient notification message
stream create --name patientNotification --definition "http --port=9005|rabbit --
exchange='amq.topic' --routingKey='''patient.notification'''" --deploy
# create our monitor that will capture the mqtt traffic.
stream create --name patientMonitor --definition "mqtt --
topics=patient.alert,patient.notification |log" --deploy
```
Now lets dispatch messages to both topics:

```
http post --target http://localhost:9005 --data 'infusion complete'
http post --data 'pump failure'
```
In the log you should see:

```
10:25:21,403 INFO MQTT Call: xd.mqtt.client.id.src sink.patientMonitor - infusion
 complete
10:25:46,226 INFO MQTT Call: xd.mqtt.client.id.src sink.patientMonitor - pump failure
```
# **MQTT Sink**

The MQTT sink module will publish messages for a topic to the broker for a specific topic.

#### **Example 1: Using defaults**

In this example we will create a stream that will publish a message to topic using the defaults:

```
stream create mqtt-out --definition "http|mqtt" --deploy
stream create mqtt-in --definition"mqtt|log"
```
This mqtt-out stream will receive http messages to port 9000 on localhost and then the mqtt will publish the information to a rabbit instance on the localhost. The message will be routed to the queue (mqttsubscription-xd.mqtt.client.id.srcqos1) that was created by MQTT source module and then, the message will be delivered to the MQTT source module.

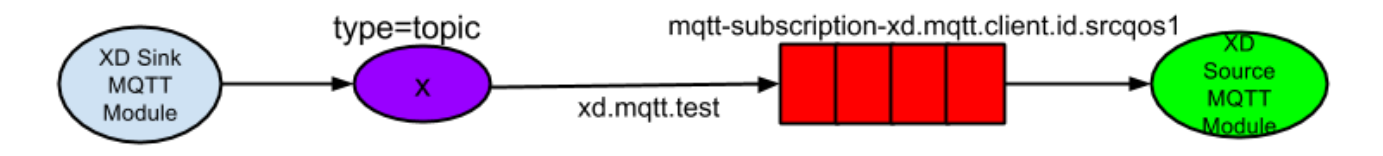

Figure C.3.

So the output will look something like this, if you execute a http post --data 'hello world'

14:03:57,340 INFO MQTT Call: xd.mqtt.client.id.src sink.mqtt-in - hello world

# **Appendix D. XD Shell Command Reference**

Below is a reference list of all Spring XD specific commands you can use in the [XD Shell](#page-41-0).

# **D.1 Configuration Commands**

# **admin config info**

Show the XD admin server being used.

admin config info

# **admin config timezone list**

List all timezones.

admin config timezone list

# **admin config server**

Configure the XD admin server to use.

```
admin config server [[--uri] <uri>] [--username <username>] [--password [<password>]]
```
### **uri**

the location of the XD Admin REST endpoint. **(default: http://localhost:9393/)**

### **username**

the username for authenticated access to the Admin REST endpoint. **(default: ``)**

## **password**

the password for authenticated access to the Admin REST endpoint (valid only with a username).

# **admin config timezone set**

Set the timezone of the Spring XD Shell (Not persisted).

admin config timezone set [--timeZone] <timeZone>

### **timeZone**

the id of the timezone, You can obtain a list of timezone ids using 'admin config timezone list', If an invalid timezone id is provided, then 'Greenwich Mean Time' is being used. **(required)**

# **D.2 Runtime Commands**

# **runtime containers**

List runtime containers.

runtime containers

# **runtime modules**

List runtime modules.

```
runtime modules [--containerId <containerId>] [--moduleId <moduleId>]
```
#### **containerId**

to filter by container id.

#### **moduleId**

to filter by module id.

# **D.3 Stream Commands**

# **stream create**

Create a new stream definition.

stream create [--name] <name> --definition <definition> [--deploy [<deploy>]]

#### **name**

the name to give to the stream. **(required)**

#### **definition**

a stream definition, using XD DSL (e.g. "http --port=9000 | hdfs"). **(required)**

#### **deploy**

whether to deploy the stream immediately. **(default: false, or true if --deploy is specified without a value)**

# **stream destroy**

Destroy an existing stream.

stream destroy [--name] <name>

#### **name**

the name of the stream to destroy. **(required)**

# **stream all destroy**

Destroy all existing streams.

stream all destroy [--force [<force>]]

#### **force**

bypass confirmation prompt. **(default: false, or true if --force is specified without a value)**

# **stream deploy**

Deploy a previously created stream.

stream deploy [--name] <name> [--properties <properties>]

## **name**

the name of the stream to deploy. **(required)**

# **properties**

the properties for this deployment.

# **stream undeploy**

Un-deploy a previously deployed stream.

stream undeploy [--name] <name>

### **name**

the name of the stream to un-deploy. **(required)**

# **stream all undeploy**

Un-deploy all previously deployed stream.

stream all undeploy [--force [<force>]]

#### **force**

bypass confirmation prompt. **(default: false, or true if --force is specified without a value)**

# **stream list**

List created streams.

stream list

# **D.4 Job Commands**

# **job execution step progress**

Get the progress info for the given step execution.

```
job execution step progress [--id] <id> --jobExecutionId <jobExecutionId>
```
### **id**

the id of the step execution. **(required)**

### **jobExecutionId**

the job execution id. **(required)**

# **job execution step display**

Display the details of a Step Execution.

job execution step display [--id] <id> --jobExecutionId <jobExecutionId>

### **id**

the id of the step execution. **(required)**

## **jobExecutionId**

the job execution id. **(required)**

# **job execution display**

Display the details of a Job Execution.

job execution display [--id] <id>

#### **id**

the id of the job execution. **(required)**

# **job execution all stop**

Stop all the job executions that are running.

job execution all stop [--force [<force>]]

#### **force**

bypass confirmation prompt. **(default: false, or true if --force is specified without a value)**

# **job execution stop**

Stop a job execution that is running.

job execution stop [--id] <id>

#### **id**

the id of the job execution. **(required)**

# **job execution restart**

Restart a job that failed or interrupted previously.

job execution restart [--id] <id>

#### **id**

the id of the job execution that failed or interrupted. **(required)**

# **job deploy**

Deploy a previously created job.

job deploy [--name] <name> [--properties <properties>]

#### **name**

the name of the job to deploy. **(required)**

#### **properties**

the properties for this deployment.

# **job launch**

Launch previously deployed job.

job launch [[--name] <name>] [--params <params>]

## **name**

the name of the job to deploy.

## **params**

the parameters for the job. **(default: ``)**

# **job undeploy**

Un-deploy an existing job.

job undeploy [--name] <name>

## **name**

the name of the job to un-deploy. **(required)**

# **job all undeploy**

Un-deploy all existing jobs.

job all undeploy [--force [<force>]]

### **force**

bypass confirmation prompt. **(default: false, or true if --force is specified without a value)**

# **job instance display**

Display information about a given job instance.

```
job instance display [[--id] <id>]
```
## **id**

the id of the job instance to retrieve.

# **job destroy**

Destroy an existing job.

job destroy [--name] <name>

#### **name**

the name of the job to destroy. **(required)**

# **job all destroy**

Destroy all existing jobs.

job all destroy [--force [<force>]]

#### **force**

bypass confirmation prompt. **(default: false, or true if --force is specified without a value)**

# **job create**

Create a job.

job create [--name] <name> --definition <definition> [--deploy [<deploy>]]

#### **name**

the name to give to the job. **(required)**

## **definition**

job definition using xd dsl . **(required)**

## **deploy**

whether to deploy the job immediately. **(default: false, or true if --deploy is specified without a value)**

# **job list**

List all jobs.

job list

# **job execution list**

List all job executions.

job execution list

# **job execution step list**

List all step executions for the provided job execution id.

job execution step list [--id] <id>

#### **id**

the id of the job execution. **(required)**

# **D.5 Module Commands**

# **module info**

Get information about a module.

module info [--name] <name> [--hidden [<hidden>]]

#### **name**

name of the module to query, in the form 'type:name'. **(required)**

### **hidden**

whether to show 'hidden' options. **(default: false, or true if --hidden is specified without a value)**

# **module compose**

Create a virtual module.

module compose [--name] <name> --definition <definition>

## **name**

the name to give to the module. **(required)**

# **definition**

module definition using xd dsl. **(required)**

# **module delete**

Delete a virtual module.

module delete [--name] <name>

#### **name**

name of the module to delete, in the form 'type:name'. **(required)**

# **module list**

List all modules.

module list

# **D.6 Metrics Commands**

# **counter display**

Display the value of a counter.

```
counter display [--name] <name> [--pattern <pattern>]
```
### **name**

the name of the counter to display. **(required)**

# **pattern**

the pattern used to format the value (see DecimalFormat). **(default: <use platform locale>)**

# **counter list**

List all available counter names.

counter list

# **counter delete**

Delete the counter with the given name.

counter delete [--name] <name>

#### **name**

the name of the counter to delete. **(required)**

# **field-value-counter display**

Display the value of a field-value-counter.

field-value-counter display [--name] <name> [--pattern <pattern>] [--size <size>]

#### **name**

the name of the field-value-counter to display. **(required)**

#### **pattern**

the pattern used to format the field-value-counter's field count (see DecimalFormat). **(default: <use platform locale>)**

#### **size**

the number of values to display. **(default: 25)**

# **field-value-counter list**

List all available field-value-counter names.

field-value-counter list

## **field-value-counter delete**

Delete the field-value-counter with the given name.

```
field-value-counter delete [--name] <name>
```
#### **name**

the name of the field-value-counter to delete. **(required)**

# **aggregate-counter display**

Display aggregate counter values by chosen interval and resolution(minute, hour).

```
aggregate-counter display [--name] <name> [--from <from>] [--to <to>] [--lastHours
 <lastHours>] [--lastDays <lastDays>] [--resolution <resolution>] [--pattern <pattern>]
```
#### **name**

the name of the aggregate counter to display. **(required)**

#### **from**

start-time for the interval. format: 'yyyy-MM-dd HH:mm:ss'.

#### **to**

end-time for the interval. format: 'yyyy-MM-dd HH:mm:ss'. defaults to now.

## **lastHours**

set the interval to last 'n' hours.

# **lastDays**

set the interval to last 'n' days.

#### **resolution**

the size of the bucket to aggregate (minute, hour, day, month). **(default: hour)**

### **pattern**

the pattern used to format the count values (see DecimalFormat). **(default: <use platform locale>)**

# **aggregate-counter list**

List all available aggregate counter names.

aggregate-counter list

# **aggregate-counter delete**

Delete an aggregate counter.

aggregate-counter delete [--name] <name>

#### **name**

the name of the aggregate counter to delete. **(required)**

# **gauge display**

Display the value of a gauge.

gauge display [--name] <name> [--pattern <pattern>]

#### **name**

the name of the gauge to display. **(required)**

#### **pattern**

the pattern used to format the value (see DecimalFormat). **(default: <use platform locale>)**

# **gauge list**

List all available gauge names.

gauge list

# **gauge delete**

Delete a gauge.

gauge delete [--name] <name>

#### **name**

the name of the gauge to delete. **(required)**

# **rich-gauge display**

Display Rich Gauge value.

rich-gauge display [--name] <name> [--pattern <pattern>]

#### **name**

the name of the richgauge to display value. **(required)**

# **pattern**

the pattern used to format the richgauge value (see DecimalFormat). **(default: <use platform locale>)**

# **rich-gauge list**

List all available richgauge names.

rich-gauge list

# **rich-gauge delete**

Delete the richgauge.

rich-gauge delete [--name] <name>

#### **name**

the name of the richgauge to delete. **(required)**

# **D.7 Http Commands**

# **http post**

POST data to http endpoint.

```
http post [[--target] <target>] [--data <data>] [--file <file>] [--contentType
  <contentType>]
```
## **target**

the location to post to. **(default: http://localhost:9000)**

#### **data**

the text payload to post. exclusive with file. embedded double quotes are not supported if next to a space character.

#### **file**

filename to read data from. exclusive with data.

#### **contentType**

the content-type to use. file is also read using the specified charset. **(default: text/plain; Charset=UTF-8)**

# **http get**

Make GET request to http endpoint.

http get [[--target] <target>]

## **target**

the URL to make the request to. **(default: http://localhost:9393)**

# **D.8 Hadoop Configuration Commands**

# **hadoop config info**

Returns basic info about the Hadoop configuration.

hadoop config info

# **hadoop config load**

Loads the Hadoop configuration from the given resource.

hadoop config load [--location] <location>

#### **location**

configuration location (can be a URL). **(required)**

# **hadoop config props list**

Returns (all) the Hadoop properties.

hadoop config props list

# **hadoop config fs**

Sets the Hadoop namenode.

hadoop config fs [--namenode] <namenode>

#### **namenode**

namenode URL - can be file:///|hdfs://<namenode>:<port>|webhdfs://<namenode>:<port>. **(required)**

# **hadoop config props set**

Sets the value for the given Hadoop property.

hadoop config props set [--property] <property>

#### **property**

what to set, in the form <name=value>. (required)

# **hadoop config props get**

Returns the value of the given Hadoop property.

hadoop config props get [--key] <key>

#### **key**

property name. **(required)**

# **D.9 Hadoop FileSystem Commands**

# **hadoop fs ls**

List files in the directory.

hadoop fs ls [[--dir] <dir>] [--recursive [<recursive>]]

**dir**

directory to be listed. **(default: .)**

# **recursive**

whether with recursion. **(default: false, or true if --recursive is specified without a value)**

# **hadoop fs cat**

Copy source paths to stdout.

hadoop fs cat [--path] <path>

### **path**

file name to be shown. **(required)**

# **hadoop fs chgrp**

Change group association of files.

hadoop fs chgrp [--recursive [<recursive>]] --group <group> [--path] <path>

#### **recursive**

whether with recursion. **(default: false, or true if --recursive is specified without a value)**

#### **group**

group name. **(required)**

# **path**

path of the file whose group will be changed. **(required)**

# **hadoop fs chown**

Change the owner of files.

hadoop fs chown [--recursive [<recursive>]] --owner <owner> [--path] <path>

#### **recursive**

whether with recursion. **(default: false, or true if --recursive is specified without a value)**

#### **owner**

owner name. **(required)**

#### **path**

path of the file whose ownership will be changed. **(required)**

# **hadoop fs chmod**

Change the permissions of files.

hadoop fs chmod [--recursive [<recursive>]] --mode <mode> [--path] <path>

#### **recursive**

whether with recursion. **(default: false, or true if --recursive is specified without a value)**

#### **mode**

permission mode. **(required)**

# **path**

path of the file whose permissions will be changed. **(required)**

# **hadoop fs copyFromLocal**

Copy single src, or multiple srcs from local file system to the destination file system. Same as put.

hadoop fs copyFromLocal --from <from> --to <to>

### **from**

source file names. **(required)**

**to**

destination path name. **(required)**

# **hadoop fs moveFromLocal**

Similar to put command, except that the source localsrc is deleted after it's copied.

hadoop fs moveFromLocal --from <from> --to <to>

### **from**

source file names. **(required)**

## **to**

destination path name. **(required)**

# **hadoop fs copyToLocal**

Copy files to the local file system. Same as get.

hadoop fs copyToLocal --from <from> --to <to> [--ignoreCrc [<ignoreCrc>]] [--crc [<crc>]]

# **from**

source file names. **(required)**

## **to**

destination path name. **(required)**

# **ignoreCrc**

whether ignore CRC. **(default: false, or true if --ignoreCrc is specified without a value)**

# **crc**

whether copy CRC. **(default: false, or true if --crc is specified without a value)**

# **hadoop fs copyMergeToLocal**

Takes a source directory and a destination file as input and concatenates files in src into the destination local file.

hadoop fs copyMergeToLocal --from <from> --to <to> [--endline [<endline>]]

### **from**

source file names. **(required)**

**to**

destination path name. **(required)**

# **endline**

whether add a newline character at the end of each file. **(default: false, or true if --endline is specified without a value)**

# **hadoop fs cp**

Copy files from source to destination. This command allows multiple sources as well in which case the destination must be a directory.

hadoop fs cp --from <from> --to <to>

# **from**

source file names. **(required)**

### **to**

destination path name. **(required)**

# **hadoop fs mv**

Move source files to destination in the HDFS.

hadoop fs mv --from <from> --to <to>

# **from**

source file names. **(required)**

### **to**

destination path name. **(required)**

# **hadoop fs du**

Displays sizes of files and directories contained in the given directory or the length of a file in case its just a file.

hadoop fs du [[--dir] <dir>] [--summary [<summary>]]

**dir**

directory to be listed. **(default: .)**

### **summary**

whether with summary. **(default: false, or true if --summary is specified without a value)**

# **hadoop fs expunge**

Empty the trash.

hadoop fs expunge

# **hadoop fs rm**

Remove files in the HDFS.

hadoop fs rm [[--path] <path>] [--skipTrash [<skipTrash>]] [--recursive [<recursive>]]

#### **path**

path to be deleted. **(default: .)**

#### **skipTrash**

whether to skip trash. **(default: false, or true if --skipTrash is specified without a value)**

#### **recursive**

whether to recurse. **(default: false, or true if --recursive is specified without a value)**

# **hadoop fs setrep**

Change the replication factor of a file.

```
hadoop fs setrep --path <path> --replica <replica> [--recursive [<recursive>]] [--waiting
  [<waiting>]]
```
## **path**

path name. **(required)**

#### **replica**

source file names. **(required)**

#### **recursive**

whether with recursion. **(default: false, or true if --recursive is specified without a value)**

#### **waiting**

whether wait for the replic number is eqal to the number. **(default: false, or true if --waiting is specified without a value)**

# **hadoop fs text**

Take a source file and output the file in text format.

hadoop fs text [--file] <file>

#### **file**

file to be shown. **(required)**

# **hadoop fs touchz**

Create a file of zero length.

hadoop fs touchz [--file] <file>

#### **file**

file to be touched. **(required)**

# **hadoop fs get**

Copy files to the local file system.

hadoop fs get --from <from> --to <to> [--ignoreCrc [<ignoreCrc>]] [--crc [<crc>]]

# **from**

source file names. **(required)**

## **to**

destination path name. **(required)**

# **ignoreCrc**

whether ignore CRC. **(default: false, or true if --ignoreCrc is specified without a value)**

# **crc**

whether copy CRC. **(default: false, or true if --crc is specified without a value)**

# **hadoop fs put**

Copy single src, or multiple srcs from local file system to the destination file system.

hadoop fs put --from <from> --to <to>

# **from**

source file names. **(required)**

### **to**

destination path name. **(required)**

# **hadoop fs count**

Count the number of directories, files, bytes, quota, and remaining quota.

hadoop fs count [--quota [<quota>]] --path <path>

### **quota**

whether with quta information. **(default: false, or true if --quota is specified without a value)**

# **path**

path name. **(required)**

# **hadoop fs tail**

Display last kilobyte of the file to stdout.

hadoop fs tail [--file] <file> [--follow [<follow>]]

**file**

file to be tailed. **(required)**

### **follow**

whether show content while file grow. **(default: false, or true if --follow is specified without a value)**

# **hadoop fs mkdir**

Create a new directory.

hadoop fs mkdir [--dir] <dir>

**dir**

directory name. **(required)**